SG24-4664-00

# **MQSeries Three Tier Examples for Windows Clients and AIX Servers**

March 1996

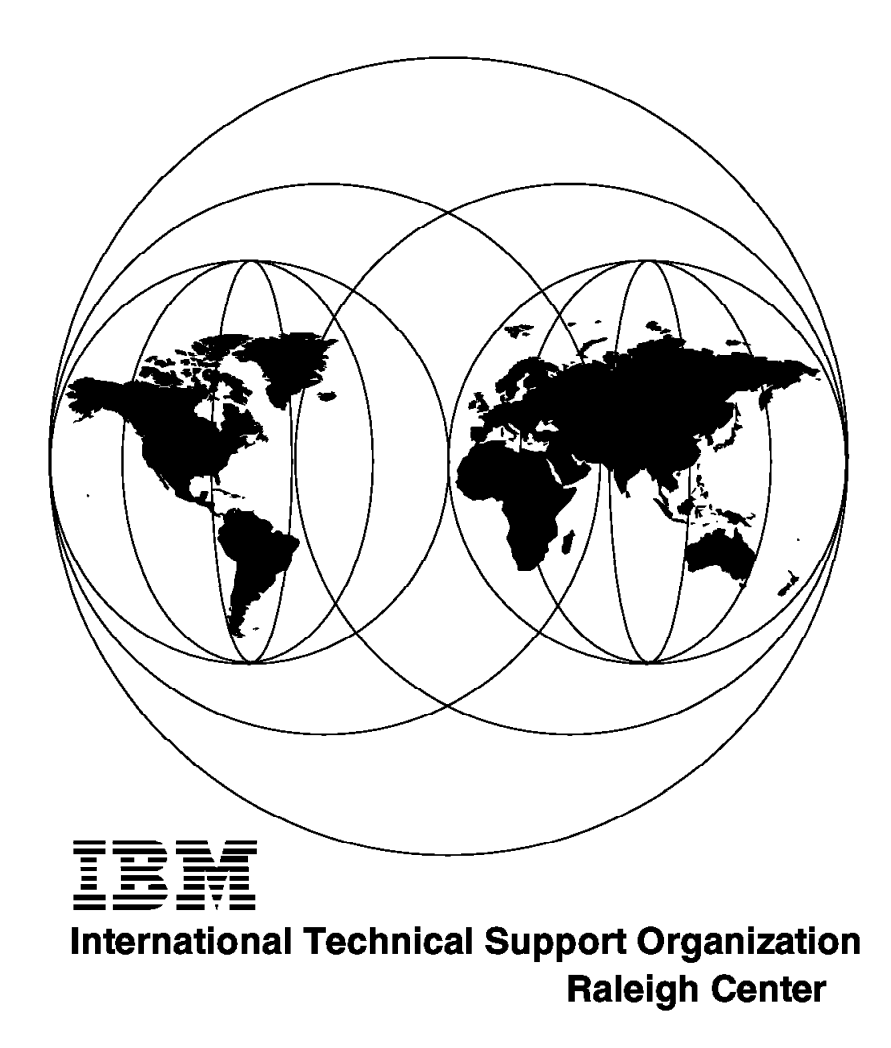

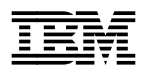

# **MQSeries Three Tier Examples for Windows Clients and AIX Servers**

March 1996

#### **Take Note!**

Before using this information and the product it supports, be sure to read the general information under "Special Notices" on page xv.

#### **First Edition (March 1996)**

This edition applies to Version 1.0 of IBM MQSeries Three Tier for AIX, part numbers 33H2163 and 33H2168, program number 5765-321.

Order publications through your IBM representative or the IBM branch office serving your locality. Publications are not stocked at the address given below.

An ITSO Technical Bulletin Evaluation Form for reader′s feedback appears facing Chapter 1. If the form has been removed, comments may be addressed to:

IBM Corporation, International Technical Support Organization Dept. HZ8 Building 678 P.O. Box 12195 Research Triangle Park, NC 27709-2195

When you send information to IBM, you grant IBM a non-exclusive right to use or distribute the information in any way it believes appropriate without incurring any obligation to you.

### **Copyright International Business Machines Corporation 1996. All rights reserved.**

Note to U.S. Government Users — Documentation related to restricted rights — Use, duplication or disclosure is subject to restrictions set forth in GSA ADP Schedule Contract with IBM Corp.

## **Abstract**

This redbook describes how to integrate Windows client workstations into an MQSeries Three Tier (3T) client/server environment. It contains an introduction into the 3T product, explains its object-oriented three-tier logic, and provides step-by-step instructions on how to design, build, and test applications.

3T clients (the first tier) run on Windows or OS/2 systems. 3T servers (the second tier) run on AIX or OS/2 machines. The third tier can be existing MQSeries programs running in the host or on any platform supported by MQSeries.

This document describes how to set up a Windows client and an AIX machine for the development of a 3T application. The client part of the application is a graphical user interface written in Visual Basic and developed on a Windows workstation. The applications in the server are either existing MQSeries programs or MQSeries Three Tier objects written in C.

This redbook was written for those who quickly want to learn what IBM MQSeries Three Tier is about and how it works. It will be of help for programmers who have to develop message queuing applications for Windows workstations and AIX servers. Data conversion between the two platforms is discussed, too. Some knowledge of DOS, Windows, and AIX is assumed.

Programmers with no knowledge of MQSeries and Visual Basic may wish to use this publication as a textbook.

(268 pages)

# **Contents**

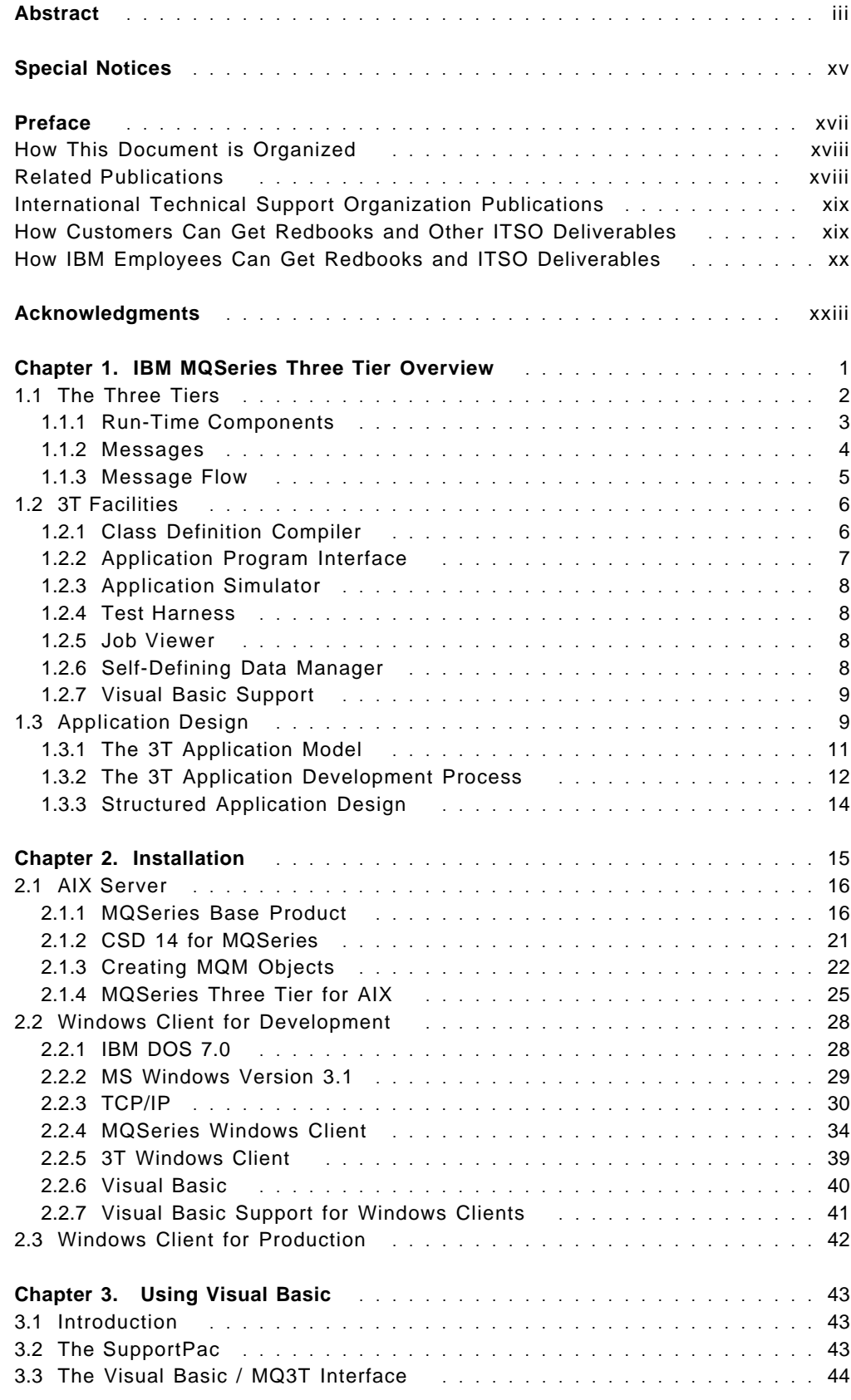

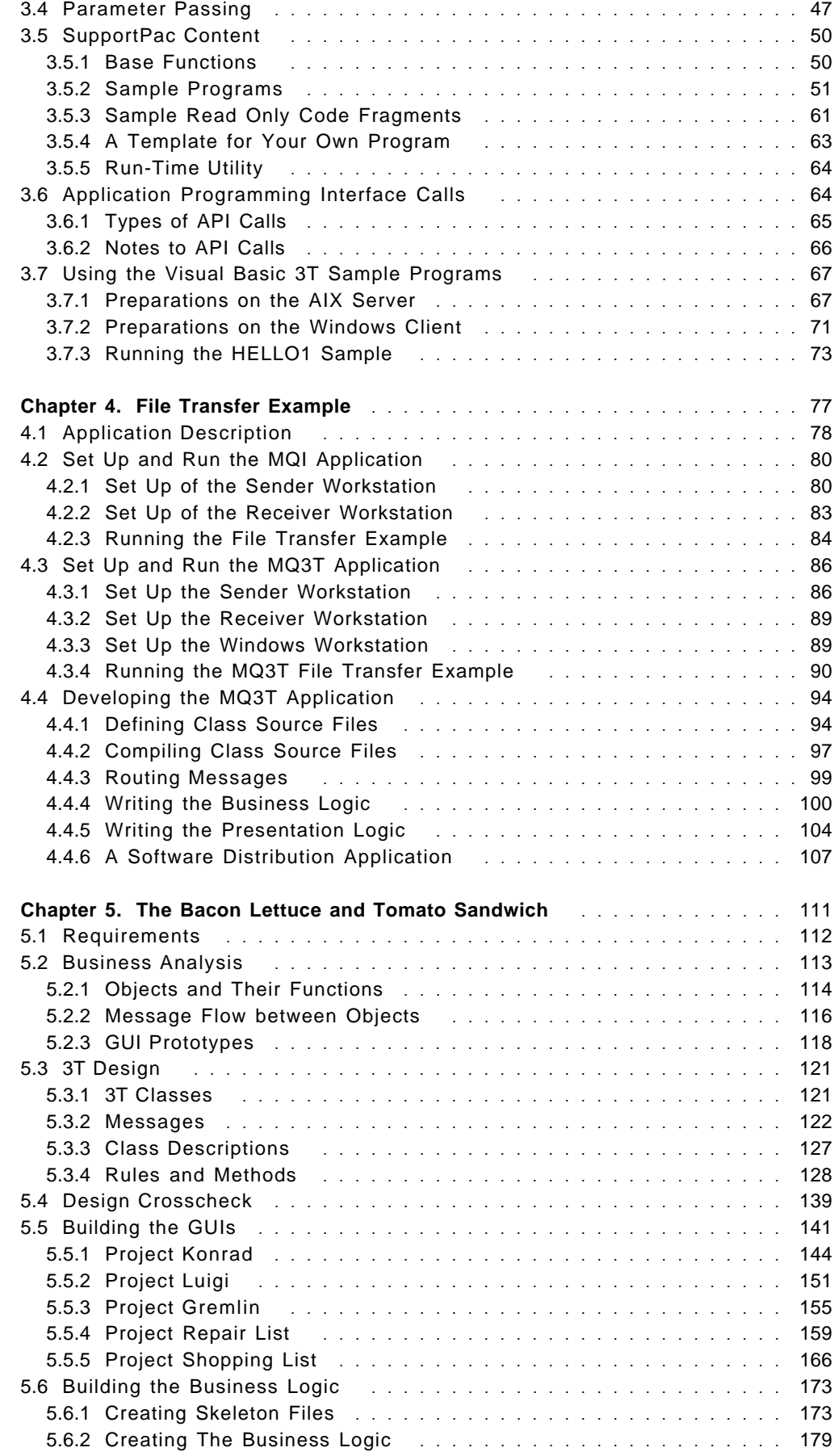

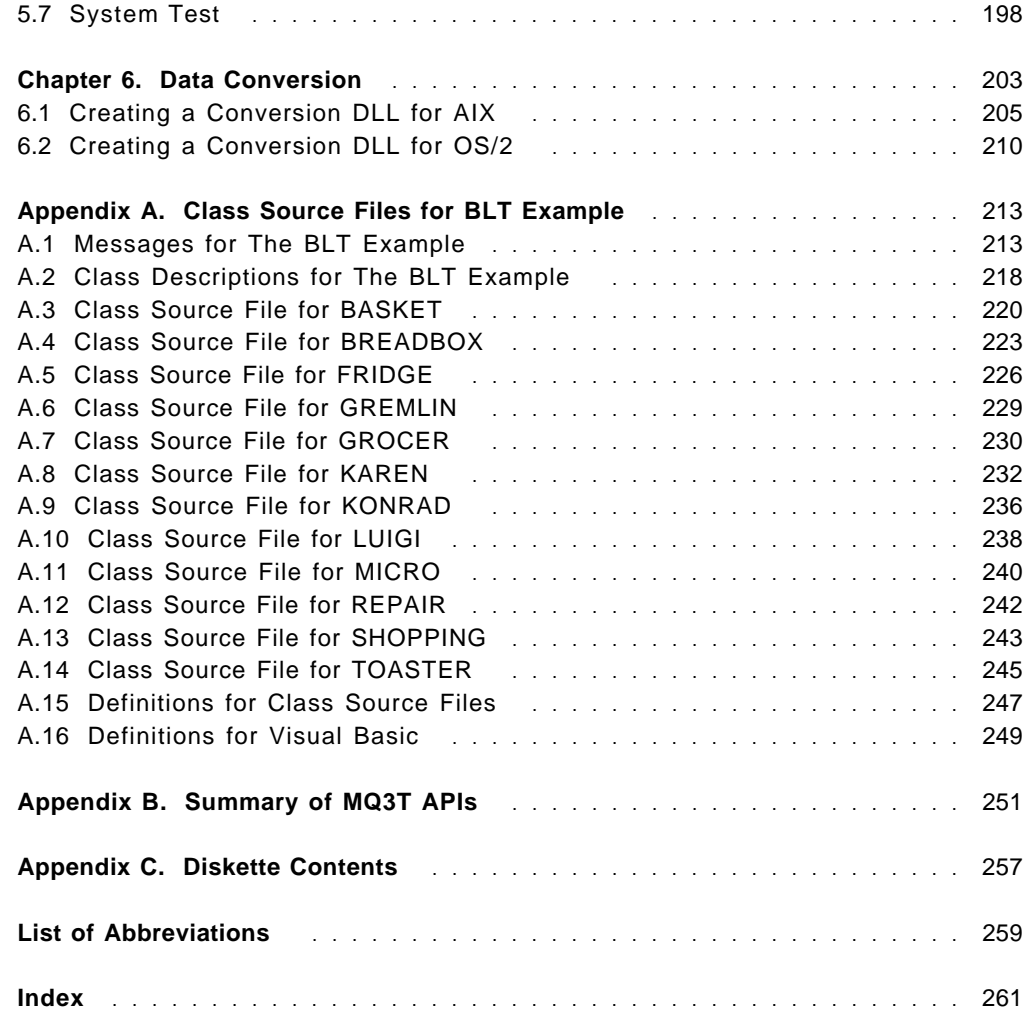

# **Figures**

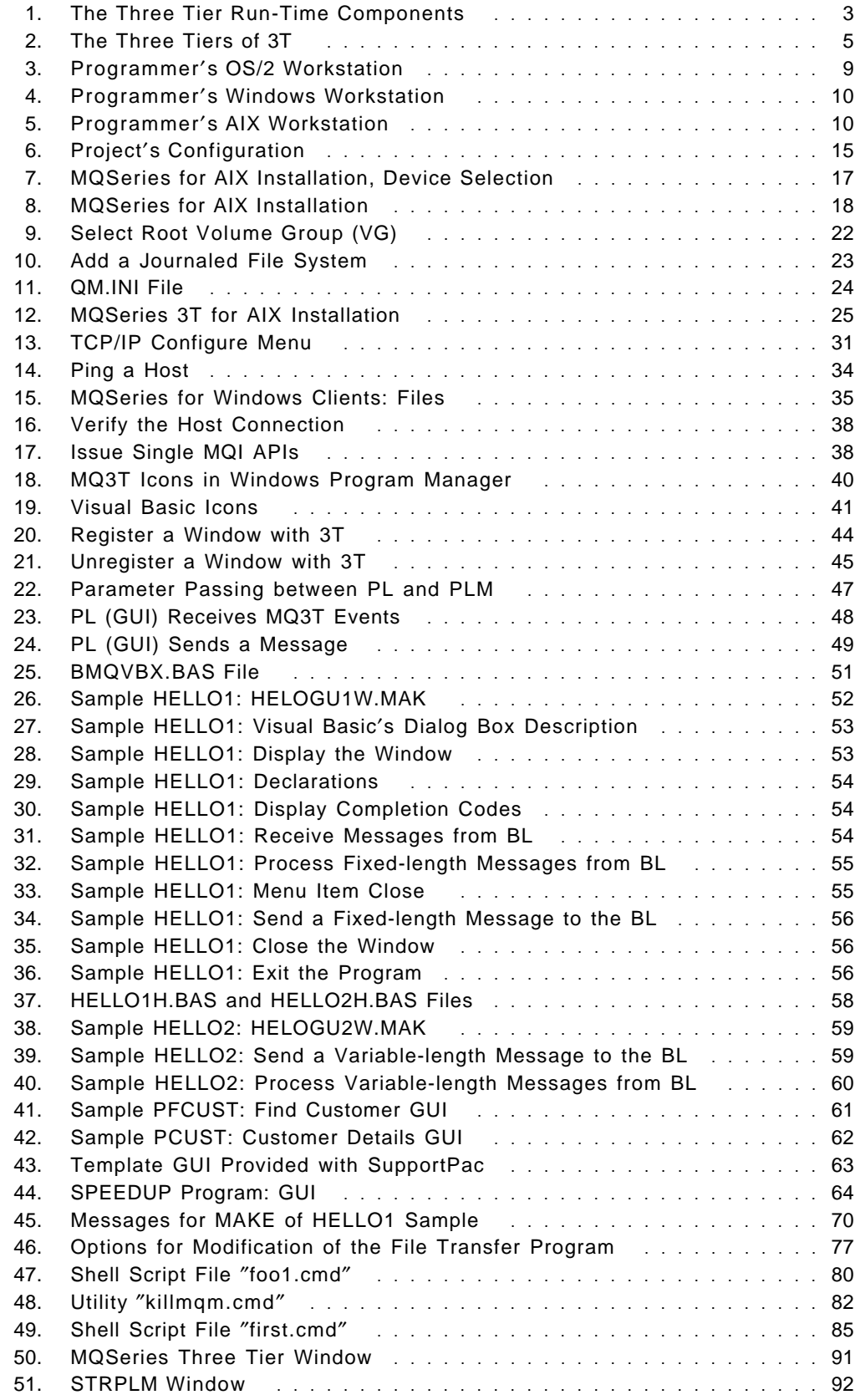

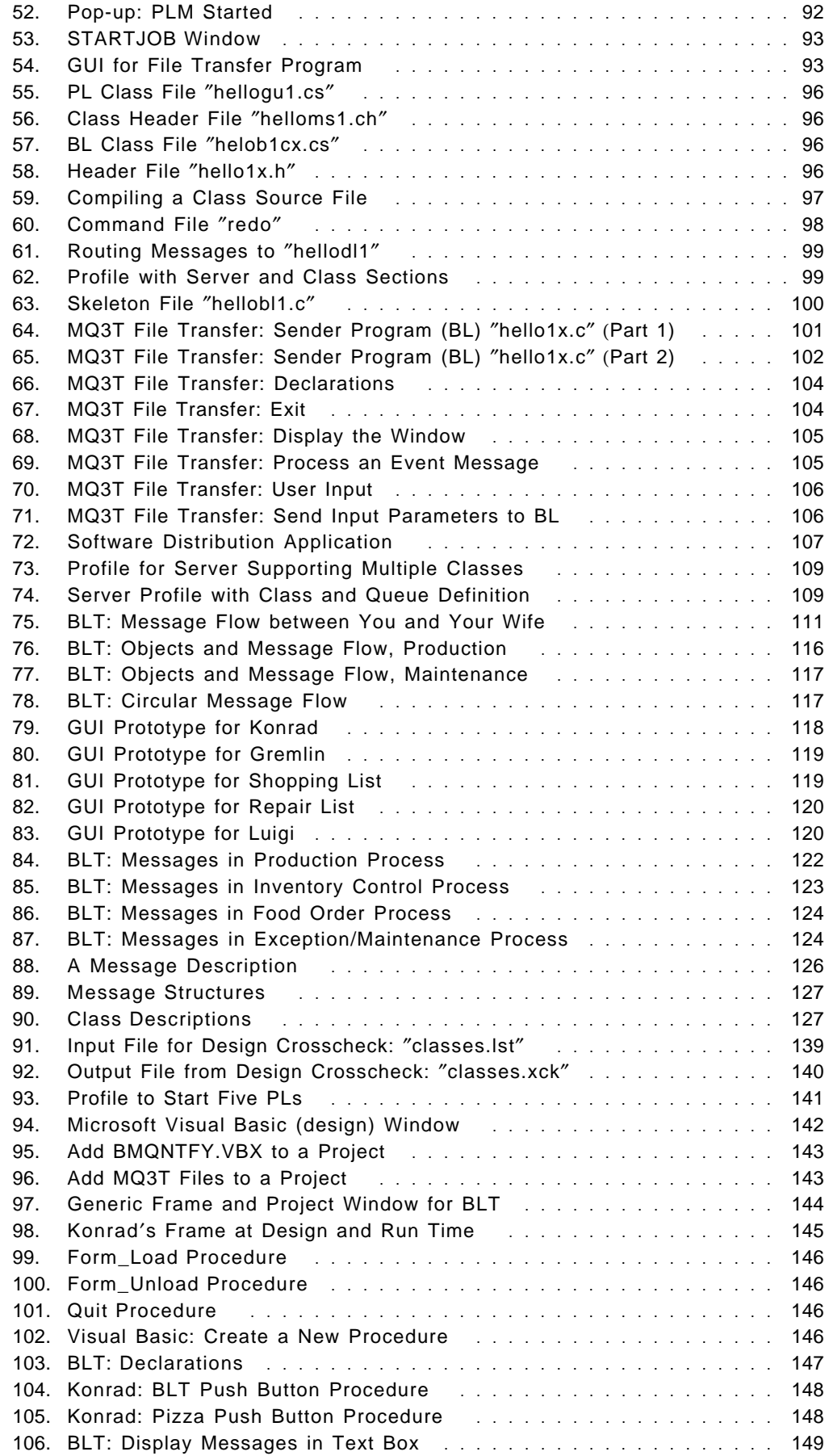

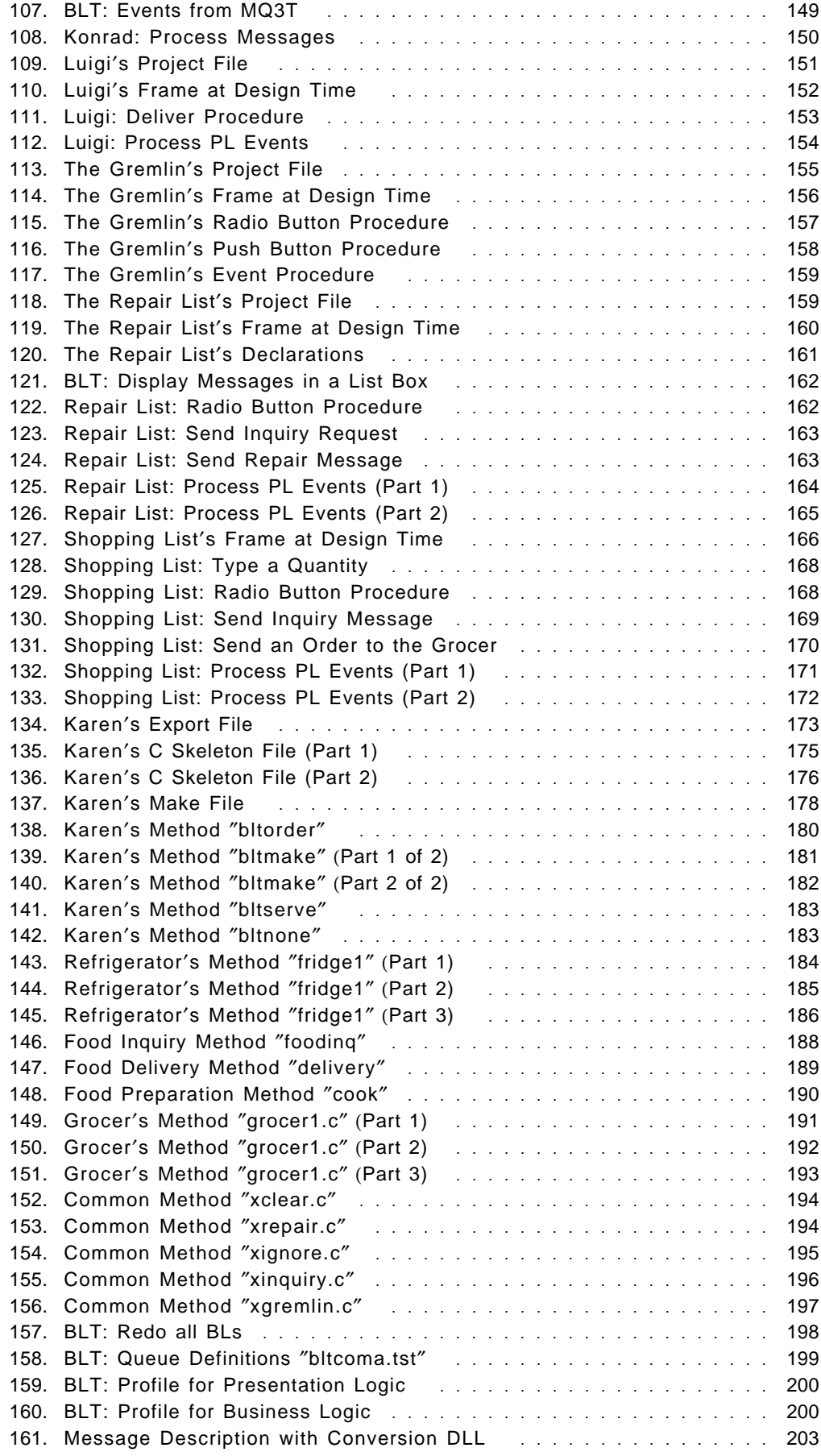

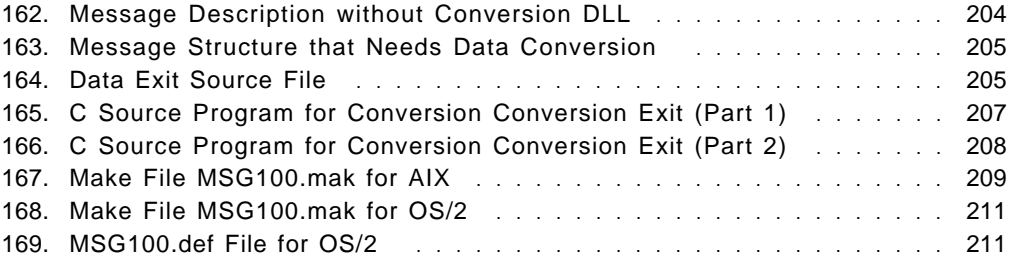

# **Tables**

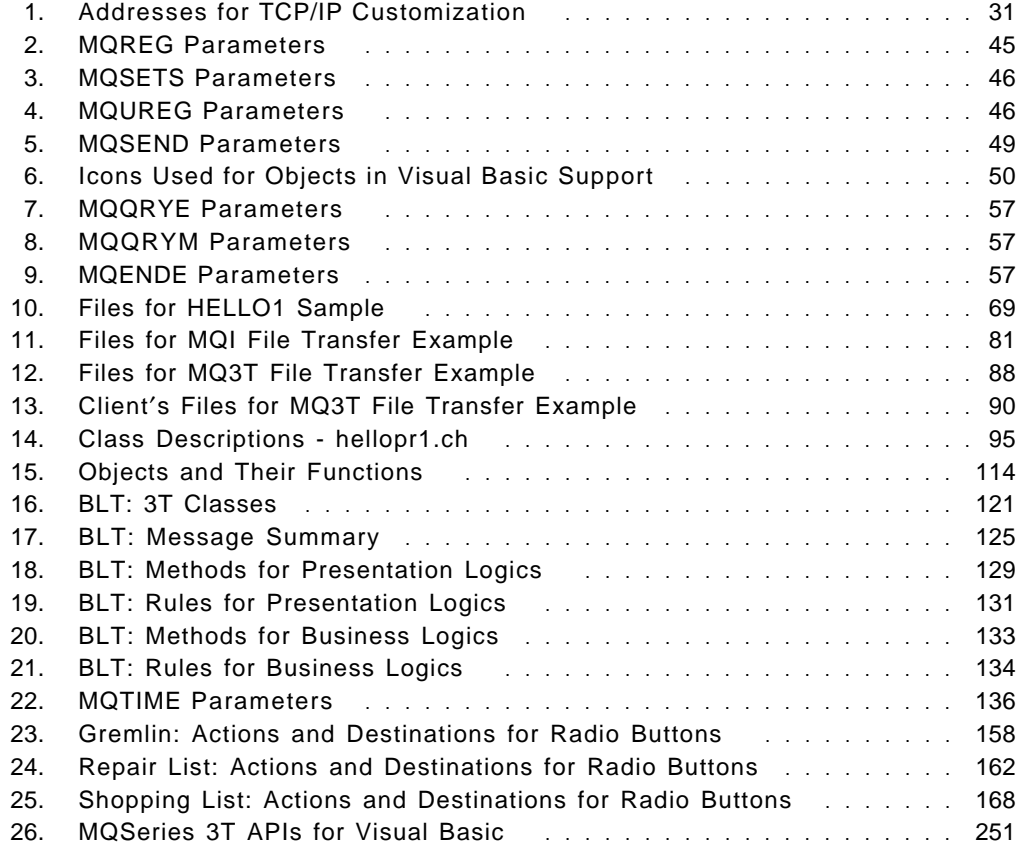

## **Special Notices**

This publication is intended to help application and system programmers with additional guidance in using the MQSeries Three Tier for AIX product and the Visual Basic support for Windows clients. The information in this publication is not intended as the specification of any programming interfaces that are provided by:

- IBM MQSeries Three Tier for AIX
- IBM MQSeries Three Tier for OS/2
- IBM MQSeries for AIX
- Microsoft Visual Basic Version 3.0
- Microsoft Windows Version 3.1

See the PUBLICATIONS section of the IBM Programming Announcement for the MQSeries product family for more information about what publications are considered to be product documentation.

References in this publication to IBM products, programs or services do not imply that IBM intends to make these available in all countries in which IBM operates. Any reference to an IBM product, program, or service is not intended to state or imply that only IBM′s product, program, or service may be used. Any functionally equivalent program that does not infringe any of IBM′s intellectual property rights may be used instead of the IBM product, program or service.

Information in this book was developed in conjunction with use of the equipment specified, and is limited in application to those specific hardware and software products and levels.

IBM may have patents or pending patent applications covering subject matter in this document. The furnishing of this document does not give you any license to these patents. You can send license inquiries, in writing, to the IBM Director of Licensing, IBM Corporation, 500 Columbus Avenue, Thornwood, NY 10594 USA.

The information contained in this document has not been submitted to any formal IBM test and is distributed AS IS. The information about non-IBM (VENDOR) products in this manual has been supplied by the vendor and IBM assumes no responsibility for its accuracy or completeness. The use of this information or the implementation of any of these techniques is a customer responsibility and depends on the customer′s ability to evaluate and integrate them into the customer′s operational environment. While each item may have been reviewed by IBM for accuracy in a specific situation, there is no guarantee that the same or similar results will be obtained elsewhere. Customers attempting to adapt these techniques to their own environments do so at their own risk.

The following document contains examples of data and reports used in daily business operations. To illustrate them as completely as possible, the examples contain the names of individuals, companies, brands, and products. All of these names are fictitious and any similarity to the names and addresses used by an actual business enterprise is entirely coincidental.

The following terms are trademarks of the International Business Machines Corporation in the United States and/or other countries:

AIX AIX/6000 AIXwindows IBM Operating System/2 OS/2 RISC System/6000 RS/6000 SUPPORTPAC

MQSeries MQSeries Three Tier

The following terms are trademarks of other companies:

C-bus is a trademark of Corollary, Inc.

PC Direct is a trademark of Ziff Communications Company and is used by IBM Corporation under license.

UNIX is a registered trademark in the United States and other countries licensed exclusively through X/Open Company Limited.

Microsoft, Windows, and the Windows 95 logo are trademarks of Microsoft Corporation.

Other trademarks are trademarks of their respective companies.

# **Preface**

This document is intended to help programmers in setting up Windows clients and AIX servers for both MQSeries Three Tier application development and production environments. It explains to application developers and designers how MQSeries Three Tier can be used to quickly design and code fairly complex applications.

3T clients (the first tier) run on Windows or OS/2 systems. 3T servers (the second tier) run on OS/2 or AIX machines. The third tier can be existing MQSeries programs running in the host or on any platform supported by MQSeries.

MQSeries Three Tier consists of application development facilities and run-time programs. The development facilities help designing application models, consisting of classes, the message flow between them, and methods to process the messages. It simplifies the development of client/server applications. The run-time programs interface between application and MQSeries, providing functions such as message routing and automatic triggering.

Through structured programming 3T requires the definition of objects or classes, each performing a specific task in either the client or server workstation. 3T classes are not the same as classes in object-oriented programming. However, they are considered a step in that direction.

This document explains:

- How to set up a Windows workstation for the development of client programs with a graphical user interface using Visual Basic.
- How to set up a Windows workstation in a production environment.
- How to set up an AIX machine with additional software for the development of 3T server applications.
- How to integrate existing MQSeries programs into a Three Tier application.
- How to design, write, and test a complex client/server application.

During the course of this book two example applications are developed:

The first example is an existing file transfer application between two RS/6000 machines. It consists of two programs: sender and receiver. These programs are integrated into an MQSeries Three Tier application, together with a graphical user interface (GUI) written in Visual Basic. The GUI, running in the client under Windows Version 3.1, invokes the file transfer between the two RS/6000. This example explains the options for invoking existing programs from a GUI.

The second example is more complex and demonstrates the 3T development facilities. Step by step, an application with several classes is designed, written and tested. This example demonstrates how to make a solid application design and what the 3T infrastructure saves you on writing code.

With this publication a diskette is provided that contains the code for the various development steps for the two examples. The readers can execute each step in their own environment.

### **How This Document is Organized**

The document is organized as follows:

• Chapter 1, "IBM MQSeries Three Tier Overview"

This chapter provides a brief overview of MQSeries Three Tier for AIX and MQSeries Three Tier for OS/2. Both are part of the MQSeries set of products. This chapter covers the concepts and facilities of 3T and introduces you to the application model that 3T supports.

• Chapter 2, "Installation"

This chapter describes what software is required for 3T clients and servers, how to install it, and how to verify the connection between clients and servers. It discusses how to add the 3T software to an AIX machine and how to use it for the development of 3T applications. It describes how to install all software required for a client development system and client production workstation.

• Chapter 3, " Using Visual Basic"

This chapter describes the 3T Visual Basic support. It also outlines how to run the sample programs supplied with the Visual Basic support for Windows clients.

• Chapter 4, "File Transfer Example"

This chapter describes how an existing AIX file transfer application, consisting of a sender and a receiver program, is integrated into a Three Tier application. First, a GUI is added that allows a Windows client to start the file transfer between two RS/6000 systems. Then the AIX sender program is modified to use 3T APIs instead of MQI APIs. This allows the reader to compare a 3T application with an non-3T MQSeries application.

• Chapter 5, "The Bacon Lettuce and Tomato Sandwich"

In this chapter we design an application that consists of several classes that run in three tiers. The clients run under Windows Version 3.1. The application requires several client windows that can run on one or more client workstations. As a server we use an AIX machine. Several business logic programs are developed. They may run on one or more AIX systems. The third tier is a program that uses MQI APIs and runs on an AIX machine as well. This application takes into account messages that are late or never arrive.

• Chapter 6, "Data Conversion"

This chapter explains how data is converted when messages are exchanged between PCs and AIX machines. A data conversion program is provided.

### **Related Publications**

The publications listed in this section are considered particularly suitable for a more detailed discussion of the topics covered in this document.

- MQSeries Clients, SC33-1632-01
- MQSeries Command Reference, SC33-1369
- MQSeries Application Programming Reference, SC33-1370
- MQSeries Installation and System Management Guide, SC33-1371
- MQSeries Three Tier Administration Guide, SC33-1451
- MQSeries Three Tier Application Design, SC33-1636
- MQSeries Three Tier Application Programming, SC33-1452
- MQSeries Three Tier Reference Summary, SX33-6098
- Messaging & Queuing Using the MQI, McGraw-Hill Series on Computer Communications, SR28-5857

### **International Technical Support Organization Publications**

- TCP/IP Tutorial and Technical Overview, GG24-3376
- Examples of Using MQSeries on S/390, RISC System/6000, AS/400 and PS/2, GG24-4326
- IBM MQSeries Three Tier for OS/2, Experiments and Experiences for Beginners, SG24-4509

A complete list of International Technical Support Organizatio n publications, known as redbooks, with a brief description of each, may be found in:

International Technical Support Organization Bibliography of Redbooks, GG24-3070.

### **How Customers Can Get Redbooks and Other ITSO Deliverables**

Customers may request ITSO deliverables (redbooks, BookManager BOOKs, and CD-ROMs) and information about redbooks, workshops, and residencies in the following ways:

• **IBMLINK**

Registered customers have access to PUBORDER to order hardcopy, to REDPRINT to obtain BookManager BOOKs

• **IBM Bookshop** — send orders to:

usib6fpl@ibmmail.com (USA) bookshop@dk.ibm.com (Outside USA)

• **Telephone orders**

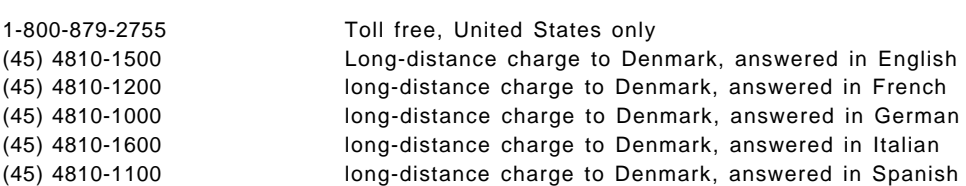

• **Mail Orders** — send orders to:

IBM Publications P.O. Box 9046 Boulder, CO 80301-9191 USA

IBM Direct Services Sortemosevej 21, 3450 Allerod Denmark

• **Fax** — send orders to:

1-800-445-9269 toll-free, United States only 45-4814-2207 long distance to Denmark

• **1-800-IBM-4FAX (USA only)** — ask for:

Index # 4421 Abstracts of new redbooks Index # 4422 IBM redbooks Index # 4420 Redbooks for last six months

• **Direct Services**

Send note to softwareshop@vnet.ibm.com

• **Redbooks Home Page on the World Wide Web**

http://www.redbooks.ibm.com/redbooks

• **E-mail (Internet)**

Send note to redbook@vnet.ibm.com

• **Internet Listserver**

With an Internet E-mail address, anyone can subscribe to an IBM Announcement Listserver. To initiate the service, send an E-mail note to announce@webster.ibmlink.ibm.com with the keyword subscribe in the body of the note (leave the subject line blank). A category form and detailed instructions will be sent to you.

### **How IBM Employees Can Get Redbooks and ITSO Deliverables**

Employees may request ITSO deliverables (redbooks, BookManager BOOKs, and CD-ROMs) and information about redbooks, workshops, and residencies in the following ways:

- **PUBORDER** to order hardcopies in USA
- **GOPHER link to the Internet**

Type GOPHER Select IBM GOPHER SERVERS Select ITSO GOPHER SERVER for Redbooks

• **Tools disks**

To get LIST3820s of redbooks, type one of the following commands:

TOOLS SENDTO EHONE4 TOOLS2 REDPRINT GET GG24xxxx PACKAGE TOOLS SENDTO CANVM2 TOOLS REDPRINT GET GG24xxxx PACKAGE (Canadian users only)

To get lists of redbooks:

TOOLS SENDTO WTSCPOK TOOLS REDBOOKS GET REDBOOKS CATALOG TOOLS SENDTO USDIST MKTTOOLS MKTTOOLS GET ITSOCAT TXT TOOLS SENDTO USDIST MKTTOOLS MKTTOOLS GET LISTSERV PACKAGE

To register for information on workshops, residencies, and redbooks:

TOOLS SENDTO WTSCPOK TOOLS ZDISK GET ITSOREGI 1996

For a list of product area specialists in the ITSO:

TOOLS SENDTO WTSCPOK TOOLS ZDISK GET ORGCARD PACKAGE

• **Redbooks Home Page on the World Wide Web**

http://w3.itso.ibm.com/redbooks/redbooks.html

- **ITSO4USA category on INEWS**
- **IBM Bookshop** send orders to:

USIB6FPL at IBMMAIL or DKIBMBSH at IBMMAIL

### • **Internet Listserver**

With an Internet E-mail address, anyone can subscribe to an IBM Announcement Listserver. To initiate the service, send an E-mail note to announce@webster.ibmlink.ibm.com with the keyword subscribe in the body of the note (leave the subject line blank). A category form and detailed instructions will be sent to you.

# **Acknowledgments**

This project was designed and managed by:

Dieter Wackerow International Technical Support Organization, Raleigh Center

The authors of this document are:

George Carey IBM USA

Claudia Degli Esposti IBM Italy

Simon Miller IBM Hursley, England

Dieter Wackerow International Technical Support Organization, Raleigh Center

This publication is the result of a residency conducted at the International Technical Support Organization, Raleigh Center.

Thanks to the following people for the invaluable advice and guidance provided in the production of this document:

Paul Beaven John Kelly Ian McCallion IBM Hursley

## **Chapter 1. IBM MQSeries Three Tier Overview**

IBM MQSeries Three Tier for OS/2 and IBM MQSeries Three Tier for AIX are software products, designed by IBM for the message queuing environment. They are called 3T for short. The products use MQSeries for OS/2 and MQSeries for AIX, respectively, to send and receive messages.

IBM MQSeries Three Tier lets you build applications which access departmental data, enterprise data, and inter-enterprise data, residing on many different systems using the MQSeries Interface. The product helps the user to write applications that give useful and timely responses even when some systems are temporarily not available.

IBM MQSeries Three Tier will reduce cost and risk developing MQSeries distributed applications. It provides a designed way to write client/server applications on an MQSeries backbone. It aids in creating scalable and manageable applications that can easily be deployed across the enterprise.

Programmers can concentrate on business applications instead of spending time on writing ″system code″ that retrieves messages from queues and decides which piece of ″application code″ to schedule. In MQSeries, a program sends a message to a queue and other programs must provide the code that retrieves it. 3T, however, provides true application to application connectivity.

IBM MQSeries Three Tier for OS/2 requires a graphical user interface (GUI) to interact with the user. IBM MQSeries Three Tier for AIX runs in servers only. There is no front end for AIX machines. However, 3T′s development facilities apply to both OS/2 and AIX.

**Note:** For the project covered in this publication we use Windows clients. The GUIs are developed using Visual Basic.

IBM MQSeries Three Tier enhances the functions of MQSeries. It provides:

- Advanced program triggering and message management, together with an enhanced application model
- Enhanced GUI integration; links to GUI programming tools, such as IBM VisualAge(TM) and Microsoft Visual Basic
- Application development tools

The 3T product consists of:

- Development components, such as:
	- − Class Compiler
	- − Application Simulator
	- − Test Harness
- Run-time components for:
	- − OS/2 clients (called Presentation Logic Manager)
	- − Windows clients (called Presentation Logic Manager)
	- − OS/2 servers (called Business Logic Manager)
	- − AIX servers (called Business Logic Manager)
- Service tools
	- − Service Level Utility
	- − Error Log Browser
	- − Trace utilities
- Sample programs written in C, COBOL, PL/I, VisualAge
- **Note:** Visual Basic support and sample programs are available as a SupportPac.

### **1.1 The Three Tiers**

The IBM MQSeries Three Tier for OS/2 and IBM MQSeries Three Tier for AIX products were developed to make it easier for the application developer to write client/server applications. As the names indicate, the products allow you to divide the application into three tiers. They are called:

Presentation Logic (PL)

Business Logic (BL)

Data Logic (DL)

Each logic has a distinct purpose. A tier is further subdivided into classes or objects, each representing a specific piece of work.

The following explains the purpose of the three tiers:

• Presentation Logic (PL)

This is the front end of the application, a graphical user interface that collects data from the user and displays information for the user. Its purpose is to interact with the end user and to request services from one or more servers and/or host systems. However, a PL is not restricted to those tasks. It can perform any kind of processing, more than the validation of input data. A PL can simultaneously send several requests to different servers.

**Note:** Presentation Logics do not run on AIX machines.

• Business Logic (BL)

The second tier is usually running on a server. It processes data on behalf of the PL client and may require the services of other BLs, residing in the same or other server machines. A BL may request additional services from a host. You can have as many BLs as you want in this second tier, each processing a certain request, such as calculating interest, obtaining customer data, or updating an account.

• Data Logic (DL)

Usually, the third tier is a host program that obtains data requested by either a BL or PL from a database. However, a DL does not have to be a host program; it may run in any server machine and even in the end user′s workstation. DLs do not use 3T but do use MQSeries. Therefore, they can run on systems that have MQSeries but not 3T installed. This feature allows you to include existing MQSeries programs in your application, such as CICS or IMS applications.

The difference between BL and DL is that a DL processes messages without a 3T header. This enables 3T classes to talk to MQSeries-based programs that have been written without 3T, but use MQSeries APIs.

### **1.1.1 Run-Time Components**

Presentation Logics and Business Logics are managed by the run-time programs supplied with 3T:

- PLM: Presentation Logic Manager (for OS/2 only)
- BLM: Business Logic Manager (for OS/2 and AIX)

These programs act as an interface between PLs and BLs, and MQSeries. Applications put messages on one or more queues. PLMs and BLMs ensure that those messages are routed to the correct destination, client or server, and that the appropriate application program is scheduled.

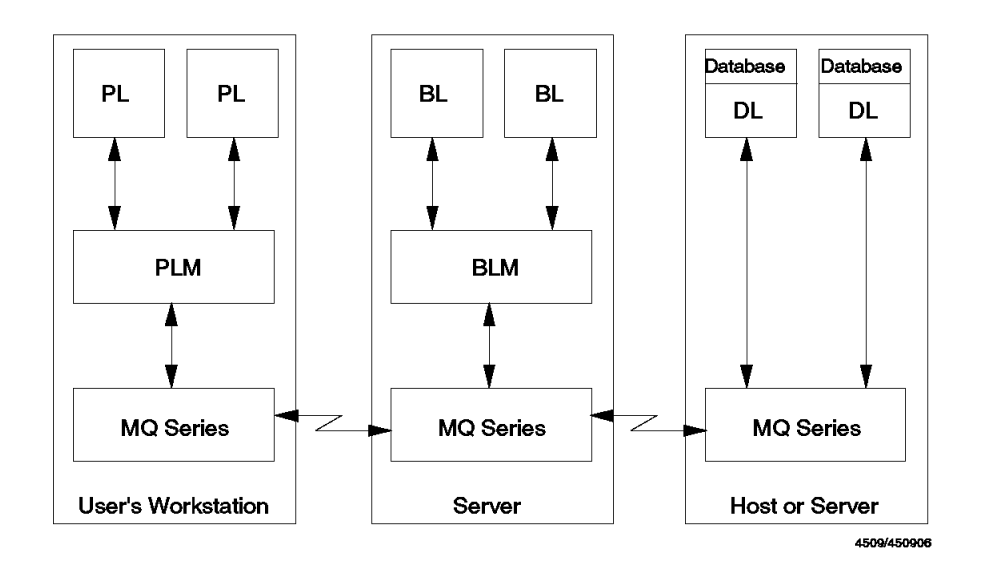

Figure 1. The Three Tier Run-Time Components

• Presentation Logic Manager

The 3T PLM provides the client functions of MQSeries 3T:

- − Sending and receiving MQSeries messages
- Starting up programs containing a PL

If a message arrives at a workstation that should cause a new window to be displayed, then the PLM responds by starting the program that implements that window if it is not already running.

- − Pre-allocates MQSeries resources and shares them between PL programs
- − Provides 3T APIs for PLMs
- Working storage management
- Error handling and cleanup

For practical reasons the PLM normally uses the MQSeries Client to access an MQSeries MQM running on a server machine.

• Business Logic Manager

The 3T BLM provides the server functions of MQSeries 3T:

− Sending and receiving MQSeries messages

- − Scheduling of the appropriate methods (programs) to handle received messages
- − Passing of incoming messages, instance data and other information to the methods (programs) it schedules
- − Provides 3T APIs for BLMs
- − Working storage management
- − Error handling and cleanup

### **1.1.2 Messages**

Messages sent between PLs and BLs contain 3T headers. Messages sent to or received from a DL do not have that header. They are automatically added by the Presentation Logic Manager (PLM) and Business Logic Manager (BLM). 3T headers are removed when a message is sent to a DL.

There are three types of messages:

- Inform messages are sent when the sender does not expect a response back, such as broadcast messages.
- Request messages are sent when the receiving class has to perform some work on behalf of the sender and expects a response back. Usually, this job is executed in a server or host machine. Each request must have a response associated with it.
- Response messages carry the result of the requested work back to the requestor. The receiver of a request message must respond with a reply message. There is a one-to-one relationship between requests and replies; 3T does not allow multiple reply messages to respond to one request message.

**Note:** You can send several requests to different objects. 3T takes care of receiving the multiple replies and triggering the appropriate program to process them. You could schedule one program in the case all replies arrive within a specified time. Another program could be invoked when only some of the replies arrived in time. You can also trigger programs for each late reply, if you wish.

Each 3T message has a name. 3T requires that you create for each PL, BL, and DL a special file, a class source file, that describes which messages can be sent and received by each class. Class files are written using 3T's Class Definition Language (CDL). The product provides a function that reads all class files and crosschecks the message flow between classes. This ensures, for example, that each request has a response.

3T messages can be of fixed length or variable length. You define the structures of a fixed length message in a special structure file. The class compiler of 3T checks whether or not each fixed length message is defined.

Variable length messages are assembled in sets. The fields in a variable length message (set) are called elements. 3T provides API calls to one of its features, the Self-defining Data Manager (SDDM), to work with elements in a set.

3T provides the option to save (known as ″harden″) messages on a hard disk to ensure that data is delivered in case of a failure.

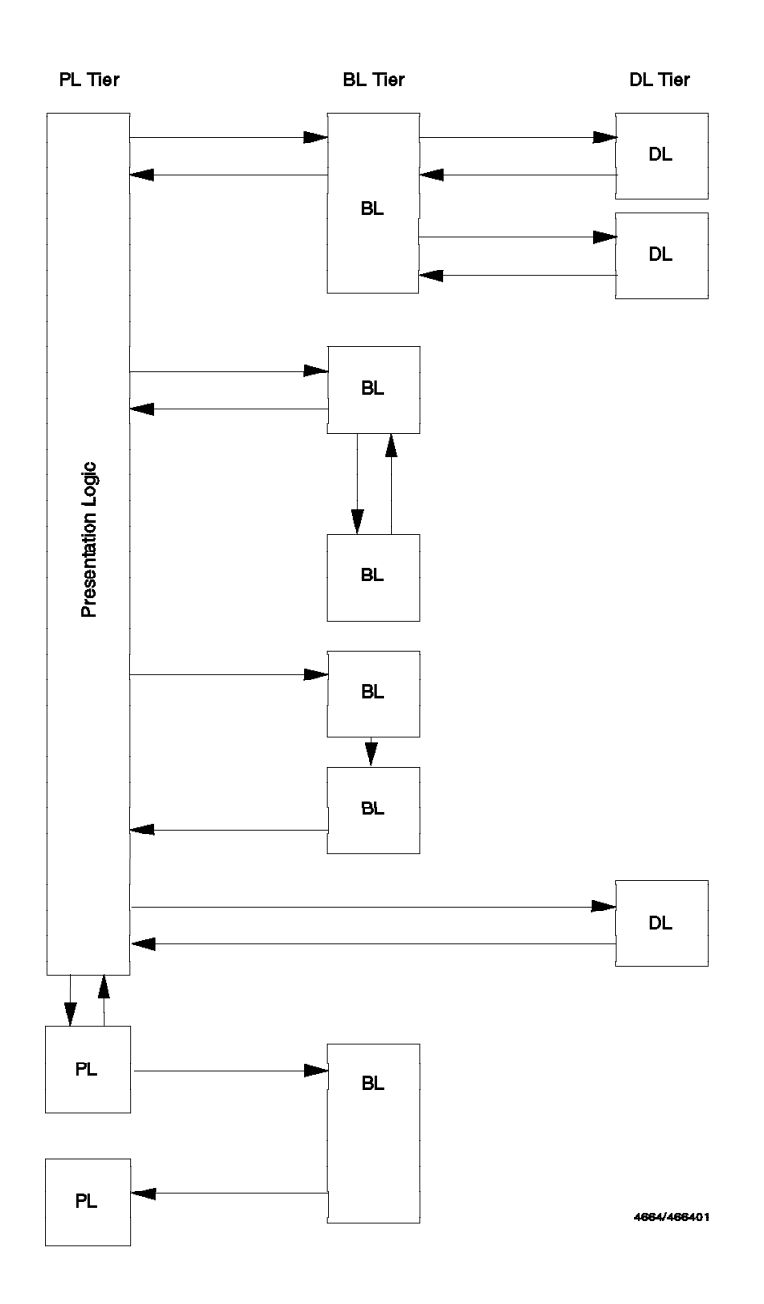

Figure 2. The Three Tiers of 3T

## **1.1.3 Message Flow**

Figure 2 shows the way messages can flow between 3T classes. The classes can reside in the same machine (for example, the end user′s OS/2 workstation), in different servers, or in main frames.

A PL can communicate with many BLs and DLs, and also with other PLs. A BL can invoke other BLs and/or DLs and PLs.

3T allows you to set up an application development environment in a local workstation without actually sending messages over the network.

Each class (PL, BL, and DL) can be regarded as an object. The number of classes (or objects) and messages in an application are not limited. This allows you to construct applications consisting of many small programs, each of them performing a specific task. You could write one BL for each message the PL sends, or have one BL processing all of the messages.

In most cases, each message has to be processed differently, you have to code a specific function for each message. In 3T, these functions or programs are known as methods.

At run-time, when a message arrives for a class, the PLM or BLM checks whether the class is allowed to receive it, and under what conditions. In 3T, those conditions are called rules. In the class file, you can define a set of rules for each message.

## **1.2 3T Facilities**

3T is MQSeries. 3T provides features that aid in the design and implementation of applications. 3T makes application programming simple. When a program (class) sends a message to another program (class), the message is put on a queue. All the programmer has to know is the name of the queue; that is, the same name as the class. The PLM or BLM does the rest of the message routing. These 3T run-time services automatically trigger the program that has to receive and process the message.

**Note:** You must install MQSeries on your workstation.

### **1.2.1 Class Definition Compiler**

For a 3T application, you must create a class source file. You use the Class Definition Language (CDL) to write it. The class compiler compiles the source file and creates a binary class file. This binary file is used during run time by the presentation and business logic managers. You need one class file for each class.

A class file contains the following information:

- The names and descriptions of all *messages* sent and received by the class. Usually, message descriptions are kept in a separate file, since they are referenced in at least two classes, sender and receiver. Such a message header file is then included in the class files.
- Class descriptions contain the external attributes of a class, such as class type (PL, BL, or DL), the names of the messages it can send and receive, and whether it can recover from a server failure. A class file must contain a class description of all the classes it communicates with. Therefore, it is advisable to place this information in a separate file and include it in the class files.
- The class section describes the specifics of the class the class source file is written for, such as the names of the classes it can send messages to, and the name of the file that contains message structures. Also, this section includes rules for all the incoming messages.
- Rules define what to do when a message arrives. There must be a rule for each message. A rule can be satisfied when one message arrives (on time or late), or when it doesn′t arrive. Also, a rule con be satisfied when some,

none or all replies arrive (in time, late, or never). Each rule is associated with a method to process the event.

• Methods describe what program to invoke when a rule is satisfied. These programs are BLs or PLs, written in C, COBOL or PL/I.

**Note:** You cannot write a class file for a DL class since DLs are not 3T programs. However, you must define the DLs you request services from in the class definition sections of the appropriate class.

After the application design is completed, use the CDL to define the classes and the message flow between them. At that time you also know how many methods or programs are required to process the data and what their names are.

The class compiler provides three functions:

- 1. It compiles user-written class source files and creates class binary files for 3T′s run-time programs, PLM and BLM.
- 2. It provides a crosscheck function that validates your overall application design by crosschecking all class source files. It checks whether:
- A message has a destination.
- There is a method to process the message.
- A class receives the messages.
- A request has a reply associated with it.
- 3. It creates the following files for each business logic:
	- A language-dependent skeleton (C, COBOL, PL/I) for each method
	- A make file (.MAK) for the compiler
	- A definition file (.DEF) for the compiler

**Note:** Use of the class compiler is described in detail in the following chapters.

### **1.2.2 Application Program Interface**

3T contains a set of APIs for three languages:

- COBOL
- C
- PL/I

In your application programs use the APIs to call 3T functions of the PLM or BLM. These programs make the necessary calls to the underlying MQI.

There are three categories of API calls:

- Base calls (17) are used to:
	- − Send requests, replies and information messages
	- − Write to the log file
	- − Set timeout values
	- − Query information about a message, a class, a server, or an instance
- PLM calls (7) are used to:
	- − Glue 3T to the GUI of a PL
	- − Query information about an event
- − Set the state of an instance
- − End the Presentation Logic Manager
- SDDM calls (17) are used to invoke functions of the Self-Defining Data Manager (SDDM). These calls are used to manipulate variable-format data.

### **1.2.3 Application Simulator**

The application simulator is for IBM MQSeries Three Tier for OS/2 only.

This feature allows:

- Selected parts of the application to be modelled prior to any code being written
- To validate the message flow
- To determine the likely system performance by allowing the system to be loaded artificially
- **Note:** The Application Simulator is not covered in this publication.

### **1.2.4 Test Harness**

The test harness simplifies testing of MQSeries applications by allowing each piece to be tested separately. This development tool speeds up thorough testing of individual application components. It can dramatically reduce development time.

**Note:** The Test Harness is not covered in this publication.

### **1.2.5 Job Viewer**

A 3T job is the execution of a 3T application. Typically, an application has several windows on the screen at the same time. The Job Viewer is implemented as a 3T class and it:

- Provides a window list of all the windows in the job
- Helps in selecting the window needed to accomplish a task
- Can be used to minimize and maximize windows

The Job Viewer is the first PL started up in an application.

**Note:** The Job Viewer is not covered in this publication.

### **1.2.6 Self-Defining Data Manager**

The SDDM provides a simple way for the application programmer to build and manipulate the data of a message. Typically, a method is required to unpack a received message, then perhaps using its instance data together with the unpacked data, to build a new message; this is essentially a re-packing operation.

The SDDM provides a set of APIs to manage variable and fixed length messages. The SDDM creates a set for each message. The set contains elements that are data plus header information containing an element identifier, the length of the element, and the data type (character string or integer). Data must be in multiples of four bytes.

**Note:** You may also define the structure of a fixed length message in a structure file and your application may refer to the fields defined in it.

**Note:** Some of the SDDM APIs are covered in the following chapters.

## **1.2.7 Visual Basic Support**

MQSeries 3T Visual Basic support for Windows client is provided as a SupportPac. It is allows you to use Microsoft′s Visual Basic product to develop Microsoft Windows 3.1 GUIs for IBM MQSeries Three Tier applications.

You develop presentation logics on the Windows system. Business logics and class definitions must be developed on either an OS/2 or AIX machine.

**Note:** How to use the Visual Basic support for 3T is described in Chapter 3, " Using Visual Basic" on page 43.

## **1.3 Application Design**

The figure below shows what could be installed in an application developer′s workstation:

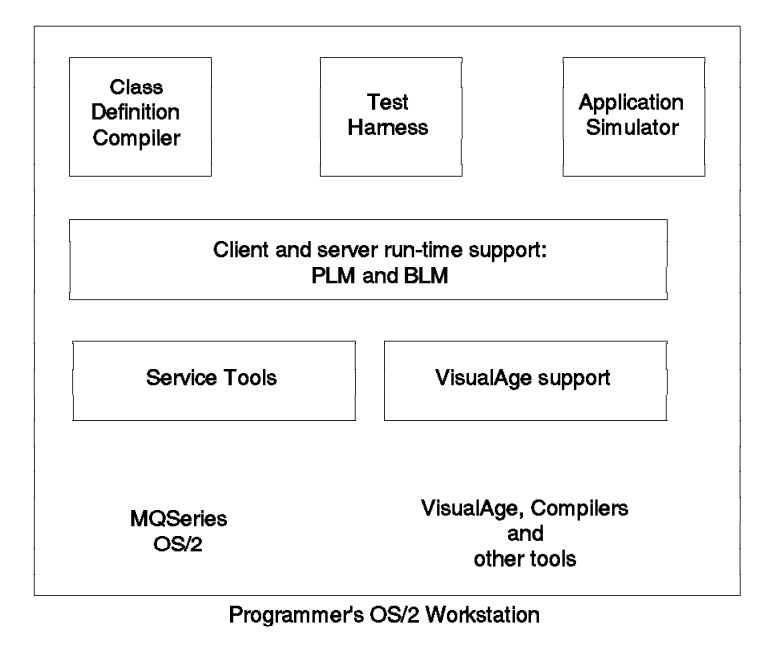

4664466402

Figure 3. Programmer′<sup>s</sup> OS/2 Workstation

#### **Notes:**

- 1. Components shown boxed are supplied with 3T.
- 2. Test Harness and Application Simulator run under OS/2 only.
- 3. The job viewer runs under OS/2 and Windows.

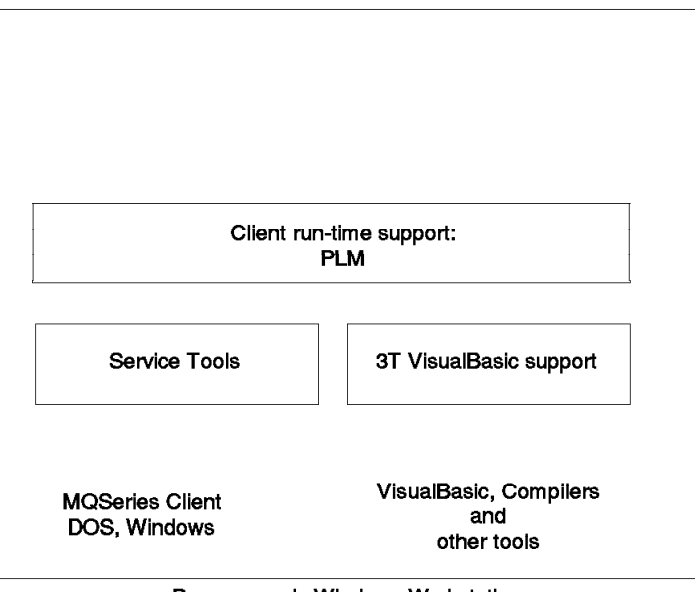

Programmer's Windows Workstation

4664466403

Figure 4. Programmer′<sup>s</sup> Windows Workstation

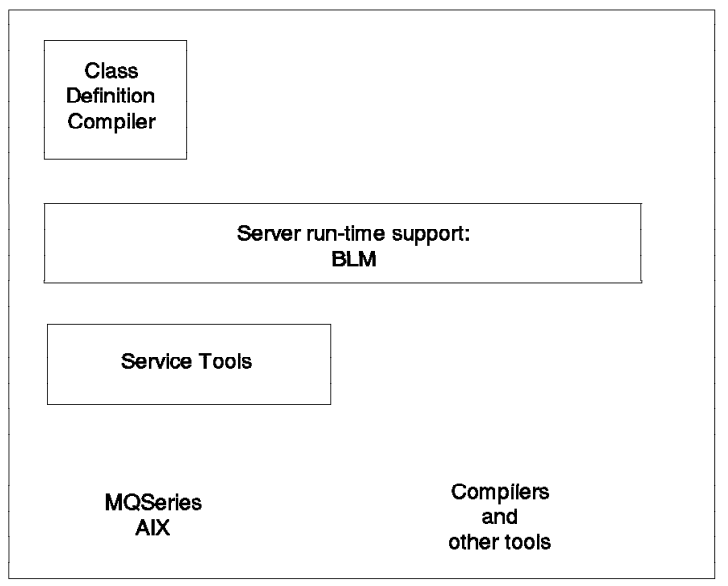

Programmer's AIX Workstation

4664466404

Figure 5. Programmer′<sup>s</sup> AIX Workstation
### **1.3.1 The 3T Application Model**

The IBM MQSeries Three Tier application model is a distributed model. Distributed applications are constructed from fragments of an application code. In 3T, these programs are called classes. The classes that together make up the application, can (and generally will) exist on different machines.

Most communication between classes is carried by MQSeries messaging. Named messages flow from one class to another.

One 3T class addresses another 3T class directly. Classes are not aware of the underlying queues or queueing mechanisms.

The distributed application design is defined in class definition files (one for each class). The files contain descriptions of classes, methods, and messages that flow between classes, and the rules for invoking methods.

3T knows three forms of classes:

- PL class (Presentation Logic)
- BL class (Business Logic)
- DL class (Data Logic)

The model contains the concept of a Data Logic class. This can be an existing application running on a platform that is accessible via MQSeries messaging. 3T has no code supporting Data Logic; the purpose of including Data Logic in the model is one of completeness.

Each class definition is compiled to produce a binary class file which is used by the 3T run-time components (PLM and BLM) during testing and execution.

BL classes are written in Cobol or C. PL classes are created using a GUI generator tool or C.

Classes that make up an application can run on machines in different locations.

A class contains one or more methods. Methods are small, self-contained pieces of code.

The flow of activity between classes is achieved using 3T events, where an event can be:

- A message arrival (at a PL or BL class) initiated by a MQSEND application programming interface (API) call in another class (method).
- A PL (GUI) event initiated by the user.
- A timeout maturing, which was originated by a MQTIME API call in the same class where it will be processed.

**Note:** The term 3T message refers to a message generated by a 3T application. This is a particular type of MQSeries message and uses standard MQSeries products to convey it to the destination class. The translation of class names to queue names is done by 3T.

When an event occurs, the appropriate method is scheduled by 3T. This is done by the 3T PLM on a workstation, or the 3T BLM on an application server machine. 3T makes the decision of what method to run based on three things:

• The class binary file (specifies conditions for scheduling methods)

- The content of the class′ input queue
- The instance data for the class

When a method is scheduled it is given the following data:

- The content of the message received that caused the method to be scheduled
- The instance data

The method runs and can issue API calls to send messages to other classes or to log data, generate timeouts, etc.

When the method is finished, control is returned to the 3T PLM or 3T BLM. The class is only activated again if an appropriate 3T event occurs.

### **1.3.2 The 3T Application Development Process**

The following outlines a standard process for the development of 3T applications:

- 1. The customer defines the requirements for his application, such as:
	- Business requirements. Some of them are:
		- − High productivity GUI interfaces with multi-window capability.
		- − Event driven in response to a business activity (for example, customer arrival, cross-selling opportunity).
		- − Access to multiple environments (for example, CICS, IMS, DB2).
		- − Access data from other organizations (for example, credit bureau, airline).
		- − Ability to cope with partial network failure (for example, a host or server does not respond for any reason).
		- − Ability to detect cross-selling opportunities.
		- − Allow the user to switch tasks (avoid keeping the customer waiting; invoke another transaction).
		- − Type all data into a GUI once and use it to request services from multiple applications (classes) on multiple platforms.
	- Application execution requirements. Some of them are:
		- − Multiple simultaneous use of business logics
		- − Modular reusable GUIs, presentation logics and business logics
		- − Automatic late message processing
		- − Ability to make multiple non-blocking parallel requests
	- Application development requirements. Some of them are:
		- − Having an application model
		- − Ability to use object-oriented or procedural design methods
		- − Use of familiar languages
		- − Compatibility with existing 4G languages
		- − Suitability for large scale application production
		- − Application and testing tools
- Systems management requirements. Some of them are:
	- − Ability to deploy
	- − Version control
	- − Operational control
	- − Security
- 2. Based on the requirements gathered, the customer:
	- Analyses requirements for the application
	- Produces specifications that reflect the customer′s requirements
	- Makes a high level design (HLD)
- 3. The designer maps the HLD into MQSeries 3T by writing class definitions, using his favorite editor. 3T provides the Class Definition Language (CDL) to name:
	- Classes
	- Messages that flow between classes
	- Triggering rules that schedule the methods in the classes
- 4. The designer checks the definition for consistency using the 3T class compiler.
- 5. The designer uses the Application Simulator to investigate the likely performance of the finished application.
- 6. The GUI programmer uses the HLD and class definitions to design the GUIs. These are built by:
	- Using a visual programming tool such as VisualAge
	- Writing a PM program
	- Writing a Windows program
- 7. The BL programmer uses HLD and class definitions to design and build the Business Logics.
- 8. The DL programmer uses HLD and class definitions to design and build the Data Logics. This may be existing applications that require modification for the access by MQSeries.
- 9. The GUI and BL programmers use the Test Harness to debug their code.
- 10. The various parts of the application are now assembled on a single machine and debugged in combination.
- 11. The parts are copied to several machines and tested.
- 12. A system test is conducted.
- 13. A performance test is conducted.
- 14. The development library data is moved into a production library in anticipation of deployment.
- 15. A pilot test is done on life data.
- 16. A deployment test is conducted.
- 17. The application is deployed or phased in.

# **1.3.3 Structured Application Design**

IBM MQSeries Three Tier for OS/2 encourages object-oriented programming. 3T objects are not objects as in OOA/OOD; however, they are a step in that direction.

First define what work shall be done in the three tiers:

- The PL is the front end of the application. Usually, there is one PL per application. Many instances of the PL can run in the same or different workstations.
- Typically, the BL is used to manipulate data. A BL does not interact with the user. However, you can log data to a file or display data on the Business Logic Manager′s screen.

A BL receives requests from the PL or from other BLs. In order to perform its work, the BL can request services from a DL or another BL. A BL can be written for any platform that supports 3T.

• DLs are 3T classes; however, they run on platforms not supported by 3T. DLs are written using MQSeries APIs. DLs can be IMS or CICS programs running in the host or any program not using 3T APIs.

The second step is to define the class topology. Usually, the work assigned to the BL and DL tiers can be broken into functions, each function performing a specific task, such as validating input data, reading an address file, or updating an account.

For each function we write a separate program, called a method. A method processes one or more named messages or requests. A class can contain one or more methods.

By structuring the application, defining classes and messages, you can picture the connections between the various objects. 3T supplies the CDL to write down the class topology in the class source files. You can use the class compiler to crosscheck the message flow between classes.

#### **Diskette**

This publication comes with two diskettes. They contain the source code and all files necessary to run the two applications described in this book.

# **Chapter 2. Installation**

This chapter describes the installation of the software needed to develop and run MQSeries Three Tier applications on AIX servers and Windows clients.

For this project we use four systems:

1. An AIX server for development

This system is used to develop business logic for the server and class files for the server and the Windows workstations.

2. An AIX server for test

This system is used as the receiver in the file transfer example between two AIX machines.

3. A Windows development workstation

This machine is used to develop and test presentation logic for Windows Version 3.1. The GUIs are created with Visual Basic Version 3.

4. A Windows production workstation

This machine is used to test the sample applications developed through the course of this book. We install only the software required for a production environment.

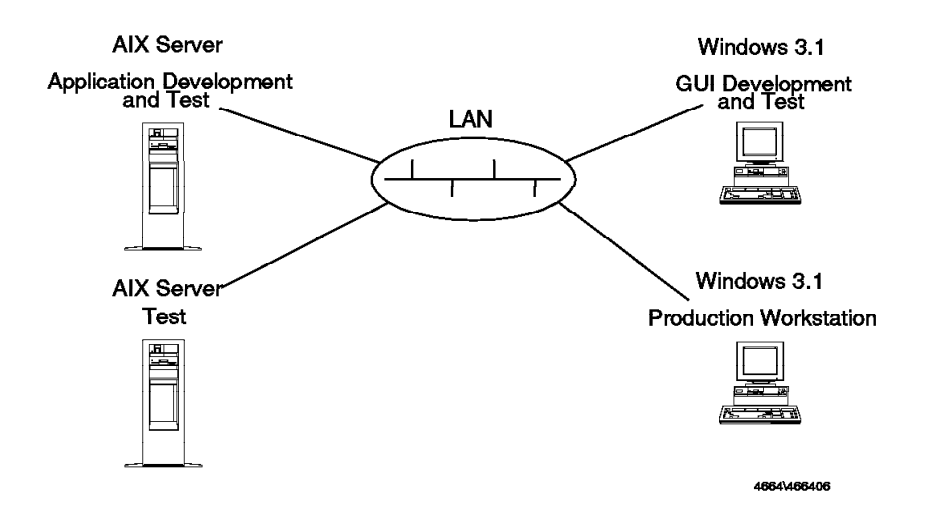

Figure 6. Project′<sup>s</sup> Configuration

The following sections guide you through the installation process for configuration in Figure 6.

### **2.1 AIX Server**

The AIX server is used to develop most of the 3T application. The following software is required:

- AIX Version 3.2.5 (base product)
- MQSeries for AIX Version 2.2
- IBM DCE Threads for AIX Version 1.1
- CSD 14 for MQSeries
- MQSeries Three Tier for AIX
- IBM CSet++ for AIX/6000 Version 2

It is assumed that you have an AIX server with all the software but MQSeries and MQSeries Three Tier installed.

### **2.1.1 MQSeries Base Product**

As a pre-requisite to the use of MQSeries 3T running on any platform, the base MQSeries software product must be installed and running on the same target platform, MQSeries server for server functionality or MQSeries client for client functionality.

The complete installation procedure is given in the MQSeries publication IBM MQSeries for AIX Version 2 Release 1 System Management Guide, SC33-1373-00. Pages 19 through 27 deal specifically with this process and give a detailed description. A synopsized version follows with sizing and procedural suggestions.

Create a user and group called mqm. You may do this using SMIT as described in the System Management Guide page 21 or you may enter the commands directly as follows:

mkuser mqm mkgroup mqm

Make root a member of the mqm group. Using SMIT for this is best.

**Note:** You will also have to create a user and group mq3t to install the MQSeries Three Tier product and make the mq3t user a part of the mqm group as well. You might wish to do this now as well or you can wait until you install 3T.

Now pick the device from which you are going to install the base MQSeries product:

- If you install from a tape insert the tape in the appropriate tape drive.
- If you install from a network software server be sure the appropriate software server file system is mounted.

To better illustrate, the following is an example of the commands to execute:

If the network file server, NFS, is a node called ″earth″ and the directory which contains the install image has the path /usr/AIX325C then the standard mount command to use so that SMIT will execute in its normal fashion to install the MQSeries Licensed Program Product (lpp) is as follows:

mount earth:/usr/AIX325C /usr/sys/inst.images

**Note:** Your system must be known to the file server system; that is, its name must be in the /etc/hosts file on the node ″earth″ in order for this to work.

You can verify that the mount command worked properly by executing the df command after which you should see the following line as part of the file systems displayed.

earth:/usr/AIX325C 409600 317724 22% - - /usr/sys/inst.images

Now to actually install the base MQSeries product use SMIT and select the menus′ items in the order illustrated in the following cascading list of selections.

#### **Software Installation & Maintenance Install / Update Software Install / Update Selectable Software (Custom Install) Install Software Products at Latest Available Level**

After pressing the Enter key on the final menu item selection the screen in Figure 7 should appear.

**Note:** This is a none Motif GUI screen image.

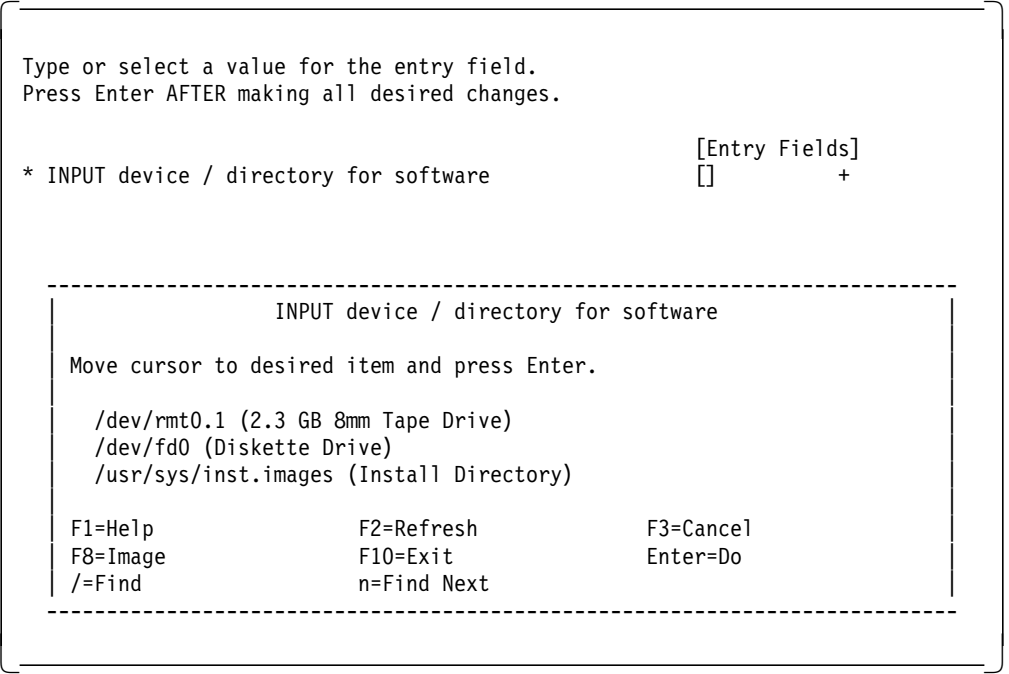

Figure 7. MQSeries for AIX Installation, Device Selection

Select the device to be used for input by pressing the PF4 key to get to the bottom half of the screen illustrated or type directly between the square brackets the device to be used. For example,

- For a tape type /dev/rmt0.1.
- If it is a network installed image accessed via the example mount command, type /usr/sys/inst.images.

In either case, after the device selection is made press the Enter key to proceed. Then the screen in Figure 8 on page 18 appears.

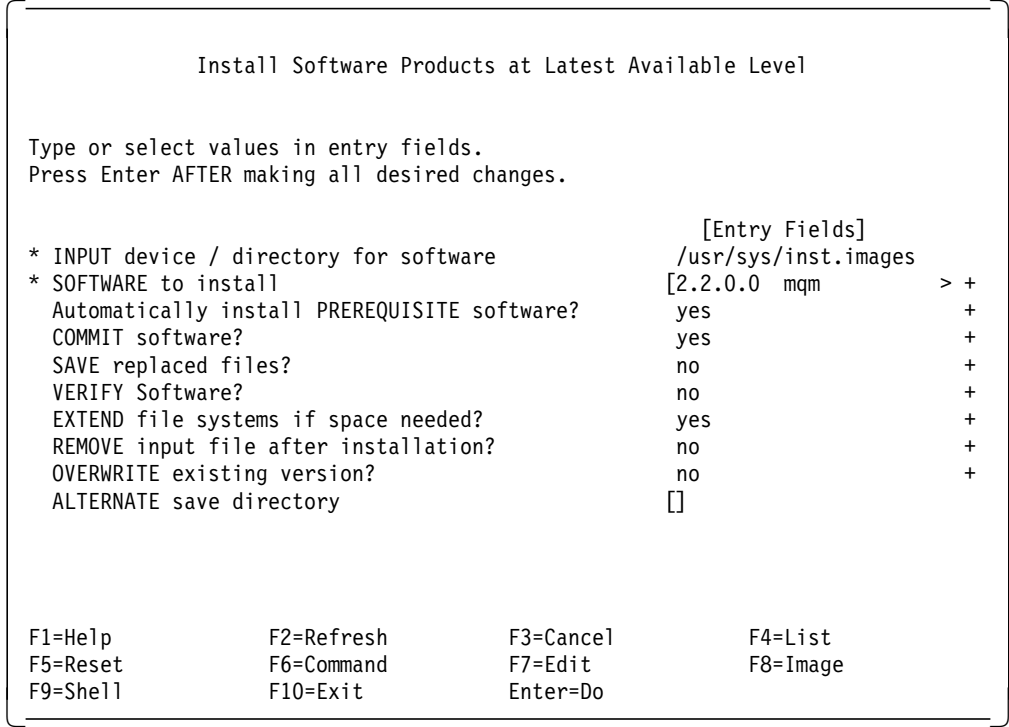

Figure 8. MQSeries for AIX Installation

In the area labeled ″SOFTWARE to install″ you can:

• Press the PF4 key again to get a complete list of the software modules that can be installed in the MQSeries LPP.

Then select the option **1.2.2.0.0 mqm ALL** by pressing the PF7 key when the cursor is positioned to the line (it will appear highlighted).

• Type in the selection manually but it must exactly match the LPP name.

Using the PF4 key and then PF7 key to select is best.

The complete list of LPPs for the base MQSeries product is given below. If you are tight on disk space or do not wish to clutter your disk file systems with files that likely will never be used one would individually select only those language modules that would be used. Once you custom select one LPP item you must custom select all your LPP items. So either select the ″ALL″ option or select all the individual items required.

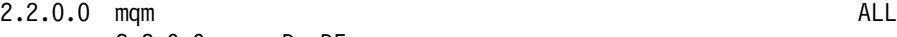

2.2.0.0 mqm.De\_DE 2.2.0.0 mqm.Es\_ES 2.2.0.0 mqm.Fr\_FR 2.2.0.0 mqm.Ja\_JP 2.2.0.0 mqm.aix\_client 2.2.0.0 mqm.base 2.2.0.0 mqm.books 2.2.0.0 mqm.dos\_client 2.2.0.0 mqm.info 2.2.0.0 mqm.os2\_client 2.2.0.0 mqm.samples 2.2.0.0 mqm.server 2.2.0.0 mqm.win\_client

Once you have made your selection(s) press Enter and the installation process will begin. This may take some time so go have a coffee break or do a context switch to your next asynchronously performable task.

**Note:** The directory that will be expanded during this installation is /usr/lpp/mqm and the file system holding it will increase by approximately 35 MB.

The output from processing of this installation should look like the following:

```
---- start ----
installp -qacFNXd/usr/sys/inst.images \
        -f {File Containing Software} 2>&1
Contents of {File Containing Software}:
  mqm 2.2.0.0.all
Verifying requisites...done
Results...
SUCCESSES
---------
 Filesets listed in this section passed pre-installation verification
 and will be installed.
 Selected Filesets
  -----------------
 mqm.De DE 2.2.0.0 \# MQSeries Messages - German
 mqm.Es_ES 2.2.0.0 # MQSeries Messages - Spanish
```

```
mqm.Fr_FR 2.2.0.0 # MQSeries Messages - French
  mqm.Ja_JP 2.2.0.0 # MQSeries Messages - Japanese
  mqm.aix_client 2.2.0.0 # MQSeries Client for AIX
 mqm.base 2.2.0.0 \# MQSeries Base Kit for Client...
  mqm.books 2.2.0.0 # MQSeries BookManager Books
  mqm.dos_client 2.2.0.0 # MQSeries Client for DOS
 mqm.info 2.2.0.0 \# MQSeries On-line Information
 mqm.os2_client 2.2.0.0 # MQSeries Client for OS/2
 mqm.samples 2.2.0.0 # MQSeries Samples
 mqm.server 2.2.0.0 # MQSeries Server
 mqm.win_client 2.2.0.0 # MQSeries Client for Windows
 << End of Success Section >>
The number of restored files is 2.
0503-376 installp: Applying software for the ″usr″ part of product
      mqm 2.2.0.0.
Restoring files, please wait.<br>:
The number of restored files is 210.
The files for package xxxxxx are being verified.
This may take several minutes, please wait.<br>:
...
0503-392 installp: The installation was SUCCESSFUL for the ″root″ part of the
      following software products:
      mqm.samples 2.2.0.0
      mqm.info 2.2.0.0
      mqm.books 2.2.0.0
      mqm.base 2.2.0.0
      mqm.win_client 2.2.0.0
      mqm.server 2.2.0.0
      mqm.os2_client 2.2.0.0
      mqm.dos_client 2.2.0.0
      mqm.aix_client 2.2.0.0
      mqm.Ja_JP 2.2.0.0
      mqm.Fr_FR 2.2.0.0
      mqm.Es_ES 2.2.0.0
      mqm.De_DE 2.2.0.0
```
Verifying requisites...done Results...

SUCCESSES

--------- Filesets listed in this section passed pre-commit verification and will be committed.

Selected Filesets -----------------<br>mqm.De DE 2.2.0.0 mqm.De\_DE 2.2.0.0 # MQSeries Messages - German mqm.Es\_ES 2.2.0.0 # MQSeries Messages - Spanish mqm.Fr\_FR 2.2.0.0 # MQSeries Messages - French mqm.Ja\_JP 2.2.0.0 # MQSeries Messages - Japanese mqm.aix\_client 2.2.0.0 # MQSeries Client for AIX mqm.base 2.2.0.0 # MQSeries Base Kit for Client... mqm.books 2.2.0.0 # MQSeries BookManager Books mqm.dos\_client 2.2.0.0 # MQSeries Client for DOS mqm.info 2.2.0.0 # MQSeries On-line Information mqm.os2\_client 2.2.0.0 <br>mqm.samples 2.2.0.0 <br># MQSeries Samples 2.2.0.0 <br># MQSeries Samples % MQSeries Samples<br>2.2.0.0 # MQSeries Server mqm.server 2.2.0.0<br>mqm.win\_client 2.2.0.0 # MQSeries Client for Windows << End of Success Section >>

0503-379 installp: Committing software for the ″usr″ part of product mqm 2.2.0.0.

0503-400 installp: The commit operation was SUCCESSFUL for the ″usr″ part of the following software products: mqm.xxxxx 2.2.0.0 :

Finished processing all filesets. (Total time: 13 mins 43 secs).

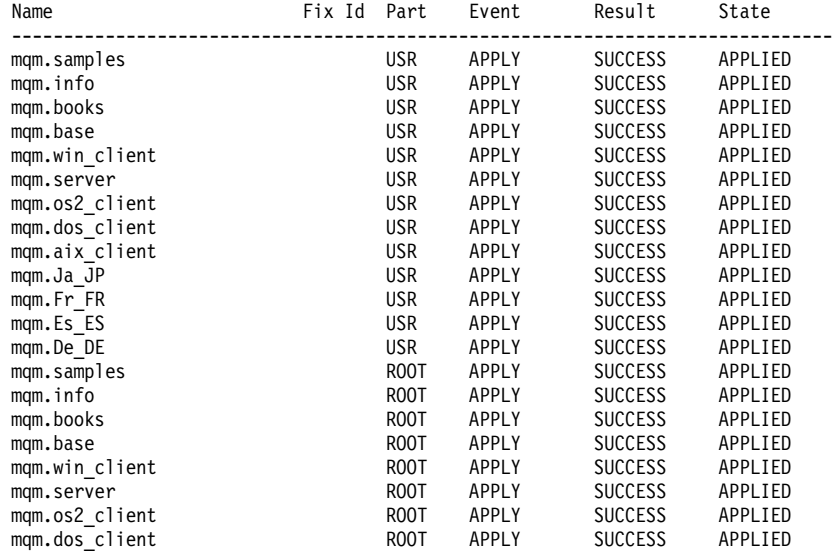

Installation Summary

Once the installation process completes the MQSeries queue manager(s) and queues and any other desired or default MQM objects must be created and configured. Refer to 2.1.3, "Creating MQM Objects" on page 22 for more information.

Also, you may have to install updates to the base product. When this book was written the correctional service diskette (CSD) 14 had to be applied for the use of MQSeries 3T. Refer to 2.1.2, "CSD 14 for MQSeries" on page 21 for more information.

### **2.1.2 CSD 14 for MQSeries**

The corrective service diskette (CSD) must be applied for 3T. Download the CSD14 update file onto your AIX system into an appropriately sized directory with sufficient available disk space (about 8.5 MB). In the example the directory is /usr/csd. Remember, per the CSD update notice after binary transferring the file to disk, rename it to csd14.objbin.

Use the SMIT menu selections to install the updates. The following SMIT menu selections show the path and directory entry to make. Change the target directory, of course, if you loaded the file into a different target directory than the example.

```
Software Installation & Maintenance
 Install / Update Software
   Install ALL Software Updates on Installation Media
     INPUT device / directory for software [/usr/csd/csd14.ojbin]
```
The ending output from the update assuming your system was not previously updated would have output that looks like the following:

```
Starting SMIT
(Menu screen selected,
      FastPath = "top menu",
      id\_seq\_num = "0",next_i\overline{d} = "top_menu",
      title = ″System Management″.)
(Menu screen selected,
      FastPath = "install",
      id\_seq\_num = "010",next_id = "install",<br>title = "Software
                 = "Software Installation & Maintenance".)
(Menu screen selected,
     FastPath = "install_update",
      id\_seq\_num = "010",next id = "install update",
      title = "Install / Update Software".)
(Selector screen selected,
      FastPath = "install all"
      id = "install_all"
      next id = "install_all.cmd header",
      title = "Install ALL Software Updates On Installation Media".)
(Dialogue screen selected,
      FastPath = "install all",
      id = "install_all.cmd_header",
      title = "Install ALL Software Updates On Installation Media".)
[Nov 19 1995, 16:42:54]
   Command_to_Execute follows below:
>> /usr/lib/instl/sm_inst installp_cmd -T ems -q -a -c -B -g -N -X -d ′ / usr/csd/csd14.objbin′ -S all′ ′
```
Installation summary:

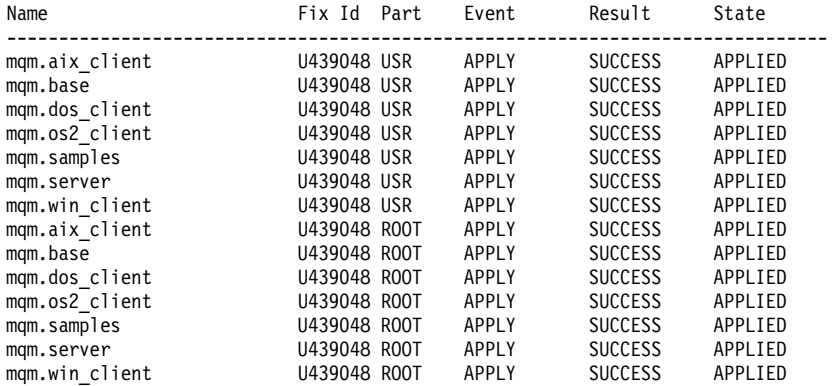

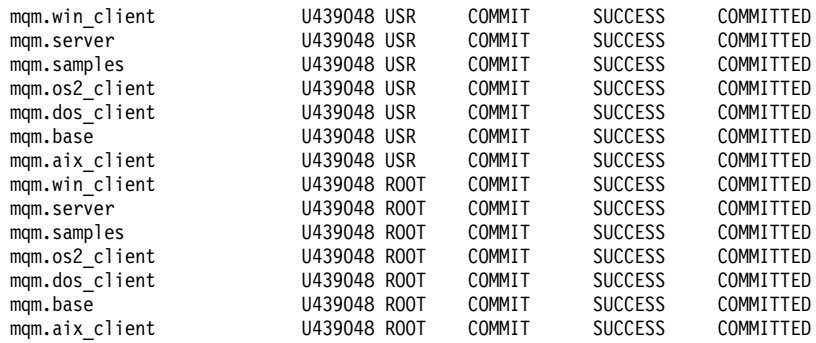

## **2.1.3 Creating MQM Objects**

The files and structures that are created for a queue manager will be placed by default into sub-directories of /var/mqm. It will be necessary to have at least 17 MB in the file system containing the directory /var/mqm.

It is wise at this point before going on to create a separate file system that has /var/mqm as its mount point and has at least 17 MB of free space in it. You should use SMIT once again to accomplish this choosing the menu items as follows:

```
Physical & Logical Storage
   File Systems
       Add / Change / Show / Delete File Systems
          Journaled File Systems
               Add a Journaled File System
```

|                                                                                                    | Journaled File Systems                       |           |  |
|----------------------------------------------------------------------------------------------------|----------------------------------------------|-----------|--|
|                                                                                                    | Move cursor to desired item and press Enter. |           |  |
| Add a Journaled File System<br>Add a Journaled File System on a Previously Defined Logical Volume<br>Change / Show Characteristics of a Journaled File System<br>Remove a Journaled File System |                                              |           |  |
|                                                                                                    |                                              |           |  |
|                                                                                                    | Volume Group Name                            |           |  |
|                                                                                                    | Move cursor to desired item and press Enter. |           |  |
| rootvg                                                                                                    |                                              |           |  |
| $F1 = He1p$                                                                                                    | F2=Refresh                                   | F3=Cancel |  |
| $F8 = Image$<br>/=Find                                                                                                    | $F10 = Exit$<br>n=Find Next                  | Enter=Do  |  |

Figure 9. Select Root Volume Group (VG)

Select **rootvg** volume group and press Enter.

In the screen in Figure 10 on page 23 change the values for ″SIZE of file system″ and ″MOUNT POINT″ as shown.

|                                                                                                    |                                          | Add a Journaled File System      |                                                                                     |   |
|----------------------------------------------------------------------------------------------------|------------------------------------------|----------------------------------|-------------------------------------------------------------------------------------|---|
|                                                                                                    | Type or select values in entry fields.   |                                  |                                                                                     |   |
| Press Enter AFTER making all desired changes.<br>Volume group name<br>* SIZE of file system (in 512-byte blocks)<br>* MOUNT POINT<br>Mount AUTOMATICALLY at system restart?<br>PERMISSIONS<br>Mount OPTIONS<br>Start Disk Accounting? |                                          |                                  | [Entry Fields]<br>rootvq<br>$[34000]$<br>[/var/mqm]<br>yes<br>read/write<br>П<br>no | # |
| $F1 = He1p$<br>F5=Reset<br>F9=Shell                                                                                                    | F2=Refresh<br>F6=Command<br>$F10 = Exit$ | F3=Cancel<br>F7=Edit<br>Enter=Do | F4=List<br>$F8 = Image$                                                             |   |

Figure 10. Add <sup>a</sup> Journaled File System

After this file system has successfully been created you may now proceed to create a default Message Queue Manager and the other structures used by MQSeries.

We created a default queue manager, RS60001, with this command:

crtmqm -q RS60001

The parameter -q makes the queue manger the default queue manager.

Press Enter and after a few minutes a successful completion message should appear.

**Note:** The default queue manager in the second AIX system is RS60002.

 $-$  Hint  $-$ 

The queue manager name can be any 48-character name but convention says to make your default queue manager name the same as your TCP/IP host name but all capitals and suffixed with ″.MQM″.

For example, if your system′s TCP/IP host name is ″rabbit″ than you would name your default queue manager name RABBIT.MQM. So the command would be written as

crtmqm -q RABBIT.MQM

Now you need to create the standard default and model queues for your system. Use the IBM supplied script file amgscoma.tst. in the directory /usr/lpp/mqm/samp. This file is run using the runmqsc command as follows:

```
runmqsc < amqscoma.tst > coma.log
```
The output of the command will be written into the file coma.log. You should review this file and make sure there are no errors in the creation of any of the MQSeries objects it was trying to create. A quick way to check if all is well is to look at the end of the output file:

... 21 MQSC commands read. 0 commands have a syntax error. 0 commands cannot be processed.

#### **Note:**

The last three lines show the number of commands processed (21), the number of commands with syntax errors, and the number of commands that could not be processed. These should both be zero. If they are not investigate as to why and correct the problem. Do not continue, however, until you get a clean run on this file.

The most common reasons that the execution of the command fails are:

- There is not sufficient space allocated for /var/mqm.
- There is a problem with the security/authorization features of MQSeries. This problem can be circumvented by removing the lines referring to the authorization services in the file /var/mqm/qmgrs/RABBIT.MQM/qm.ini. This should only be done, however, if you are working in a protected and non-production environment.

```
#*******************************************************************#
\#^{\star} Module Name: qm.ini \qquad \qquad#* Type : MQSeries queue manager configuration file *#
# Function : Define the configuration of a single queue manager *#
#*******************************************************************#
Service:
  Name=AuthorizationService
  EntryPoints=9
ServiceComponent:
  Service=AuthorizationService
  Name=MQSeries.UNIX.auth.service
  Module=amqzfu
  ComponentDataSize=0
Log:
  LogPrimaryFiles=3
  LogSecondaryFiles=2
  LogFilePages=1024
  LogType=CIRCULAR
  LogBufferPages=17
  LogPath=/var/mqm/log/RABBIT.MQM/
```
Figure 11. QM.INI File

# **2.1.4 MQSeries Three Tier for AIX**

The procedure to install the MQSeries 3T product is identical to that of installing the base MQSeries product.

|                                                                                                    | Install Software Products at Latest Available Level                                                                           |                                  |                                                                                                    |  |
|----------------------------------------------------------------------------------------------------|----------------------------------------------------------------------------------------------------|----------------------------------|----------------------------------------------------------------------------------------------------|--|
| Type or select values in entry fields.<br>Press Enter AFTER making all desired changes.                                                                                                    |                                                                                                    |                                  |                                                                                                    |  |
| * INPUT device / directory for software<br>* SOFTWARE to install<br>COMMIT software?<br>SAVE replaced files?<br>VERTEY Software?<br>OVERWRITE existing version?<br>ALTERNATE save directory | Automatically install PREREQUISITE software?<br>EXTEND file systems if space needed?<br>REMOVE input file after installation? |                                  | [Entry Fields]<br>/usr/sys/inst.images<br>$[1.0.0.0 \space mq3t]$<br>yes<br>yes<br>no<br>no<br>yes<br>no<br>no<br>П |  |
| $F1 = He1p$<br>F5=Reset<br>F9=Shell                                                                                                    | F2=Refresh<br>F6=Command<br>$F10 = Exit$                                                                                      | F3=Cancel<br>F7=Edit<br>Enter=Do | F4=List<br>F8=Image                                                                                                 |  |

Figure 12. MQSeries 3T for AIX Installation

Below is the list of MQ3T LPP′s to select for a custom installation.

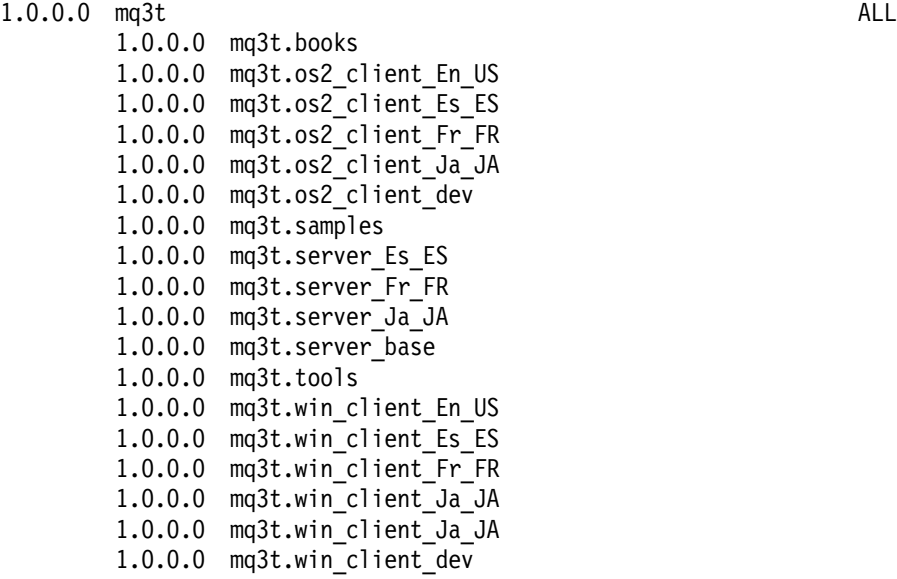

The output from your MQ3T installation process should be similar to the following:

---- start --- installp -qacFNXd/usr/sys/inst.images \ -f {File Containing Software} 2>&1

Contents of {File Containing Software}:

mq3t 1.0.0.0.all

Verifying requisites...done Results...

```
SUCCESSES
```
--------- Filesets listed in this section passed pre-installation verification and will be installed. Selected Filesets ---------------- mq3t.books 1.0.0.0 # AIX Books mq3t.os2\_client\_En\_US 1.0.0.0 # OS/2 Client Runtime (US Engl... mq3t.os2\_client\_Es\_ES 1.0.0.0 # OS/2 Client Runtime (Spanish) mq3t.os2\_client\_Fr\_FR 1.0.0.0 # OS/2 Client Runtime (French) mq3t.os2\_client\_Ja\_JA 1.0.0.0 <br>mq3t.os2\_client\_dev 1.0.0.0 <br># 0S/2 Client Development Tools mq3t.os2\_client\_dev 1.0.0.0 # OS/2 Client Development Tools mq3t.samples 1.0.0.0 # AIX Server Samples mq3t.server\_Es\_ES 1.0.0.0 # AIX Server Runtime messages ...<br>mq3t.server\_Fr\_FR 1.0.0.0 # AIX Server Runtime messages ... mq3t.server\_Fr\_FR 1.0.0.0 # AIX Server Runtime messages ... mq3t.server\_Ja\_JA 1.0.0.0 # AIX Server Runtime messages ... mq3t.server\_Ja\_JA 1.0.0.0 # AIX Server Runtime messa<br>mq3t.server\_base 1.0.0.0 # AIX Server Runtime Base<br>mq3t.tools 1.0.0.0 # AIX Server Development 1 mq3t.tools  $\overline{1.0.0.0}$   $\qquad$  # AIX Server Development Tools mq3t.win client\_En\_US 1.0.0.0  $\qquad$  # Windows Client Runtime (US E mq3t.win\_client\_En\_US 1.0.0.0 # Windows Client Runtime (US E...<br>mq3t.win\_client\_Es\_ES 1.0.0.0 # Windows Client Runtime (Span... mq3t.win\_client\_Es\_ES 1.0.0.0 # Windows Client Runtime (Span...<br>mq3t.win\_client\_Fr\_FR 1.0.0.0 # Windows Client Runtime (French) mq3t.win\_client\_Fr\_FR 1.0.0.0 # Windows Client Runtime (French)<br>mq3t.win\_client\_Ja\_JA 1.0.0.0 # Windows Client Runtime (Japa... # Windows Client Runtime (Japa... mq3t.win\_client\_dev 1.0.0.0 # Windows Client Development T... << End of Success Section >> The number of restored files is 2. 0503-376 installp: Applying software for the ″usr″ part of product mq3t 1.0.0.0. Restoring files, please wait. The number of restored files is 1115. The files for package xxxxx are being verified. This may take several minutes, please wait.<br>: 0503-391 installp: The installation was SUCCESSFUL for the ″usr″ part of the following software products: mq3t.win\_client\_dev 1.0.0.0 mq3t.win\_client\_Ja\_JA 1.0.0.0 mq3t.win\_client\_Fr\_FR 1.0.0.0 mq3t.win\_client\_Es\_ES 1.0.0.0 mq3t.win\_client\_En\_US 1.0.0.0  $mg3t.server$  base  $1.0.0.0$  $mq3t.tools\overline{1}.0.0.0$ mq3t.server\_Ja\_JA 1.0.0.0 mq3t.server\_Fr\_FR 1.0.0.0 mq3t.server\_Es\_ES 1.0.0.0 mq3t.samples 1.0.0.0

mq3t.os2\_client\_dev 1.0.0.0 mq3t.os2\_client\_Ja\_JA 1.0.0.0 mq3t.os2\_client\_Fr\_FR 1.0.0.0 mq3t.os2\_client\_Es\_ES 1.0.0.0 mq3t.os2\_client\_En\_US 1.0.0.0 mq3t.books 1.0.0.0 0503-377 installp: Applying software for the ″root″ part of product mq3t 1.0.0.0. 0503-392 installp: The installation was SUCCESSFUL for the ″root″ part of the following software products: mq3t.server\_base 1.0.0.0 Finished processing all filesets. (Total time: 19 mins 11 secs). Verifying requisites...done Results...

**SUCCESSES** ---------

Filesets listed in this section passed pre-commit verification and will be committed.

Selected Filesets

 $ma3t.books$   $1.0.0.0$ mq3t.books 1.0.0.0 # AIX Books mq3t.os2\_client\_En\_US 1.0.0.0 # OS/2 Client Runtime (US Engl... mq3t.os2\_client\_Es\_ES 1.0.0.0 # OS/2 Client Runtime (Spanish) mq3t.os2\_client\_Fr\_FR 1.0.0.0 # OS/2 Client Runtime (French) mq3t.os2\_client\_Ja\_JA 1.0.0.0 # OS/2 Client Runtime (Japanese) mq3t.os2\_client\_dev 1.0.0.0 # OS/2 Client Development Tools mq3t.samples 1.0.0.0 # AIX Server Samples mq3t.server\_Es\_ES 1.0.0.0 # AIX Server Runtime messages ... mq3t.server\_Fr\_FR 1.0.0.0 # AIX Server Runtime messages ... mq3t.server\_Ja\_JA 1.0.0.0 # AIX Server Runtime messages ... mq3t.server\_base 1.0.0.0 # AIX Server Runtime Base mq3t.server\_Ja\_JA 1.0.0.0 # AIX Server Runtime messages<br>mq3t.server\_base 1.0.0.0 # AIX Server Runtime Base<br>mq3t.tools 1.0.0.0 # AIX Server Pevelopment Tools<br>mq3t.win\_client\_En\_US 1.0.0.0 # Windows Client Runtime (US E.<br>mq3 mq3t.win\_client\_En\_US 1.0.0.0 # Windows Client Runtime (US E... mq3t.win\_client\_Es\_ES 1.0.0.0 # Windows Client Runtime (Span... mq3t.win\_client\_Fr\_FR 1.0.0.0 # Windows Client Runtime (French) mq3t.win\_client\_Ja\_JA 1.0.0.0 # Windows Client Runtime (Japa... mq3t.win\_client\_dev 1.0.0.0 # Windows Client Development T...

<< End of Success Section >>

0503-379 installp: Committing software for the ″usr″ part of product mq3t 1.0.0.0.

0503-400 installp: The commit operation was SUCCESSFUL for the ″usr″ part of the following software products: mq3t.books 1.0.0.0 mq3t.os2\_client\_En\_US 1.0.0.0 mq3t.os2\_client\_Es\_ES 1.0.0.0 mq3t.os2\_client\_Fr\_FR 1.0.0.0 mq3t.os2\_client\_Ja\_JA 1.0.0.0 mq3t.os2\_client\_dev 1.0.0.0 mq3t.win\_client\_En\_US 1.0.0.0 mq3t.win\_client\_Es\_ES 1.0.0.0 mq3t.win\_client\_Fr\_FR 1.0.0.0 mq3t.win\_client\_Ja\_JA 1.0.0.0 mq3t.win\_client\_dev 1.0.0.0 mq3t.server\_base 1.0.0.0 0503-380 installp: Committing software for the ″root″ part of product mq3t 1.0.0.0.

0503-401 installp: The commit operation was SUCCESSFUL for the ″root″ part of the following software products: mq3t.server\_base 1.0.0.0

Filesets processed: 12 of 17 (Total time: 20 mins 8 secs).

0503-379 installp: Committing software for the ″usr″ part of product mq3t 1.0.0.0.

0503-400 installp: The commit operation was SUCCESSFUL for the ″usr″ part of the following software products: mq3t.server\_Es\_ES 1.0.0.0 mq3t.server\_Fr\_FR 1.0.0.0 mq3t.server\_Ja\_JA 1.0.0.0  $mg3t.$ tools  $1.0.0.0$ mq3t.samples 1.0.0.0 Finished processing all filesets. (Total time: 20 mins 12 secs).

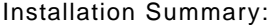

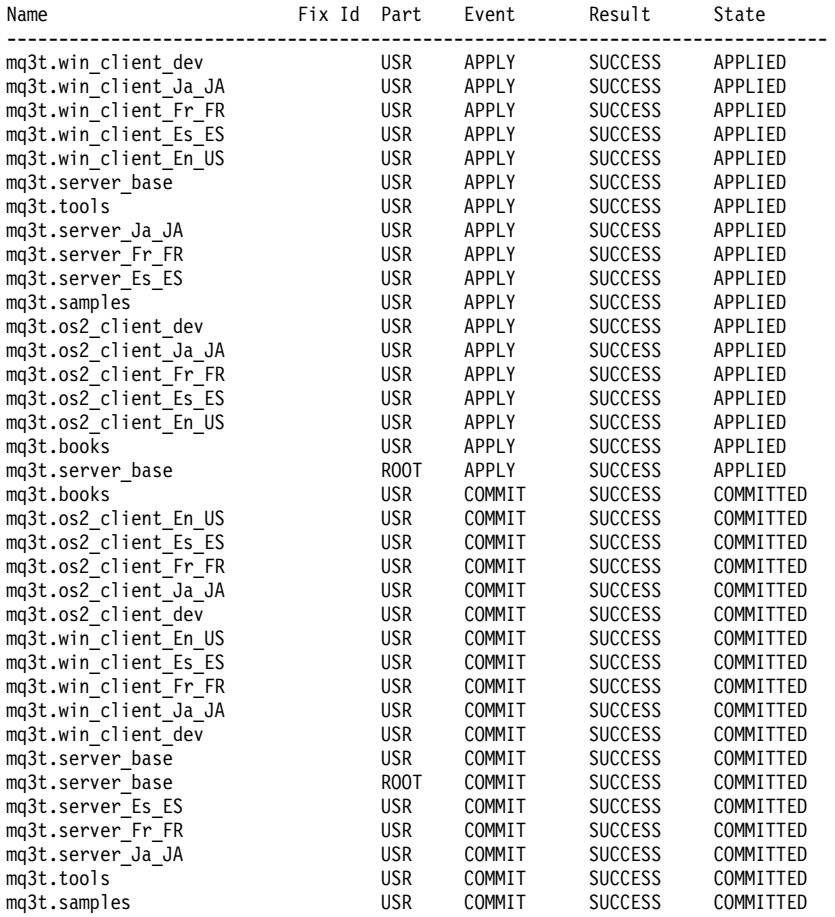

# **2.2 Windows Client for Development**

For this project, we install the following software:

- IBM DOS Version 7.0
- Microsoft Windows Version 3.1
- IBM TCP/IP Version 2.1.1
- IBM MQSeries Windows Client
- IBM MQSeries Three Tier Client
- Microsoft Visual Basic Version 3
- MQSeries 3T Support Pack for Visual Basic

### **2.2.1 IBM DOS 7.0**

Insert the first DOS installation diskette in the A-drive, make the A-drive your current drive and type:

setup

We installed the following optional tools:

- IBM AntiVirus/DOS
- REXX Language Support

• Central Point Backup (this is a default)

**Note:** We did not select the DOS Shell.

### **2.2.2 MS Windows Version 3.1**

Insert first diskette in the A-drive, make the A-drive your current drive and type: setup

The installation program asks you to make choices. We recommend the following:

- Select **Express Setup (Recommended)** and press Enter.
- You have to enter your name when prompted.
- Accept the default directory C:\WINDOWS.
- On the printer installation screen select the printer attached to your workstation. If you have none select **No printer installed** and press Enter.
- Reboot your system

After the installation of DOS and Windows your directory should look like this:

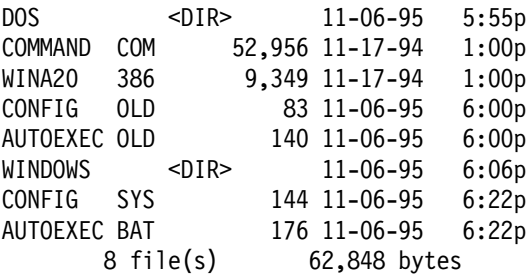

The CONFIG.SYS contains:

FILES=30 BUFFERS=10 DOS=HIGH DEVICE=C:\DOS\HIMEM.SYS DEVICE=C:\DOS\SETVER.EXE DEVICE=C:\WINDOWS\SMARTDRV.EXE /DOUBLE\_BUFFER STACKS=9,256

To allow more space for environment variables we recommend to add this line to the CONFIG.SYS file:

SHELL=C:\DOS\COMMAND.COM /E:2048 /P

The AUTOEXEC.BAT file contains:

C:\WINDOWS\SMARTDRV.EXE @ECHO OFF SET PATH=C:\WINDOWS;C:\DOS;%PATH% SET TEMP=C:\DOS C:\DOS\MOUSE.COM C:\DOS\DOSKEY.COM SET IBMAV=C:\DOS CALL C:\DOS\IBMAVDR.BAT C:\DOS\

## **2.2.3 TCP/IP**

For the communication with the AIX server we selected TCP/IP for DOS and Windows, Version 2.1.1 and applied the fixes from Corrective Service Diskette (CSD) Version 2.1.1.4.

### **2.2.3.1 TCP/IP Installation**

Insert the first of four diskettes of the TCP/IP base code in the A-drive, make the A-drive your current drive and type:

install

We accepted the default directory C:\TCPDOS and selected all components listed in the Customize Product Installation window, totalling about 11.5 megabytes. When the install program asks if it shall update the CONFIG.SYS type y.

The TELNET 3270 EMULATOR screen lets you choose a default translation table. We accepted the default **F** (US).

Reboot the system before you apply the CSD!

The insert the first of the three CSD diskettes into the A-drive and type:

tcpcsd

 $\lfloor$ 

Type Y when the following window appears:

```
  IBM TCP/IP for DOS Version 2.1.1
Corrective Service Diskette
July 31, 1995
Your TCPBASE environment variable is set to: C:\TCPDOS\ETC\..
Do you want the Corrective Service applied to the TCP/IP fpr DOS
installed at C:\TCPDOS\ETC\.. (Y, N \text{ or } Q)?y
```
Another screen asks you if you want to save the previous versions. Answer n.

 $\overline{\phantom{a}}$  . The contract of the contract of the contract of the contract of the contract of the contract of the contract of the contract of the contract of the contract of the contract of the contract of the contract of

You may also choose to have the online books updated. There are four books for you to view:

- User′s Guide
- Installation and Administration
- Command Reference
- Programmer′s Reference

To read the books type tcpread and follow the directions on the subsequent screens.

## **2.2.3.2 TCP/IP Customization**

Before you begin with the customization you have to obtain from your network administrator the following:

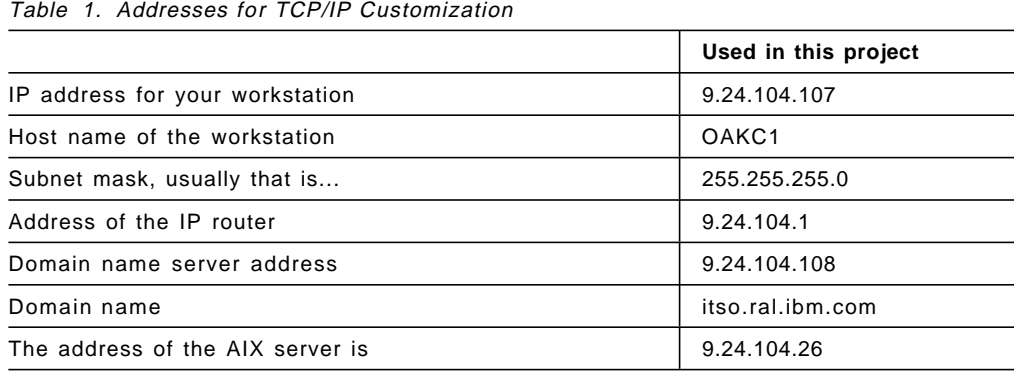

At a DOS prompt type:

custom

The first screen you see shows the directories TCP/IP uses. Click on **OK** or press Enter.

Then the IBM logo appears. Select **Configure** from the menu bar. The menu offers the following choices:

```
NDIS Interfaces
ODI Interfaces
SLIP Interfaces
Routing Information
Name Resolution
Network Services
Auto-start
Ftp User List
NetBIOS
Windows
NDIS Protocol Manager
Exit - Save Changes
Quit - Discard Changes
```
Figure 13. TCP/IP Configure Menu

To customize the workstation we followed these steps:

- **Step 1.** Select **NDIS Interfaces** from the menu and fill in the window that will be displayed:
	- a. Leave ND0 as the default for Interface.
	- b. Tab to Options and use the space bar to select **Enable interface**. An X will appear between the brackets.
	- c. Tab to IP Address and enter the address given to you by your LAN or systems administrator. We were given the IP address 9.24.104.107.
	- d. Tab to Subnet mask and enter 255.255.255.0.
- e. Tab to Bound adapter, click on the arrow and select an adapter from the pull-down. Our adapter is an IBM 16/4 Token Ring Network Adapter. Then press Enter.
- f. Click on **OK**.
- **Step 2.** Now you are prompted to insert the TCP/IP device driver diskette in the A-drive. Press OK.
- **Step 3.** Click on **Routing Information** in the menu. In the window displayed enter two fields:
	- a. Click on the arrow next to Route Type and double-click on **Default** in the pull-down.
	- b. Tab to Router IP Address and type 9.24.104.1. Then click on **OK**.
- **Step 4.** Click on **Name Resolution** in the menu and enter three values in the window displayed:
	- a. The host name, that is the name of the workstation that you configure, is OAKC1.
	- b. The domain name for our installation is itso.ral.ibm.com.
	- c. The domain name server address is 9.24.104.108.
	- d. Click on **OK**.
- **Step 5.** Click on **Auto-start** in the menu and enable TCP/IP by pressing the space bar or use the mouse and click on the field between the brackets. Then click on **OK**.
- **Step 6.** Click on **Windows** in the menu and then on **Yes** in the window displayed. This creates an icon for TCP/IP in the Program Manager window.

In the subsequent Confirm window click on **Yes** to have the CUSTOM program update the SYSTEM.INI file in the Windows directory.

- **Step 7.** When you select **NDIS Protocol Manager** from the menu the install program displays the adapter chosen in step 1. Click on **OK**.
- **Step 8.** Select **Exit - Save Changes** from the menu. You are presented with some windows that ask you if you want the AUTOEXEC.BAT and CONFIG.SYS updated. It is recommended that you let the install program do this.
- **Step 9.** Reboot your system.

After the installation of TCP/IP your directory contains the following new or updated entries:

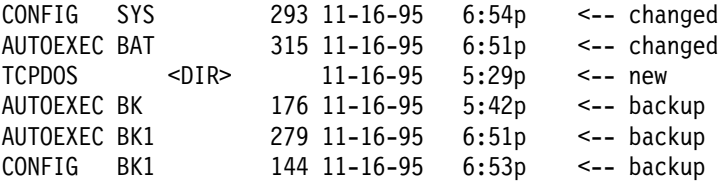

The CONFIG.SYS contains the following changes:

FILES=30 BUFFERS=10 DOS=HIGH DEVICE=C:\DOS\HIMEM.SYS DEVICE=C:\DOS\SETVER.EXE DEVICE=C:\WINDOWS\SMARTDRV.EXE /DOUBLE\_BUFFER STACKS=9,256 **DEVICE = C:\DOS\ANSI.SYS DEVICE = C:\TCPDOS\BIN\PROTMAN.DOS /I:C:\TCPDOS\ETC DEVICE = C:\TCPDOS\BIN\DOSTCP.SYS DEVICE = C:\TCPDOS\BIN\IBMTOK.DOS** SHELL=C:\DOS\COMMAND.COM /E:2048 /P

The AUTOEXEC.BAT contains the following changes:

**C:\TCPDOS\BIN\NETBIND SET ETC=C:\TCPDOS\ETC** C:\WINDOWS\SMARTDRV.EXE @ECHO OFF **REM Old PATH statement REM set path=c:\windows;c:\dos;%path%** set path=c:\windows;c:\dos;%path%;**C:\TCPDOS\BIN;** SET TEMP=C:\DOS C:\DOS\MOUSE.COM C:\DOS\DOSKEY.COM SET IBMAV=C:\DOS CALL C:\DOS\IBMAVDR.BAT C:\DOS\ **CALL TCPSTART**

#### **2.2.3.3 Test the Configuration**

To verify your TCP/IP configuration select **Verify Data** from the Verify menu. A window confirms that you have specified all required items. However, the program cannot tell you if the values you entered during the customization are correct.

To test the configuration type at a DOS prompt:

tcpcheck

This program checks if:

- the INET daemon is up
- the ADAPTER works
- the GATEWAY is present
- the NAMESERVER is present
- the NAMESERVER works

At this time you should be able to ″ping″ the server, providing that machine is up and running. You can do that in two ways: by specifying the host name or the IP address of the machine you want to ping. The host name of our server is RS60001. At a DOS prompt type:

ping RS60001

and press Enter. The result should look like this:

```
  C:\ping RS60001
 PING rs60001.itso.ral.ibm.com (9.24.104.26): 56 data bytes
 64 bytes from 9.24.104.26: icmp_seq=0 ttl=255 time=0 ms
 64 bytes from 9.24.104.26: icmp_seq=1 ttl=255 time=0 ms
 64 bytes from 9.24.104.26: icmp_seq=3 ttl=255 time=0 ms
 \wedgeC
 --- RS60001.itso.ral.ibm.com ping statistics ---
 3 packets transmitted, 3 packets received, 0% packet loss
 round-trip min/max/avg = 0/0/0 ms
 C:\ping 9.24.104.26
 PING 9.24.104.26 (9.24.104.26): 56 data bytes
 64 bytes from 9.24.104.26: icmp_seq=0 ttl=255 time=0 ms
 64 bytes from 9.24.104.26: icmp_seq=1 ttl=255 time=0 ms
 \wedgeC
\lfloor\overline{\phantom{a}} , and the contract of the contract of the contract of the contract of the contract of the contract of the contract of the contract of the contract of the contract of the contract of the contract of the contrac
```
Press Ctrl+C to stop the ping.

To ping from Windows, select the **TCPIP** icon and then the **Ping** icon. In the Host menu (shown below) enter the IP address or the server name and click on **OK**.

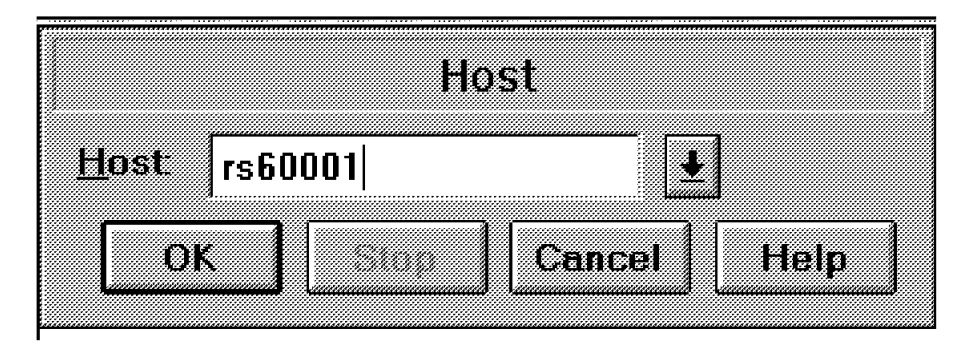

Figure 14. Ping <sup>a</sup> Host

To end the ping program select **Exit** from the File menu.

There should be no loss of data for the packets.

### **2.2.4 MQSeries Windows Client**

For the installation of MQSeries for clients and servers the publication MQSeries Clients, SC33-1632 is very helpful.

**Note:** For MQSeries 3T to work the corrective service diskette CSD 14 must be applied to MQSeries on the AIX server system.

### **2.2.4.1 Installation**

For the Windows 3.1 client you copy from either an OS/2 or AIX server the 15 files listed in Figure 15 on page 35.

| AMQ9            | MSG        | 30617  |
|-----------------|------------|--------|
| AMQCNTBW        | DLL        | 74988  |
| AMQCNTBW        | LIB        | 2048   |
|                 |            |        |
| AMQCPMNW        | DLL        | 40768  |
| AMQCPMNW        | LIB        | 1536   |
| AMQCTCPW        | DLL        | 89468  |
| AMQCTCPW        | LIB        | 2048   |
| CMQC            | H          | 50759  |
| CMQCFC          | H          | 23021  |
| CMQXC           | H          | 14905  |
| MQIC            | <b>DLL</b> | 205300 |
| MQIC            | LIB        | 2560   |
| <b>RUNMQFMT</b> | EXE        | 66273  |
|                 |            |        |

Figure 15. MQSeries for Windows Clients: Files

There are two ways to move these files from the AIX server to the Windows workstation:

- On the AIX server, you may copy the files to diskette and then copy them from the diskette into a directory on the workstation′s hard drive.
- Since TCP/IP is working, you may also ″telnet″ to the server and ″ftp″ (use the file transfer program) the files from the server to the workstation.

**Where are the files?** The files are in the following directories on your AIX system:

/usr/lpp/mqm/win\_client/dll/\*.exe /usr/lpp/mqm/win\_client/dll/\*.dll /usr/lpp/mqm/win\_client/lib/\*.lib /usr/lpp/mqm/win\_client/msg/\*.msg

**Transfer via diskette:** Transferring the files via diskette requires more typing than using the file transfer program. You have to enter one command per file you want to copy, such as:

doswrite -D /dev/rfd0 /usr/lpp/mqm/win\_client/bin/runmqfmt.exe runmqfmt.exe

| ------------ | ---------------------------- | ------------ | ------------ |
|--------------|------------------------------|--------------|--------------|
| diskette     | AIX directory                | filename     | target file  |

Another way is to write a shell script to write files to a DOS diskette, such as:

```
cd /usr/lpp/mqm/win_clinet/dll
for i in *
do
  doswrite -D /dev/rfd0 $i $i
  echo writing $i
done
```
You have to repeat this for the other directories.

Then copy the files into a directory in your client machine:

C:\>**md MQMWIN** C:\>**cd MQMWIN** C:\MQMWIN>**copy a:\*.\*** **Transfer using FTP:** A better way is to transfer the files using the file transfer program. You do this from the client workstation. Assume you want to copy the files for the MQ client into the directory mqmwin.

C:\>:**cd mqmwin** C:\>:**ftp rs60001** userid: **mqm** password:: ftp>**cd /usr/lpp/mqm/win\_client/dll** ftp>**prompt off** ftp>**mget \*.dll** 

Repeat this for all directories. Change the path statement in your AUTOEXEC.BAT file to include the new directory:

set path=c:\windows;c:\dos;%path%;C:\TCPDOS\BIN;**C:\MQMWIN;C:\**

### **2.2.4.2 Establishing Communications**

To establish MQSeries communications between workstation and server you have to create a channel and a queue in the AIX server. You must have a user ID on the AIX system. For this project, we use the user IDs root, mqm and mq3t. All belong to the two user groups mqm and mq3t.

**On the server** use the runmqsc command to add the channel and the queue:

runmqsc

The command to create a queue called RS60001.FREMOTE to receive messages from remote systems is as follows:

#### **DEF QL(RS60001.FREMOTE) LIKE(SYSTEM.DEFAULT.LOCAL.QUEUE) DEFPSIST(YES)**

1 : DEF QL(HOSTNAME.FREMOTE) LIKE(SYSTEM.DEFAULT.LOCAL.QUEUE) DEFPSIST(YES) AMQ8006: MQSeries queue created.

You can display the properties of the queue with the following command:

```
DIS Q(RS60001.FREMOTE) ALL
    2 : DIS Q(RS60001.FREMOTE) ALL
AMQ8409: Display Queue details.
   DESCR( )
   PROCESS( )
   BOQNAME( )
   INITQ( )
   TRIGDATA( )
   QUEUE(RS60001.FREMOTE)
   CRDATE(1995-11-09)
   CRTIME(16.29.58)
   GET(ENABLED)
   PUT(ENABLED)
   DEFPRTY(0)
   DEFPSIST(YES)
  MAXDEPTH(5000)
  MAXMSGL(4194304)
   BOTHRESH(0)
   SHARE
   DEFSOPT(SHARED)
   NOHARDENBO
  MSGDLVSQ(PRIORITY)
   RETINTVL(999999999)
   USAGE(NORMAL)
   NOTRIGGER
   TRIGTYPE(FIRST)
```
TRIGDPTH(1) TRIGMPRI(0) QDEPTHHI(80) QDEPTHLO(20) QDPMAXEV(ENABLED) QDPHIEV(DISABLED) QDPLOEV(DISABLED) QSVCINT(999999999) QSVCIEV(NONE) TYPE(QLOCAL) DEFTYPE(PREDEFINED) SCOPE(QMGR) IPPROCS(1) OPPROCS(0) CURDEPTH(0)

The command to create the channel between the workstation (OAKC1) and the server (RS60001) is as follows:

**def chl(OAKC1.TO.RS60001) CHLTYPE(SVRCONN) TRPTYPE(TCP) MCAUSER(**′ **mqm**′) + 2 : def chl(OAKC1.TO.RS60001) CHLTYPE(SVRCONN) TRPTYPE(TCP) MCAUSER('mqm') + **like(system.def.svrconn)**

: like(system.def.svrconn) AMQ8014: MQSeries channel created.

Press Ctrl+D to exit RUNMQSC.

**In the client workstation** add the following environment variable to the AUTOEXEC.BAT file:

SET MQSERVER=OAKC1.TO.RS60001/TCP/9.24.104.26

The three parameters for the environment variable MQSERVER are:

- OAKC.TO.RS60002 is the name of the SVRCONN channel defined on the AIX MQSeries server.
- The protocol type of the channel is TCP.
- The AIX server is at IP address 9.24.104.26

For more information on environment variables refer to MQSeries Clients, SC33-1632.

**Note:** Unlike OS/2 environment variables have no effect until placed into the AUTOEXEC.BAT file and the system is rebooted.

#### **2.2.4.3 Verify the Client/Server Connection**

To check if communications between workstation and server works you may use the CL1T program. This program runs under Windows 3.1.

To invoke the program type CL1T in the Run window (providing the program resides in the root directory of the C drive) and click on **OK**.

 **Diskette** 

CL1T is supplied on diskette 1 distributed with this book.

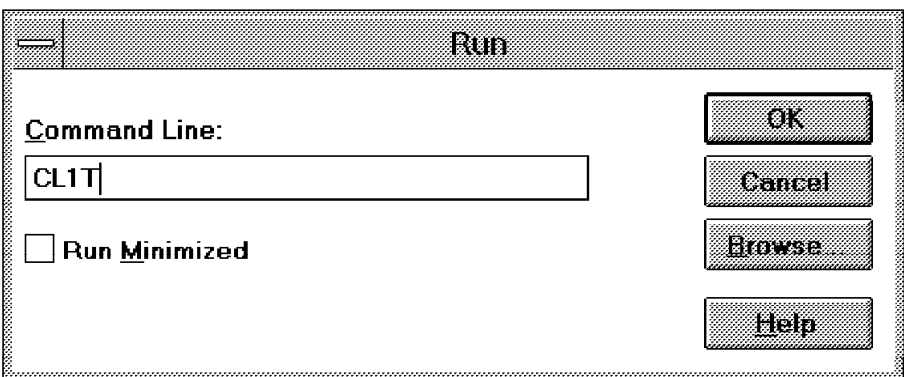

Figure 16. Verify the Host Connection

Ignore the text in the window CL1 - Windows MQI Client Test. When you click on MQI Test in the menu bar you see the menu of the six functions the program performs:

|                                                  | Climations Mottenants (                                                  |
|--------------------------------------------------|--------------------------------------------------------------------------|
| <u>A</u> ction                                   | MGI 1951                                                                 |
| Carry <sub>Ol</sub><br><b>Before</b><br>2.<br>З. | Motomect<br>MQ <u>O</u> pen<br>MQPut<br>MQGet<br>MQClose<br>MQDisconnect |
|                                                  |                                                                          |

Figure 17. Issue Single MQI APIs

Perform the test by issuing the commands in the above order. When you click on one of the menu items a window appears in which you enter data. The window disappears when the function executed correctly. Otherwise an error message will be displayed. For error messages refer to the MQI return codes in MQSeries for MVS/ESA Messages and Codes, SC33-0819.

#### **Notes:**

- 1. If you do not type the name of a queue manager the program uses the default queue manager.
- 2. As queue name we use RS60001.FREMOTE. The queue name is case sensitive!
- 3. The program lets you specify the number of messages to send and a message text.
- 4. The MQGet function gets all messages in the queue, not only the ones you sent. Use the NOWAIT Option. WAIT causes the program to stay in a loop and you will not be able to close and disconnect.

### **2.2.5 3T Windows Client**

The 3T client support for Windows 3.1 comes on two diskettes. To install it follow these steps:

**Step 1.** Bring up Windows

- **Step 2.** Select **Run** from the File menu.
- **Step 3.** Type a:\install
- **Step 4.** Click on **Continue** when the Installation window appears.
- **Step 5.** Click on **OK** in the Install window. Ensure that the option Update CONFIG.SYS/AUTOEXEC.BAT is checked.
- **Step 6.** Since we install a Windows development workstation click on **Select all** in the Install - directories window. That installs the following functions:
	- MQSeries Three Tier Windows Tools
	- MQSeries Three Tier Windows Runtime
	- MQSeries Three Tier Windows Samples

You may change the directory name, if you wish. Click on **Install** to begin with the installation.

**Step 7.** Reboot your system after the installation is completed.

**Note:** Though we do not plan to use the Windows sample programs they may be beneficial for reference purposes. To create executables for those C samples we would have to install Visual C++. In this project, however, we use Visual Basic to create programs running in the client workstations.

The AUTOEXEC.BAT contains the following changes:

C:\TCPDOS\BIN\NETBIND SET ETC=C:\TCPDOS\ETC C:\WINDOWS\SMARTDRV.EXE @ECHO OFF REM Old PATH statement REM set path=c:\windows;c:\dos;%path% set path=c:\windows;c:\dos;%path%;C:\TCPDOS\BIN;C:\MQMWIN;C:\;**c:\3TIERW\BIN; c:\3TIERW\SAMPLES\BIN** SET TEMP=C:\DOS C:\DOS\MOUSE.COM C:\DOS\DOSKEY.COM SET IBMAV=C:\DOS CALL C:\DOS\IBMAVDR.BAT C:\DOS\ CALL TCPSTART SET MQSERVER=OAKC1.TO.RS60001/TCP/9.24.104.26 **SET INCLUDE=c:\3TIERW\INCLUDE SET LIB=c:\3TIERW\LIB SET BMQLOCPATH=c:\3TIERW**

You must add the following environment variable to the AUTOEXEC.BAT file or you get a conversion error (BMQ1332) when sending messages to the AIX server.

#### **SET BMQCCSID=850**

Make sure this environment variable setting matches the AIX system environment language settings. US English is IBM-850. This environment variable is needed because presently the AIX code translation does not support the MQ3T ″unibyte″ implemented code page number 1004. This tells MQ3T to use a CCSID 850 translation.

The CONFIG.SYS remains unchanged.

The installation program adds the following directories:

C:3TIERW +---INCLUDE +---LIB +---DATA +---BIN +---UCONVTAB +---ICONV \---SAMPLES +---C | +---HELLO1 | +---HELLO2 | +---HELLO3 | +---HELLO4 | +---HELLO5 | +---HELLO6 | \---JOBVIEW  $\left\langle --BIN \right\rangle$ 

The Program Manager windows contains three new icons:

| <b>File</b> |                                                 | Options Window                     | <b>Help</b>                                                    |  |
|-------------|-------------------------------------------------|------------------------------------|----------------------------------------------------------------|--|
|             | 鱼鱼鱼<br>メタの<br><b>IBM MQSeries</b><br>Three Tier | MQSeries<br>Three Tier-<br>Service | <u>음종종</u><br>조약종<br><b>MOSeries</b><br>Three Tier-<br>Samples |  |

Figure 18. MQ3T Icons in Windows Program Manager

# **2.2.6 Visual Basic**

For this project, we use Microsoft Visual Basic for Windows, Standard Edition, Version 3.0. To install it follow these steps:

- **Step 1.** Bring up Windows
- **Step 2.** Select **Run** from the File menu.
- Step 3. Type a: \setup and press Enter.
- **Step 4.** You have to enter your name when prompted.
- **Step 5.** Accept the directory C:\VB; it will be created if it does not exists.
- **Step 6.** Select **Complete Installation** in the Installation Option window.

The Visual Basic files are in the directory C:\VB. The installation program has no need to update the CONFIG.SYS and AUTOEXEC.BAT files.

To start Visual Basic double-click on the **Visual Basic** icon in the program manager window. This displays the following window:

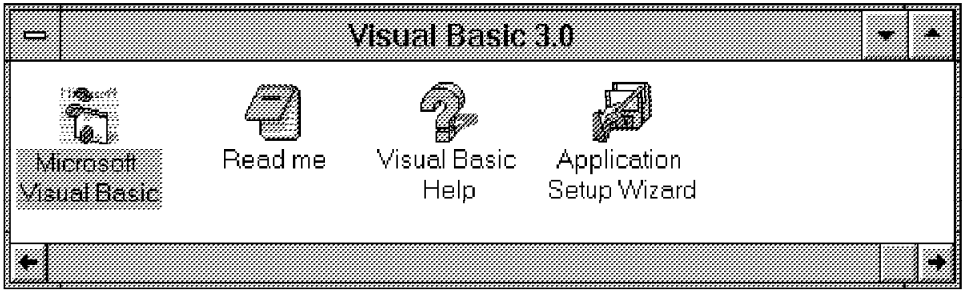

Figure 19. Visual Basic Icons

### **2.2.7 Visual Basic Support for Windows Clients**

MQSeries Three Tier Visual Basic Support for Windows Client is provided as a SupportPac, MA3B. It contains Visual Basic source code to allow MQSeries Three Tier applications to be written using Visual Basic. Also included are program fragments illustrating how the MQSeries Three Tier API is invoked using Visual Basic. The SupportPac consists of four files:

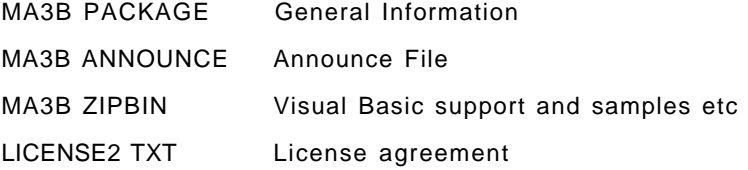

This SupportPac extends the range of options for MQSeries Three Tier customers by enabling the use of Microsoft′s Visual Basic product. Using this SupportPac you can use Visual Basic to develop Windows 3.1 Graphical User Interfaces for IBM MQSeries Three Tier applications.

To install the SupportPac follow these steps:

- **Step 1.** Copy MA3B.ZIP to a temporary directory or diskette.
- **Step 2.** To unzip the file type UNZIP MA3B. This creates the following files:

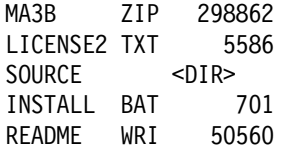

**Note:** README.WRI is a Windows Write format file that contains installation instructions. Open this file from the File Manager window.

**Step 3.** Assuming the files are on a diskette, insert the diskette in the A-drive, make the A-drive your current drive, and type:

install

The installation program adds the following subdirectories and files:

- C:\3TIERW\VBSUPP\BMQB.BAS C:\3TIERW\VBSUPP\CMQB.BAS C:\3TIERW\VBSUPP\BMQVBX.BAS C:\3TIERW\VBSUPP\OAKCD.BMP C:\3TIERW\VBSUPP\OAKCU.BMP C:\3TIERW\VBSUPP\OAKEU.BMP C:\3TIERW\VBSUPP\OAKMU.BMP C:\3TIERW\SAMPLES\VB\HELLO1 C:\3TIERW\SAMPLES\VB\HELLO2 C:\3TIERW\SAMPLES\VB\PCUST C:\3TIERW\SAMPLES\VB\SPEEDUP C:\3TIERW\SAMPLES\VB\TEMPLATE C:\3TIERW\README.WRI
- **Step 4.** Before you can use the SupportPac copy the following files into the WINDOWS\SYSTEM directory:

C:\3TIERW\VBSUPP\BMQNTFY.VBX C:\3TIERW\VBSUPP\VBRUN300.DLL

**Note:** VBRUN300.DLL may already be in the directory WINDOWS\SYSTEM. During Visual Basic installation a copy is placed in that directory.

### **2.3 Windows Client for Production**

A Windows client that executes presentation logic only requires the following software:

- IBM DOS Version 7.0
- Microsoft Windows Version 3.1
- IBM TCP/IP Version 2.1.1
- IBM MQSeries Windows Client
- IBM MQSeries Three Tier Client
- The run-time program of Visual Basic
- A subset of the SupportPac of 3T for Visual Basic
- The application

# **Chapter 3. Using Visual Basic**

MQSeries Three Tier Visual Basic Support for Windows Clients is provided as a SupportPac, MA3B. This licensed material contains Visual Basic source code that allows you to use Microsoft′s Visual Basic product to develop Microsoft Windows 3.1 GUIs for IBM MQSeries Three Tier applications.

**Note:** You develop Presentation Logics (PLs) on the Windows system. Business Logics (BLs) must be developed on either an OS/2 or AIX machine. Also, the 3T class compiler is only available for OS/2 and AIX.

The following sections include material from the SupportPac. How to install the package is described in section 2.2.6, "Visual Basic" on page 40.

# **3.1 Introduction**

The MQSeries Three Tier (MQ3T) product announced on the 12th September 1995 provides a structured way of developing distributed client/server applications. MQ3T has been designed to be ″AD Tool Neutral″. This means that different application development tools can be used to produce the application parts for MQ3T applications.

One of the key areas of application development for MQ3T is that of producing the Graphical User Interface (GUI) parts of the distributed application. IBM has already announced IBM VisualAge V2 support for MQ3T and SupportPac MA3D extends this support to VisualAge V3. This SupportPac is designed to extend the range of options for MQ3T customers by enabling the use of Microsoft′s Visual Basic product. Using this SupportPac you can use Visual Basic to develop Microsoft Windows 3.1 GUIs for IBM MQSeries Three Tier applications.

## **3.2 The SupportPac**

This SupportPac contains Visual Basic source code to allow MQ3T applications to be written using Visual Basic. Also included are program fragments illustrating how the MQ3T API is invoked using Visual Basic.

These fragments have been extracted from a larger application that formed part of the first MQSeries Three Tier education class.

Also provided are two samples HELLO1 and HELLO2 which are analogous to the MQ3T C samples. These can be run and used to confirm that the installation has been successful.

A template program is provided which can form the basis of further code development. In its initial state, it provides the infrastructure which any MQ3T Visual Basic program will have, and unmodified, runs in a similar way to HELLO1. The user is prompted to write their own code.

A speed-up program provides a faster means to start PL programs. The program is provided which reloads the VBRUN300.DLL and can be used to start this during Windows startup.

# **3.3 The Visual Basic / MQ3T Interface**

In MQ3T, the GUI parts of an application are called Presentation Logic classes (PLs). The purpose of the SupportPac MA3B is to produce PLs using Visual Basic.

Visual Basic PLs interface to the MQ3T Presentation Logic Manager (the PLM). It is the PLM that notifies the Visual Basic PL when 3T rules have been satisfied and the associated methods need to be invoked.

When it first starts, the Visual Basic PL needs to identify itself to the PLM, so the PLM knows how to direct events to the PL. This is achieved when the PL issues the MQ3T MQREG API registration call. The call supplies the PL′s window handle and an event ID that the PL wants to associate with events from the PLM. The handle allows the PLM to send events to the PL through the Windows 3.1 windowing system and the event ID allows the PL to determine that it was the PLM (not some other part of Windows 3.1) that sent the event.

Whenever the PLM communicates with the Visual Basic application, it will send the specified event ID to the specified window handle.

The following code registers a PL with the PLM. The procedure is invoked when the form is loaded.

```
Sub Form Load ()
  If Command = "" Then \qquad' Check for command-line parameter
     MsgBox ″No ClassName passed to program.″, 16, ″PROGRAM TERMINATING″
     Fnd
  End If
  vPLClass = Command ′ Convert string to classname
  ′ Register class with 3T
  MQREG ByVal vPLClass, 
         1, 
         ByVal OAK1.hWnd, and the state of the state of the state of the state of the state of the state of the state of the state of the state of the state of the state of the state of the state of the state of the state of the st
         ByVal BMQ_NOTIFY, 
         ByVal MQRGO_REMOVE_LIST_ENTRIES, 
         CompCode, Reason
  DisplayCompCode ″MQREG″
End Sub
```
Figure 20. Register <sup>a</sup> Window with 3T

**Note:** ″Form\_Load″ is obtained from the HELLO1 sample. A parameter containing the class name must be passed to the PL. Otherwise, the program terminates.

Table 2 on page 45 lists the parameters for the MQREG API.

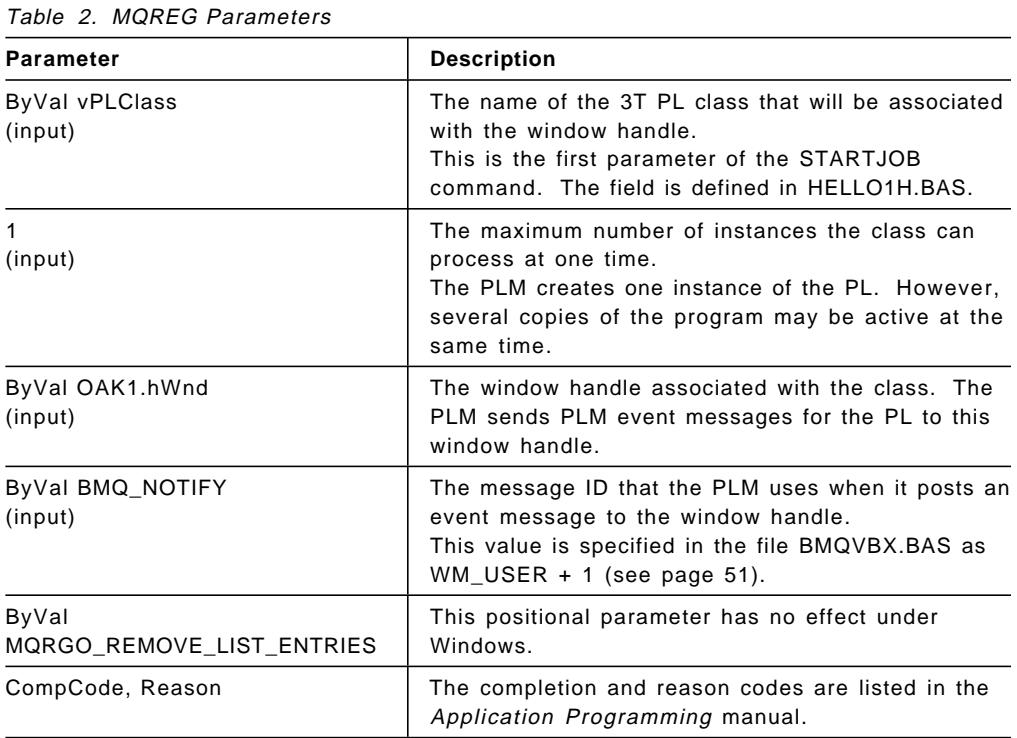

When the PL instance ends it has to unregister itself. The MQUREG API is used for this purpose. The following code is obtained from the HELLO1 sample and shows how to end a PL instance and how to unregister it.

```
Sub Close_Click ()
  ′ common exit path
  If vHInst \leq 0 Then \qquad issue MQSETS only if vHInst is valid 1
     MQSETS ByVal vHInst, ByVal MQSTATE_END, CompCode, Reason
     DisplayCompCode ″MQSETS″
  End If
  ′ unregister the previously registered class
  MQUREG ByVal vPLClass, 
           ByVal OAK1.hWnd, and the state of the state of the state of the state of the state of the state of the state of the state of the state of the state of the state of the state of the state of the state of the state of the st
           ByVal MQURGO_FORCE, 
           CompCode, Reason 
  DisplayCompCode ″MQUREG″
  End ' end program execution
End Sub
```
Figure 21. Unregister <sup>a</sup> Window with 3T

The routine in Figure 21 is invoked when the user exits the application. The routine issues two 3T APIs:

- MQSETS (**MQ Set S**tate)
- MQUREG (**MQ U**n**REG**ister)

If the window handle is valid a MQSETS API is issued. Setting the instance state to the value of MQSTATE\_END causes the PLM to terminate the instance.

The window handle, vHInst, is not valid ( $\Box$ ) when the program was run from within Visual Basic. Since no startjob command was issued there is no instance.

The parameters of the MQSETS API are:

| <i>Lable J. MIQUETU LaTameters</i> |                                                                                                    |  |  |
|------------------------------------|----------------------------------------------------------------------------------------------------|--|--|
| <b>Parameter</b>                   | <b>Description</b>                                                                                                    |  |  |
| ByVal vPLClass<br>(input)          | The name of the class that is associated with the window<br>handle.<br>This is the first parameter of the STARTJOB command<br>and it was saved when the form was loaded (see<br>Figure 20 on page 44).     |  |  |
| ByVal MQSTATE END<br>(input)       | This value causes the instance to end; the GUI goes<br>away.<br>This and other values a state can be set to are defined in<br>BMQB.BAS and explained on page 161 of the Application<br>Programming manual. |  |  |
| CompCode, Reason                   | The completion and reason codes are listed in the<br>Application Programming manual.                                                                                                    |  |  |

Table 3. MQSETS Parameters

The MQUREG API unregisters the PL. The parameters of the API are:

| Table 4. MQUREG Parameters    |                                                                                                    |  |  |
|-------------------------------|----------------------------------------------------------------------------------------------------|--|--|
| <b>Parameter</b>              | <b>Description</b>                                                                                                    |  |  |
| ByVal vPLClass<br>(input)     | The name of the class that is associated with the window<br>handle.                                                                                                    |  |  |
| ByVal OAK1.hWnd<br>(input)    | The handle of the window to unregister.                                                                                                    |  |  |
| ByVal MQURGO FORCE<br>(input) | This option terminates all instances associated with the<br>class and window handle. The other option,<br>MQURGO NORMAL, does not unregister if the window<br>handle is associated with any instances. |  |  |
| CompCode, Reason              | The completion and reason codes are listed in the<br>Application Programming manual.                                                                                                    |  |  |

 $T<sub>5</sub>$ ble 4. MOUREC Ba

The routine DisplayCompCode in Figure 30 on page 54, also from the HELLO1 sample, displays the completion and reason codes of 3T APIs in a message box. The parameter handed over to the routine is the name of the 3T API call.
### **3.4 Parameter Passing**

After the Visual Basic application (PL) has registered itself, the PLM will pass the application an instance handle, which the application then uses for any further communication with the PLM. The instance handle is passed by the PLM using the Windows LPARAM variable, with the WPARAM variable indicating what the PLM is communicating.

However, in Visual Basic, these parameters are not directly accessible, and so it has been necessary to develop an interface layer between Visual Basic and the PLM to intercept events, obtain the LPARAM and WPARAM values, and pass them to the Visual Basic application. This interface layer is implemented as a Visual Basic Custom Control, or .VBX file.

As well as intercepting the LPARAM and WPARAM variables, it also overcomes the problems that occur in Visual Basic when the application is displaying a Modal dialog Box. If a Modal dialog Box is being displayed, Visual Basic will only allow the application to detect the events that are associated with that Modal dialog Box (for instance, a Cancel\_click, or an Enter\_click if the Modal dialog Box is displaying Cancel and Enter). While Modal dialog Boxes are being displayed, incoming events from the PLM will be lost.

The MQ3T Custom Control can detect the incoming event from the PLM and will hold the event until the Visual Basic application has removed the Modal dialog Box, when the MQ3T Custom Control will pass the event to the application.

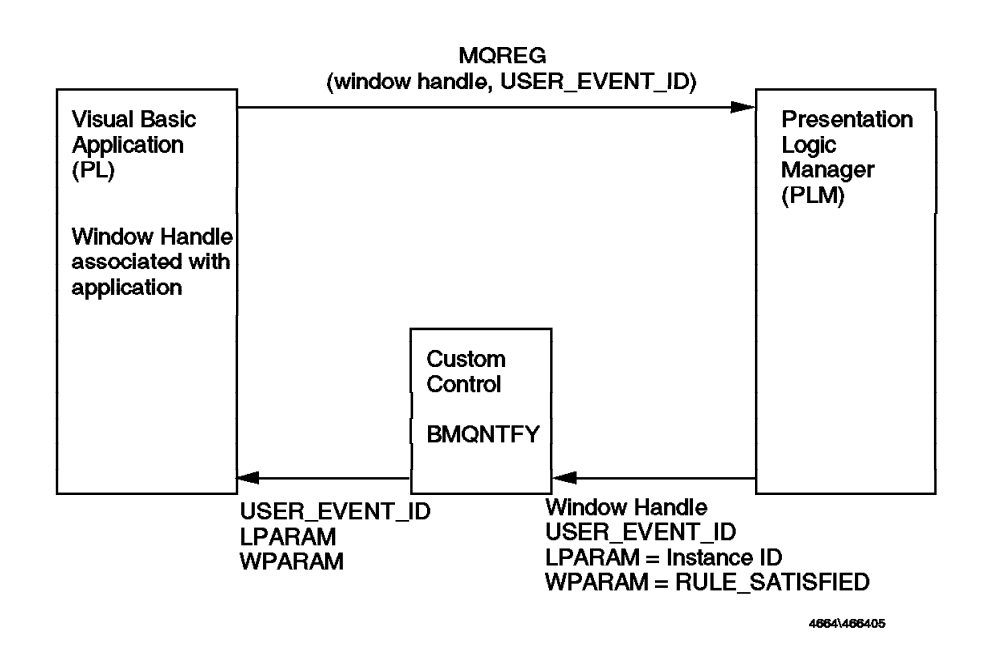

Figure 22 summarizes the above.

Figure 22. Parameter Passing between PL and PLM

Once the Visual Basic application (PL) has obtained its Instance ID, it can then use the other MQ3T API calls to send data (MQSEND) and query/obtain replies (MQQRYE/MQQRYM). Typically the application will be structured to issue MQSENDs when the user clicks buttons on the application screen.

The code in Figure 23 on page 48, also obtained from the HELLO1 sample, is invoked when a PL event occurs, that is when the PL receives a message.

The name of the procedure, OAK1\_NewEvent, is hard-coded in the routine BMQNTFY.VBX. OAK1 is the name of the object that is created when the oaktree icon is dragged from the Visual Basic Toolbox into the form. NewEvent is the default name for the procedure associated with that object.

Three parameters are passed from the custom control BMQNTFY to the Windows event procedure:

- 1. The user event ID (message ID) as written in the MQREG call in Figure 20 on page 44. The value BMQ\_NOTIFY is defined in the file BMQVBX.BAS as WM\_USER + 1 (see page 51). When a message with that ID arrives the procedure OAK1\_NewEvent is called.
- 2. There are three event message IDs (WPARAM):
	- MQPLM\_RULE\_SATISFIED
	- MQPLM\_INSTANCE\_DELETED
	- MQPLM\_HWND\_UNREGISTERED

A description can be found on page 226 of the Application Programming guide.

 3. The instance handle (LPARAM) should be saved, since it will be used as an input parameter in other MQ3T API calls. It will tell the PLM which instance of a class issued the call. Here the instance handle is saved in the field vHInst. The field is defined in HELLO1H.BAS.

```
Sub OAK1_NewEvent (msg As Integer, wp As Integer, lp As Long)
  If wp = MQPLM_RULE_SATISFIED Then
   vHInst = lp
   ProcessPLEvent ByVal lp ' make call to handle the event
  ElseIf wp = MQPLM_HWND_UNREGISTERED Then
   End ' already unregistered, so simply exit
  End If
End Sub
```
Figure 23. PL (GUI) Receives MQ3T Events

When a rule is satisfied then the instance ID is saved in the field vHInst (defined in HELLO1H.BAS) and another routine, ProcessPLEvent, is called to processes the event. That routine represents the input side of the Presentation Logic, the user code that analyses an incoming message and acts on it.

After describing what happens when the PLM sends a message to the PL (GUI) let us discuss what happens when the PL sends a message to a BL, DL or another PL.

Usually, such an action is initiated when the user clicks on a button or on a menu item in the GUI. The following procedure is from the HELLO1 sample. It is invoked when the user clicks on the menu item ″Hello BL″ and sends a message to the BL.

```
Sub MenuHelloBL Click ()
 Dim BufferMsg As HELLO / buffer - NB Don't define as String
 BufferMsg.message = ″Hello BL Method″
 ′ send request BLREQUEST to class BLCLASS
 MQSEND ByVal vHInst, 
       ByVal BLCLASS, 
       ByVal BLINSTANCE, 
       ByVal BLREQUEST, all on one line!
        \mathbf{0,}BufferMsg, 
       CompCode, Reason 
 DisplayCompCode ″MQSEND″
End Sub
```
Figure 24. PL (GUI) Sends <sup>a</sup> Message

The MQSend API sends the message with the name BLREQUEST to the instance BLINSTANCE of the class BLCLASS. The following table describes the parameters:

| , abic 5. MQULIVD , alamcicio |                                                                                                    |  |  |  |
|-------------------------------|----------------------------------------------------------------------------------------------------|--|--|--|
| <b>Parameter</b>              | <b>Description</b>                                                                                                    |  |  |  |
| ByVal vPLClass<br>(input)     | The field vPLClass contains the name of the 3T PL class<br>that sends the message.<br>The name was obtained from the routine in Figure 20 on<br>page 44. The field is defined in HELLO1H.BAS. |  |  |  |
| ByVal BLCLASS<br>(input)      | The name of the destination class, "hellobl1", is defined in<br>the file HELLO1H.BAS.                                                                                                    |  |  |  |
| ByVal BLINSTANCE<br>(input)   | The name of the destination instance, "Beech", is defined<br>in the file HELLO1H.BAS.                                                                                                    |  |  |  |
| ByVal BLREQUEST<br>(input)    | This is the name of the message to send. Its name<br>"BLRequest" and its structure are defined in<br>HELLO1.BAS.                                                                              |  |  |  |
| $\Omega$<br>(input)           | This positional parameter is reserved for message<br>attributes. Message attributes are not used in this<br>example.                                                                          |  |  |  |
| <b>BufferMsg</b><br>(input)   | This is the buffer that holds the data of the message.<br>The buffer is defined as HELLO and HELLO is defined in<br>HELLO1.BAS as:                                                            |  |  |  |
|                               | Global Const HELLOLENGTH = 20<br>Type HELLO<br>message As String * HELLOLENGTH<br>End Type                                                                                                    |  |  |  |
| CompCode, Reason              | The completion and reason codes are listed in the<br>Application Programming manual.                                                                                                    |  |  |  |

Table 5. MQSEND Parameters

## **3.5 SupportPac Content**

The SupportPac code can be separated into five categories:

- Base functions
- Sample programs
- Sample READ ONLY code fragments
- A template for your own programs
- A run-time utility

The file README.WRI describes the SupportPac.

### **3.5.1 Base Functions**

The following files are installed in the support directory:

C:\3TIERW\VBSUPP

#### **3.5.1.1 BMQNTFY.VBX**

This is the custom control used to intercept events from the Presentation Logic Manager destined for PLs. It is required so that the WPARAM and LPARAM parameters can be passed to the PL.

When developing Visual Basic applications, it is necessary to place this custom control somewhere on the form being developed. It is an invisible control, so is not seen at run time.

Also required on the form is the timer control, as this .VBX uses the timer to retrigger events.

**Note:** BMQNTFY.VBX must be copied to the \WINDOWS\SYSTEM directory for correct operation.

### **3.5.1.2 OAKCU.BMP OAKMU.BMP OAKEU.BMP OAKCD.BMP**

These files are bit map support files for the custom control BMQNTFY.

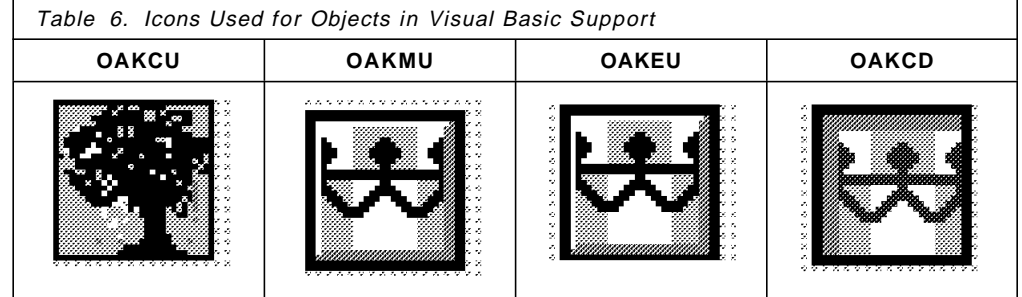

When the custom control is added to a Visual Basic application, the control appears as an Oak tree.

### **3.5.1.3 BMQVBX.BAS**

This file defines the event/message ID that is generated by the custom control BMQNTFY when the PLM sends a message to a PL. It is used by the Visual Basic application when it registers with the PLM.

The file contains two lines. The event ID is called BMQ\_NOTIFY.

 $G$ lobal Const WM USER =  $&H400$ Global Const BMQ NOTIFY = WM USER + 1&

Figure 25. BMQVBX.BAS File

### **3.5.1.4 BMQB.BAS**

This is the Visual Basic equivalent of the MQ3T header file BMQC.H. It contains all the MQ3T structure definitions and API function prototypes and constants.

### **3.5.1.5 CMQB.BAS**

This is the Visual Basic equivalent of the MQ header file CMQC.H. It contains all the MQ structure definitions and API function prototypes and constants.

### **3.5.2 Sample Programs**

The SupportPac contains two sample programs, HELLO1 and HELLO2. The programs are similar to the HELLO programs supplied with MQ3T. The following files are installed in two directories:

C:\3TIERW\SAMPLES\VB\HELLO1 C:\3TIERW\SAMPLES\VB\HELLO2

**Note:** A detailed description on how to set up and run the HELLO1 sample can be found in 3.7, "Using the Visual Basic 3T Sample Programs" on page 67.

#### **3.5.2.1 HELOGU1W.MAK**

This file is the project file for a simple sample program that uses fixed-format messages. The program is similar to the HELLO1 C sample supplied with MQ3T.

This sample can be compiled and the executable file HELLOGU1W.EXE placed in the 3TIERW\SAMPLES\BIN directory.

To run the client part of HELLO1, start the PLM and issue a STARTJOB message. The sample will run using a Visual Basic PL instead of the usual C GUI program.

Alternatively with the PLM running, the GUI program can be debugged from within Visual Basic. Before sending a STARTJOB message, run the sample by single stepping within Visual Basic. The program will register and a point will be reached where control is given to the executing program. Notice how the menu contains a SEND command which is grayed out. Before this can be activated, the PL needs an instance. Send a STARTJOB message to the program. The Visual Basic program will receive a message and by single stepping through this code a handle will be retrieved. The grayed out menu item is then enabled. Clicking the SEND will send a message to the BL which will respond.

| Microsoft Visual Basic [design]                                                                                                    |                                                                                                    | Ŧ. |
|----------------------------------------------------------------------------------------------------|----------------------------------------------------------------------------------------------------|----|
| Edit <u>V</u> iew<br>Run<br>Debug<br><b>Options</b><br><b>File</b><br>Window<br>Help                                                                                                    | Properties<br>æ,                                                                                                    |    |
| itis iz pi<br>24 J                                                                                                    | Hallul com                                                                                                    |    |
| <b>HELOGUIWMAK</b><br>Hellon<br>تستنين<br>File<br>View Form   View Code<br><b>CHELOIFRM</b><br>Hello!<br>୍ଷ BMQB.BAS<br> o%¦BMQVBX.BAS<br>୍ଟି CMQB.BAS<br>∥o∜}HELLO1H.BAS<br><b>避BMONTFY.VBX</b> | ※※ & HOOFFFFFFF&<br>AutoRedraw<br>False<br>decktrolex<br>UBU TET<br>2 - Sizable<br>∦BorderStyle<br>Hello1<br><b>Caption</b><br>True<br>dipControls:<br>True<br>ControlBox<br>13 - Copy Pen<br>≹DrawMode i<br>10 - Solid<br>∄DrawStyle:<br>lDrawWidth.<br>≹Enabled<br>:True<br>&H00000000&<br>FillColor<br>FillStyle<br>[1 - Transparent<br>≹FontBold<br>True<br>False<br>lFontitalici<br>MS Sans Serif<br>FontName<br>lFontSizel<br>$-7.8$<br>lFontStrikethru ⊹Falsel<br>FontTransparer True<br>FontUnderline ∶False<br>8H80000008&<br>:ForeColor<br>2400<br>∄Height:<br>31<br>∰HelnContextID _ 0 |    |

Figure 26. Sample HELLO1: HELOGU1W.MAK

Because the program is executing in Visual Basic, it can be single-stepped, or run and breakpoints can be set. Individual instructions can be executed and modified and rerun until correct. When the operation is complete, the program can be compiled and run in the traditional way with a STARTJOB message causing the program to be loaded and run. When the program loads, it will cause the custom control and Visual Basic run-time DLL to load.

You will find it useful to step through this working program to observe its operation and modify the program dynamically.

 **Note** 

How to compile an run the sample program is described in detail in 3.7.2, "Preparations on the Windows Client" on page 71.

### **3.5.2.2 HELLO1.FRM**

This sample of code provides the dialog box and simple code to send a fixed length message to a BL. By comparing the code with the HELLO1 C sample direct comparisons between C and Visual Basic can be made.

HELLO1.FRM is similar to HELLOGU1.C in the C sample. The following figures contain the Visual Basic code.

| VERSION 2.00<br>Begin Form Hello1 |          |                           |  |
|-----------------------------------|----------|---------------------------|--|
| BackColor                         | $=$      | &HOOFFFFFF&               |  |
|                                   | $=$      | $"$ Hello1 $"$            |  |
| Caption                           | $=$      | 1656                      |  |
| ClientHeight<br>ClientLeft        | $=$      | 864                       |  |
|                                   |          |                           |  |
| ClientTop                         | $=$      | 1884                      |  |
| ClientWidth                       | $=$      | 3480                      |  |
| Height                            | $=$      | 2400                      |  |
| Left                              | Ξ        | 816                       |  |
| ScaleHeight                       | $=$      | 1656                      |  |
| ScaleWidth                        | $=$      | 3480                      |  |
| Top                               | $\equiv$ | 1188                      |  |
| Width                             | $=$      | 3576                      |  |
| Begin Timer Timer1                |          | Timer Icon                |  |
| Left                              |          | 600<br>$=$                |  |
| Top                               |          | 1200<br>$=$               |  |
| End                               |          |                           |  |
| Begin OAK OAK1                    |          | <b>Oaktree Icon</b>       |  |
| Left                              |          | 120<br>$\equiv$           |  |
| Top                               |          | 1200<br>$\equiv$          |  |
| End                               |          |                           |  |
| Begin Menu MenuFile               |          | Menu with 2 items         |  |
| Caption                           |          | $"$ &File $"$<br>$\equiv$ |  |
| Begin Menu MenuHelloBL            |          |                           |  |
| Caption                           |          | "&Hello BL"<br>$=$        |  |
| Enabled                           |          | 0 'False<br>$=$           |  |
| End                               |          |                           |  |
| Begin Menu MenuExit               |          |                           |  |
| Caption                           |          | "E&xit"<br>$=$            |  |
| End                               |          |                           |  |
| End                               |          |                           |  |
| End                               |          |                           |  |
|                                   |          |                           |  |

Figure 27. Sample HELLO1: Visual Basic′<sup>s</sup> Dialog Box Description

**Form\_Load** is called when Visual Basic loads the form (displays the window). See also page 44.

```
Sub Form Load ()
  ′ if running from within Visual Basic, select Project...
 ′ from Options menu and type the ClassName in the
 ′ command line parameter - eg hellogu1
 If Command = ″″ Then ′ check for command-line parameter
 MsgBox ″No ClassName passed to program.″, 16, ″PROGRAM TERMINATING″
   End
 End If
 vPLClass = Command / convert string to classname
 ′ register class with MQ3T
 MQREG ByVal vPLClass, 1, ByVal OAK1.hWnd, yVal BMQ_NOTIFY, the subset of the only on
       ByVal MQRGO_REMOVE_LIST_ENTRIES, CompCode, Reason in the line !
  DisplayCompCode ″MQREG″
End Sub
```
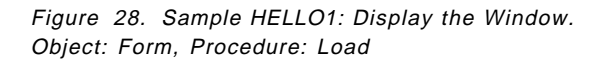

#### **Declarations**

```
Option Explicit
Dim CompCode As Long
Dim Reason As Long
```
Figure 29. Sample HELLO1: Declarations. Object: General, Procedure: Declarations

**DisplayCompCode** is called to display MQ3T reason codes.

```
Sub DisplayCompCode (ByVal OakCall As String)
  Dim errtxt As String
  ′ no previous instance ? - OK ( normal operation - not displayed )
  If CompCode = MQCC WARNING And Reason = MQRC NO INSTANCE Then Exit Sub
  ′ check return code and reason to determine if error should be displayed
  If CompCode <> MQCC_OK Then
    errtxt = "CC = " \overline{\&} CompCode & " RC = " \& Reason
    MsgBox errtxt, 48, OakCall
  End If
End Sub
```
Figure 30. Sample HELLO1: Display Completion Codes. Object: General, Procedure: DisplayCompCode

**OAK1\_NewEvent** is called when the PL receives a message from the PLM. Note that this is a windows message and not the reply sent by the BL. The reply is retrieved in the procedure ProcessPLEvent.

```
Sub OAK1 NewEvent (msg As Integer, wp As Integer, lp As Long)
  ′ uncomment the next line to get notification of new events
  ′ MsgBox ″ClassName: ″ & vPLClass, 64, ″NEW EVENT″
  If wp = MQPLM_RULE_SATISFIED Then
    vHInst = lp
    ProcessPLEvent ByVal 1p \prime make call to handle the event
  ElseIf wp = MQPLM_HWND_UNREGISTERED Then
    End \overline{\hspace{1cm}} already unregistered, so simply exit
  End If
End Sub
```
Figure 31. Sample HELLO1: Receive Messages from BL. Object: OAK1, Procedure: NewEvent

**ProcessPLEvent** is called from NewEvent when a rule is satisfied. It retrieves the data of the reply message and displays it in a message box. A description of the APIs is on page 57.

Sub ProcessPLEvent (ByVal HInst As Long) Dim MQevent As MQevent (2008) 2008 70 100 2009 70 2008 70 2009 70 2010 70 2010 70 2010 70 2010 70 2010 70 2010 Dim MsgParams As MQMP<br>
Dim BufferLen As Long<br> *im* BufferLen As Long<br> *im BufferLen As Long* Dim BufferLen As Long Dim BufferMsg As HELLO ′ buffer - ′ NB Don′ t define as String ′ rule clicked - enable ″Hello BL″ in ″File″ menu MenuHelloBL.Enabled = True ′ query information about the current event **MQQRYE** ByVal HInst, MQevent, CompCode, Reason DisplayCompCode ″MQQYRE″ ′ if the rule is RI\_BLREPLY, retrieve the message data and display it If MQevent.RuleId = RI\_BLREPLY Then BufferLen = MQevent.MaxBufferLength **MQQRYM** ByVal HInst, ByVal 1, MsgParams, BufferLen, BufferMsg, CompCode, Reason DisplayCompCode ″MQQYRM″ ′ if the retrieve works, display the message from the BL Manager If CompCode = MQCC\_OK Then MsgBox BufferMsg.message, 64, PLCLASS End If End If ′ end the current event - this enables the PL Manager to post new events **MQENDE** ByVal HInst, ByVal MQSTATE\_USER, CompCode, Reason DisplayCompCode ″MQENDE″ End Sub

Figure 32. Sample HELLO1: Process Fixed-length Messages from BL. Object: General, Procedure: ProcessEvent

**Close\_Click** is invoked when the user clicks on **Close** from the File menu. See also page 45.

```
Sub Close_Click ()
 ′ common exit path
                             ' issue MQSETS only if vHInst is valid
   MQSETS ByVal vHInst, ByVal MQSTATE_END, CompCode, Reason
   DisplayCompCode ″MQSETS″
 End If
 ′ unregister the previously registered class
 MQUREG ByVal vPLClass, ByVal OAK1.hWnd, ByVal MQURGO_FORCE, CompCode, Reason
 DisplayCompCode ″MQUREG″
 End ' end program execution
End Sub
```
Figure 33. Sample HELLO1: Menu Item Close. Object: General, Procedure: CloseClick

**MenuHelloBL\_Click** is invoked when the user clicks on the **Hello BL** item from the File menu. MQSEND sends the message BLRequest to the instance ″Beech″ of the class ″hellobl1″. The values are defined in Figure 37 on page 58.

```
Sub MenuHelloBL Click ()
  Dim BufferMsg As HELLO ' buffer - NB Don't define as String
  BufferMsg.message = ″Hello BL Method″
  ′ send request BLREQUEST to class BLCLASS
  MQSEND ByVal vHInst, ByVal BLCLASS, ByVal BLINSTANCE, ByVal BLREQUEST,
        0, BufferMsg, CompCode, Reason
  DisplayCompCode ″MQSEND″
End Sub
```
Figure 34. Sample HELLO1: Send <sup>a</sup> Fixed-length Message to the BL. Object: MenuHelloBL, Procedure: Click

**Form\_Unload** is called when the user clicks on **Close** from the system menu.

```
Sub Form Unload (Cancel As Integer)
 Close Click ' common exit path
End Sub
```
Figure 35. Sample HELLO1: Close the Window. Object: Form, Procedure: Unload

**MenuExit\_Click** is called when the user clicks on **Exit** from the File menu.

```
Sub MenuExit_Click ()
 Close_Click ′ common exit path
End Sub
```
Figure 36. Sample HELLO1: Exit the Program. Object: MenuExit, Procedure: Click

The procedure in Figure 32 on page 55 issues three MQ3T API calls:

- MQQRYE (**MQ Q**eue**ry E**vent) stores the properties of the event in the event structure MQevent. The structure is explained on page 250 of the Application Programming manual.
- MQQRYM (**MQ Q**ueu**ry M**essage) stores the properties of the message in the MQMP structure MsgParams and the message itself in the buffer BufferMsg. You need this call to gain access to the message data. The MQMP structure is explained on page 255 of the Application Programming manual.
- MQENDE (**MQ E**nd Event) indicates that the program has processed the event and allows another event to occur.

The following tables describe the parameters of the API calls.

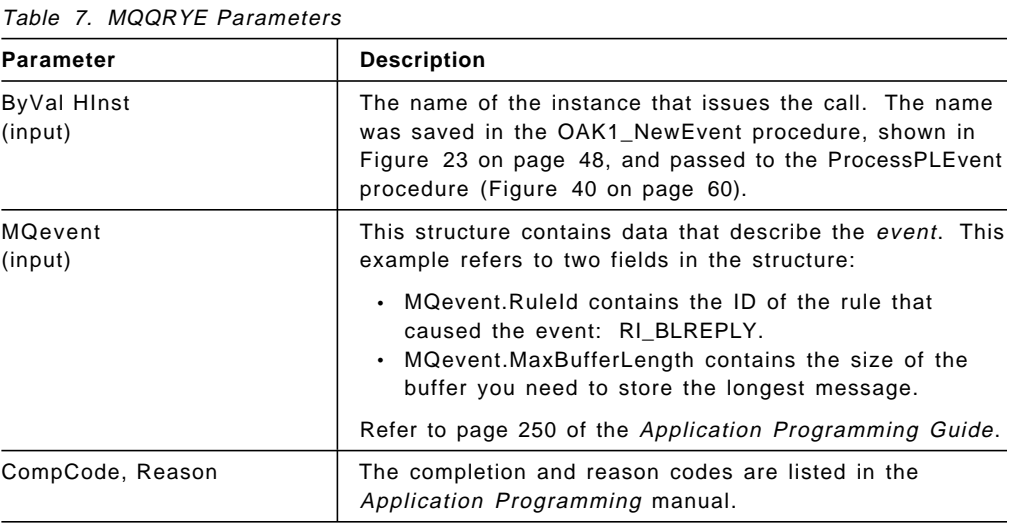

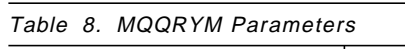

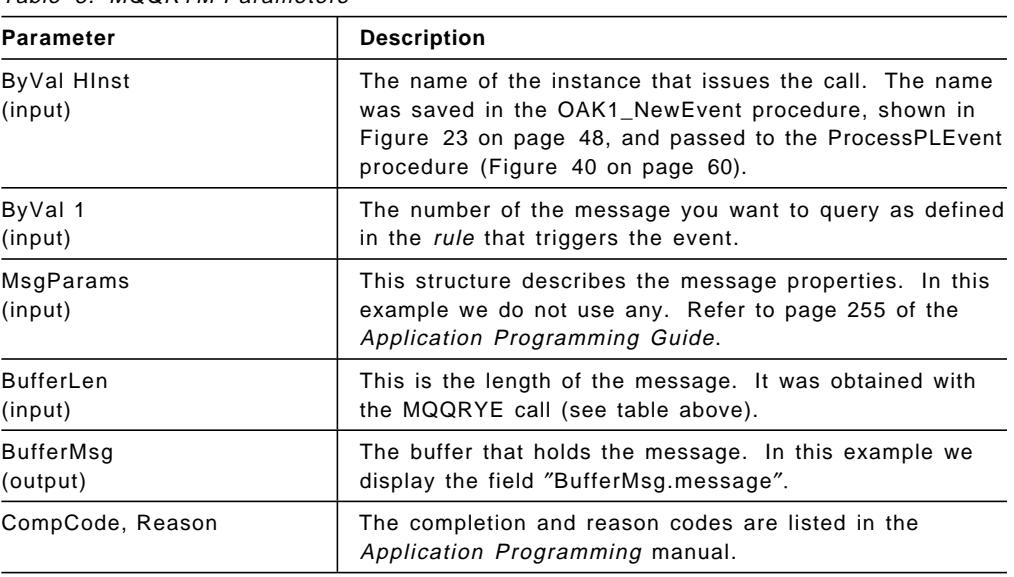

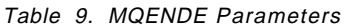

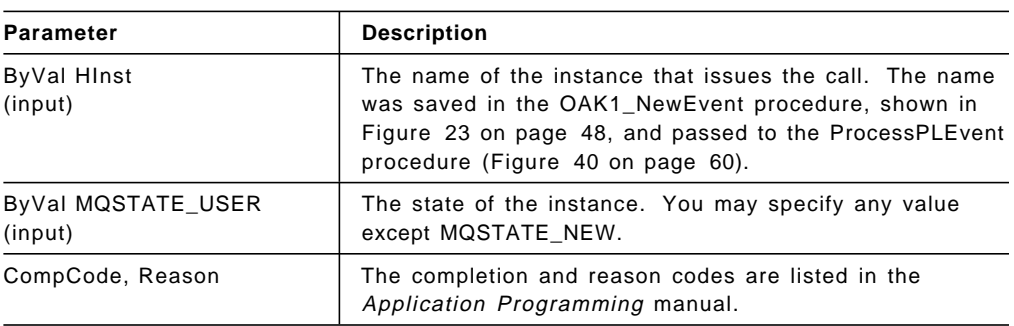

### **3.5.2.3 HELLO1H.BAS**

This file declares data structures used by the HELLO1.FRM sample application when communicating with a BL.

HELLO1.BAS, shown in Figure 37, is similar to HELLO1.H in the C sample.

```
′
′ Rule id for STARTJOB
′
Global Const RI_STARTJOB = 0&
′ Rule IDs for HELLO1
′
Global Const RI_BLREQUEST = 1&
Global Const RI_BLREPLY = 2&
′
′ Classes
′
Global Const PLCLASS = ″hellogu1″
Global Const BLCLASS = ″hellobl1″
′
 Instances
′
Global Const PLINSTANCE = ″Oak″
Global Const BLINSTANCE = ″Beech″
′
′ Messages
′
Global Const STRTJOB = ″StartJob″
Global Const BLREQUEST = ″BLRequest″
Global Const BLREPLY = ″BLReply″
′
′ Global variables
′
Global vHInst As Long (1999)<br>Global vPLClass As String * 12 (2004) PL classname
Global vPLClass As String * 12
=============== The following code is for HELLO1H.BAS ===============
′
 ′ Hello structure
′
Global Const HELLOLENGTH = 20 ' message length
Type HELLO<br>message As String * HELLOLENGTH / message data
 message As String * HELLOLENGTH
End Type
=============== The following code is for HELLO2H.BAS ===============
′
Global Const ID_HELLO_MSG = 1 ' hello message element id in
                                         ′ variable-format message
```
Figure 37. HELLO1H.BAS and HELLO2H.BAS Files

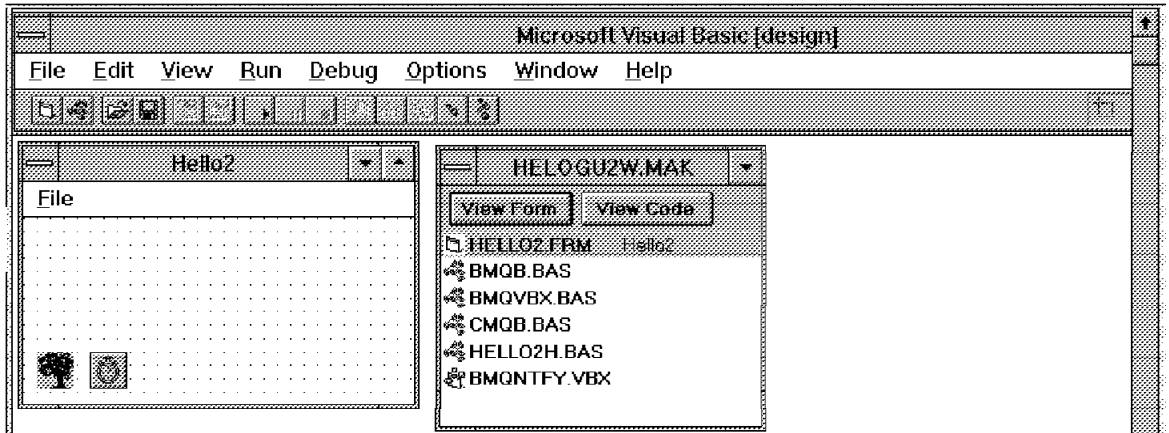

Figure 38. Sample HELLO2: HELOGU2W.MAK

### **3.5.2.4 HELOGU2W.MAK**

This file is the project file for a simple sample program that uses variable-format messages. The program is similar to the HELLO2 C sample supplied with MQ3T.

This sample can be compiled and the executable file HELLOGU2W.EXE placed in the 3TIERW\SAMPLES\BIN directory.

To run the client part of HELLO2, start the PLM, and issue a STARTJOB message. The sample will run using a Visual Basic PL instead of the usual C GUI program.

The difference between HELLO1 and HELLO2 is that HELLO1 sends and receives fixed length messages while HELLO2 demonstrates how to send and receive variable length messages.

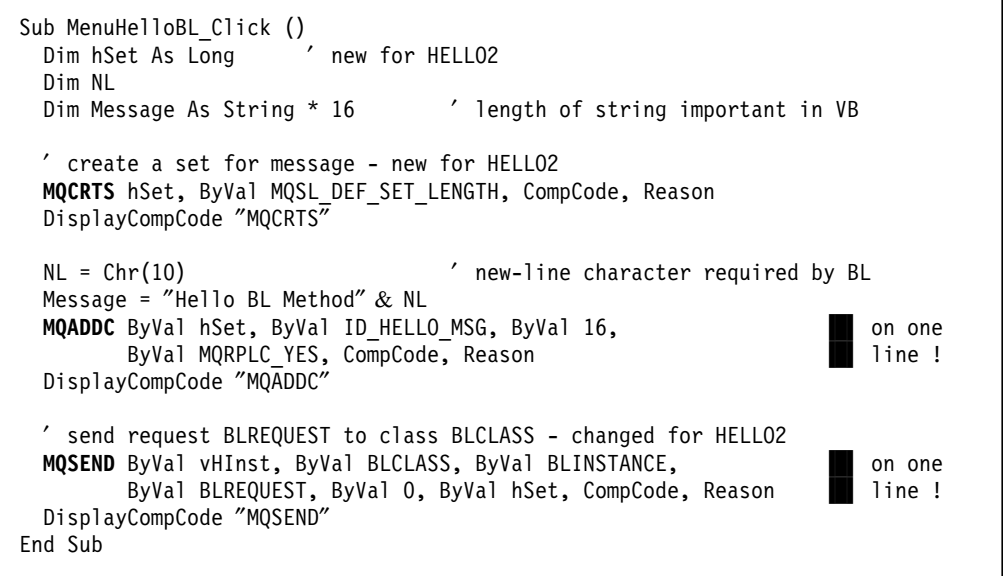

Figure 39. Sample HELLO2: Send <sup>a</sup> Variable-length Message to the BL

### **3.5.2.5 HELLO2.FRM**

This sample of code provides the dialog box and simple code to send a variable-format message to a BL. By comparing the code with the HELLO2 C sample direct comparisons between C and Visual Basic can be made. HELLO2.FRM is similar to HELLOGU2.C in the C sample.

**MenuHelloBL\_Click** is invoked when the user clicks on the **Hello BL** item from the File menu. The MQ3T API MQCRTS (MQ Create Set) creates a set for the variable length message. MQADDC (MQ ADD Character string) adds one character-string element that has the element ID 1. Its length is 16 bytes. Note that elements must be a multiple of four bytes. MQSEND sends the message BLRequest to the instance ″Beech″ of the class ″hellobl1″. The values are defined in Figure 37 on page 58.

**ProcessPLEvent** is called from NewEvent when a rule is satisfied. It retrieves the data of the reply message and displays it in a message box. Here the MQQRYM refers to a set. MQCPYC copies the message element 1 into the message buffer HelloMsg.

```
Sub ProcessPLEvent (ByVal HInst As Long)
 Dim MQevent As MQevent
 Dim MsgParams As MQMP ′ message parameters
 Dim BufferLen As Long
 Static HelloMsg As String * 100 ' new for HELLO2
 Dim hSet As Long
 ′ rule clicked - enable ″Hello BL″ in ″File″ menu
 MenuHelloBL.Enabled = True
 ′ query information about the current event
 MQQRYE ByVal HInst, MQevent, CompCode, Reason
 DisplayCompCode ″MQQYRE″
 ' if the rule is RI BLREPLY, retrieve the message data and display it
 If MQevent.RuleId = RI_BLREPLY Then
   BufferLen = MQevent.MaxBufferLength
   ′ changed for HELLO2
   MQQRYM ByVal HInst, 1, MsgParams, BufferLen, hSet, CompCode, Reason
   DisplayCompCode ″MQQYRM″
   ′ if the retrieve works, display the message from the BL Manager
   If CompCode = MQCC_OK Then
     BufferLen = MQevent.MaxBufferLength
     ′ new for hello2
     MQCPYC hSet, ID_HELLO_MSG, BufferLen, ByVal HelloMsg, CompCode, Reason
     DisplayCompCode ″MQCPYC″
     MsgBox HelloMsg, 64, PLCLASS ′ changed for hello2
   End If
 End If
 ′ end the current event - this enables the PL Manager to post new events
 MQENDE ByVal HInst, ByVal MQSTATE_USER, CompCode, Reason
 DisplayCompCode ″MQENDE″
End Sub
```
Figure 40. Sample HELLO2: Process Variable-length Messages from BL

### **3.5.2.6 HELLO2H.BAS**

This file declares data structures used by the HELLO2.FRM sample application when communicating with a BL.

HELLO2.BAS is similar to HELLO2.H in the C sample. The file is shown in Figure 37 on page 58.

### **3.5.3 Sample Read Only Code Fragments**

The following files are installed in two sample directories:

C:\3TIERW\SAMPLES\VB\PFCUST C:\3TIERW\SAMPLES\VB\PCUST

The code is taken from a larger program, it is not intended to be run in its present form. Although it is easy to start a Visual Basic program while looking at the form, the code has been modified to cause a dialog box to be displayed before the program ends.

**Note:** DEMOH.BAS, DATADICT.BAS and TRAN.BAS are copied into both directories.

#### **3.5.3.1 PFCUST.MAK**

This project file, allows the PFCUST.FRM form to be loaded into Visual Basic. It provides the required infrastructure and includes files from the support directory C:\3TIERW\VBSUPP.

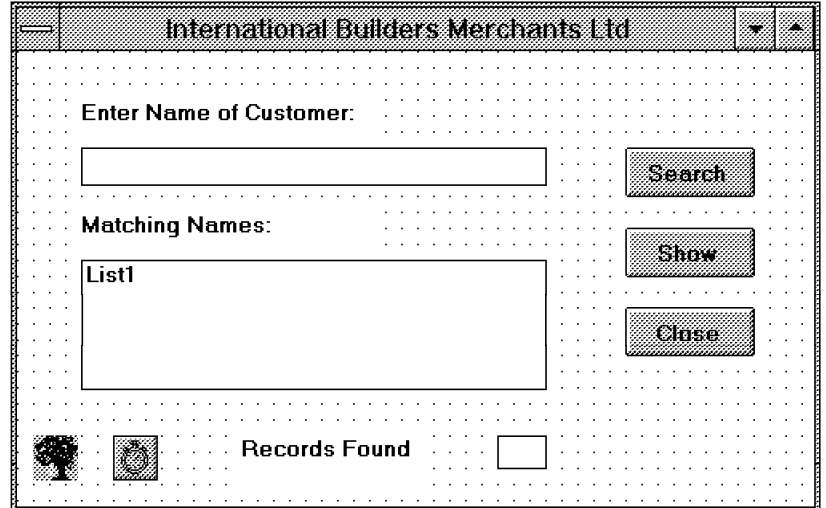

Figure 41. Sample PFCUST: Find Customer GUI

#### **3.5.3.2 PFCUST.FRM**

This sample code shows an example of a Find Customer PL form. The user can enter the name of a customer and then click on a search button.

When the button is clicked, the PL sends a message (using a PLM API) to a remote database. Subsequently when a reply is received, the PLM notifies that PL that the reply is available and the PL uses the PLM APIs to retrieve the reply data, and then displays it for the user.

This source file demonstrates how to invoke the main MQ3T API calls. It also shows the use of custom control BMQNTFY.VBX, which has been placed on the form with the name OAK1. The function OAK1\_NewEvent is used to detect an event from the PL Manager.

### **3.5.3.3 PFCUST.BAS**

This file declares data structures used by the Find Customer application when communicating with BLs and DLs.

#### **3.5.3.4 DEMOH.BAS**

This file contains examples of class and instance names, and declares global variables used in the sample code.

#### **3.5.3.5 DATADICT.BAS**

This file contains database constants used in the sample code.

#### **3.5.3.6 TRAN.BAS**

This file contains the transaction codes used between the PLs, BLs and DLs.

#### **3.5.3.7 PCUST.MAK**

This project file, allows the PCUST.FRM form to be loaded into Visual Basic. It provides the required infrastructure and includes files from the support directory C:\3TIERW\VBSUPP.

|                                                | <b>Customer Details for</b> |      |
|------------------------------------------------|-----------------------------|------|
| Name:                                          | <b>Customer Id</b><br>t,    |      |
|                                                | Credit<br>Rating            |      |
| Address:                                       |                             |      |
|                                                |                             |      |
| Postcode                                       |                             |      |
|                                                |                             |      |
| Telephone<br>List1<br>Current<br><b>Orders</b> |                             |      |
|                                                |                             | SK.  |
|                                                |                             | anse |
|                                                |                             |      |

Figure 42. Sample PCUST: Customer Details GUI

### **3.5.3.8 PCUST.FRM**

This is a second sample of code that relates to the PFCUST sample above. When the user highlights one of possibly several matching names identified on the PFCUST GUI and clicks on the **Show** button, then the PCUST PL is started. PCUST.FRM is a Customer Details PL (Visual Basic form) which sends a request message to recover details about the selected customer. When a reply is received, the PLM tells the PL (causes the appropriate event to occur) that a reply is available and the PCUST PL uses the PLM APIs to obtain the customer details. PCUST then paints the GUI with the received information.

This program demonstrates how to invoke the main MQ3T API calls.

### **3.5.3.9 PCUST.BAS**

This file declares data structures used by the Customer Details application when communicating with BLs and DLs.

### **3.5.4 A Template for Your Own Program**

The following files are installed in the TEMPLATE directory:

C:\3TIERW\SAMPLES\VB\TEMPLATE

The program can be used as a stepping-stone to writing other Visual Basic GUI programs. Before using the files in this directory, copy them to a new directory. Two places where the code needs modifying are displayed in a dialog box and these can be found easily in TEMPLATE.FRM

| template | TEMPEATE MAK                                                                                           |
|----------|----------------------------------------------------------------------------------------------------|
| ⊦ile     | View Form   View Code                                                                                  |
|          | <b>TEMPLATE FRM</b><br>k SHOB BAS<br>ା≪ି BMQVBX.BAS<br>k∜\$CMQB.BAS<br>√ TEMPLATE.BAS<br>e BMQNTFY.VBX |

Figure 43. Template GUI Provided with SupportPac

### **3.5.4.1 TEMPLATE.MAK**

This file is the project file for a simple template sample program. The program is similar to the HELLO1 Visual Basic program and can be used as the starting point for subsequent PL program development.

This sample can be compiled and the executable file TEMPLATE.EXE placed in the 3TIERW\SAMPLES\BIN directory.

To run the client part of TEMPLATE, start the PLM, and issue a STARTJOB message (for HELLO1). The sample will run using a Visual Basic PL but instead of the usual HELLO1 code, the user is requested to add their own code.

### **3.5.4.2 TEMPLATE.FRM**

This sample of code provides the dialog box and simple code to send a fixed-format message to a BL. Initially the program requests the user to add their own code, but optionally, fragments from HELLO1 can be run to achieve a working program.

## **3.5.4.3 TEMPLATE.BAS**

This file declares data structures used by the TEMPLATE.FRM sample application when communicating with a BL.

### **3.5.5 Run-Time Utility**

The following files are installed in the SPEEDUP directory:

C:\3TIERW\SAMPLES\VB\SPEEDUP

Once this program is running, a STARTJOB messages will cause PLs to start with an appreciable delay. Providing SPEEDUP is left running, the Visual Basic Run-time support DLL will be available to start PLs more quickly.

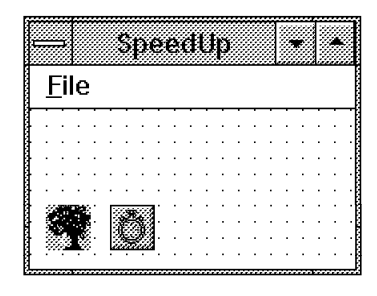

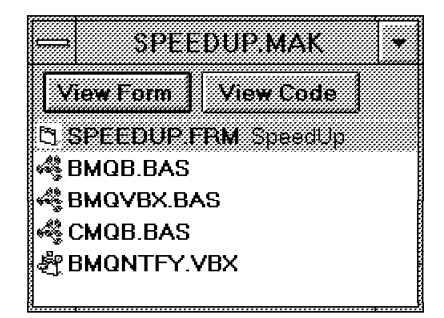

Figure 44. SPEEDUP Program: GUI

#### **3.5.5.1 SPEEDUP.MAK**

This file is the project file for a simple speed-up program. This sample can be compiled and the executable file SPEEDUP.EXE placed in the 3TIERW\SAMPLES\BIN directory. Optionally the program can be copied into the Windows Startup folder.

#### **3.5.5.2 SPEEDUP.FRM**

This sample of code provides a means to load and verify the Custom Control and Visual Basic run-time DLL. If HELLO1 is run on first starting WINDOWS, there will be a delay from issuing a STARTJOB message until the PL is visible. The delay is caused by the HELLO1 sample having to load the Visual Basic Run-time support DLL. The program executes in the minimized state.

### **3.6 Application Programming Interface Calls**

This section describes the 3T application programming interface (API) calls; they are listed in alphabetic order. For a more detailed description of each call, refer to the book MQSeries Three Tier Application Programming, SC33-1452-00.

# **3.6.1 Types of API Calls**

- 3T provides the following three types of API calls:
	- Base
	- Presentation Logic Manager
	- Self-Defining Data Manager

### **3.6.1.1 Base Calls**

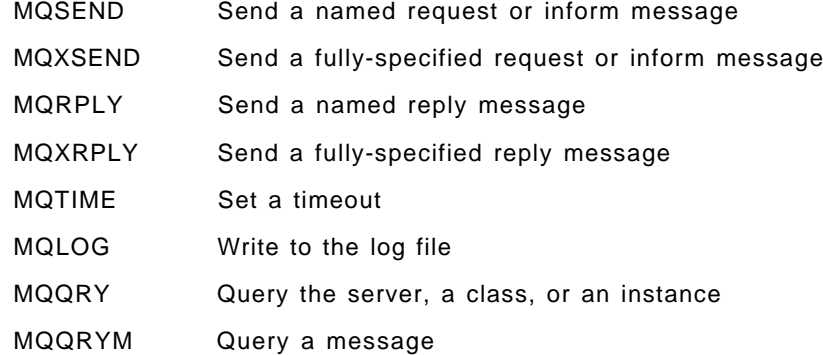

## **3.6.1.2 Presentation Logic Manager Calls**

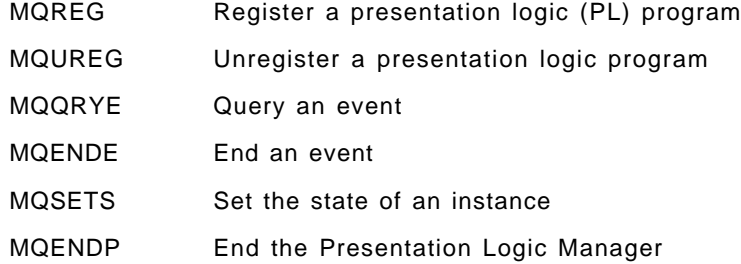

## **3.6.1.3 Self-Defining Data Manager calls**

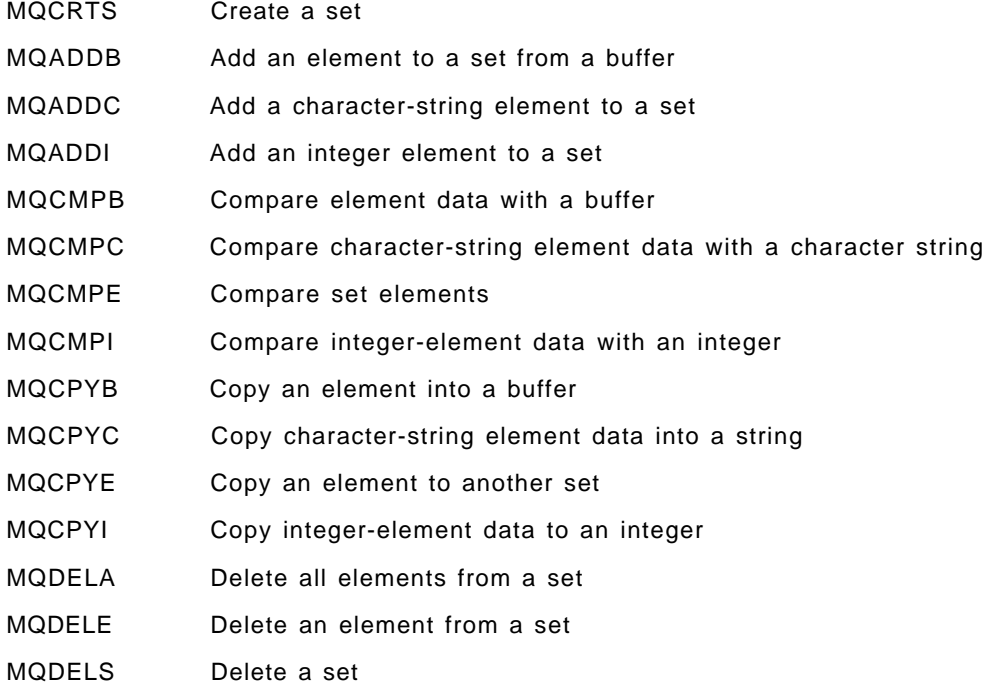

MQQRYS Query a set

MQVALS Validate set data

The above MQ3T APIs for Visual Basic are defined in BMQB.BAS and are summarized in Appendix B, "Summary of MQ3T APIs" on page 251.

## **3.6.2 Notes to API Calls**

We want to bring four topics regarding the Visual Basic API calls to your attention:

### **3.6.2.1 SDDM Validity Checking**

Although the SDDM calls provide limited validity checking of the buffers passed on the MQADDB, MQCRTS, and MQVALS calls, primarily it is the responsibility of the application developer to ensure the validity of the buffer. The MQCPYB call issues a warning if the buffer you specify is too small, but the call will still complete.

### **3.6.2.2 SDDM Error Handling**

In many error situations, the SDDM API calls attempt to complete, at least partially. To help them do this, 3T provides a null set handle (MQSH\_NULL) which you can use in the SDDM calls in place of a valid set handle. When the calls use the null set handle, they return a warning.

### **3.6.2.3 Visual Basic Calls by Reference or by Value?**

Visual Basic defines all calls by reference by default. The ByVal keyword is used to pass by value. Where a parameter is used only for input, it is declared ByVal. Strings are always declared ByVal which forces Visual Basic to convert the internal form of the string ( length and string ) to a null terminated string as used by the MQ3T DLL BMQAPICW.DLL which is provided as part of MQ3T for Windows.

Although the ByVal can be omitted, in the call, the keyword is used by the sample programs to enhance readability. Except for strings, calls with ByVal are calls by value, on return from the function, the parameter is not changed.

### **3.6.2.4 Declarations of Complex Data Types**

Some of the API calls make use of complex definitions for PMQCHAR, MQEVENT, and MQMP which are declared in BMQB.BAS; otherwise all the parameters are declared as either Any, Long or String.

### **3.7 Using the Visual Basic 3T Sample Programs**

The MQSeries Three Tier Visual Basic Support for Windows Client includes two sample programs that show how to use the 3T APIs from Visual Basic.

The samples HELLO1 and HELLO2 are analogous to the MQ3T C samples. These can be run and used to confirm that the installation has been successful.

The files are in the directory C:\3TIERW\SAMPLES\VB.

**Note:** There are HELLO1 and HELLO2 directories within C:\3TIERW\SAMPLES\C. Those examples are written in C. They must be compiled before you can run them.

#### **3.7.1 Preparations on the AIX Server**

The following instructions are applicable for the September 1995 released version of the MQSeries 3T product. Subsequent versions of MQSeries 3T will likely not require all the following steps/actions to be performed in order to make the HELLO1 sample.

Assumptions:

- MQSeries for AIX and MQSeries Three Tier for AIX is installed.
- The MQSeries 3T for AIX installation directory is /usr/lpp/mq3t.
- The MQ3T user directory is /home/mq3t.

#### **Set up and Compile:**

The following steps show how to compile the HELLO1 sample on the AIX server:

**Step 1.** Copy the sample code from the installation directories into your home directory:

cp /usr/lpp/mq3t/samples/c/hello1/\* /home/mq3t

- **Step 2.** Change the owner and group permission on the files. You will need to be a root user to do this.
	- su root password: ???? chown mq3t \* chgrp mq3t \* chmod  $755$  \* exit

#### **Notes:**

- a. 755 changes the permission to read/write and execute for the owner, to read and write for group users, and read and execute for all other users.
- b. Make sure that you are still a root user when you execute the exit command. Type id and check if the user id is root: id

```
uid=0(root) gid=... ... ...
```
**Step 3.** Ensure that the language environment variable, LANG, is set correctly to the appropriate user′s language (not a programming language):

LANG=En\_US; export LANG

Reboot the system if the change is needed.

**Step 4.** Ensure that a link is made in the /usr/include directory for the files bmqc.h and cmqc.h. To check this issue the ls commands below and see if the results match the line following the command.

```
ls -la /usr/include/bmqh
lrwxrwxrwx 1 root system ...
         /usr/include/bmqc.h -> /usr/lpp/mq3t/include/bmqc.h
ls -la /usr/include/cmqh
lrwxrwxrwx 1 root system ...
         /usr/include/cmqc.h -> /usr/lpp/mq3t/include/cmqc.h
```
**Note:** The cmqc.h link should have been set up as part of the MQSeries base installation.

If a link is not done issue one or both of the following commands:

ln -fs /usr/lpp/mq3t/include/bmqc.h /usr/include/bmqc.h ln -fs /usr/lpp/mq3t/include/cmqc.h /usr/include/cmqc.h

Remember, the syntax for the ln command is:

ln ″real file″ ″phantom file″ .

**Step 5.** Ensure that the INCLUDE environment variable is set:

INCLUDE=/usr/include ; export INCLUDE

- **Step 6.** Copy or link the file heloms1x.ch to helloms1.ch. To link type: ln -fs heloms1x.ch helloms1.ch
- **Step 7.** Copy or link the file hello1x.h to hello1.h. To link type ln -fs hello1x.h hello1.h
- **Step 8.** Proceed to ″make″ all files needed on AIX for the HELLO1 sample code. You do this by executing the make utility on the file with .mak appended to it.

make -f hello1cx.mak

- **Step 9.** If you see any errors it is better to start from scratch by deleting all files in the /home/mq3t/hello1 directory and repeating steps one through seven.
- **Step 10.** Start the default queue manager:

strmqm

**Step 11.** Make sure that the queue manager default objects are created. To do this issue the following command:

runmqsc < amqscoma.tst > coma.log

The file amqscoma.tst is in the directory /usr/lpp/mqm/samp. You have to issue this command only once.

**Step 12.** Make sure that the queues for the HELLO samples are created. To do this issue the following command:

runmqsc < sampcoma.tst > coma1.log

The file is in the directory /usr/lpp/mq3t/samples. You have to issue this command only once.

 **Important** 

The queue manager must be running to execute RUNMQSC.

**Note:** Prior to step 8 you may wish to get a comparison of the files created to those prior to the ″make″ command in order to better understand what the ″make″ step accomplishes for one. One way to do this is as follows:

1. Prior to step 8 log the current directory file names:

ls >foo.names

 2. During ″make″ step capture errors into log and view on screen at the same time:

make -f hello1cx.mak | tee make1.log

3. Immediately after step 8 log the current directory file names again:

ls >foo1.names

4. Compare the before and after files names and review.

sdiff foo.names foo1.names

Figure 45 on page 70 illustrates the output that one should see as a result of the ″make″ process in step 8. It would be captured in make1.log if the second step above was performed.

The following table shows the file comparison of names of files before step 8 and those created after step 8 as performed according to the note on page 69.

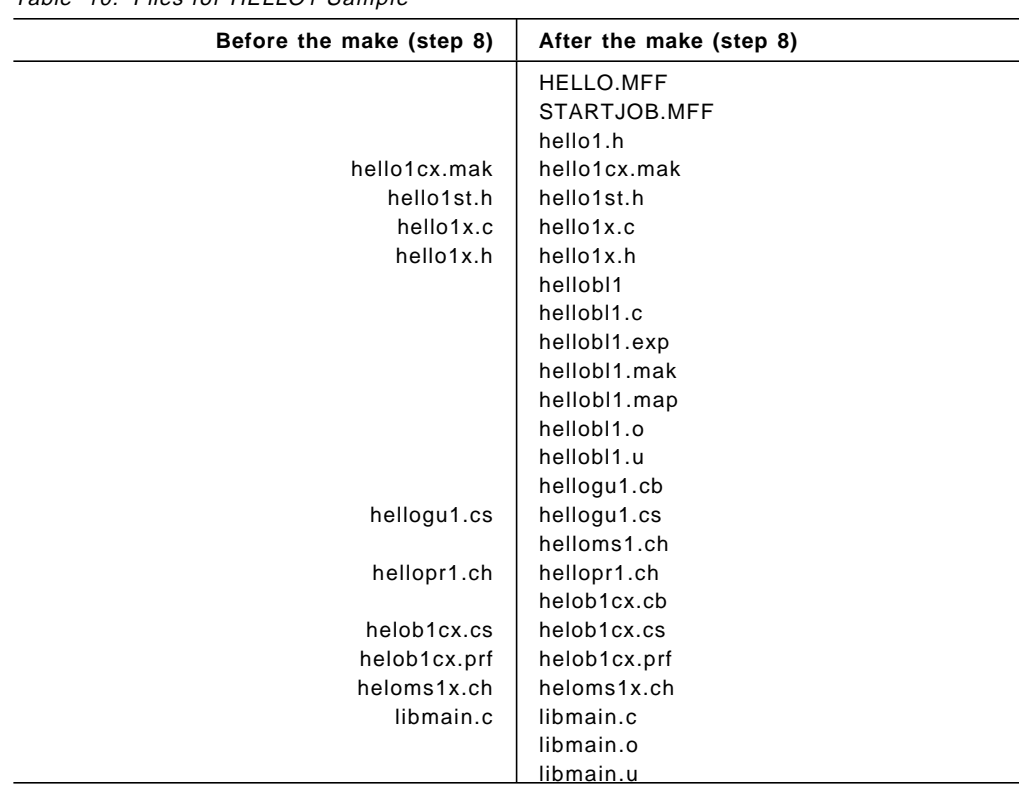

Table 10. Files for HFLLO1 Sample

```
;bmqcc hellogu1.cs
Class Compiler.
Version 1.00.000. Sep 6 1995
(C) Copyright IBM Corporation 1994, 1995.
All rights reserved.
*** Parsing the class source file ′ hellogu1.cs′ ***
........
*** Checking the msgin/msgout of class hellogul ***
*** CHECKED ***
*** Creating binary class file ′ hellogu1.cb′ ***
*** CREATED ***
   bmqcc /s helob1cx.cs
Class Compiler.
Version 1.00.000. Sep 6 1995
(C) Copyright IBM Corporation 1994, 1995.
All rights reserved.
*** Parsing the class source file 'helob1cx.cs' ***
........
*** Checking the msgin/msgout of class hellobl1 ***
*** CHECKED ***
*** Creating binary class file ′ helob1cx.cb′ ***
*** CREATED ***
*** Generating skeleton files ***
*** GENERATED ′ hellobl1.c′, ′ hellobl1.mak′ and ′ hellobl1.exp′ ***
   make -kf hellobl1.mak
   xlc r -g -c -Dsigned= -Dvolatile= -D Optlink -I. -M libmain.c
   xlc r -g -c -Dsigned= -Dvolatile= -D Optlink -I. -M hellobl1.c
   xlc_r -L. -lXm -lXt -lX11 -L/usr/lpp/mq3t/lib -lbmqapic -e LibMain -bM:SRE -bE:hellobl1.exp
-bmap:hellobl1.map libmain.o hellobl1.o
   mv a.out hellobl1
```

```
Figure 45. Messages for MAKE of HELLO1 Sample
```
## **3.7.2 Preparations on the Windows Client**

The following directories are of interest:

- **C:\3TIERW\BIN** contains 3T executables, such as STRPLMW.EXE, STRJOBW.EXE, and ENDPLMW.EXE.
- **C:\3TIERW\VBSUPP** contains custom controls and bit maps required for Visual Basic.

**C:\3TIERW\SAMPLES\BIN** contains class binary files. This directory is in the search path, see AUTOEXEC.BAT on page 39.

#### **Important**

All executables and class binary files must be in the directory \3TIERW\SAMPLES\BIN unless you add your own directory to the path.

**C:\3TIERW\SAMPLES\VB** contains subdirectories for the samples, HELLO1 and HELLO2, and for the code fragments.

> The HELLO1 files should be in a directory path as follows: C:\3TIERW\SAMPLES\VB\HELLO1

**C:\3TIERW\SAMPLES\C** contains Windows sample programs written in C. We do not use them because we do not have a C compiler installed in our Windows workstation. However, we use other files in this directory to execute the Visual Basic programs.

To look at the HELLO1 sample follow these steps:

- Bring up Visual Basic. You will see a ″Form1″ displayed. Ignore it.
- Select **Open Project** from the File menu.
- In the Open Project window select **hello1** from the directory c:\3tierw\samples\vb.
- Click on **helogu1w.mak** and then on **OK**.

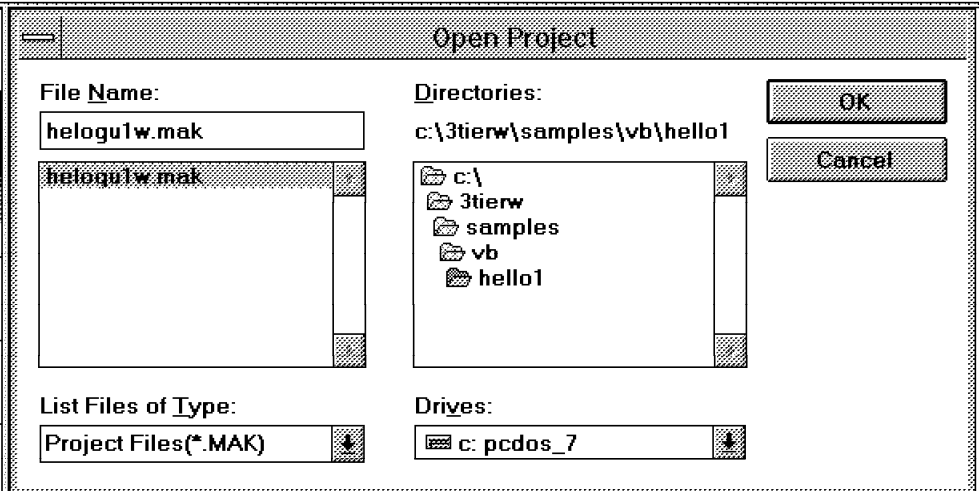

**Note:** You may minimize the Program Manager window to eliminate it from the Visual Basic window.

• Click on **Project** in the Window menu. This displays a window named HELOGU1W.MAK shown below:

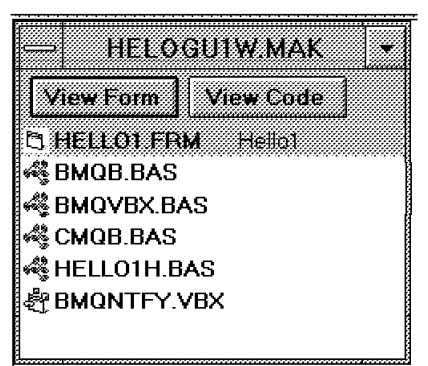

• Click on the **View Form** push button and you will see the Hello1 window displayed.

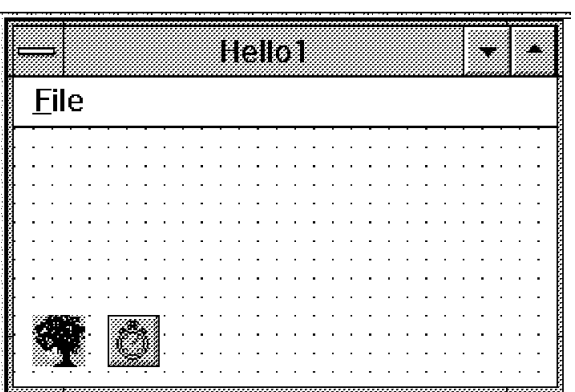

The Hello1 form shows two icons for custom controls:

- 1. The icon for BMQNTFY.VBX appears as an oak tree. This is an IBM-created custom control for 3T.
- 2. The icon for the TIMER module appears as a stop watch. TIMER is a standard Microsoft Visual Basic module.

The two controls are only visible when the form is created, not at run time.

#### **Important**

If the two controls do not appear than make sure that they are in the standard Visual Basic directory for custom controls, usually c:\windows\system.

If in the HELLO1 subdirectory an executable file for the Visual Basic GUI does not exist by the name HELOGU1W.EXE then it needs to be created. Go into Visual Basic and select the **Make .EXE File** option from the File menu.

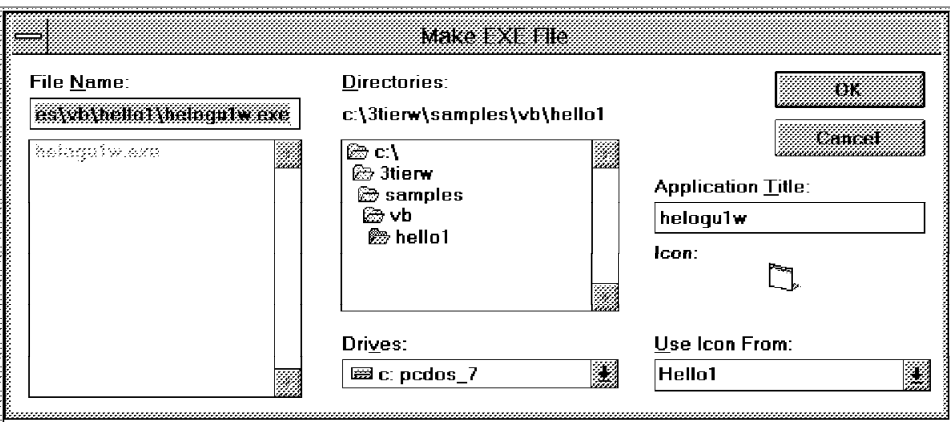

Make sure the target name is HELOGU1W.EXE. It needs to match this same name that is the hard coded name in the HELLO1 sample class definitions.

The EXE will be stored in the directory C:\3TIERW\SAMPLES\VB\HELLO1. Since this directory is not in a path move the EXE into the directory C:\3TIERW\SAMPLES\BIN.

To run the HELLO1 sample you can use the the class binary file HELOGU1W.CB that is in the directory C:\3TIERW\SAMPLES\BIN. You may also use the .CB file you created in the server. This file, however, requires that the name of the .EXE is HELLOGU1.EXE.

## **3.7.3 Running the HELLO1 Sample**

The HELLO1 sample sends a request message to a business logic in the AIX server. The server responds with a reply message. To run this program follow these steps:

#### **In the server:**

• Start the (default) queue manager:

strmqm

• Start the BLM:

strblm helob1cx.prf

The profile referenced in the strblm command is shown below. The class name parameter in the profile points to the class binary file ″helob1cx.cb″. This file contains the class name for the BL, that is ″hellobl1″, defined in ″hello1x.h″.

[SERVER]

ClassNames = helob1cx

**Note:** The class name is case sensitive!

#### **In the client:**

• Click on the **MQSeries Three Tier** icon in the Program Manager window.

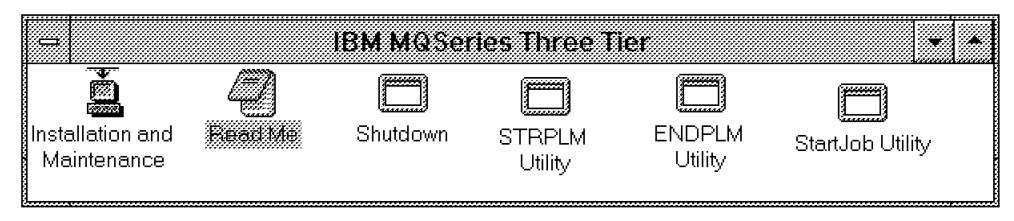

- In the IBM MQSeries Three Tier window click on the **STRPLM Utility** icon.
- The utility should display the profile and a valid path, e.g.

```
c:\3tierw\samples\c\hello1\hellogu1.prf
```
Though this profile belongs to the C sample it will work for the Visual Basic sample. It contains the following data:

[CLIENT]

ClassNames = hellogu1

The class name parameter in the profile points to the class binary file ″hellogu1.cb″. This file contains the class name for the PL, that is ″hellogu1″, defined in ″hello1.h″.

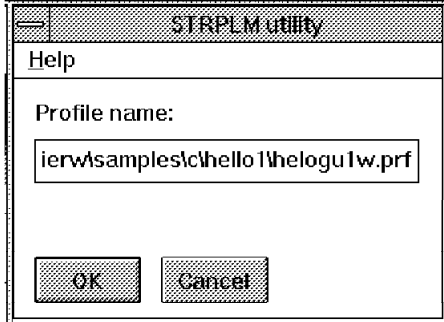

Press OK. A message will be displayed when the presentation logic manager has been started.

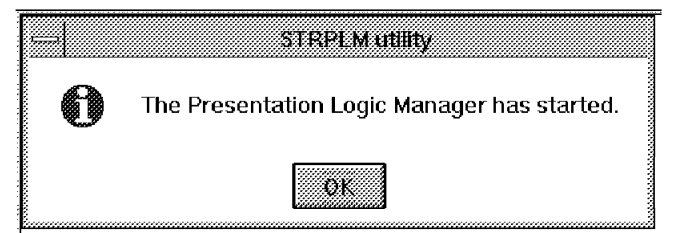

• Click on the **StartJob Utility** icon and enter hellogu1 as class name and any instance name. Then click on **OK**.

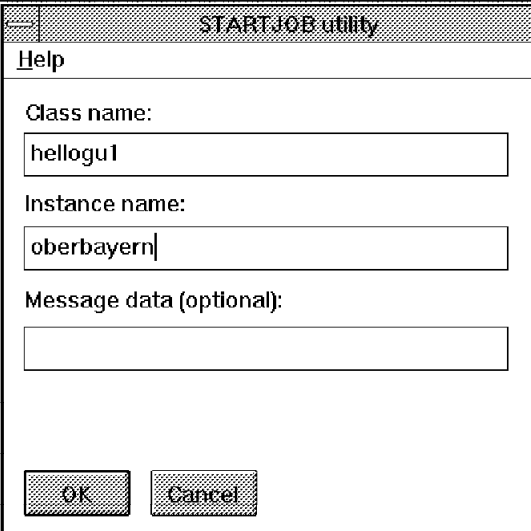

The hello1 GUI should appear.

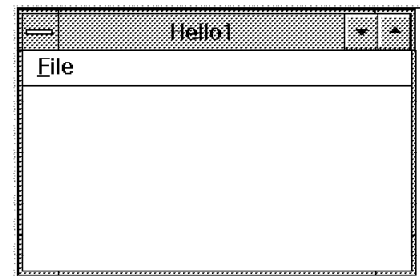

If not, then the HELLOGU1.EXE is not in a path. Move it into the directory C:\3TIERW\SAMPLES\BIN.

You may check the error log BMQERROR.LOG in the server to find out what the name of the executable has to be.

- To send a message to the BL in the server click on **Hello BL** in the File Menu. You should get a response if the BL in the server is running. If not check the in BMQERROR.LOG for an error message.
- To end the PLM click on the **ENDPLM Utility** icon in the IBM MQSeries Three Tier window. Then select the option **Normal** or **Force** and click on **OK**.

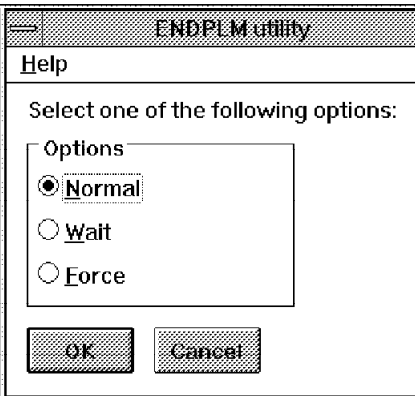

# **Chapter 4. File Transfer Example**

This chapter describes how an existing file transfer application that transfers files between two RS/6000 systems is integrated in an MQSeries Three Tier environment.

The existing sender program gets started with command line arguments. We want to use a GUI to start the program and reduce the sender logic code requirements by using MQ3T APIs. Therefore, we have to write a presentation logic that includes the GUI. In addition, we have to write some code that accepts the message sent by the presentation logic to start the file transfer. The figure below shows the options available to us:

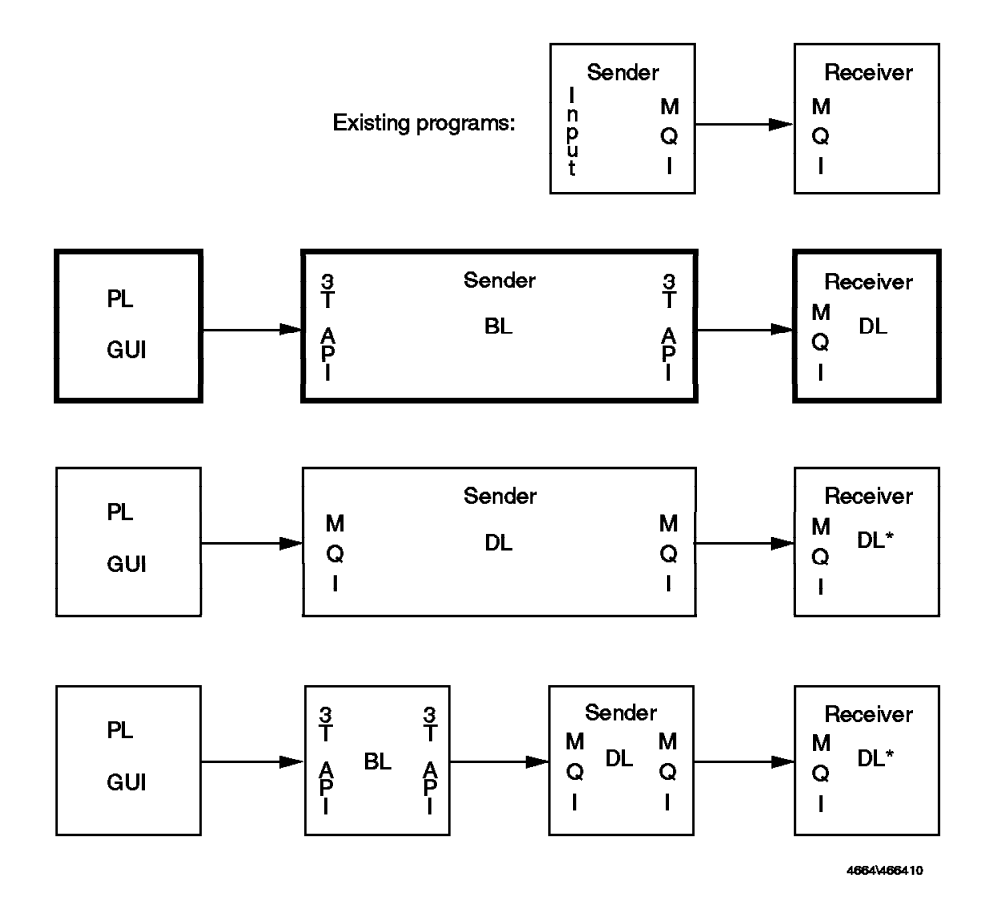

Figure 46. Options for Modification of the File Transfer Program

**Note:** DL\* are MQI-enabled programs that do not require an external class description in 3T since they do not directly communicate with any PL or BL class.

The purpose of this chapter is to demonstrate the use and benefits of the MQSeries Three Tier product in conjunction with the base MQSeries software. By using an example application we hope to accomplish two primary objectives:

 1. We demonstrate what a real live MQ3T application would look like that has some real world complexity but not too much that it would obscure the forest with the trees.

 2. To show one major benefit of using the MQ3T APIs, namely simplicity via code reduction of 50% or more for business logic API implementation.

**Note:** In the following sections we describe the existing sender and receiver programs and the first modification option highlighted in Figure 46 on page 77.

 **Diskette** 

All example code and files for this demonstration application are included in diskette 1 shipped with this document.

### **4.1 Application Description**

To illustrate the MQ3T API in conjunction with the MQI API two flavors of the demo application were created:

- A pure MQSeries MQI implementation of a file transfer application that uses command line arguments typed in on the AIX sender workstation to control what files to send and what target platform to send them to.
- The second flavor uses MQ3T APIs and is configured as a PL to BL to DL three tier application architecture. Here the MQSeries Three Tier nomenclature is used where PL stands for Presentation Logic, BL is Business Logic, and DL is the Data Logic components in a three level or three tier application architecture as used and described in the MQSeries Three Tier documentation.

For a demonstration of the full functionality of the MQSeries Three Tier product another demonstration application (Chapter 5, "The Bacon Lettuce and Tomato Sandwich" on page 111) was devised to show a pure MQ3T example. It illustrates the OO affinity of MQ3T; the powerful development tools of the product more completely as well as the development methodology. That being said this demonstration application should give an excellent feel of the nuts and bolts requirements for both and MQI and MQ3T application implementation.

Before continuing with the description of the file transfer utility, its set-up and use it would be best noted at this point that a detailed description (almost line by line) of the application is given in the book Messaging & Queuing Using the MQI by Burnie Blakeley, Harry Harris and Rhys Lewis. The example code given and described in this book in chapter 12, pages 315 to 353, was used as the base code for the MQI API example.

The sender program was slightly modified for the none-MQ3T version but the receiver program has extensive additions and modifications to implement features of the AIX/UNIX operating system. Of course, the MQ3T (BL) sender program is an extensive modification of the MQI sender version (albeit much simpler). It is highly recommended that this book and this chapter be read in conjunction with this demonstration application.

As the names of the application programs imply, mqftp and mqftprtx, the base application performs a similar function as the TCP/IP utility ″ftp″.

**Note:** The McGraw Hill version of the receiver program is called ″mqftpr″, the ″mqftprtx″ refers to the added extensions and that it is triggered.

It does it, however, using the MQSeries MQI or MQ3T API. Though this application was devised primarily to illustrate the MQSeries APIs it does have over and above these two very real and practical benefits:

- It can be used between any two systems using the MQSeries software, even if they are not TCP/IP connected.
- Files can be sent and the target machine does not even have to be up and running as the files will eventually be transferred automatically when the MQSeries channels are reconnected.

With a little more imagination you could even add the capability to the receiver program to fork to the AIX/UNIX command line processor or shell and have it execute a ″shell″ script file that may have just been sent over by the sending process. The possibilities of what can now be done with this application becomes very open ended. This in fact is just what the *mqftprtx* receiver program does.

#### **Available on diskette**

Diskette 1 distributed with this book has on it several files you can use to set up this application. Among them are UNIX ″shell″ script files as well as bit maps and a bit map viewer.

**The first flavor (none-3T version) in a nutshell:** First you should get the none-MQ3T version of the application working between two AIX boxes. How to do this is described further on in this chapter.

- The receiver program is set up to be run when triggered by the MQSeries Trigger Monitor upon receipt of a message on the designated triggered queue.
- On the sender AIX platform, run the application using the command line format of:

**mqftp** MQMname from\_file\_name to\_file\_name

where MQMname is the name of the destination queue manager.

• With this command send over the following files:

1. The bit map viewer ″xv″

- 2. The bit maps ″challenger.gif″ and ″toucan.gif″
- 3. A shell script file, for example, ″foo1.cmd″ in Figure 47 on page 80, that can execute the ″xv″ bit map viewer on the bit map files

The to file name in the mqftp command is special. If the receiving program, mqftprtx.c, finds the name ″conan.cmd″ it performs its ″fork″ function and executes this ″shell″ command file. It displays the bit maps to the screen or any screen that has X-windows connectivity capabilities in its domain.

```
clear
echo "\n\n"
banner MQM ″ & ″ MQ3t
echo "\n\n"
ls
pwd
id
export DISPLAY=hostname:0;xv $PWD/challenger.gif &
export DISPLAY=hostname:0;xv $PWD/toucan.gif &
export DISPLAY=rs60001:0;xv $PWD/challenger.gif &
id
echo done!
```
Figure 47. Shell Script File ″foo1.cmd″

**The second flavor (3T version) in a nutshell:** The MQ3T version goes a step or two further accomplishing the same task but with a bit more polish and panash.

- The sender program is converted to an MQ3T BL application program. In the process you will see that the only C code remaining is almost entirely the required C code to open and read the file that is to be transferred to the target system.
- Also, instead of having command line input for the parameters of the sending process we now have an MQ3T PL process running under DOS/WINDOWS and implemented in MicroSoft Visual Basic sending the parameters as a request message to the BL process running on AIX.

The BL process in turn processes the PL message and replies with any and all error messages pertaining to the PL parameter message. If no errors are found it sends the appropriate files to the appropriate target process which is the DL receiver program as before and informs the PL process of the successful completion of this fact.

### **4.2 Set Up and Run the MQI Application**

This section describes:

- How to set up the sender workstation
- How to set up the receiver workstation
- How to run the file transfer demonstration program

### **4.2.1 Set Up of the Sender Workstation**

To load and set up the file transfer programs onto your AIX workstation from the distributed demonstration diskette, perform the following steps:

- **Step 1.** Load diskette 1 supplied with this book into the AIX diskette drive.
- **Step** 2. Login or sign on to AIX as the mqm user.
- **Step 3.** Examine the diskette contents with the dosdir command.

mqm@rs60001 /usr/mqm> **dosdir** CMQAIX C3TAIX VB3TWIN README ...

- **Step 4.** Create a holding sub-directory for the diskette sub-directory contents.
- **Step** 5. Make this new directory the working directory.
- **Step** 6. Using the dosread command read the cmqaix.z file onto AIX.
- **Step** 7. Make sure it was read by doing an 1s command.
- **Step 8.** Uncompress the loaded file.
- **Step 9.** Make sure the uncompress worked by using the ls command.
- **Step 10.** Unpack with tar command the uncompressed file.
- **Step 11.** List the directory contents to make sure all files were unpacked using the ls command.

The exact commands for the above steps are given below where the dollar sign preceding each command is the normal AIX/UNIX ″shell″ prompt.

\$ mkdir cmqaix \$ cd cmqaix \$ dosread cmqaix/cmqaix.z cmqaix.Z  $$1s$ cmqaix.Z \$ uncompress cmqaix.Z  $$1s$ cmqaix \$ tar xvf cmqaix

At the end of these steps you will obtain the files in Table 11.

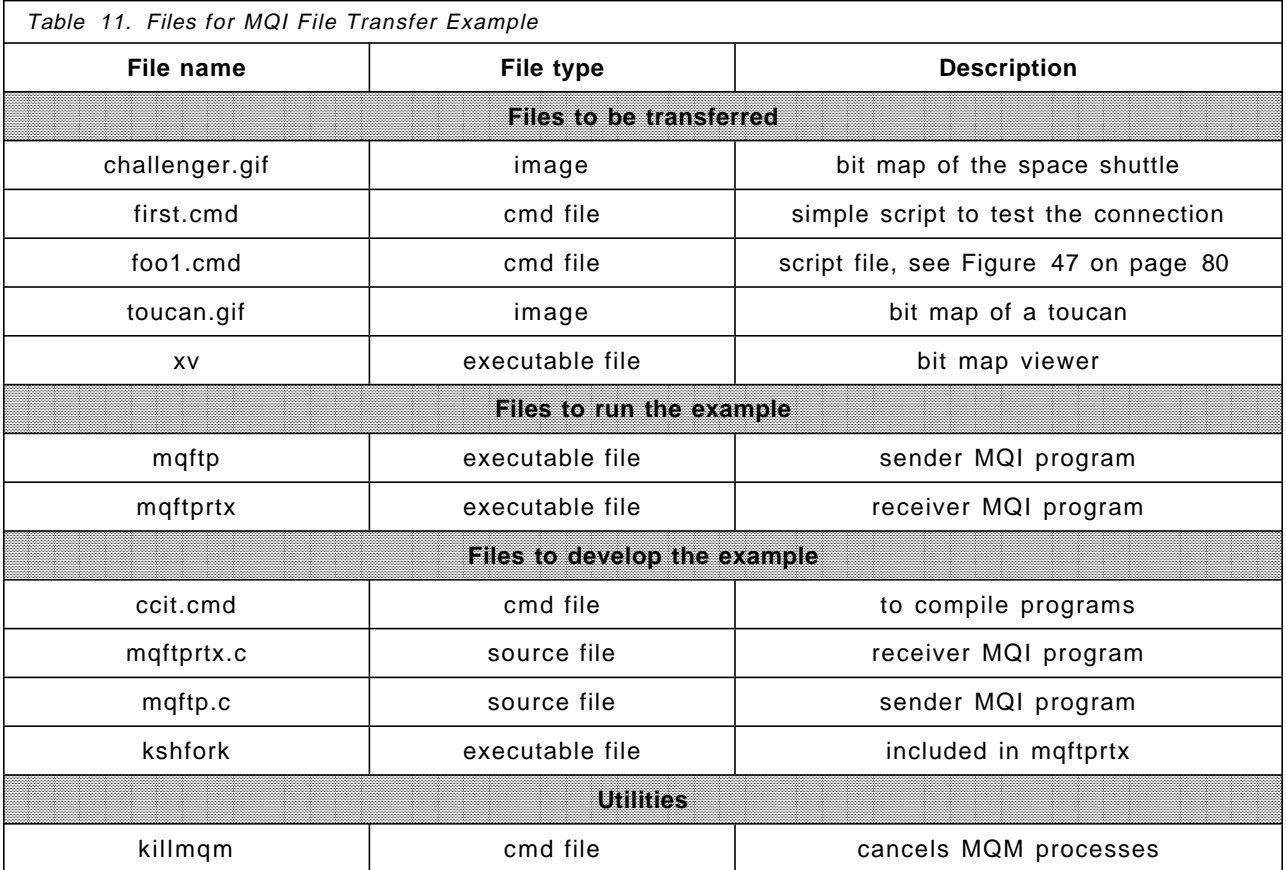

The base MQSeries file transfer programs are now successfully installed.

If necessary, change the owner and group of all the files to mqm if not set. Do this by switching to the root user and using the *chown* and *chgrp* commands. Give all files "read" and "execute" permissions using chmod and finally exit from the root user ID.

```
$ su
root′ s Password: ********
$ chown mqm *
$ chgrp mqm *
$ chmod 755 *
$ exit
$
```
Two more set-up tasks must be performed on the sender AIX machine. Pointing to the receiving AIX machine we have to create:

- 1. An MQSeries transmission queue
- 2. An MQSeries channel

To create a transmission queue using the default naming conventions for MQSeries, start the MQSeries command line control server by typing:

```
$ runmqsc
```

```
5765-115 (C) Copyright IBM Corp. 1994. ALL RIGHTS RESERVED.
Starting MQSeries Commands.
```
If the target (receiver) system′s Message Queue Manager′s name is RS60002.MQM then enter the following command:

```
df ql(RS60002.MQM) type(xmit) like(system.default.local.queue)
```
This will create a transmission queue called RS60002.MQM.

If the sender system′s Message Queue Manager′s name is RS60001.MQM and the TCP/IP name of the receiver system is rs60002 then enter the following command.

```
df chl(RS60001.TO.RS60002) chltype(sdr) trptype(tcp) conname(′ rs60002′) +
xmitq(RS60002.MQM) like(system.def.sender) descr(′ Sender side′ )
```
This will create the sender half of the sender/receiver channel between the two AIX machines.

```
ps -ef | grep amq
echo
ps -ef | grep -v grep | grep amq | cut -c10-14 | cat >killfoo
for i in cat killfoo
do
echo killing $i;kill $i
done
rm killfoo
```
Figure 48. Utility ″killmqm.cmd″
## **4.2.2 Set Up of the Receiver Workstation**

On the receiver side we need to create:

- The receiver half of the channel we just created for the sender
- A triggered target queue
- A process object

The ″runmqsc″ commands to create these objects are:

define chl(RS60001.TO.RS60002) chltype(RCVR) trptype(tcp) + like(SYSTEM.DEF.RECEIVER) descr(′ Receiver side′ )

define ql(′ File.Transfer.Queue′) like (SYSTEM.DEFAULT.LOCAL.QUEUE) + process(MQFTPRT.P) trigger defpsist(yes) trigtype(DEPTH) + initq(SYSTEM.DEFAULT.INITIATION.QUEUE)

define process(MQFTPRT.P) like(SYSTEM.DEFAULT.PROCESS) + descr(′ triggered mqftpr′) applicid(′ / usr/mqm/mqftprtx′ )

Alternatively, you may copy these definitions into two files:

- mqftp.def for the sender machine
- mqftprtx.def for the receiver machine

Modify the message queue manager names and channel names if necessary.

In the process definition, with the keyword ″applicid″, you must specify the directory in which the executable program ″mqftprtx″ is placed on the receiver AIX machine. In this example it is /usr/mqm.

#### **Notes:**

- 1. It is imperative that the Message Queue Manger, trigger monitor and receiver program ″mqftprtx″ are all started in the directory specified in the APPLICID field of the trigger process definition. In the examples given so far this would be /usr/mqm. Thus the following commands and program should all be started from this directory:
	- strmqm
	- runmqtrm
	- mqftprtx
- 2. In the File.Transfer.Queue definition, the keyword TRIGTYPE is equal to DEPTH (DEPTH=1 as a default) and this means that once the queue has been triggered, the queue manager disables triggering. For this reason, in the mqftprtx.c program, the trigger is rearmed at the end of the execution. If the program terminates abnormally the trigger is not rearmed and you need a MQSC command (ALTER QL) to set the TRIGGER keyword for the queue.
- 3. If the mqftprtx program is sent to the receiver AIX system with the ftp utility it will be necessary to change the mode of the file to be executable after it has arrived. Use the chmod command and type on the AIX command line:
	- \$ chmod +x mqftprtx

## **4.2.3 Running the File Transfer Example**

Once the MQSeries objects for the proper operation of the file transfer program are in place it is time to start:

- 1. The message channel on the sender AIX system
- 2. The trigger monitor on the receiver system

**Sender:** To start the channel, type the following on the sender AIX command line. A successful completion message should appear once it has started.

\$ runmqchl -c RS60001.TO.RS60002 & 5765-115 (C) Copyright IBM Corp. 1994. ALL RIGHTS RESERVED. Channel program started.

\$

**Note:** It is most important that the ″&″ (ampersand) be added to the previous command or the message channel agent program will be started in the foreground and will not allow you to get back to the AIX shell without killing it with a CTRL-C console interrupt.

**Receiver:** Make sure the MQM is started and then start the trigger monitor as follows:

\$ runmqtrm .... MQSeries trigger monitor started.

\_\_\_\_\_\_\_\_\_\_\_\_\_\_\_\_\_\_\_\_\_\_\_\_\_\_\_\_\_\_\_\_\_\_\_\_\_\_\_\_\_\_\_\_\_\_\_\_\_\_

.... Waiting for a trigger message

 **Watch out!** 

It is imperative that you do NOT run the trigger monitor in the background as the shell scripts to be sent across to be executed will not execute if the trigger monitor is started in the background.

Make sure that the File.Transfer.Queue has triggering enabled. To accomplish that use the ″runmqsc″ utility and modify the queue characteristic directly as follows:

```
$ runmqsc
5765-115 (C) Copyright IBM Corp. 1994. ALL RIGHTS RESERVED.
Starting MQSeries Commands.
```

```
alter ql(′ File.Transfer.Queue′) trigger
    1 : alter ql(′ File.Transfer.Queue′) trigger
AMQ8008: MQSeries queue changed.
```
The receiver system should now be ready to receive files/messages from the sender AIX system. The sender program, mqftp, requires as parameters:

- 1. The destination queue manager
- 2. The name of the source file
- 3. The name of the target file

To actually send a file via the sender program ″mqftp″ to the triggered receiver program ″mqftprtx″ type the following on the sender AIX machine:

```
$ mqftp RS60002.MQM first.cmd conan.cmd
Sender: Processing Completed Normally. Reason was 0
Sender: Queue Close Reason Code was 0
Sender: Disconnect Reason Code was 0
$
```
The output that appears on the receiving AIX system trigger monitor′s window look like the following:

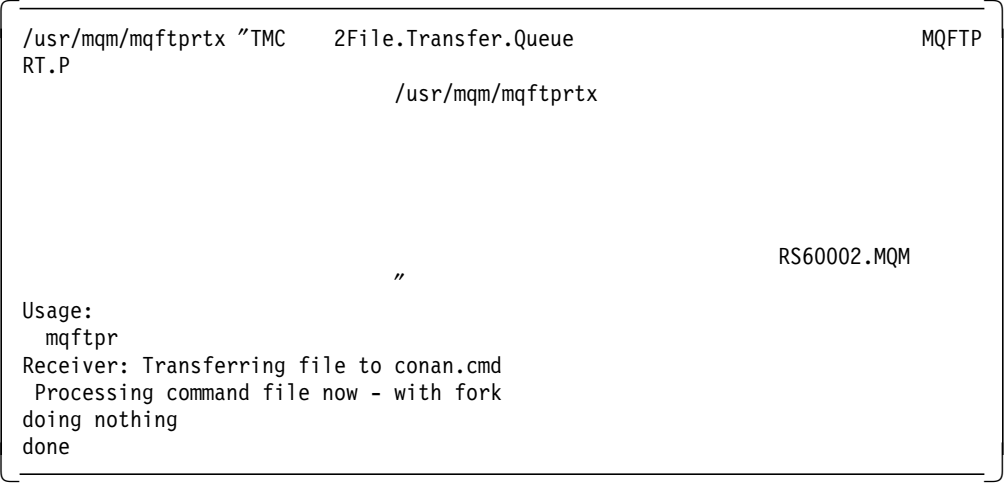

In the last two lines of the output you can see the execution of the script file ″first.cmd″ which performs two echo commands.

#this is a nothing command file echo doing nothing echo done

Figure 49. Shell Script File ″first.cmd″

A bit later, if no further files are sent, the receiving program times out and terminates with the following message waiting to be awoken again by the trigger monitor on receipt of a new message/file.

```
Sender: Processing Completed. Reason was 2033
Sender: Queue Close Reason Code was 0
Sender: Disconnect Reason Code was 0
.... Error starting triggered application.
```
.... Waiting for a trigger message

An error message is displayed by trigger monitor because the receiver program exits with a reason code greater than zero, namely 2033-no more messages in the queue. However, this is not a real error.

Now a file named ″conan.cmd″ should exist on the receiver AIX system. It is in the user ″mqm″ home directory and has the following contents:

#processing completed

This is the result of the receiver program overwriting the command file once it has been executed, turning this file into a no-op command file so it will not be executed a second time mistakenly.

Now the remaining files should be sent across in the following order:

- mqftp RS60002.MQM xv xv
- mqftp RS60002.MQM challenger.gif challenger.gif
- mqftp RS60002.MQM toucan.gif toucan.gif
- mqftp RS60002.MQM foo1.cmd conan.cmd

 The final file transfer of the foo1.cmd file should give a fairly neat effect of displaying several UNIX command outputs on the trigger monitor window and then display nice renditions of the challenger space shuttle and a multi-colored toucan to both AIX machines.

## **4.3 Set Up and Run the MQ3T Application**

The MQI example was developed to execute a file transfer between two RS6000 machines. For the MQ3T version, we added a GUI program for entering parameters and starting the file transfer. The GUI program runs on a Windows 3.1 MQ client workstation. This section describes:

- How to set up the sender workstation
- How to set up the receiver workstation
- How to set up the Windows workstation
- How to run the file transfer demonstration program

### **4.3.1 Set Up the Sender Workstation**

To load and set up the file transfer programs onto your AIX workstation from the distributed demonstration diskette perform the following steps:

- **Step 1.** Load diskette 1 into the AIX diskette drive.
- **Step** 2. Login or sign-on to AIX as the *mq3t* user.
- **Step 3.** Examine the diskette contents with the dosdir command.

mq3t@rs60001 /homer/mq3t> dosdir CMQAIX C3TAIX VB3TWIN README ...

- **Step 4.** Create a holding sub-directory for the diskette sub-directory contents.
- **Step** 5. Make this new directory the working directory.
- **Step 6.** Using the dosread command read the c3taix.z file onto AIX.
- **Step 7.** Make sure it was read by doing an ls command.
- **Step 8.** Uncompress the loaded file.
- **Step 9.** Make sure the uncompress worked by using the ls command.
- **Step 10.** Unpack with tar command the uncompressed file.
- **Step 11.** List the directory contents to make sure all files were unpacked using the ls command.

The exact commands for the steps on page 86 are given below where the dollar sign preceding each command is the normal AIX/UNIX ″shell″ prompt.

```
$ mkdir c3taix
$ cd c3taix
$ dosread c3taix/c3taix.z c3taix.Z
$1sc3taix.Z
$ uncompress c3taix.Z
$1sc3taix
$ tar xvf c3taix
```
At the end of these steps you will obtain the files in Table 12 on page 88.

- Note -

The File Transfer example has been developed based on the hello1 sample described in 3.7, "Using the Visual Basic 3T Sample Programs" on page 67.

The base MQ3T file transfer programs are now successfully installed.

If necessary, change the owner and group of all the files to mqm. Switch to the root user and use the chown and chgrp commands. Give all files read and execute permissions using chmod and finally exit from the root user ID. The commands are shown below:

```
$ \, \text{su}root′ s Password: ********
$ chown mqm *
$ chgrp mqm *
$ chmod 755 *
$ exit
$
```
The definitions for the sender AIX machine are the same as for the MQI example. However, there is one more MQI definition:

You need a remote queue that points to the queue in the receiver machine. The name of that queue must match the DL class name, HELLODL1. To keep the definitions independent from those needed by MQ3T you can define an alias queue name for the remote queue. This allows you to change the destination of the messages without modifying the MQ3T application or the user input.

The ″runmqsc″ commands to create the remote queue in the sender AIX machine are:

define qremote(MQFTP) LIKE(SYSTEM.DEFAULT.REMOTE.QUEUE) + replace descr(' remote queue pointing to File.Transfer.Queue') + rname(′ File.Transfer.Queue′) rqmname(RS60002.MQM) xmitq(RS60002.MQM)

define qalias(′ hellodl1′) targq(MQFTP) replace

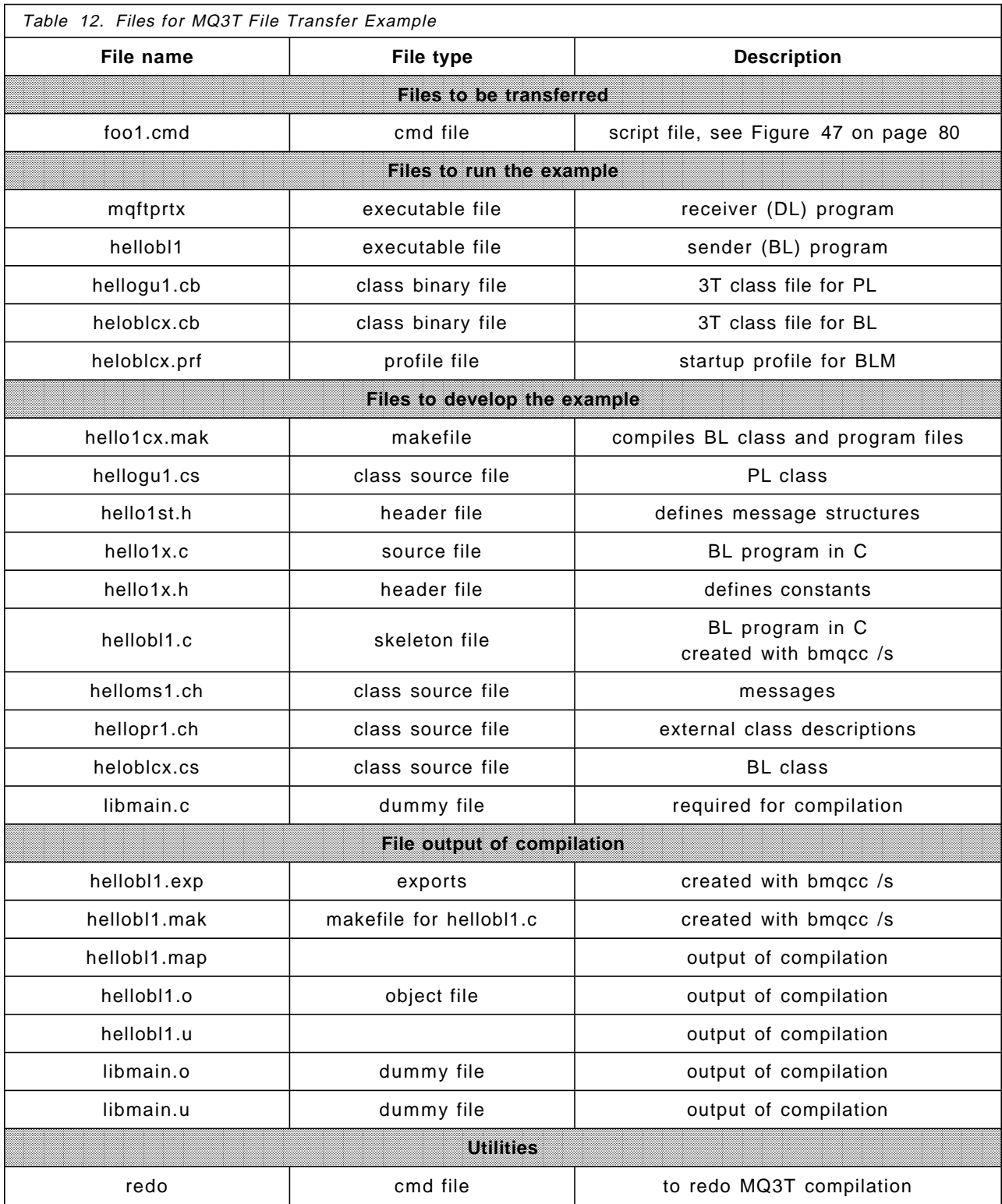

## **4.3.2 Set Up the Receiver Workstation**

The definitions for the receiver AIX machine are the same as for the MQI example. You need the same receiver program as for the MQI example, mqftprtx. Remember that if the mqftprtx program has been sent to the receiver AIX system via the *ftp* utility it will be necessary to change the mode of the file to be executable after it has arrived. Use the *chmod* command and type on the command line:

\$ chmod +x mqftprtx

The program must be in the directory that was defined in the keyword APPLICID of the MQI process definition. You can check this by issuing the following commands:

\$ runmqsc 5765-115 (C) Copyright IBM Corp. 1994. ALL RIGHTS RESERVED. Starting MQSeries Commands.

```
display process (MQFTPRT.P) applicid
     1 : display process(MQFTPRT.P) applicid
AMQ8407: Display Process details.
   APPLICID(/usr/mqm/mqftprtx)
   PROCESS(MQFTPRT.P)
```
### **4.3.3 Set Up the Windows Workstation**

To load and set up the Windows 3.1 GUI for the file transfer program follow these steps:

**Step** 1. Load diskette 1 into the A-drive.

- **Step 2.** Examine the diskette contents with the dir command.
	- C:\>**dir** CMQAIX C3TAIX VB3TWIN README<br>:
- **Step 3.** Create directory that will hold the contents of the VB3TWIN directory on the diskette, for example, C:\VB\VB3TWIN, and make it the current directory.
- **Step 4.** Copy into this directory the files from VB3TWIN directory on the diskette.

The commands for the above steps follow:

```
C:\>cd vb
C:\VB>md vb3twin
C:\VB>cd vb3twin
C:\VB\VB3TWIN>copy a:\vb3twin\*.*
```
The directory will contain the files in Table 13 on page 90.

The connection between Windows and AIX machine and the MQ definitions are the same as described in the ″hello1″ example.

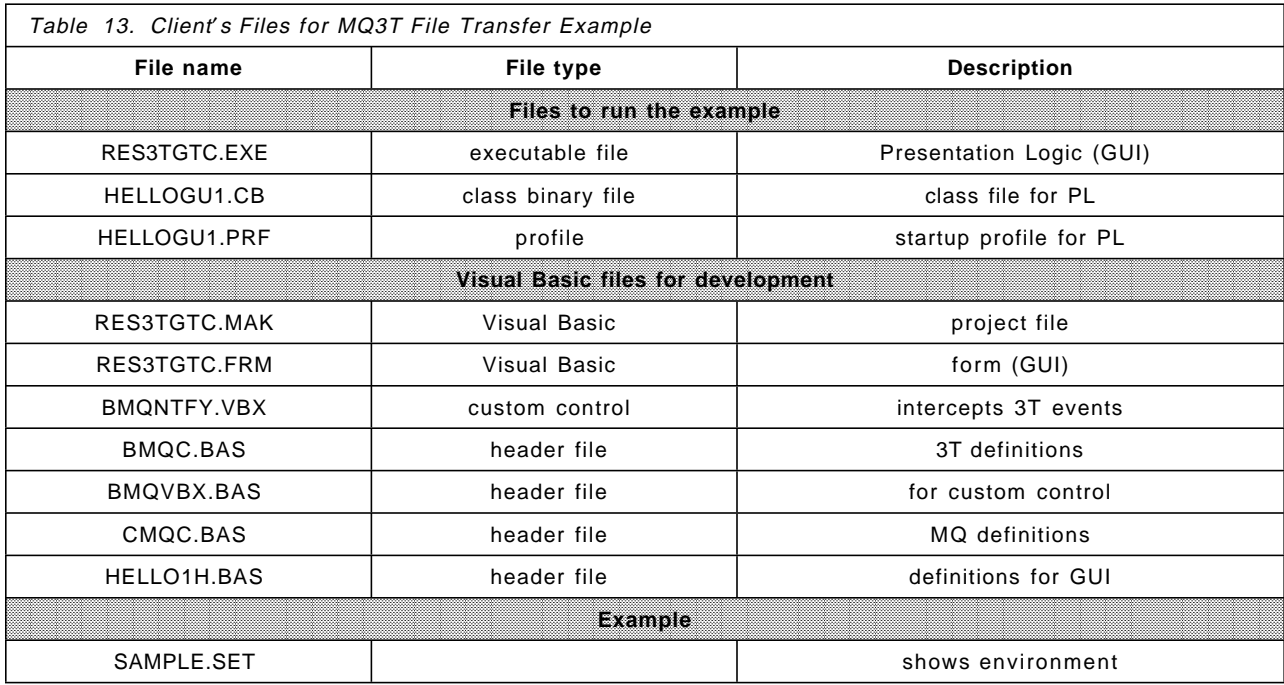

## **4.3.4 Running the MQ3T File Transfer Example**

This application executes programs in three machines. The correct sequence of activation is:

- 1. Receiver machine (AIX)
- 2. Sender machine (AIX)
- 3. Client workstation (Windows)

### **4.3.4.1 Starting the Receiver**

On the receiver AIX machine, start the queue manager and the trigger monitor, using the commands:

strmqm runmqtrm

#### **Watch out!**

It is imperative that you do not run the trigger monitor in the background as the shell scripts to be sent across to be executed will not execute if the trigger monitor is started in the background.

### **4.3.4.2 Starting the Sender**

On the sender AIX machine, start the queue manager and the channel between sender and receiver using following commands:

\$ strmqm Queue Manager started. \$ runmqchl -c RS60001.TO.RS60002 & 5765-115 (C) Copyright IBM Corp. 1994. ALL RIGHTS RESERVED. Channel program started.

**Watch out again!**

It is most important that the ″&″ (ampersand) be added to the previous command or the message channel agent program will be started in the foreground and will not allow you to get back to the AIX ″shell″ without killing it with a CTRL-C console interrupt.

Make sure that the File. Transfer. Queue has triggering enabled. This is the queue from which the receiver program will get the file transferred. Use the ″runmqsc″ utility to enable triggering. Modify the queue characteristics as follows:

\$ runmqsc 5765-115 (C) Copyright IBM Corp. 1994. ALL RIGHTS RESERVED. Starting MQSeries Commands.

alter ql(′ File.Transfer.Queue′) trigger 1 : alter ql(′ File.Transfer.Queue′) trigger AMQ8008: MQSeries queue changed.

The sender program is not an MQI application any longer, using MQI APIs, but an MQ3T business logic (BL) using MQ3T APIs. A BL runs under control of a business logic manager (BLM). To start BLM issue the following command from the ″c3taix″ directory:

```
$ strblm helob1cx.prf
```
Business Logic Manager Version 1.00.000. Sep 6 1995 (C) Copyright IBM Corporation 1994, 1995. All rights reserved.

### \$

The "helob1cx.prf" file is the startup profile for BLM. If you wish, add the "&" (ampersand) to this command. However, the better choice is to run the program in foreground, even if it locks the window. This allows you to stop the BLM with a CTRL-C console interrupt instead of killing the process. The latter may cause the BLM to hang up and you may have to stop and restart the queue manager to reset the environment.

### **4.3.4.3 Starting the Client**

In your Windows workstation, bring up Windows and double-click on **IBM MQSeries Three Tier** in the Program Manager′s window. This displays the MQ3T window below:

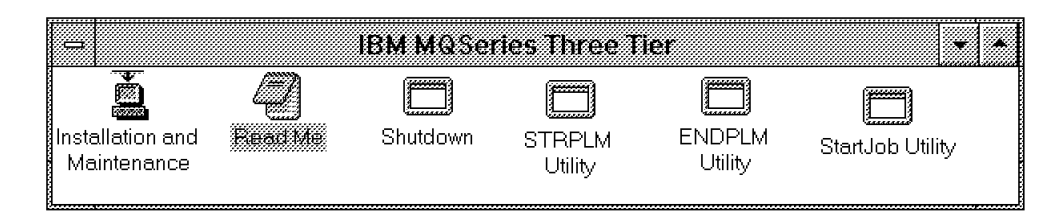

Figure 50. MQSeries Three Tier Window

Use the STRPLM utility to start the Presentation Logic Manager in your workstation. Double-click on that icon and enter path and name of the profile as shown in Figure 51 on page 92.

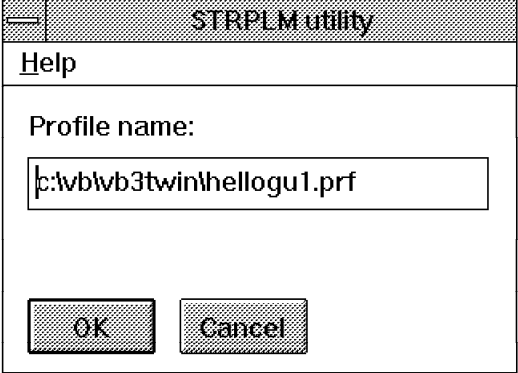

Figure 51. STRPLM Window

The profile tells the PLM what PL classes it has to serve. In this case it has only one class, hellogu1. The file contains two lines:

[CLIENT] Classnames = hellogu1

In the STRPLM utility window, click on **OK**. If the queue manager is running in the AIX server machine it responds with this pop-up window:

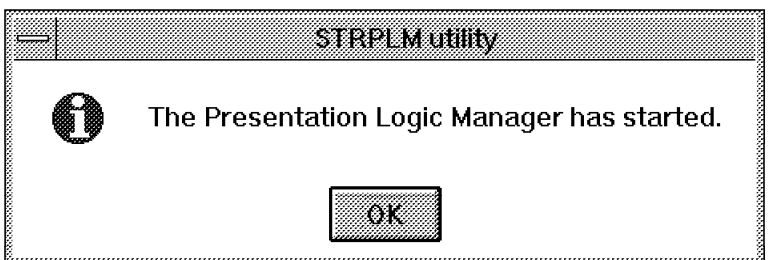

Figure 52. Pop-up: PLM Started

To start the job double-click on the **STARTJOB** utility in the MQ3T window, Figure 50 on page 91. Enter here the class name, hellogu1, and any instance name you like. When you click on **OK** the GUI for the file transfer example, Figure 53 on page 93, appears.

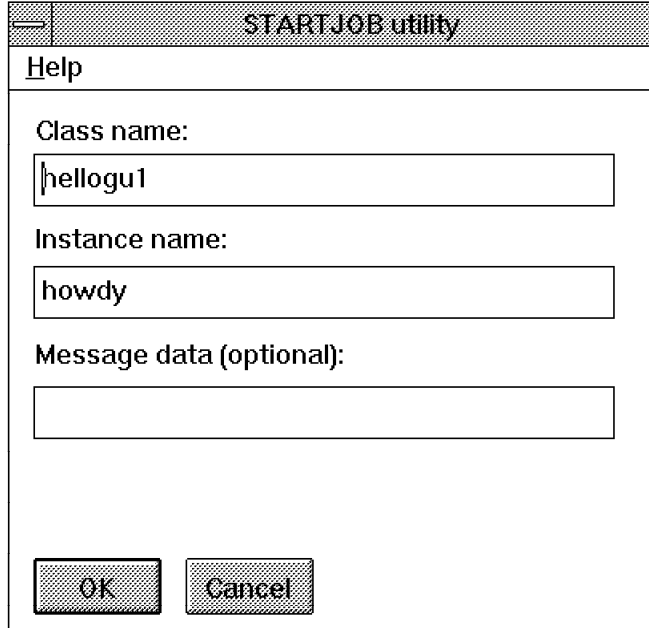

Figure 53. STARTJOB Window

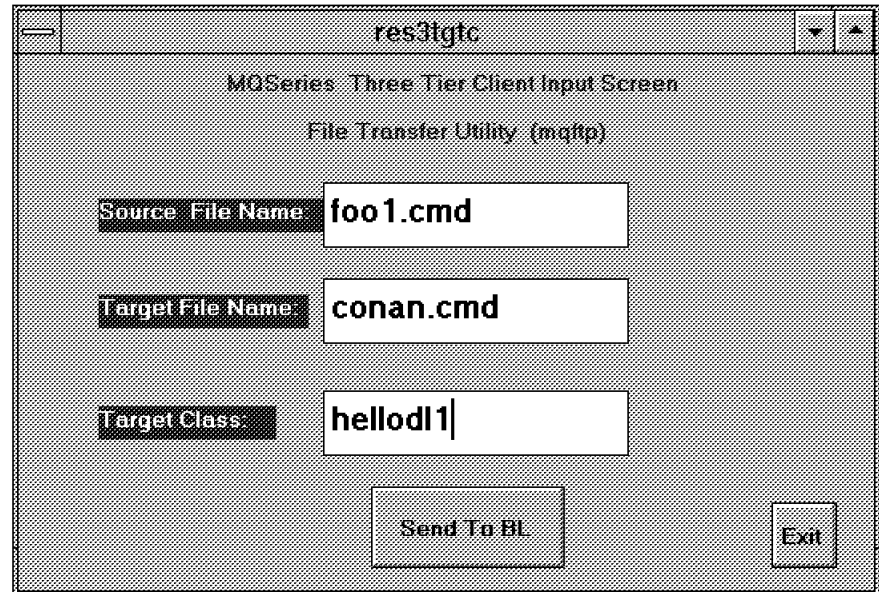

Figure 54. GUI for File Transfer Program

The source file, foo1.cmd is supplied on diskette 1 that accompanies this book. ″hellodl1″ is the name of the class (program) that receives the file. By default, the class name is also the queue name. Click on the **Send To BL** push button to start the file transfer.

When the PL message is received by the sender AIX machine you will see some messages displayed in the BLM′s window. The messages are displayed by the BL program. They are the input parameters for the file transfer program that have been entered in the GUI and the return code of the MQXSEND call issued by the BL program.

```
PL message arguments:
 dest_class ---hellodl1---
 from_file ---foo1.cmd---
 into_file ---conan.cmd---
comp code = 0reason = 0
```
The output that appears on the receiving AIX system trigger monitor′s window looks like the one displayed in the MQI example. This is because the receiver program, mqftprtx, has not been changed.

 $\overline{\phantom{a}}$  . The contract of the contract of the contract of the contract of the contract of the contract of the contract of the contract of the contract of the contract of the contract of the contract of the contract of

 $\begin{bmatrix} \begin{array}{ccc} \begin{array}{ccc} \text{1} & \text{1} & \text$ 

```
  /usr/mqm/mqftprtx ″TMC 2File.Transfer.Queue MQFTP
RT.P
                       /usr/mqm/mqftprtx
                                               RS60002.MQM
                       ^{\prime\prime}Usage:
  mgftpr
 Receiver: Transferring file to conan.cmd
  Processing command file now - with fork
 doing nothing
 done
<u>uone</u>
```
## **4.4 Developing the MQ3T Application**

 $\lfloor$ 

In this section we discuss the three programs of the MQ3T file transfer application in detail. We explain:

- What information we defined in the 3T class files
- How 3T uses the profile to rout messages
- What modifications have been made to the sender program
- How the GUI was developed

### **4.4.1 Defining Class Source Files**

The first step in developing an MQ3T application is to write the class source files. Each class describes one object involved in the process. A class definition includes:

- A description of each class the object can exchange messages with
- All messages the class can send and receive
- The names of the methods (programs) that process messages
- Rules that define what method to invoke when a message arrives

In this file transfer example there are two class source files:

- hellogu1.cs for the presentation logic
- helloblcx.cs for the business logic

The class source files are based on the ″hello1″ sample. However, there are some changes required, mostly to provide the 3T infrastructure for the DL class. These changes are marked in the figures on page 96. and explained in the following notes:

**1** The file bmgc.h is the MQ3T product header file.

**2** The file *hello1x.h* is the application header file. See also  $\mathbf{1}$ .

**3** The file helloms1.ch contains the message definitions. See also 12, 13.

4 The file *hellopr1.ch*, shown in Table 14, contains external class definitions.

5 The ProgName for the PL source file points to the GUI program.

6 SourceName in the HelloBLMethod points to the sender program hello1x.c.

7 The method sends the message DLREQUEST to the receiver AIX machine.

8 The new HelloDL1Method processes replies from the receiver AIX machine.

9 The BL sends messages to the PL and DL. The destination queue name for the messages defaults to the class name specified in the DESTINATION parameter, DLCLASS. The value for DLCLASS is defined in hello1x.h, see 11.

10 The new DLReplyRule, with the ID 100, is satisfied when a reply message from the receiver AIX machine arrives. The rule invokes the method HelloDL1Method.

**11** The header file *hello1x.h* contains additional definitions for the DL class.

12 Since the message is sent from a PC to an AIX machine, data conversion is necessary. Refer to page 302 of the Application Programming manual.

18 A pair of messages to be sent between BL and DL is added.

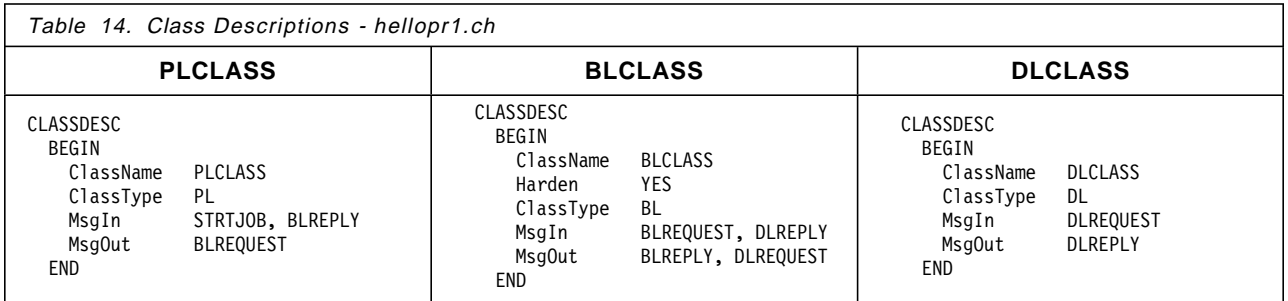

| #include <bmgc.h><br/>#include "hello1.h"</bmgc.h>                                                                                                    |
|----------------------------------------------------------------------------------------------------|
| HEADING<br><b>BEGIN</b><br>Title "hellogul class file"<br>END<br>CSINCLUDE "helloms1.ch"<br>$\frac{3}{4}$<br>CSINCLUDE "hellopr1.ch"                                                                                                    |
| METHOD<br><b>BEGIN</b><br>MethodName HelloGu1Method<br>MethodType<br>PROGRAM<br>ProgName<br>RES3TGTC.EXE<br>15<br>StartupTime 10<br>Interface<br>PULL<br><b>BLREQUEST</b><br>MsgOut<br>END                                                                                                    |
| CLASS<br>BEGIN<br>ClassType<br>PL<br>ClassName PLCLASS<br>Destination BLCLASS<br><b>RULE</b><br>BEGIN<br>/* startjob message */<br>RuleId<br>RI STARTJOB<br>StartJobRule<br>RuleName<br>MethodName HelloGu1Method<br>MsgIn<br>STRTJ0B<br>END<br>RULE<br>/* reply from sender */<br>BEGIN<br>RuleId<br>RI BLREPLY<br>BLReplyRule<br>RuleName<br>MethodName HelloGu1Method<br>BLREPLY<br>MsgIn |
| END<br>END                                                                                                    |

Figure 55. PL Class File ″hellogu1.cs″

| ፡<br>MESSAGE<br>BEGIN<br>MsgName<br>MsgType<br>OperationCode<br>Format<br>StrucName<br>StrucFile<br>StrucLen<br>ConversionDLL<br>END<br>$\vdots$ | $/*$ PL to BL $*/$<br>DLREQUEST<br>REQUEST<br>OC BLREQUEST<br>FIXED<br>HELL0<br>hello1st.h<br>60<br><b>MQFMT STRING</b> | <b>12</b> |  |
|----------------------------------------------------------------------------------------------------|----------------------------------------------------------------------------------------------------|-----------|--|
| <b>MESSAGE</b>                                                                                                    | $/*$ BL to DL $*/$                                                                                                    | <b>13</b> |  |
| <b>BEGIN</b>                                                                                                    |                                                                                                    |           |  |
| MsgName<br>MsgType                                                                                                    | <b>DLREQUEST</b><br><b>REOUEST</b>                                                                                      |           |  |
| OperationCode                                                                                                    | <b>OC DLREQUEST</b>                                                                                                    |           |  |
| Format                                                                                                    | <b>FIXED</b>                                                                                                    |           |  |
| StrucName                                                                                                    | <b>HELLOD</b>                                                                                                    |           |  |
| StrucFile                                                                                                    | hello1st.h                                                                                                    |           |  |
| StrucLen                                                                                                    | 500                                                                                                    |           |  |
| <b>END</b>                                                                                                    |                                                                                                    |           |  |
| <b>MESSAGE</b>                                                                                                    | $/*$ DL to BL $*/$                                                                                                    |           |  |
| <b>BEGIN</b>                                                                                                    |                                                                                                    |           |  |
| MsgName                                                                                                    | <b>DLREPLY</b>                                                                                                    |           |  |
| MsgType                                                                                                    | <b>REPLY</b>                                                                                                    |           |  |
| OperationCode                                                                                                    | <b>OC DLREPLY</b>                                                                                                    |           |  |
| Format                                                                                                    | <b>FIXED</b>                                                                                                    |           |  |
| <b>StrucName</b><br><b>StrucFile</b>                                                                                                    | <b>HELLOR</b>                                                                                                    |           |  |
| StrucLen                                                                                                    | hello1st.h<br>60                                                                                                    |           |  |
| ConversionDLL                                                                                                    | <b>MOFMT STRING</b>                                                                                                    |           |  |
| <b>FND</b>                                                                                                    |                                                                                                    |           |  |
|                                                                                                    |                                                                                                    |           |  |

Figure 56. Class Header File ″helloms1.ch″

| #include <bmqc.h><br/>#include "hello1x.h"</bmqc.h>                                           |                                                                                                   |
|-----------------------------------------------------------------------------------------------|---------------------------------------------------------------------------------------------------|
| HEADING<br>BEGIN<br>Title "helob1cx class file"<br>END<br>CSINCLUDE "heloms1x.ch"             |                                                                                                   |
| CSINCLUDE "hellopr1.ch"                                                                       | 4                                                                                                 |
| METHOD<br><b>BEGIN</b><br>MethodName<br>MethodType<br>ProgName<br>SourceName<br>MsgOut<br>END | HelloBL1Method<br>C LIBRARY<br>hellobl1.Method1<br>hello1x<br>$\frac{6}{7}$<br>BLREPLY, DLREQUEST |
| <b>METHOD</b><br><b>BEGIN</b>                                                                 | 8                                                                                                 |
| MethodName<br>MethodType<br>ProgName<br>SourceName<br>END                                     | HelloDL1Method<br>C LIBRARY<br>hellobl1.Method2<br>hello1d                                        |
| CLASS                                                                                         |                                                                                                   |
| BEGIN<br>ClassName<br>Harden<br>ClassType                                                     | <b>BLCLASS</b><br><b>YES</b><br>BL                                                                |
| Destination                                                                                   | PLCLASS, DLCLASS<br>19                                                                            |
| PingTimeout<br><b>RULE</b>                                                                    | 10<br><b>10</b>                                                                                   |
| <b>BEGIN</b><br>RuleId<br>RuleName                                                            | /* request from BL */<br><b>RI BLREQUEST</b>                                                      |
| MsgIn<br><b>END</b>                                                                           | <b>BLRequestRule</b><br>MethodName HelloBL1Method<br><b>BLREQUEST</b>                             |
| <b>RULE</b>                                                                                   |                                                                                                   |
| <b>BEGIN</b><br>RuleId                                                                        | $/*$ reply from DL $*/$<br>100                                                                    |
| RuleName                                                                                      | DLReplyRule                                                                                       |
|                                                                                               | MethodName HelloDL1Method                                                                         |
| MsgIn<br>END                                                                                  | <b>DLREPLY</b>                                                                                    |

Figure 57. BL Class File ″helob1cx.cs″

```
#include <bmqc.h>
                              /* message structure */#define ID_WINDOW 256 /* resource IDs */
#define ID_FILE 300<br>#define ID_HELLOBL 301
#define ID_HELLOBL 301
#define ID_EXITPROG 302
#define BLCLASS ″hellobl1″ /* classes */
#define PLCLASS ″hellogu1″
#define DLCLASS ″hellodl1″ 11
#define PLINSTANCE ″Oak″ /* instances */
#define BLINSTANCE<br>#define BLREQUEST
                  "BLRequest" /* messages */<br>"BLReply"
#define BLREPLY ″BLReply″
#define STRTJOB
#define WM_PLTEST (WM_USER + 1) /* event message ID */
#define RI_STARTJOB 0 /* rule IDs */
#define RI_BLREQUEST 1
#define RI_BLREPLY 2
#define OC_STARTJOB (MQOC_USER) /* operation codes */
#define OC_BLREQUEST (MQOC_USER + 1)
#define OC_BLREPLY
#define OC_DLREQUEST (MQOC_USER + 2) 11
\#define OC_DLREPLY
```
Figure 58. Header File ″hello1x.h″

## **4.4.2 Compiling Class Source Files**

Compile class source files with the MQ3T class compiler bmqcc. This program parses a class source file (.CS) and generates a class binary file (.CB). The class binary file is used by the MQ3T run-time program, either a PLM or a BLM. You may also create skeletons to develop the business logic of the application.

Figure 59 illustrates the compilation of the class source file hellogu1.cs. and the creation of the skeleton files for the BL. The commands are in bold print.

```
  ;bmqcc hellogu1.cs
 Class Compiler.
 Version 1.00.000. Sep 6 1995
 (C) Copyright IBM Corporation 1994, 1995.
 All rights reserved.
 *** Parsing the class source file 'hellogul.cs' ***
 ........
 *** Checking the msgin/msgout of class hellogul ***
 *** CHECKED ***
 *** Creating binary class file ′ hellogu1.cb′ ***
 *** CREATED ***
 ;bmqcc /s helob1cx.cs
 Class Compiler.
 Version 1.00.000. Sep 6 1995
 (C) Copyright IBM Corporation 1994, 1995.
 All rights reserved.
 *** Parsing the class source file ′ helob1cx.cs′ ***
 *** Checking the msgin/msgout of class hellobl1 ***
 *** CHECKED ***
 *** Creating binary class file ′ helob1cx.cb′ ***
 *** CREATED ***
 *** Generating skeleton files ***
*** GENERATED ′ hellobl1.c′, ′ hellobl1.mak′ and ′ hellobl1.exp′ *** -
```
Figure 59. Compiling <sup>a</sup> Class Source File

#### **Notes:**

- 1. Ensure that the language environment variable ″LANG″ is set correctly to the appropriate user′s language, such as: export LANG=En\_US
- 2. Ensure that a link is made in the /usr/include directory for the files bmqc.h and cmqc.h.

The cmqc.h link should have been set up as part of the MQSeries base installation.

For the file bmgc.h, supplied with MQSeries 3T, execute the following command:

ln -fs /usr/lpp/mq3t/include/bmqc.h /usr/include/bmqc.h

- 3. Ensure that the ″INCLUDE″ environment variable is set: export INCLUDE=/usr/include
- 4. Copy or link the file ″heloms1x.ch″ to ″helloms1.ch″: ln -fs heloms1x.ch helloms1.ch

If you compile with the ″/s″ options the class compiler creates three files:

- hellobl1.c
- hellobl1.mak
- hellobl1.exp

**hellobl1.c** is a skeleton file that contains one entry point for each of the methods defined in the class file. In this file you will find two entry points, for the HelloBL1Method and one for the HelloDL1Method. For each method the compiler includes an #INCLUDE statement for the file that contains the source code for the method. This name is specified as SourceName in the source file.

**hellobl1.mak** is used to compile the BL program. Start the compilation by typing:

```
make -f hellobl1.mak
```
The above command compiles the C program only. To compile the class source file and then C program in one step use the make file supplied on the diskette, hello1cx.mak. Type the following command:

make -f hello1cx.mak

**hellobl1.exp** is used for the compilation and contains the following information:

#! hellobl1.a LibMain Method1 Method2

The ″redo″ command file included in the diskette can be used to reset the environment and to run another compilation of all files.

```
rm *.cb
touch *.h
touch *.ch
make -f hello1cx.mak
echo ″\n″
echo "Ignore error messages of 'Cannot Open or Does not exist' on Log files\n"
cat *.LOG
rm BMQERROR.LOG
echo ″\n″
echo "Type the following command to start the blm (if hellobl1 was created):\ln"
echo ″strblm helob1cx.prf\n″
```
Figure 60. Command File ″redo″

## **4.4.3 Routing Messages**

The startup profile for BLM, helob1cx.prf, contains only the SERVER section that specifies the name of the class binary file (.cb) the BLM has to use.

[SERVER]

ClassNames=helob1cx

According to these definition files the following figure shows how MQ3T routes the messages (the file transfer in this case) to the destination class hellodl1.

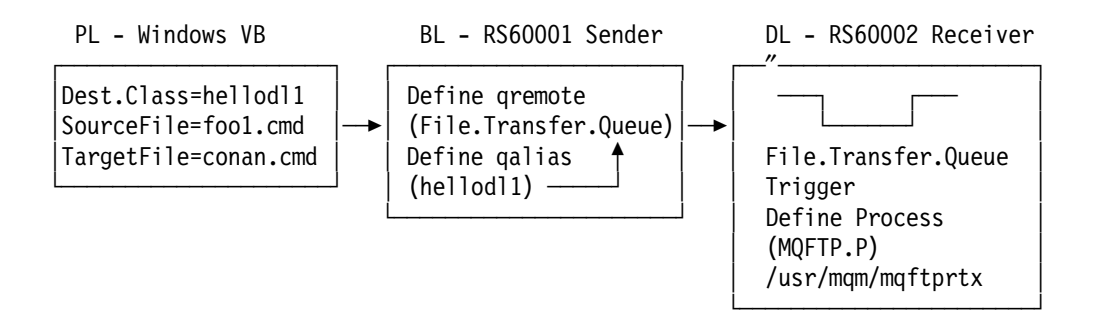

Figure 61. Routing Messages to ″hellodl1″

#### **Notes:**

- 1. On the windows client, you are asked to enter a destination class name for the file transfer, hellodl1.
- 2. The receiver program gets messages from a fixed queue, named File.Transfer.Queue. This queue is triggered and the trigger initiates the program.
- 3. In the sender machine, you have to define a remote queue pointing to to the File.Transfer.Queue. and an alias queue name to match the name of the DL destination class. However, you may define only a remote queue called hellodl1 instead. You can use the alias to keep MQI definitions independent from the MQ3T application.

If you don′t want to define remote and alias queues in the sender machine, the other way to tell MQ3T how to route messages to destination classes is by using the startup profile. You can add a CLASS section to the ″helob1cx.prf″ file as shown below:

```
[SERVER]
ClassNames=helob1cx
   [CLASS]
ClassName = hellodl1
QName = File.Transfer.Queue@RS60002.MQM
```
Figure 62. Profile with Server and Class Sections

With this entry you tell the BLM to route the messages for the destination class hellodl1 on the queue File.Transfer.Queue owned by the Queue Manager RS60002.MQM.

## **4.4.4 Writing the Business Logic**

The sender MQI program maftp.c becomes in the MQ3T environment the business logic. This new sender program hellobl1.c is quite different.

First of all, this program is a skeleton file generated by the Class Compiler. It contains INCLUDE statements to include the real source code at compile time (hello1x.c and hello1d.c). Instead of a ″main″ section, this program begins with a MQENTRY call. In this call MQ3T passes some parameters to the BL program, such as HInst. This is the handle representing the instance that sent the message.

```
#include <bmqc.h>
#include ″hello1st.h″
void MQENTRY Method1( MQHINST HInst,
                  MQLONG RuleId,
                  PMQLONG pState,
                  MQLONG fBLRequest,
                  HELLO *pBLRequest
                )
{
  #include ″hello1x.c″
}
void MQENTRY Method2( MQHINST HInst,
                  MQLONG RuleId,
                  PMQLONG pState,
                  MQLONG fDLREPLY,
                  HELLOR *pDLREPLY
                )
{
  #include ″hello1d.c″
}
```
Figure 63. Skeleton File ″hellobl1.c″

The MQI program gets its input parameters (source file, target file, and queue manager name) from a command entered on the AIX machine. The program finds them in the argv and argc variables. The MQ3T program receives its input parameters from the PL in form of a request message. The pointer to that message is one of the parameters of the MQENTRY section. The structure of this message is defined in the hellost1.h header file as follows:

```
typedef struct _HELLO /* hello */
\left\{ \right.MOCHAR mqmname [20];
 MQCHAR file source[20];
 MQCHAR file target[20];
} HELLO;
```
Figure 64 on page 101 and Figure 65 on page 102 shows the business logic. Compare it to the MQI example described in Chapter 12 of Messaging & Queuing Using the MQI by Burnie Blakeley, Harry Harris and Rhys Lewis.

```
#include <string.h>
#include <stdio.h>
#include <stdlib.h>
                          /* sample header file *//*********************************************************/
/* (B) include definitions for MQSeries */
/*********************************************************/
#include <cmqc.h>
/*********************************************************/
/* (C) Define constants used in this program */
/*********************************************************/
#define MAX_FILE_SIZE 150000
HELLOR hellor; /* buffer for MQRPLY */
MQLONG CompCode; \frac{1}{2} /* completion code \frac{1}{2} MOIONG Reason: \frac{1}{2} /* reason code \frac{1}{2} /*
MQLONG Reason; \frac{1}{100} /* reason code<br>
HELLO My_Rec; \frac{1}{100} /* message structure
                                    \frac{1}{k} message structure */
/*********************************************************/
/* (G) Declare other variables used in the program
/*********************************************************/
FILE *fp;
int nbytes = 0;
char dest_class [48];
char from_file [128];
char into_file [128];
char *pc;
struct
  {
        char to file [128];
       unsigned int Data_Length;
       MQBYTE Buffer [MAX FILE SIZE];
   } F_Transfer_Msg ;
pc = strchr (pBLRequest->mqmname,′ ′); *pc=′ \0′ ; 1
pc = strchr (pBLRequest->file_source,′ ′); *pc=′ \0′ ;
pc strchr (pBLRequest->file_source, \rho; \rho , \rho , \sigma, \rho , \rho , \rho , \rho , \rho , \rho , \rho , \rho , \rho , \rho , \rho , \rho , \rho , \rho , \rho , \rho , \rho , \rho , \rho , \rho , \rho , \rho , \rho 
strcpy (dest class, pBLRequest->mqmname);
strcpy (from file, pBLRequest->file source);
strcpy (into file, pBLRequest->file target);
printf("PL message arguments:\n"); 2
printf('' dest class ---%s---\n'', dest class);
printf(\degree from file ---%s---\n\degree,from file);
printf(″ into_file ---%s---\n″ , into_file);
```
Figure 64. MQ3T File Transfer: Sender Program (BL) ″hello1x.c″ (Part 1)

**1** The six C instuctions copy the the three input parameters from the message into three work fields.

2 Their contents is then displayed on the BLM's screen.

```
/*********************************************************/
\frac{x}{1} (I) Open the file to be transferred \frac{x}{1} \frac{3}{2}/*********************************************************/
fp = fopen(from_file,″r″) ;
if (fp == NULL)\mathcal{L}_{\mathcal{L}_{\mathcal{L}}}printf("Could not open from_file %s\n", from_file) ;
    strcpy( hellor.message, ″ERROR: Source File Could not be Opened ?″);
    MQRPLY( HInst, BLREPLY, 0, &hellor.message, &CompCode, &Reason );
    *pState = MQSTATE_CLEAR;
    return ;
  }
/***********************************************/
/* Start Building the Message content
/***********************************************/
strcpy (F Transfer Msg.to file, into file);
/*************************************************************/
\frac{1}{2} (N) Read the data from the file into the message buffer \frac{1}{2}/*************************************************************/
nbytes = fread(F_Transfer_Msg.Buffer, 1, MAX_FILE_SIZE, fp);
if (nbytes == MAX_FILE_SIZE)
    printf(″WARNING: Copy of file may have been truncated\n″);
if (nbytes != 0)
  {
      F Transfer Msg.Data Length = nbytes ;
   /****************************************************/ 5
  /* to send the message to the DL Class we use \frac{\ast}{\sqrt{\ }} MOXSEND instead of MOSEND.
  /* MQXSEND instead of MQSEND. */
  /****************************************************/
     MQXSEND (HInst,dest_class, 0, MQMT BMQ REQUEST, MQOC USER + 2,
              MQOV DEFAULT, MQMA FIXED FORMAT, 0,
              (sizeof(F_Transfer_Msg) - MAX_FILE_SIZE + nbytes),
              &F Transfer Msg, NULL,&CompCode, &Reason );
     printf(" comp code = %d\n reason = %d\n", CompCode, Reason);
  }
                                                                 6
if (CompCode > 0 && Reason == 5069)
    strcpy( hellor.message, ″ERROR: Invalid Destination/Target Class !″ );
else
    strcpy( hellor.message, ″SUCCESS: PL′ s Parameters Processed !″);
MQRPLY( HInst, BLREPLY, 0, &hellor.message, &CompCode, &Reason );
/****************************************************/
/* (P) Close the file and clear the instance state *//****************************************************/
fclose(fp) ;
*pState = MQSTATE_CLEAR; 7
```
Figure 65. MQ3T File Transfer: Sender Program (BL) ″hello1x.c″ (Part 2)

3+4 Both version of the sender program, MQI and MQ3T, have sections to open and read the file to be sent.

5 The difference between the MQI and MQ3T programs lies in the way the transfer is coded:

- The MQI program issues five MQI calls:
	- − MQCONN to connect to the queue manager
	- − MQOPEN to open the destination queue
	- − MQPUT to send the file
	- − MQCLOSE to close the queue
	- − MQDISC to disconnect from the queue manager
- On the other side, the MQ3T program issues only one MQ3T call:
	- − MQXSEND to send the file

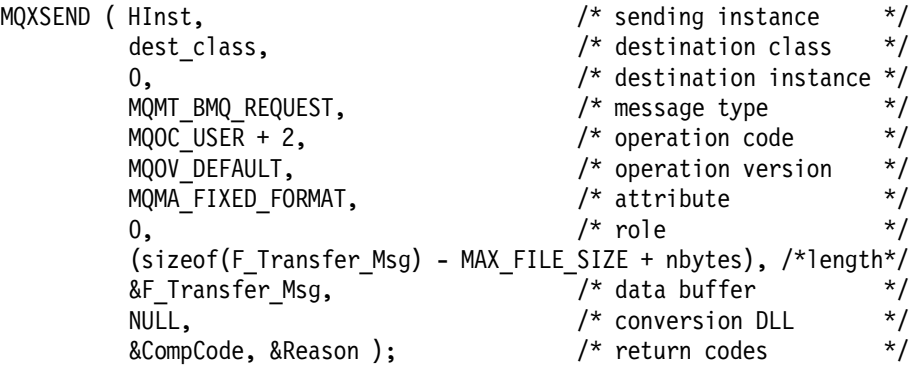

In the MQI program, error and informational messages are displayed on the AIX screen using the ″printf″ function. For the MQ3T program, this makes no sense since the program has been started from a Windows workstation and the AIX machine is simply the server that holds the files to be transferred.

Therefore, output messages must be displayed in the GUI on the Windows machine. So error and informational messages are sent to the PL program using the MQ3T call MQRPLY. Also, since the PL program sends a REQUEST message to the BL, the BL must respond with a REPLY message. The GUI (PL) waits for a this reply message. No more requests can be sent from this interface until the reply has arrived.

6 This code sends the reply to the PL. The message contents depend on the return code from the MQXSEND call.

When a BL program sends a request message, MQ3T intercepts this message, keeps the MQ3T header, turns the MQ3T keyword MQMT\_BMQ\_REQUEST into the MQI keyword MQMT\_REQUEST, and puts the message in the MQSeries queue used by the DL program.

**7** The state MQSTATE\_CLEAR allows the BL to accept more messages.

#### **Receiver program**

The receiver program is the same for both, the MQI and MQ3T example. It is not modified for a MQ3T environment since the receiver AIX machine does not have MQ3T installed. MQ3T considers this program a data logic (DL).

## **4.4.5 Writing the Presentation Logic**

The Presentation Logic (and the Presentation Logic Manager) run in a Windows 3.1 workstation. We have chosen Visual Basic to develop the program. IBM provides the support to ″glue″ a Visual Basic program to MQ3T. This product is discussed, in detail, in Chapter 3, " Using Visual Basic" on page 43.

Since the MQ3T file transfer program is based on the ″hello1″ example, most of the code is shown in Chapter 3. The form (GUI) is shown in Figure 54 on page 93. The Visual Basic procedures for the form are:

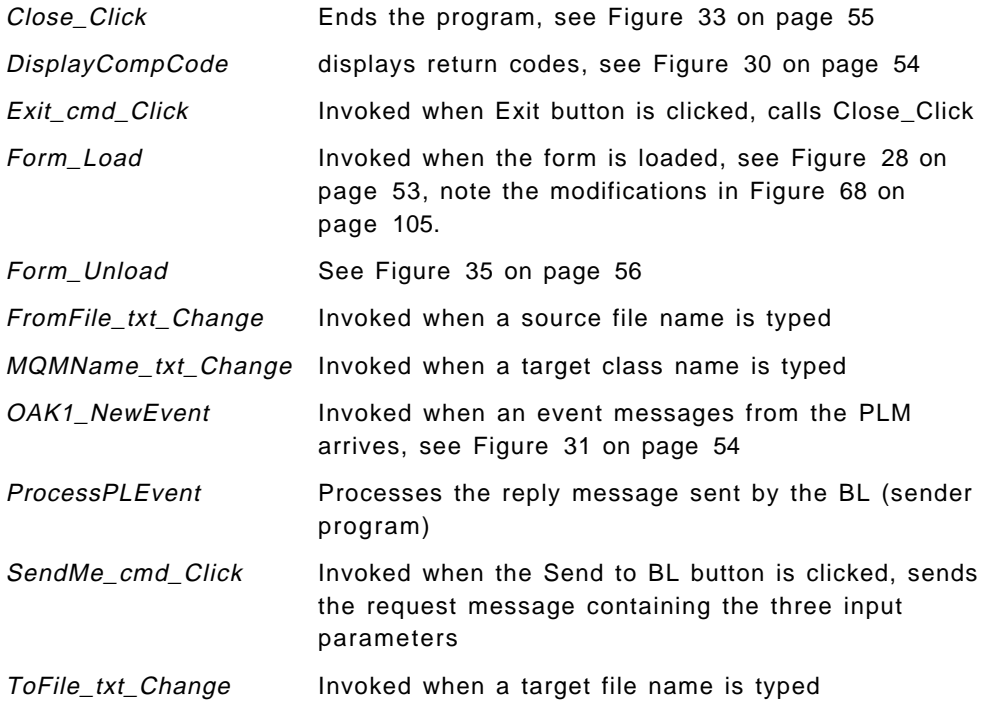

```
Option Explicit
 Dim fromfile As String * 20
 Dim tofile As String * 20
 Dim mqmname As String * 20
 Dim REASON As Long
 Dim COMPCODE As Long
 Dim msg
 Dim NL
```
Figure 66. MQ3T File Transfer: Declarations. This describes the fields for the three input parameters, a message area, and a field that will contain the ″new line″ characters.

```
Sub Exit cmd Click ()
Close Click <sup>'</sup> common exit routine from hello1
End Sub
```
Figure 67. MQ3T File Transfer: Exit. This routine is called when the Exit button is clicked.

```
Sub Form_Load ()
 fromfile = "" 		 ' clear work fields
 tofile = '''mqmname = ″″
 FromFile_txt.Text = ″″ ′ clear input fields
 ToFile txt.Text = ""
 MQMName txt.Text = ''''NL = Chr(13) + Chr(10) / NEW LINE control character
 vPLClass = "hellogu1" / class name
                            ′ register class with 3T
 MQREG ByVal vPLClass, 1, ByVal OAK1.hWnd, ByVal BMQ_NOTIFY,
       ByVal MQRGO_REMOVE_LIST_ENTRIES, COMPCODE, REASON
 DisplayCompCode "MQREG" ' display return codes
End Sub
```
Figure 68. MQ3T File Transfer: Display the Window. This routine is called when the form is loaded. It initializes the fields defined in Figure 66 before it ″glues″ the GUI to MQ3T.

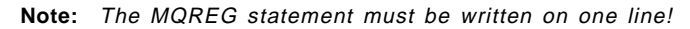

```
Sub ProcessPLEvent (ByVal HInst As Long)
 Dim MQevent As MQevent
 Dim MsgParams As MQMP / message parameters<br>
Dim BufferLen As Long / buffer length
 Dim BufferLen As Long
 Dim ReplyMsg As HELLOR ' buffer - NB Don't define as String
 ′ query information about the current event
 MQQRYE ByVal HInst, MQevent, COMPCODE, REASON
 DisplayCompCode ″MQQYRE″
 ' if the rule is RI BLREPLY, retrieve the message data and display it
  If MQevent.RuleId = RI_BLREPLY Then
   BufferLen = MQevent.MaxBufferLength
   MQQRYM ByVal HInst, ByVal 1, MsgParams, BufferLen, ReplyMsg, COMPCODE, REASON
   DisplayCompCode ″MQQYRM″
   ′ if the retrieve works, display the message from the BL Manager
   If COMPCODE = MQCC_OK Then
     MsgBox ReplyMsg.message, 64, ″Message from BL″
   End If
 End If
 ′ end the current event -
 ′ this enables the PL Manager to post new events
 MQENDE ByVal HInst, ByVal MQSTATE USER, COMPCODE, REASON
 DisplayCompCode ″MQENDE″
End Sub
```
Figure 69. MQ3T File Transfer: Process an Event Message. This procedure is called from OAK1\_NewEvent when an event message from the PLM has arrived and a rule has been satisfied.

```
Sub FromFile_txt_Change () \hspace{1.6cm} ' source file name
    fromfile\overline{\$} = FromFile txt.Text
End Sub
Sub MQMName txt Change (0) \overline{c} destination class name
   mqmmame\overline{\$} = MQMName_text.Text
End Sub
Sub ToFile txt Change () ' target file name
    tofile$ = ToFile_txt.Text
End Sub
```
Figure 70. MQ3T File Transfer: User Input. One of these routines is invoked when the user types or changes one of the three input parameters.

```
Sub SendMe_cmd_Click ()
   If Trim(Tromfile) = "" Then
      msg = ″Source file must be entered!″
      MsgBox msg, , ″ERROR″
      FromFile_txt.SetFocus
      Exit Sub
   End If
   If Trim(tofile\) = "" Then
      msg = ″Target file must be entered!″
      MsgBox msg, , ″ERROR″
      ToFile_txt.SetFocus
      Exit Sub
   End If
   If Trim(mqmname$) = ″″ Then
      msg = "Target Class name must be entered!" & NL & NL & "(e.g. hellodl1)"
      MsgBox msg, 0, ″ERROR″
      MQMName_txt.SetFocus
      Exit Sub
   End If
   Dim buffermsg As HELLO ' buffer - NB Don't define as String
   buffermsg.msg_mqmname = mqmname$
   buffermsg.msg_from_file = fromfile$
   buffermsg.msg_to_file = tofile$
  ′ send request BLREQUEST to class BLCLASS
   MQSEND ByVal vHInst, ByVal BLCLASS, ByVal BLINSTANCE,
          ByVal BLREQUEST, 0, buffermsg, COMPCODE, REASON
  DisplayCompCode ″MQSEND″
End Sub
```
Figure 71. MQ3T File Transfer: Send Input Parameters to BL. This routine is invoked when the Send to BL button is clicked. If all parameters are entered the message is built and sent to the BL.

## **4.4.6 A Software Distribution Application**

You could extend the application developed so far and use the BL as a skeleton for the development of a software distribution application:

- From the Windows workstation, the user initiates the file transfer from the file server (sender program) to several different target systems.
- After receiving a file, the target machines (receiver program) sends a confirmation message back to the sender.
- The confirmation message can then be written to a log file to keep track of the software level installed in each machine.

The log could be kept in either the sender AIX machine or in the Windows workstation.

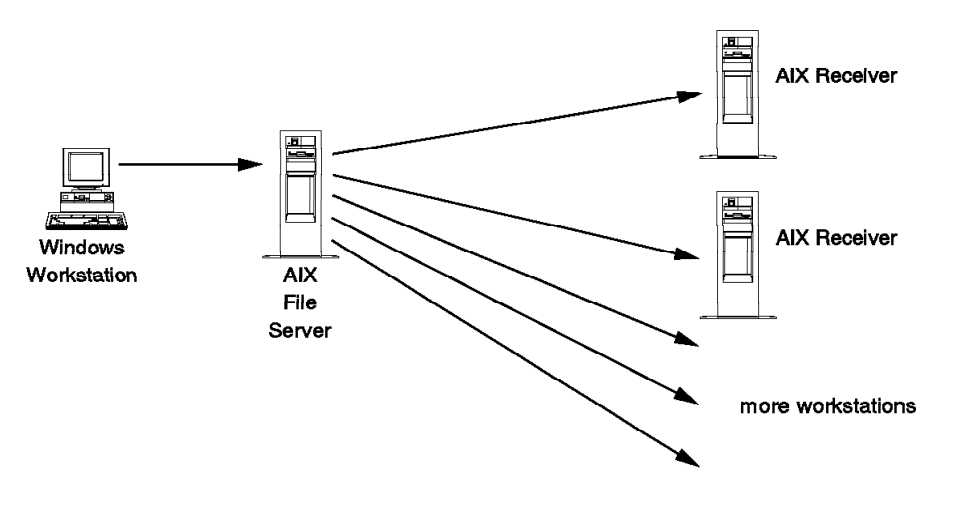

4664466406

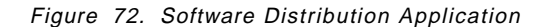

We will not develop this program here, rather we discuss ways to route messages to several different systems. We will explore two possibilities:

- Define classes and queues for all possible target systems in the sender
- Use one target class and modify the queue name in the sender′s profile

### **4.4.6.1 Using Destination Classes**

For every new target machine you want to reach, you have to define one DL class to MQ3T. You may ″hard code″ the class names or define them in a header file, such as hello1x.h

```
...
#DEFINE DLCLASS2 ″hellodl2″ ...
```
Then you have to write the external class descriptions for the new classes. You may use a class header file such as hellopr1.ch.

```
...
CLASSDESC
 BEGIN
   ClassName DLCLASS2
   ClassType DL
   MsgIn DLREQUEST
   MsgOut DLREPLY
.<br>:<br>:
```
You also have to add the new classes to the destination parameters in the class definition of the sender's class source file, for example helob1xc.cs.

```
...
CLASS
  BEGIN
    ClassName BLCLASS
    Harden YES
    ClassType BL
   Destination PLCLASS, DLCLASS, DLCLASS2
    PingTimeout 10
.
.
```
The class source file must be compiled with bmqcc.

Next you have to define the remote queue names. You have two options:

- Define a remote queue name and a queue alias
- Insert two CLASS sections in the startup profile for the BLM, helob1cx.prf.

For the first option, use the following runmqsc commands:

```
define qremote(MQFTP2) LIKE(SYSTEM.DEFAULT.REMOTE.QUEUE) +
       replace descr(′ remote queue pointing to File.Transfer.Queue′) +
       rname(′ File.Transfer.Queue′) rqmname(RS60003.MQM) xmitq(RS60003.MQM)
```
define qalias(′ hellodl2′) targq(MQFTP2) replace

**Note:** By default, the queue name is the same as the class name. When the sender program hellobl1 sends a file to hellodl2, the BLM inserts the file (message) into the remote queue MQFTP2.

The second way is to add to the sender program′s profile class sections for all destinations, as shown in Figure 73 on page 109.

```
[SERVER]
ClassNames=helob1cx
  [CLASS]
ClassName = hellodl1
QName = File.Transfer.Queue@RS60002.MQM
  [CLASS]
ClassName = hellodl2
QName = File.Transfer.Queue@RS60003.MQM
```
Figure 73. Profile for Server Supporting Multiple Classes

## **4.4.6.2 Using the Profile**

If you choose to add the destinations to your profile you do not have to change the sender's class source file. In the profile (helobl1cx.prf), define:

- A CLASS entry for the destination class hellodl1
- The fully qualified queue name in the target machine (QName@QMGRName).

In this case you need as many .prf files as there are target machines. You start the BLM with the appropriate profile, depending on the machine you want to reach.

With this method, you always enter the destination class hellodl1 in the GUI, however, you have to start and stop the BLM each time you want to change the target machine, since you can activate only one Business Logic Manager.

```
[SERVER]
ClassNames=helob1cx
   [CLASS]
ClassName = hellodl1
QName = File.Transfer.Queue@RS60002.MQM
```
Figure 74. Server Profile with Class and Queue Definition

On the receiver machines you have to replicate the set-up steps described on pages 83 and 89.

# **Chapter 5. The Bacon Lettuce and Tomato Sandwich**

For a bacon-lettuce-and-tomato sandwich (BLT), you need two pieces of bread, two pieces of bacon, some lettuce, mayonaise, some tomato slices, and someone who manufactures it for you. Of course, you need some kitchen utensils, a toaster, and a microwave to cook the bacon.

You are surprised to read the recipe for a BLT in a book that deals with the second generation of client/server processing. This is because the construction of a BLT is easy to understand and yet complex enough to demonstrate the process of an objected application design that is required for 3T. Also, it may be considered an example of a home version of order entry and inventory control.

Let us make a first sketch of the scenario. You go home for lunch and you are hungry. Your wife is home and you ask her to prepare a BLT for you. From a system design point of view there are two ″objects″, you and your wife, and messages that flow between you.

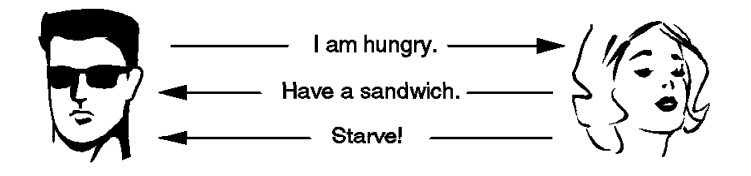

Figure 75. BLT: Message Flow between You and Your Wife

Figure 75 shows what messages may be exchanged between you and your wife:

• You send a request message to your wife to request the sandwich. However, you may try an inform message instead and inform her that you are hungry.

MQ3T knows three message types: the inform message that the recipient does not have to respond to, and the request message that must be answered with a reply message.

• The message coming back to you either carries the BLT or tells you to make the sandwich yourself or starve.

Usually, that′s all what happens. However, there are two other possibilities to consider. Your wife may be mad at you and never respond (during your lunch break), or she got tied up with the telephone and prepares the sandwich too late for you to eat it.

When you design an application you have to anticipate the unusual. That′s what programming is all about. You have to deal with messages that are late or never arrive. The MQ3T infrastructure helps you to do this without much coding.

You could set an alarm clock, and when ten minutes have passed you could go somewhere else for lunch or call Luigi and order a pizza. Luigi advertises he will always deliver. But is this true? What do you do if Luigi does not deliver? You go back to work hungry.

What you read so far is only the tip of the iceberg. The system we design has many more objects. What, for example, happens when you run out of tomatoes or when the toaster breaks down? And what if your son, whom your wife sent for the bacon, forgets and plays with the dog instead? Also, what do you do when the electricity is shut off? You see, we deal with a rather complex system. Let us analyze this system, make an application design, and write it down in the form of a couple of MQ3T programs.

#### **MQ3T Application Development Process**

The following sections describe how to design and develop the application based on the scenario described in section 1.3.2, "The 3T Application Development Process" on page 12.

### **5.1 Requirements**

Let us describe the demonstration program about the household of Konrad and his wife Karen as far as lunch is concerned.

The process is event-driven, initiated by Konrad. Konrad′s lunch break is limited. Therefore, his lunch must be delivered within a specific time. If, for whatever reason, Karen does not prepare the sandwich, there must be enough time left to order a pizza from Luigi next door. Should Luigi not deliver then Konrad has to go back to work hungry.

Karen has a different set of requirements. When she does not have the food items she needs to prepare the BLT she has to notify Konrad immediately, so that he can order a pizza.

Missing food items must be written on a shopping list. This process should be automated; also consider that any item can either be used up or spoiled.

Once a day the shopping list is sent to the grocer. When the grocer delivers, the food is stocked and the inventory list is updated. Should the manufacturing process being held up because of a missing item, it resumes again.

Since Karen is interested in everything going on in the house she wants to be able to inquire about the status of the food supply and the condition of the kitchen equipment at any time.

Events, out of Karen′s and Konrad′s control, may spoil the food supply, cause some equipment to seize operation, or disable communications between ″objects″ involved. The objects may be Karen and Konrad themselves, or the refrigerator and the other appliances.

After this rough outline let us summarize the application. As said before, the BLT application is comprised of the manufacturing of a specific sandwich, order entry and inventory control. As backup for a malfunction in the manufacturing process an outside vendor is called (to deliver a pizza). The purpose of the application is threefold:

- 1. Lunch has to be prepared within a specified time (production).
- 2. The food supply in the household shall be monitored and replenished when depleted or spoiled (inventory control).
- 3. A process for detecting and repairing malfunctioning appliances has to be developed (maintenance).

So far we defined three users that can influence or control the business process We have to build user interfaces for them so that they can interact with the system. The users and their interfaces are:

- Konrad starts the application when he enters the house and ends it when he goes back to work. His only purpose is to eat lunch. He initiates the process be asking Karen for a BLT. If he does not receive it within a specified time he relies on a vendor to deliver a pizza.
- Karen controls the fully automated manufacturing plant. When a piece of equipment breaks it is put on the repair list. When a food item is depleted it is put on the shopping list. She monitors two interfaces:
	- The electronic shopping list contains items that have to be bought in order to the produce the BLT. Karen fills in the quantity to order and sends it to the grocer.
	- − The repair list is used to monitor equipment and to initiate any repair.
- Luigi takes orders and delivers.
- **Note:** The grocer is an entity outside our environment and, therefore, not a "user" that has a user interface. However, the grocer is an *object* in our business design.

To turn this application into a ″computer game″ we add one more user:

• A Gremlin creates events that causes the business to deal with abnormal situations, such as broken toasters and rotten tomatoes.

**The job:** For this demonstration, only Konrad initiates the application. He is the 3T job owner. Konrad owns all GUIs (presentation logics) in our scenario, and all business logics as well. To start the demonstration program we type:

startjob KONRAD any instance name

To end the demonstration program we close Konrad′s GUI. Closing Konrad′s GUI causes all other PLs and BLs that are associated with the job to end, too.

**Classes:** In this demonstration, we have PL and BL classes, each class representing one of the objects. The class KONRAD is the job owner.

**Note:** Class names are case sensitive.

**Instances:** 3T allows us to create many instances of a class. In this demonstration, however, we will use only one instance of each class. For example, there will be only one instance of the class KONRAD. When (the instance of) KONRAD ends then 3T ends all instances associated with the job. 3T sends a system message to the instances so that some clean up work can be done.

**Note:** We could call Konrad′s class ″CUSTOMER″ and use Konrad as an instance name. Other instances of that class could be Dagwood and Blondie.

## **5.2 Business Analysis**

We will now analyze the requirements and produce specifications for the application. The specifications will then be used to make a high level design. Keep in mind that we are going to design a ″computer game″ that contains the ″real″ application and modules that simulate external events. In this section we define:

- The objects
- The functions performed by each object
- The message flow between objects
- The GUI interfaces

# **5.2.1 Objects and Their Functions**

Table 15 defines the objects and their functions.

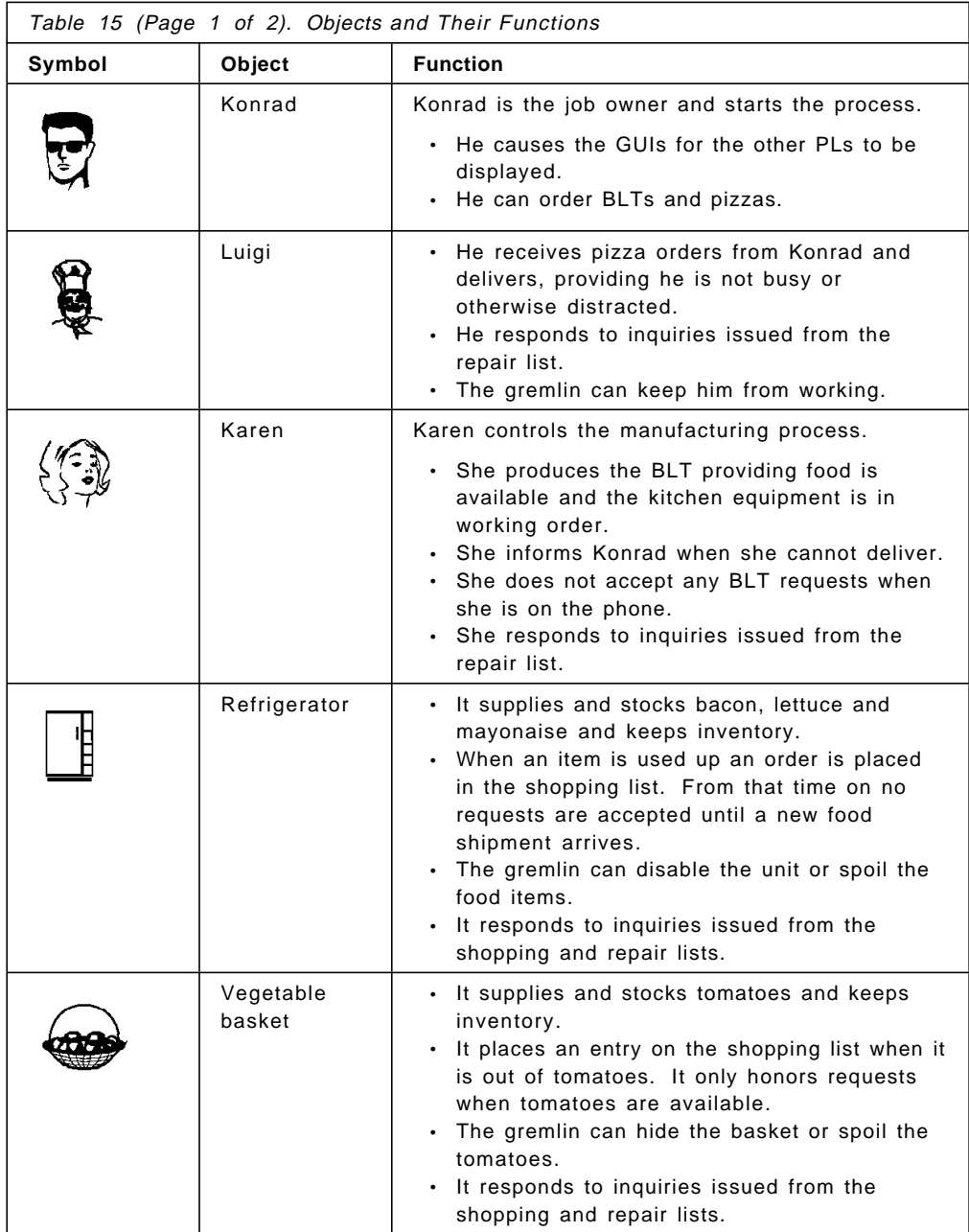

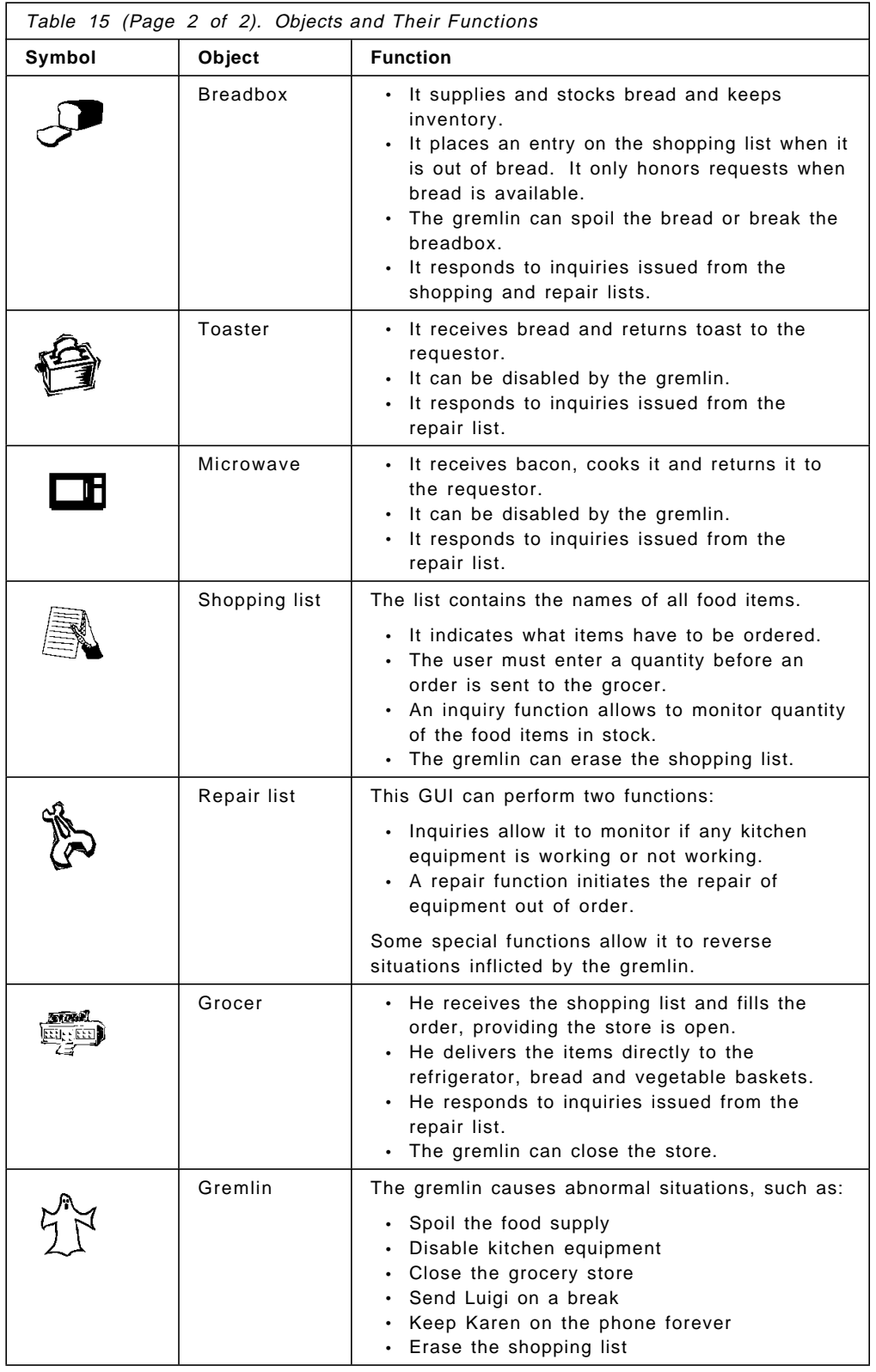

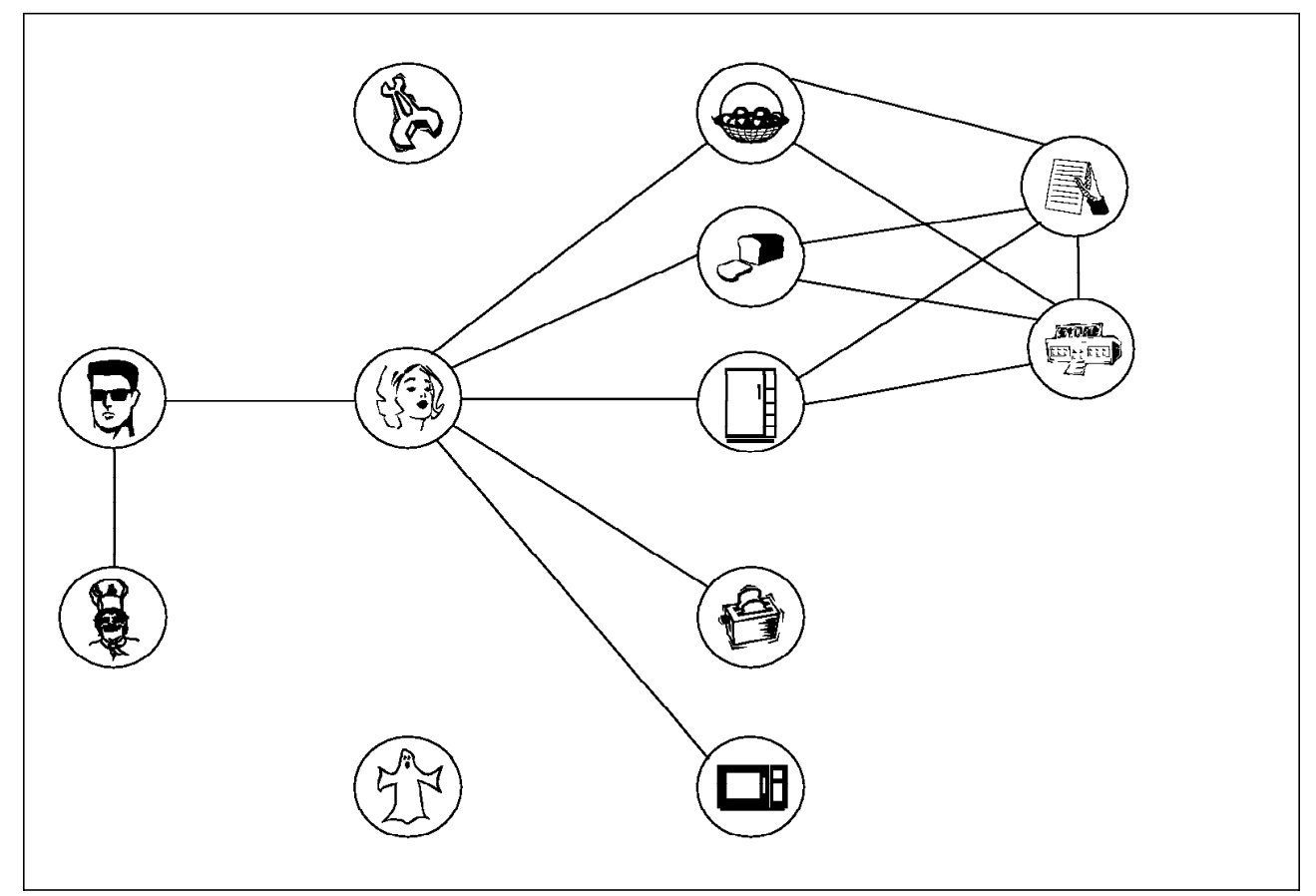

Figure 76. BLT: Objects and Message Flow, Production

## **5.2.2 Message Flow between Objects**

Communications between the objects is shown in two figures:

- Figure 76 shows the message flow for:
	- − The production of the BLT
	- − The ordering process of food items
	- − The delivery process of food items

You see that Karen is the central figure in this process. She is, however, not involved in ordering and delivering food items. The three storage facilities (breadbox, vegetable basket, refrigerator) deal directly with the shopping list for ordering and the grocer for deliveries.

- Figure 77 on page 117 shows the message flow for:
	- − The exceptions that can occur in the process, inflicted by the gremlin. Equipment can break, food can be spoiled, the grocery may close, Luigi may be called away, or Karen may receive a phone call that keeps her busy.
	- − The process that ″repairs″ equipment, opens grocery again, calls Luigi back from lunch, and ends Karen′s phone calls.

The solid lines represent the influence of the gremlin and the dotted lines show the connections to the repair facility.

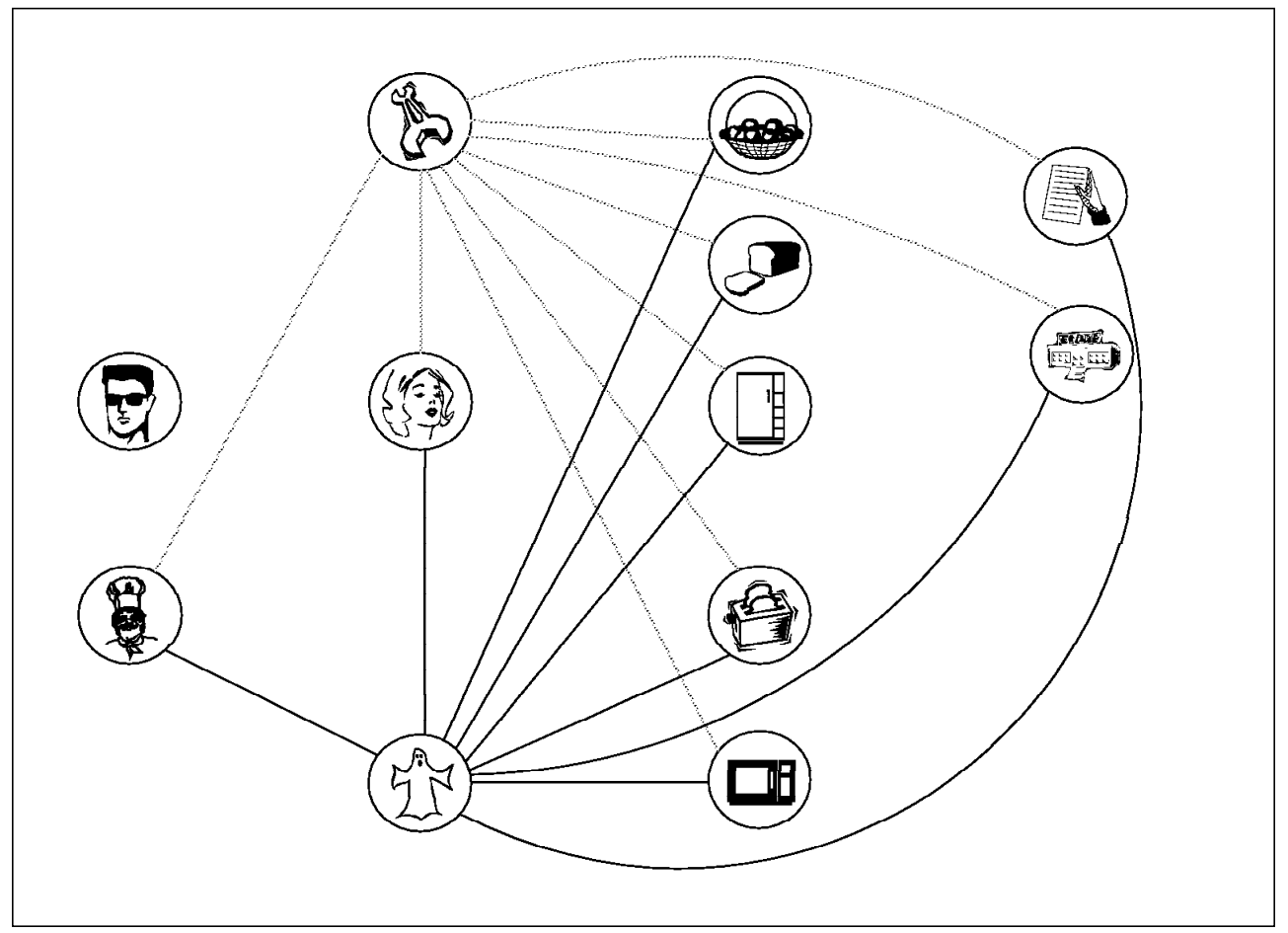

Figure 77. BLT: Objects and Message Flow, Maintenance

In Figure 76 on page 116 you can see that Karen sends a message to the breadbox to request bread. After she received the bread she sends it to the toaster to be toasted.

One could imagine the scenario in Figure 78. The bread request could be sent to the breadbox. The breadbox could then send the bread to the toaster which then sends toast to Karen.

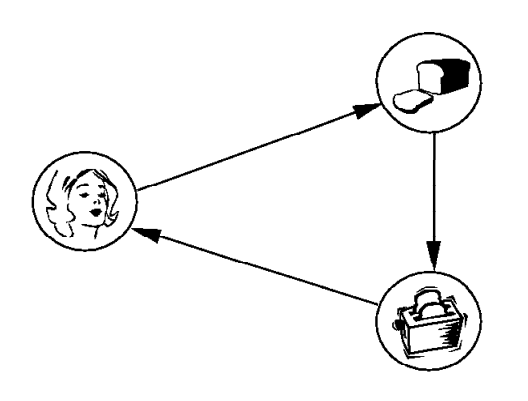

Figure 78. BLT: Circular Message Flow

However, 3T is not designed to work that way if you use request and reply messages. You could send inform messages around in a circle. Inform messages, however, cannot be timed. You would never find out if the breadbox or the toaster is broken.

**Note:** The lines between the objects indicate the message flow only, they do not represent a specific message. Several messages of different types may be exchanged between objects.

### **5.2.3 GUI Prototypes**

Now we have to decide what graphical user interfaces we need. We use GUIs to externally manipulate the execution of the application. The five objects that require a GUI are:

- Konrad
- Luigi
- Shopping list
- Repair list
- Gremlin

For Karen we do not need a GUI since she represents the automated production process.

Figure 79 through Figure 83 on page 120 show prototypes for the user interfaces. The GUIs are created with the OS/2 Presentation Manager. Their final appearance is determined by the GUI programmer. However, in the design phase we should have a good understanding what function the GUIs initiate and what kind of information they display:

- All GUIs contain a scrollable area to display messages.
- All actions are initiated with push buttons.
- If an action can be directed to more than one object then radio buttons are used to identify that object.

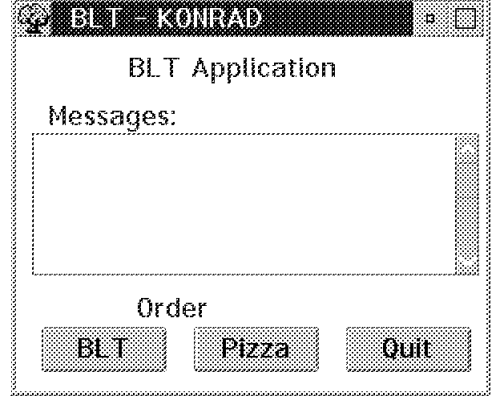

#### **Messages**

- BLT is served.
- Pizza is served.
- Too late for BLT (timed out).
- Too late for pizza (timed out).
- BLT arrives too late.
- Pizza arrives too late.

#### **Actions**

- Order a BLT
- Order a pizza
- Quit

Figure 79. GUI Prototype for Konrad
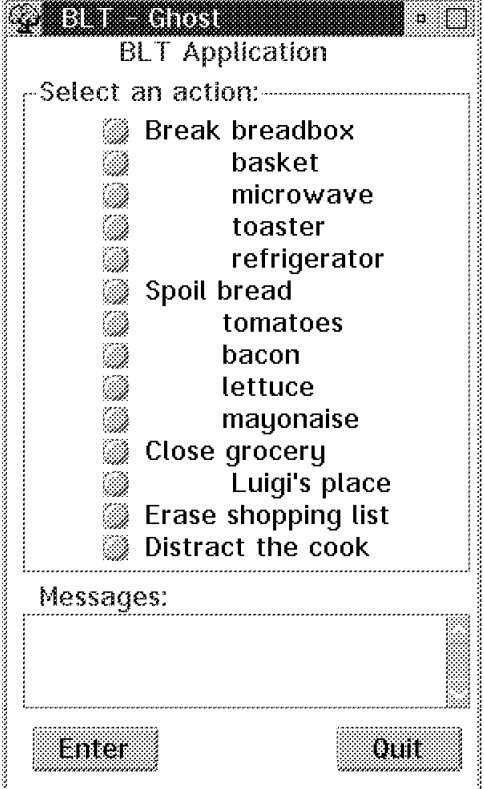

Figure 80. GUI Prototype for Gremlin

|             | Order | Stock |
|-------------|-------|-------|
| ▒ Bread     |       |       |
| ▒ Bacon     |       |       |
| ▒ Lettuce   |       |       |
| ▒ Tomatoes  |       |       |
| Mayonaise @ |       |       |
| Messages:   |       |       |
|             |       |       |

Figure 81. GUI Prototype for Shopping List

#### **Messages**

The message area could be used to keep an action log.

#### **Actions**

- Send a message to the object associated with the selected radio button.
- Quit.

Only one radio button can be selected at one time.

- ″Spoil″ sets the inventory to 0.
- ″Break″ disables the BL, it does not end the BLM.
- ″Erase shopping list″ sets all values to 0.
- The other functions disable the PL/BL but do not end the PLM/BLM.

#### **Messages**

The message area could be used to keep an action log:

- Order sent to grocery
- Inquire food item
- No response to inquiry

#### **Input**

A quantity must be typed before an order can be send to the grocery.

#### **Actions**

- ″Shop″ sends the shopping list to the grocery. The radio buttons have no effect for this function.
- ″Inquire″ checks the quantity of the item marked by the radio button. When the response to the inquiry comes back the value is displayed in the field ″Stock″.
- Quit.

Only one radio button can be selected at one time.

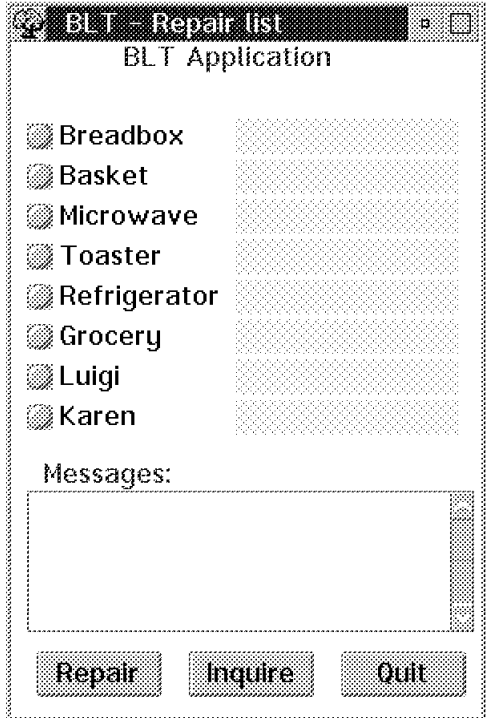

Figure 82. GUI Prototype for Repair List

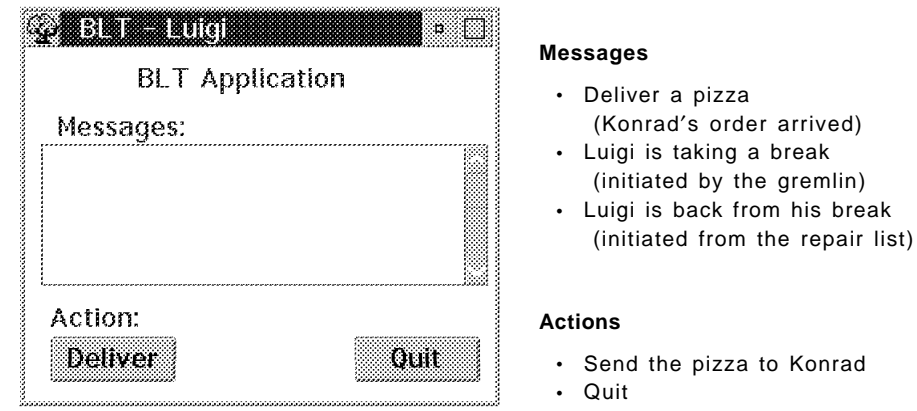

Figure 83. GUI Prototype for Luigi

**Note:** The GUI prototypes have been created using the OS/2 Presentation Manager.

#### **Messages**

Message area could be used to keep an action log, for example:

- Get ..... working
- Inquiring ......
- No response to inquiry
- Store is closed

#### **Actions**

- ″Repair″ tries to activate an object.
- ″Inquire″ checks the status an object.

A radio button must be selected for the action.

### **Status**

The status of the object or the inquiry is displayed as follows:

- OK
- Working
- Not responding
- Inquiring ...
- Wait ...

## **5.3 3T Design**

Figure 76 on page 116 and Figure 77 on page 117 illustrate the high level design of the application. We will now map this design into a 3T design.

- We identify and name the classes.
- We define the message flow and name the messages.
- We define the methods that process the messages.
- We specify the rules that invoke the methods.
- We name the methods and the files that contain the source code.

# **5.3.1 3T Classes**

We designed the application having twelve classes, five presentation logics and seven business logics. We assign to them the names specified in Table 16.

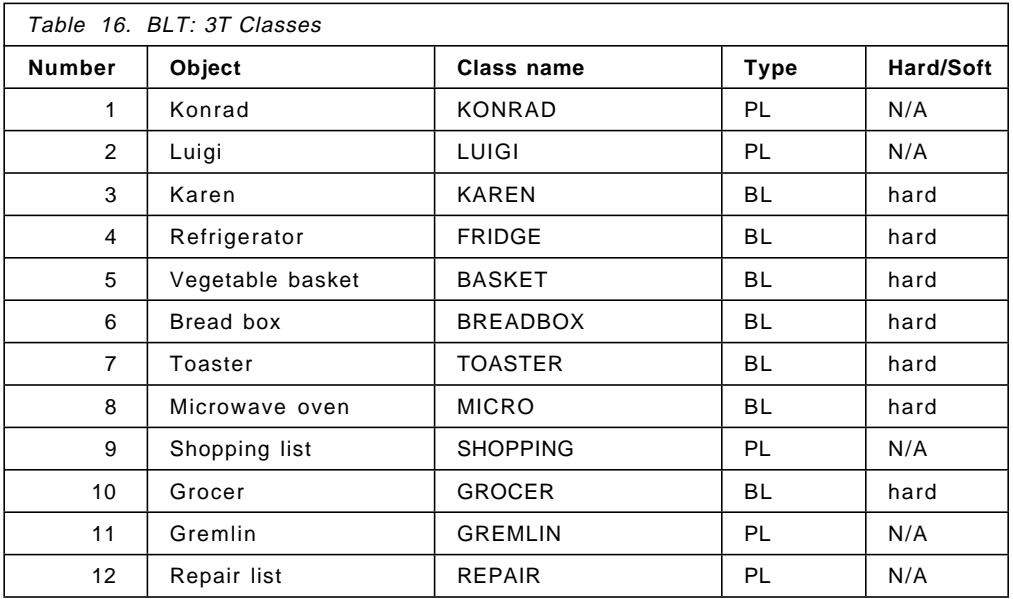

We define all BLs as ″hard″ classes, meaning that all BLs can recover from a network failure.

For each class we have to create a 3T class source file. Each class source file contains besides other information ″external descriptions″ of all classes the class communicates with. Since our application has only twelve classes we can write the external attributes of all classes in one separate file. That file we will include into all class source files.

The external attributes of a class are:

- The class name as defined in Table 16
- The class type as specified in Table 16
- A list of all messages the class can receive
- A list of all messages the class can send
- A keyword that defines whether the class is hard or not

Before we can write the external class descriptions we have to analyze the message flow and name all messages.

### **5.3.2 Messages**

Figure 76 on page 116 and Figure 77 on page 117 show the message flow between the twelve classes. Now let us look at each class individually, determine what messages each class can send and receive, and name them.

### **5.3.2.1 BLT Production Process**

Figure 84 shows the message flow and the messages names used for the production of the BLT.

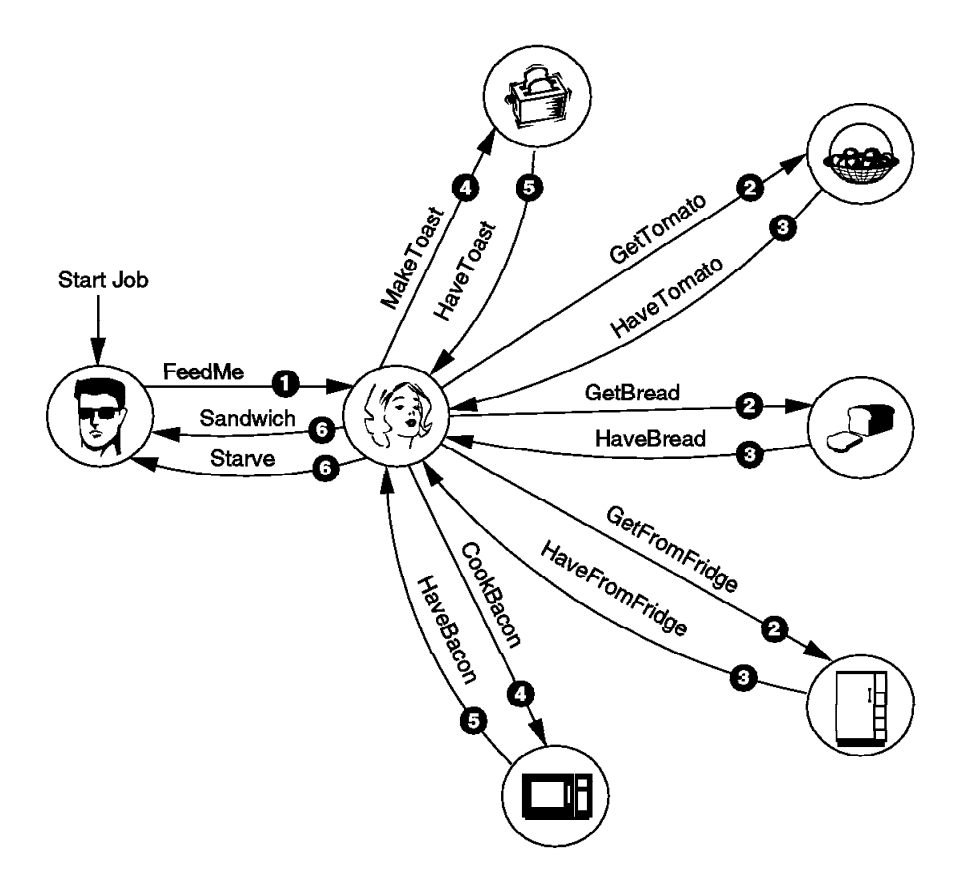

Figure 84. BLT: Messages in Production Process

- 1. Konrad sends the request message FeedMe to Karen.
- 2. Karen sends a wave of three request messages (GetTomato, GetBread, GetFromFridge) to the vegetable basket, breadbox and refrigerator.
- 3. The three classes respond with the reply messages HaveTomato, HaveBread and HaveFromFridge.
- 4. After all three reply messages have arrived in time, Karen sends a second wave of two request messages (MakeToast and CookBacon).
- 5. Toaster and microware send the reply messages HaveToast and HaveBacon.
- 6. To end the process Karen does one of the following:
	- When the replies from toaster and microwave arrived in time, she sends the reply message Sandwich to Konrad.

• If any one of the five objects do not respond in time she sends the reply message Starve to Konrad.

**Note:** If the replies to one of the waves (3 and 5) are incomplete all messages are ignored, the ones that arrived on time and the ones that arrive late.

```
What is a wave?
```
When a class sends request messages to several classes then it sends a ″wave″ of messages. The replies to a wave of messages are expected at the same time and usually processed by one method. A class can send only one wave of messages at a time.

## **5.3.2.2 Inventory Control Process**

Figure 85 shows the message flow and the messages names used to control, order and deliver food items.

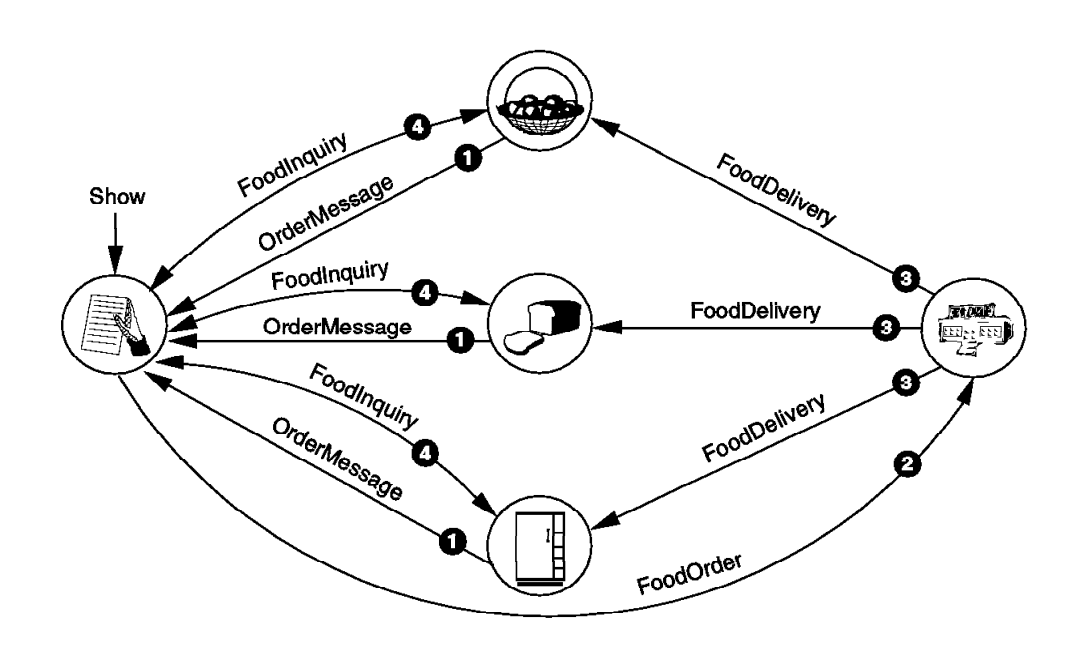

Figure 85. BLT: Messages in Inventory Control Process

- 1. The process is initiated when the inventory of one of vegetable basket, breadbox or refrigerator is depleted. The OrderMessage is sent to the shopping list. This is an INFORM message, no response is expected.
- 2. The user of the shopping list enters the quantity to order and sends a FoodOrder message to the grocer. This is an INFORM message, too.
- 3. Depending on the number of items ordered the grocer sends one or more FoodDelivery messages to the basket, breadbox or refrigerator.
- 4. At any time, one can send from the shopping list a *FoodInquiry* message to one of the classes, which respond with a message of the same name. These are INFORM messages.

**Note:** We use INFORM messages to show how the 3T timer function can be used to check if responses arrive in time.

## **5.3.2.3 Food Order Process**

Figure 86 shows the messages that Konrad can send and receive. Konrad has two options: he can order a BLT or a pizza.

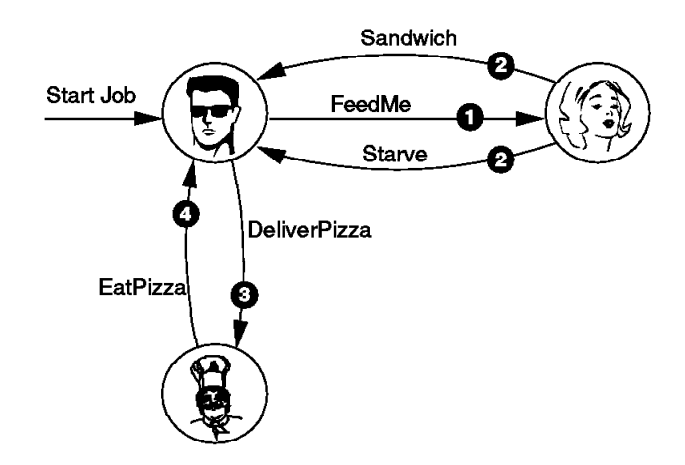

Figure 86. BLT: Messages in Food Order Process

- 1. Konrad sends a request message to Karen to order a BLT.
- 2. Karen replies with either a Sandwich or Starve message.

Konrad knows when he will not receive a BLT, he receives either the Starve message or the timer expires and he receives no message at all.

- 3. Except when he is waiting for a BLT, Konrad can send the DeliverPizza request to Luigi.
- 4. Luigi replies with a *EatPizza* message. To do this the user has to click on a push button.

### **5.3.2.4 Exceptions and Maintenance**

All classes except Konrad are involved in this process.

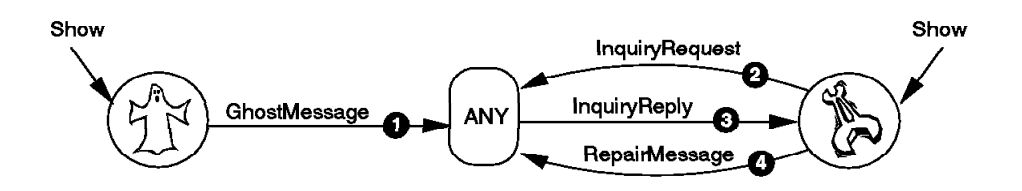

Figure 87. BLT: Messages in Exception/Maintenance Process

- 1. The gremlin can send a *GhostMessage* to any object. The action that class takes depends on the contents of the message. It either disables the object or sets the inventory to zero.
- 2. From the repair list one can inquire the status of any object by sending an InquiryRequest to it.
- 3. The object replies with an InquiryReply. It will be indicated in the list when the reply does not arrive in time.
- 4. A RepairMessage activates a disables object.

**Note:** We use REQUEST/REPLY messages to show how 3T controls messages that arrive in time or late.

## **5.3.2.5 Message Summary**

Table 17 summarizes the messages.

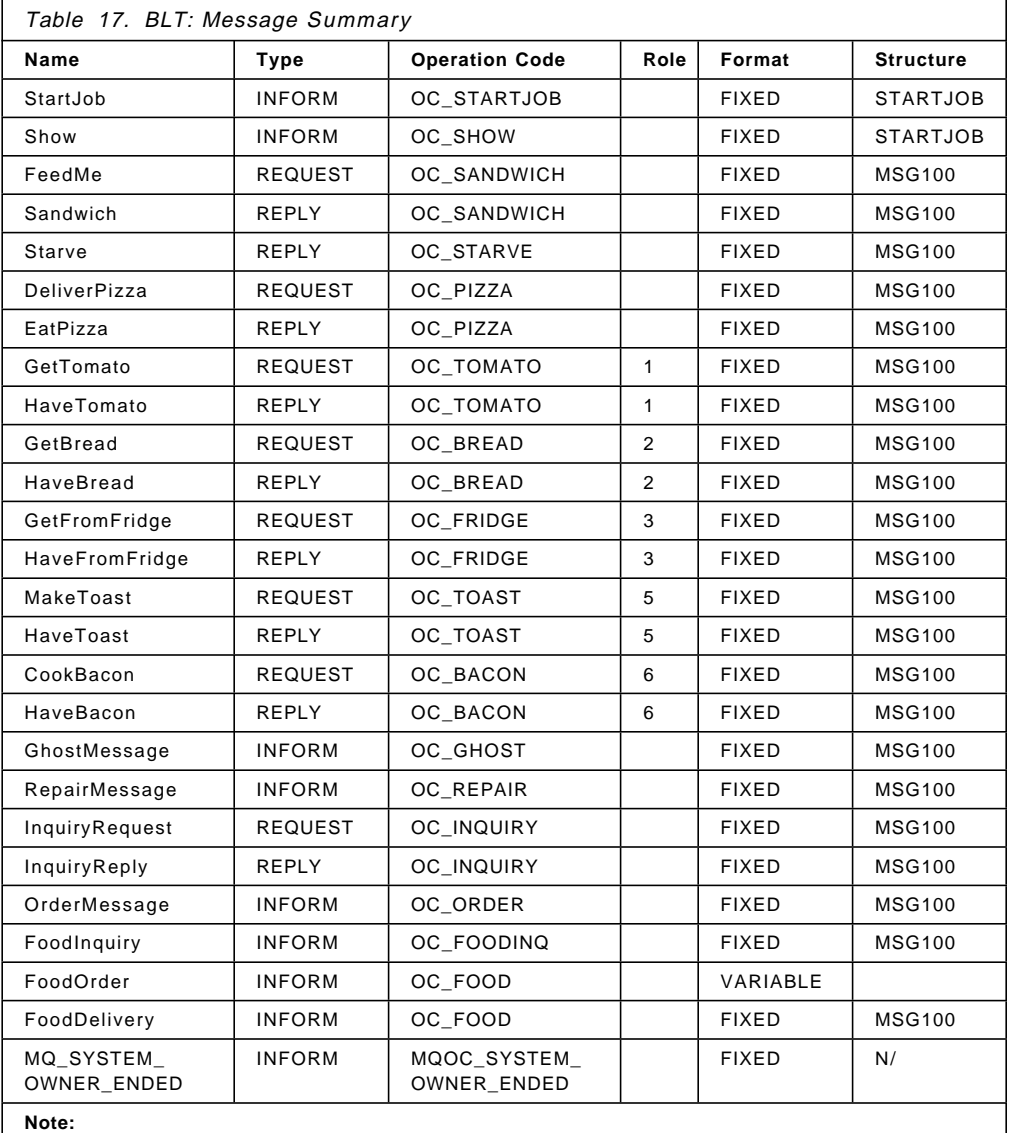

• All fixed messages are 100 bytes long.

• The message structures are in ″bltstruc.h″.

• System messages are defined in ″bmqsysms.ch″.

**Note:** In this example we will also process one 3T system message: MQ\_SYSTEM\_OWNER\_ENDED. This message is sent to all BLs when the job owner′s GUI is closed.

System messages are defined in \3TIER2\INCLUDE\bmqsysms.ch. If you use one of them include this statement in your class source files:

CSINCLUDE ″bmqsysms.ch″ /\* 3T system message descriptions \*/

After all messages are defined we have to write them in a form 3T can understand. As an example, we define the GetBread message as follows:

| MESSAGE<br><b>BEGIN</b> |               |                                          |
|-------------------------|---------------|------------------------------------------|
| MsgName                 | GetBread      | // Message name                          |
| MsgType                 | REQUEST       | // Message type (INFORM, REQUEST, REPLY) |
| OperationCode           | OC BREAD      | // Each message must have one            |
| Role                    | 2             | // Used to collate the replies           |
| Format                  | <b>FIXFD</b>  | // FIXED or VARIABLE                     |
| StrucLen                | 100           | // Message length                        |
| StrucName               | <b>MSG100</b> | // Name of the structure                 |
| StrucFile               | bltstruc.h    | // File that contains the structure      |
| END                     |               |                                          |
|                         |               |                                          |

Figure 88. A Message Description

We define all messages that class can send or receive in the class source file for the class, also the reply messages. We create a header or include a file that contains all messages used in this application. This file, MESSAGES.CH, is in Appendix A, "Class Source Files for BLT Example" on page 213 and also on diskette 2 included with this book.

The operation codes are defined in the header file ″bltdef.h″ as follows:

```
/******************************************/
/* Operation codes for messages */
/******************************************/
#define OC_STARTJOB (MQOC_USER)
#define OC_SHOW (MQOC_USER + 1)
#define OC_SANDWICH (MQOC_USER + 2)
#define OC_STARVE (MQOC_USER + 3)
#define OC_PIZZA (MQOC_USER + 4)
#define OC_TOMATO (MQOC_USER + 5)
#define OC_BREAD (MQOC_USER + 6)
#define OC_FRIDGE (MQOC_USER + 7)
#define OC_TOAST (MQOC_USER + 8)
#define OC_COOK (MQOC_USER + 9)
#define OC_GREMLIN (MQOC_USER + 10)
#define OC_REPAIR (MQOC_USER + 11)
#define OC_INQUIRY (MQOC_USER + 12)
#define OC_ORDER (MQOC_USER + 13)
#define OC_FOODINQ (MQOC_USER + 14)
#define OC_FOOD (MQOC_USER + 15)
/******************************************/
```
**Note:** The operation codes for the system messages are defined in the header file bmqc.h.

Figure 89 on page 127 shows the contents of the file bltstruc.h that contains the two message structures used in this demonstration program.

```
typedef struct _STARTJOB /* startjob */
{
 MQCHAR Buffer[100]
} STARTJOB;
typedef struct MSG100 /* standard message */
{
 MQCHAR message[20];
 MQLONG number;
 MQLONG value;
  MQCHAR filler[72];
} MSG100;
```
Figure 89. Message Structures

# **5.3.3 Class Descriptions**

For the ″external″ class descriptions we create a header or include file CLASSES.CH. Each class description contains the information from Table 16 on page 121 and lists of all messages the class can send and receive.

**Note:** You do not have to include the names of reply messages in either the external class descriptions or the methods that send them. The cross reference check function of the class compiler will produce a warning, however.

For a better understanding, we include all messages in our class source files.

The following shows two class descriptions from the file CLASSES.CH. The complete listing is in Appendix A, "Class Source Files for BLT Example" on page 213 and also on diskette 2 accompanying this book.

| CLASSDESC<br>BEGIN<br>ClassName<br>ClassType<br>MsgIn<br>END           | // PL: Konrad<br>KONRAD<br>PL<br>StartJob, Sandwich, Starve, EatPizza<br>MsgOut FeedMe, DeliverPizza, Show                                                       |
|------------------------------------------------------------------------|----------------------------------------------------------------------------------------------------|
| CLASSDESC<br><b>BEGIN</b><br>ClassName<br>Harden<br>ClassType<br>MsgIn | // BL: Karen<br>KARFN<br>YES<br>BL<br>FeedMe,<br>HaveTomato, HaveBread, HaveFromFridge,<br>HaveToast, HaveBacon,<br>GhostMessage, RepairMessage, InquiryRequest, |
| Msg0ut<br>END                                                          | MQ SYSTEM OWNER ENDED<br>Sandwich, Starve,<br>GetTomato, GetBread, GetFromFridge,<br>MakeToast, CookBacon,<br>InquiryReply                                       |

Figure 90. Class Descriptions

## **5.3.4 Rules and Methods**

MQ3T requires us to define rules for all messages we want to process. There are three standard rules for REPLY messages and one rule for INFORM and REQUEST messages:

- 1. One INFORM, REQUEST or REPLY message arrives, or all replies of a wave arrive in time.
- 2. A single REPLY message or at least one of the replies of a wave does not arrive in time. This is a timed rule that is satisfied when a timer expires.
- 3. A REPLY message arrives late. Late messages are treated like INFORM messages. If you do not specify a rule for a late reply it is thrown away.

Furthermore, you can define rules that depend on the state the instance is in. A state is a represented by a number. Initially, 3T sets the state of any instance to the equivalent of MQSTATE\_NEW, that is 0. The programmer can change this state to any other value representing situations such as ″busy″, ″waiting for host data″, or ″accept input″. For example, a rule can be satisfied when a message arrives and the instance state is ″not busy″. If the state is ″busy″ the message remains in the queue.

Each rule is associated with a method. The method defines what piece of code shall be executed when a rule is satisfied. Several rules may share the same method.

Each method description contains either a PL program name, such as luigi.exe, or a BL library and procedure name, such as micro.Inquiry. For BLs, you also specify the name of the source file that contains the application code, for example deliver.c.

For both PLs and BLs you can define multiple methods. The code representing PL methods and the GUI is in one file that becomes the EXE. For BLs, 3T can create a skeleton for you that contains the entry point for each procedure or method, and an INCLUDE statement for the source code. All the programmer writes is the code to process the message(s) for which a rule is satisfied.

**State:** When an instance is created its state is MQSTATE NEW (0). The programmer must set the state to another value before the method ends. To end an instance set its state to MQSTATE\_END (-1). For a PL, the GUI will disappear (and reappear if a message is in the queue and a rule can be satisfied).

**Note:** There is no rule what to define first, rules or methods.

### **5.3.4.1 Rules and Methods for PLs**

Since you can have only one executable for a PL (GUI) all messages the PL can receive are processed by the same windows procedure. You may define as many methods as you wish, however, each of them must specify the same program name.

Table 18 on page 129 contains the methods for the PLs of the BLT application.

For an example, let us look at the rules for the PL class KONRAD. We name eight rules for the four messages the class can receive. Refer to the class description in Figure 90 on page 127 and Figure 86 on page 124.

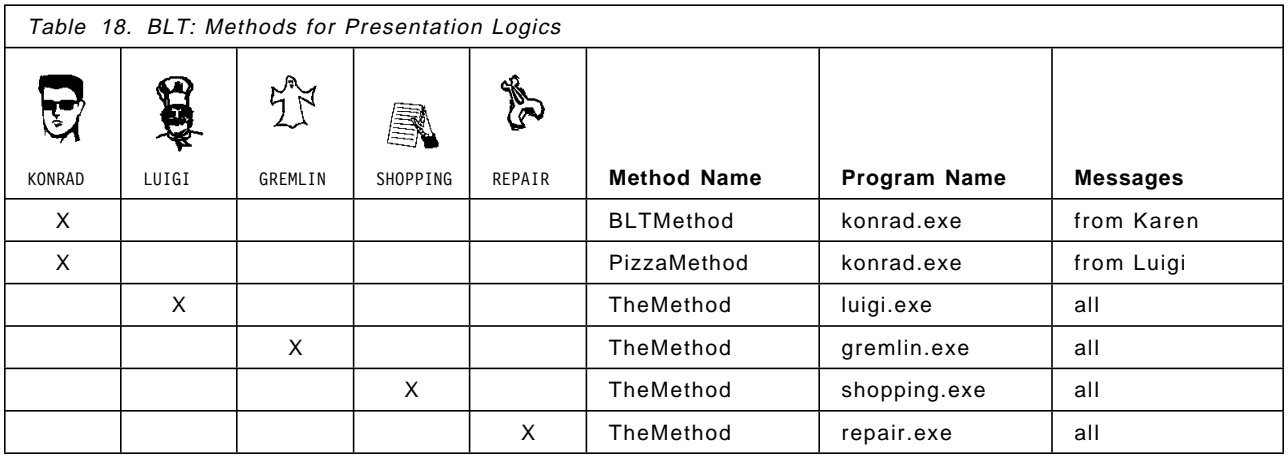

StartJob This message is sent by the 3T executable STARTJOB.EXE which is invoked by the startjob command.

RuleName: StartJobRule

MethodName: BLTMethod

- Sandwich This message is sent by Karen when the BLT is put together. We specify three rules for this message, depending on the time the rule is satisfied:
	- In time
	- When the timer expires (timeout)
	- No message arrives!
	- After the timer expired (late)

RuleName: SandwichRule1 - in time SandwichRule2 - timeout SandwichRule3 - late

MethodName: BLTMethod

Starve This message is sent by Karen when she is unable to produce a BLT, for example, when she is out of food or when when one of the objects in the kitchen is not working.

RuleName: StarveRule

MethodName: BLTMethod

EatPizza This message represents a pizza delivery by Luigi. Just like the BLT the message can arrive in time or late. Another rule is satisfied when the timer expires.

> RuleName: PizzaRule1 - in time PizzaRule2 - timeout PizzaRule3 - late

MethodName: PizzaMethod

For Konrad we defined rules that depend on the time a message arrives. For Luigi we write rules that depend on the state the instance (program) is in.

Luigi accepts pizza orders when he is in one of two states, MQSTATE NEW (0) and MQSTATE CLEAR (1). Luigi's instance is created when a *DeliverPizza* message arrives. When we process this message we change the state from MQSTATE\_NEW (0) to MQSTATE\_BUSY (30). Luigi remains in this state until the Deliver push button is pressed which causes the EatPizza message to be sent. Then the state is set to MQSTATE CLEAR (1); MQSTATE END (-1) would make the GUI disappear. While Luigi bakes the pizza his state is MQSTATE\_BUSY. Pizza orders that arrive when the state is not new or clear remain in the queue.

For Luigi we define seven rules but only one method:

- DeliverPizza This message is sent by Konrad to order a pizza. We specify two rules for this message, ensuring that Luigi bakes only one pizza at a time. The rules are satisfied when the state is:
	- MQSTATE\_NEW: Luigi′s instance did not exist when the message arrived.
	- MQSTATE\_CLEAR: Luigi is waiting for work.

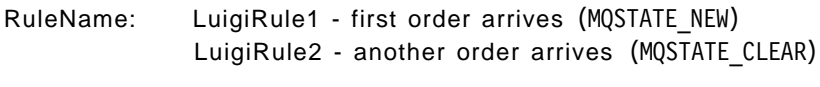

MethodName: TheMethod

GhostMessage This message is sent by the Gremlin to send Luigi on a break. In the method, the state is set to either MQSTATE\_DISABLED of MQSTATE\_DISABLED\_WHILE\_BUSY.

RuleName: GremlinRule

MethodName: TheMethod

InquiryRequest This message is sent from the repair list to find out if Luigi is on a break (disabled), busy or waiting for work. The method responds with an InquiryReply.

RuleName: InquiryRule

MethodName: TheMethod

- RepairMessage This message, sent from the repair list, reverses the state caused by the gremlin. In the method, the state is set to either MQSTATE\_CLEAR or MQSTATE\_BUSY. We define three rules:
	- RuleName: RepairRule1 the state is MQSTATE\_DISABLED RepairRule2 - the state is MQSTATE\_DISABLED\_WHILE\_BUSY RepairRule3 - in any other state the message will be ignored

MethodName: TheMethod

3T passes the rule ID in one of the message parameters to the program. In the program, we check the rule ID to execute the appropriate code. The rule name is used to set a timer for the rule.

Table 19 on page 131 is the summary of all rules for the PLs.

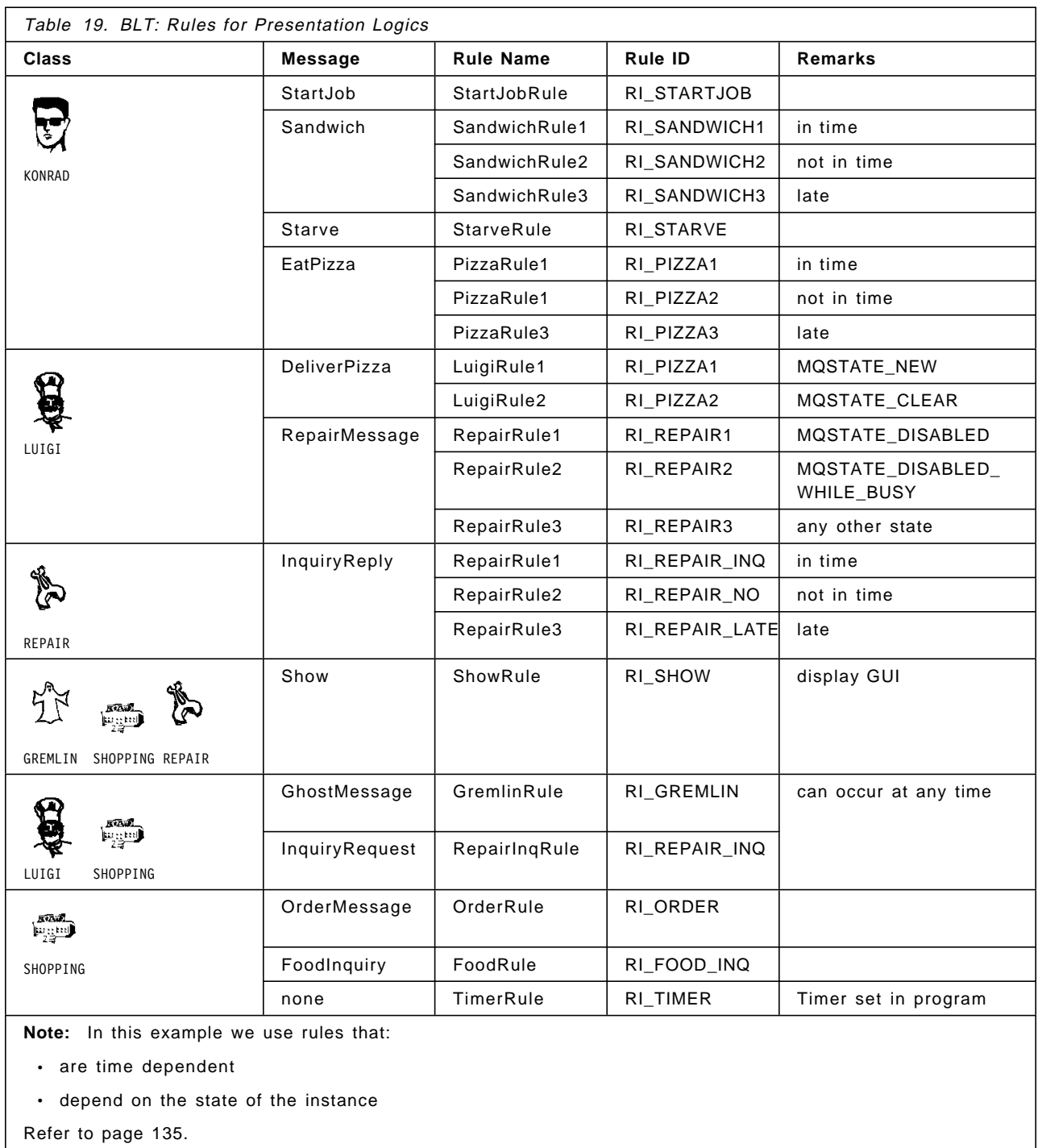

## **5.3.4.2 Rules and Methods for BLs**

BLs are designed different than PLs. While PLs have only one entry point, namely is the window procedure for the GUI, BLs have an entry point for each method. That allows you to write a separate routine for each rule. In this example, we try to re-use common methods (routines). Table 20 on page 133 contains the methods and the associated programs (SourceName) for the BLs. The methods perform the following functions:

- Sandwich: Karen received a FeedMe request from Konrad and sends a wave of three messages to request material for the BLT.
- MakeBLT: Within a specified time, Karen received either all, some or none of the material she sent for. If all material is there, she sends a wave of two messages to have the bacon cooked and the bread toasted. Otherwise she sends the Starve message to Konrad.

**Note:** We demonstrate how to process, in one method, a wave of messages that arrive in time or when the timer expired. Here, two rules invoke the same method.

ServeBLT: After toast and bacon arrived in time Karen completes her task by sending the Sandwich message to Konrad.

> **Note:** For the second wave of messages we use two methods. One is invoked when toast and bacon arrive in time, and the other is invoked when the timer expires.

- NoBLT: Either the toaster or the microwave is not responding in time. Karen sends the Starve message to Konrad.
- Ignore: This method displays all late messages Karen receives. It also displays RepairMessages if there is nothing to repair.
- Gremlin: In this method, the class that receives a *GremlinMessage* gets disabled.
- Repair: In this method, the class that receives a RepairMessage is put back in working order.
- Deliver: This method replies to Karen's requests for material. For each of the three classes, basket, breadbox and refrigerator, we include different source code. Each class maintains its own inventory file.
- Delivery: This method is invoked when the grocer delivers food to the refrigerator, the bread basket and the bread box.
- FoodInquiry: This method processes FoodInquiry messages sent from the shopping list. It responds with a message of the same name.

**Note:** These are INFORM messages. We demonstrate how a timer can be used to check if an instance is responding.

- Cook: The same code is used for the toaster and the microwave. We demonstrate how to find out for which class the message was intended.
- SellFood: The grocer received an order from the shopping list and sends FoodDeliverymessages to the basket, breadbox and refrigerator.
- ClearUp: This method is invoked when a BL receives a system message saying that the owner, Konrad, has ended. Here the programmer can write some code to be executed before the BL ends.

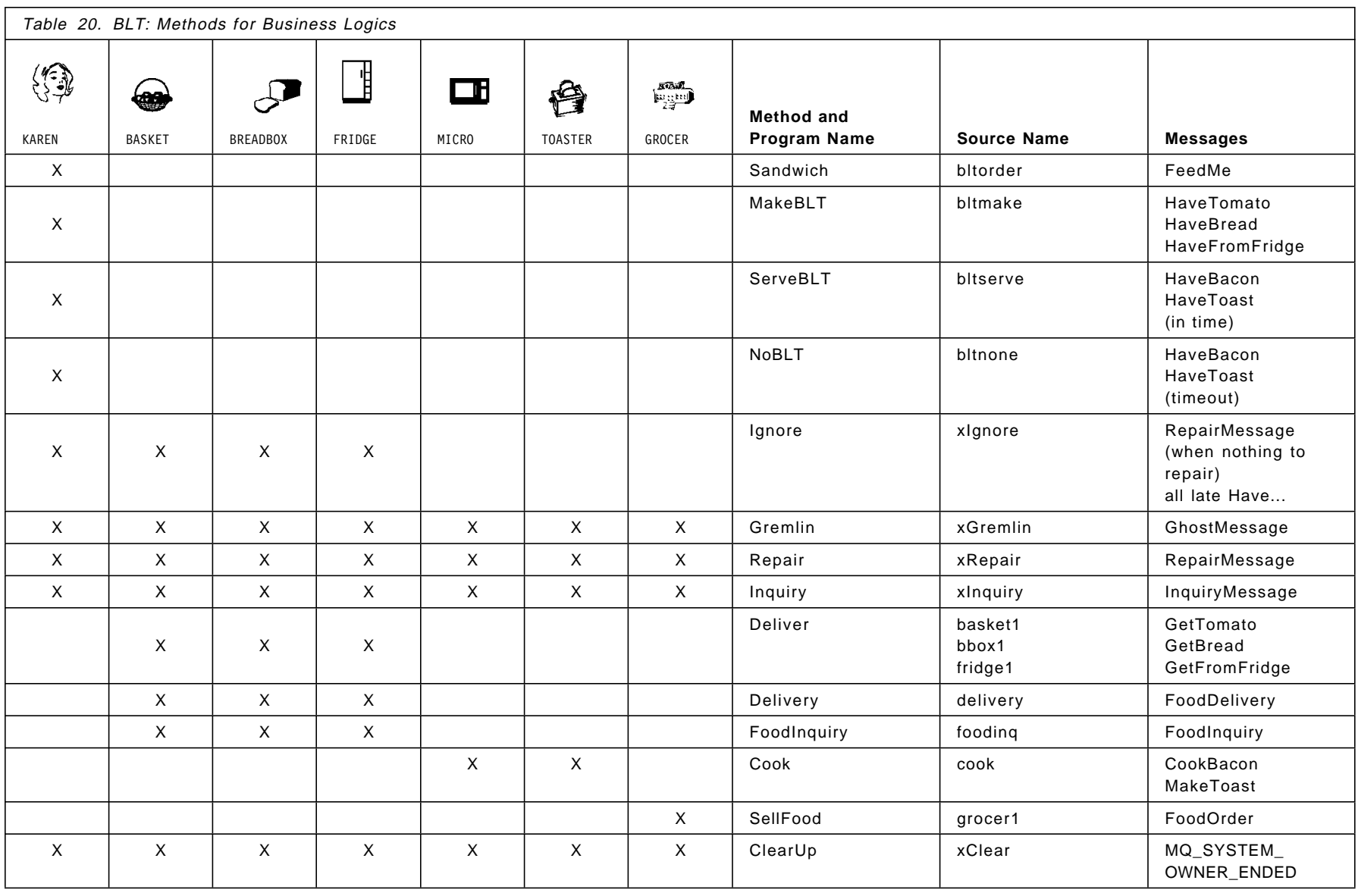

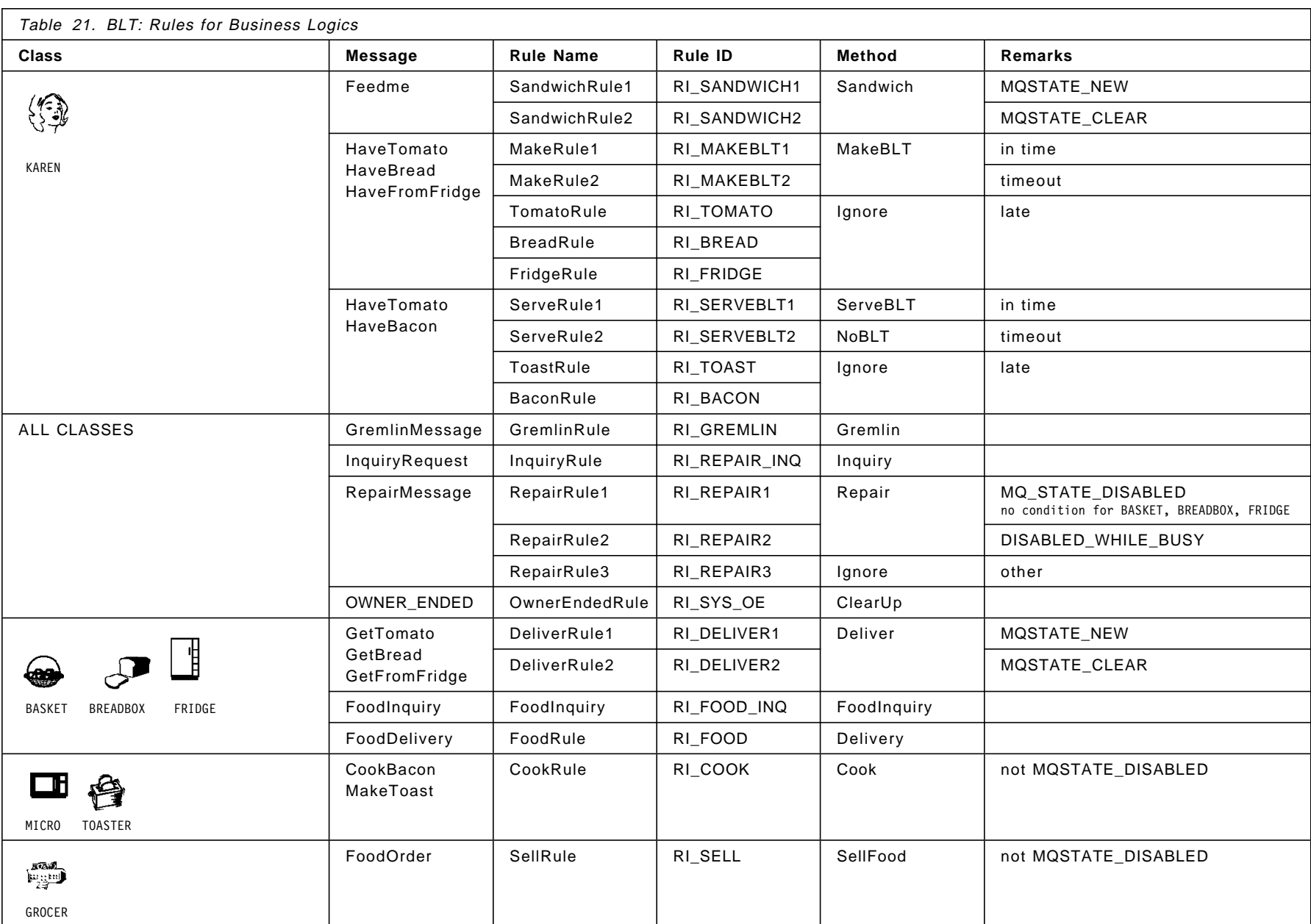

In the business logic we use rules that

- are timed
- depend on the state the instance is in
- use roles to correlate messages

**Timed rules:** For a time dependent message we define either two or three rules. 3T processes the rules in the order they appear in the class source file.

- The first rule is satisfied when the message arrives.
- The second rule is a ″timed rule″ that is satisfied when the timer expires.
	- **Note:** The time is set with the MQTIME API.
- The third rule is satisfied when a reply arrives after the timer has expired. This rule is optional. 3T discards late replies if no ″late rule″ is defined.

Karen sends two waves of messages, one with three and the other with two messages. Let us look at the rules defined for the replies to the wave with two messages. We expect replies from the toaster and the microwave.

```
RULE 1
 BEGIN // messages arrive (in time)
   RuleId RI_SERVEBLT1
   RuleName ServeRule1
   MethodName ServeBLT
   MsgIn HaveToast, HaveBacon
 END
RULE 2
 BEGIN // timer expired
   RuleId RI_SERVEBLT2
   RuleName ServeRule2
   MethodName NoBLT
   Timed Yes
   MsgIn HaveToast PLACEHOLDER,
            HaveBacon PLACEHOLDER
 END
RULE 3
 BEGIN // toast arrives late
   RuleId RI_TOAST
   RuleName ToastRule
   MethodName Ignore
   MsgIn HaveToast LATE
 END
RULE 4
 BEGIN // cooked bacon arrives late
   RuleId RI_BACON
   RuleName BaconRule
   MethodName Ignore
   MsgIn HaveBacon LATE
 END
```
**1** This is a "regular" rule without any dependencies. The rule is satisfied when both messages are present. It does not matter if this occurs after seconds or days. If you want to limit the time a method waits for a message (or several messages) you have to specify a second rule that specifies a timeout.

**2** This rule is a "timed" rule. It is satisfied after the timer has expired, regardless whether a message is present or not. The timer is set in the method that sends the request messages:

MQTIME (ByVal HInst, ″ServeRule2″, ByVal 10, CompCode, Reason);

The parameters for the MQTIME API mean:

Table 22. MQTIME Parameters

| Table 22. MQTIML Falameters |                                                                                      |  |
|-----------------------------|--------------------------------------------------------------------------------------|--|
| Parameter                   | <b>Description</b>                                                                   |  |
| ByVal Hinst                 | The name of the instance the rule is for.                                            |  |
| "ServeRule2"                | The name of the rule (not the ID) that is timed.                                     |  |
| ByVal 10                    | The time in seconds.                                                                 |  |
| CompCode, Reason            | The completion and reason codes are listed in the<br>Application Programming manual. |  |

The method NoBLT is invoked when no message is present or when only one message is present. We specify PLACEHOLDER for both messages. In the method NoBLT, we can check which message (if any) arrived. 3T supplies this information as a parameter when the procedure is called.

**3** and 4 A rule is satisfied when either the message HaveToast or HaveBacon arrives after the timer for ServeRule2 ( $\overline{2}$ ) has expired. If you do not specify a rule for late replies 3T discards them. You need one rule for each late message you want to process.

**State dependent rules:** We can use the state of the instance to control when a method shall be invoked. For example, Karen accepts the FeedMe message under two conditions:

- The state is MQSTATE NEW
- The state is MQSTATE CLEAR

An instance is in the NEW state when it is created, that means when the first message arrives. The FeedMe message is not necessarily the first message Karen receives. The Gremlin could send the first message, or an inquiry could be initiated from the repair list. The method that processes the first message sets the state to CLEAR or to DISABLED, if it is a message from the gremlin. For the FeedMe message we write two rules:

```
RULE
 BEGIN // first BLT request
   RuleId RI_SANDWICH1
   RuleName SandwichRule1
   MethodName Sandwich
   State MATCHSTATE MQSTATE_NEW
   MsgIn FeedMe
 END
RULE
 BEGIN // next BLT request
   RuleId RI_SANDWICH2
   RuleName SandwichRule2
   MethodName Sandwich
   State MATCHSTATE MQSTATE CLEAR
   MsgIn FeedMe
 END
```
SandwichRule1 is satisfied only when FeedMe is the first message Karen receives. For all other BLT requests SandwichRule2 applies.

Since the class compiler does not let us ″or″ together two conditions (MQSTATE\_NEW  $\mid$  MQSTATE\_CLEAR) we have to write two rules, one for each state, using the condition MATCHSTATE.

Reversibly, toaster and microwave use a rule that is satisfied when a message arrives and they are not disabled. Therefore we write a rule that is satisfied when the state does not match a certain condition:

```
RULE
 BEGIN // bread arrives
   RuleId RI_COOK
   RuleName CookRule
   MethodName Cook
   State NOTMATCHSTATE MQSTATE_DISABLED
   MsgIn MakeToast
 END
```
MakeToast messages that arrive while the toaster is disabled remain in the queue until the state changes.

For the RepairMessage, that is sent when the user clicks on the Repair button in the repair list window, we write three rules:

- 1. If the state is MQSTATE\_DISABLED invoke a method that sets the state to MQSTATE\_CLEAR.
- 2. If the state is MQSTATE\_DISABLED\_WHILE\_BUSY invoke a method that sets the state to MQSTATE\_BUSY.
- 3. If the instance is in any other state the message is ignored, since there is nothing to repair. In our BLT sample we invoke the *Ignore* method that displays that such a situation occurred.

```
RULE // Set state to CLEAR
 BEGIN
   RuleId RI REPAIR1
   RuleName RepairRule1
   MethodName Repair
   State MATCHSTATE MQSTATE DISABLED
   MsgIn RepairMessage
 END
RULE // Set state to BUSY
 BEGIN
   RuleId RI_REPAIR2
   RuleName RepairRule2
   MethodName Repair
   State MATCHSTATE MQSTATE_DISABLED_WHILE_BUSY
   MsgIn RepairMessage
 END
RULE // Ignore message (No state!)
 BEGIN
   RuleId RI_REPAIR3
   RuleName RepairRule3
   MethodName Ignore
   MsgIn RepairMessage
 END
```
As said before, 3T scans the rules in the order they appear in the class source file. Therefore, the *Ignore* method can only be invoked if the state of the instance does not match the states defined in the previously defined rules.

**Correlating messages:** When Karen sends the two waves of messages she wants 3T to do the correlation of the replies for her. To tell 3T which requests and replies belong together we use the role keyword in the message. Let us look at the wave of two messages. The rules are defined on page 135. The messages are:

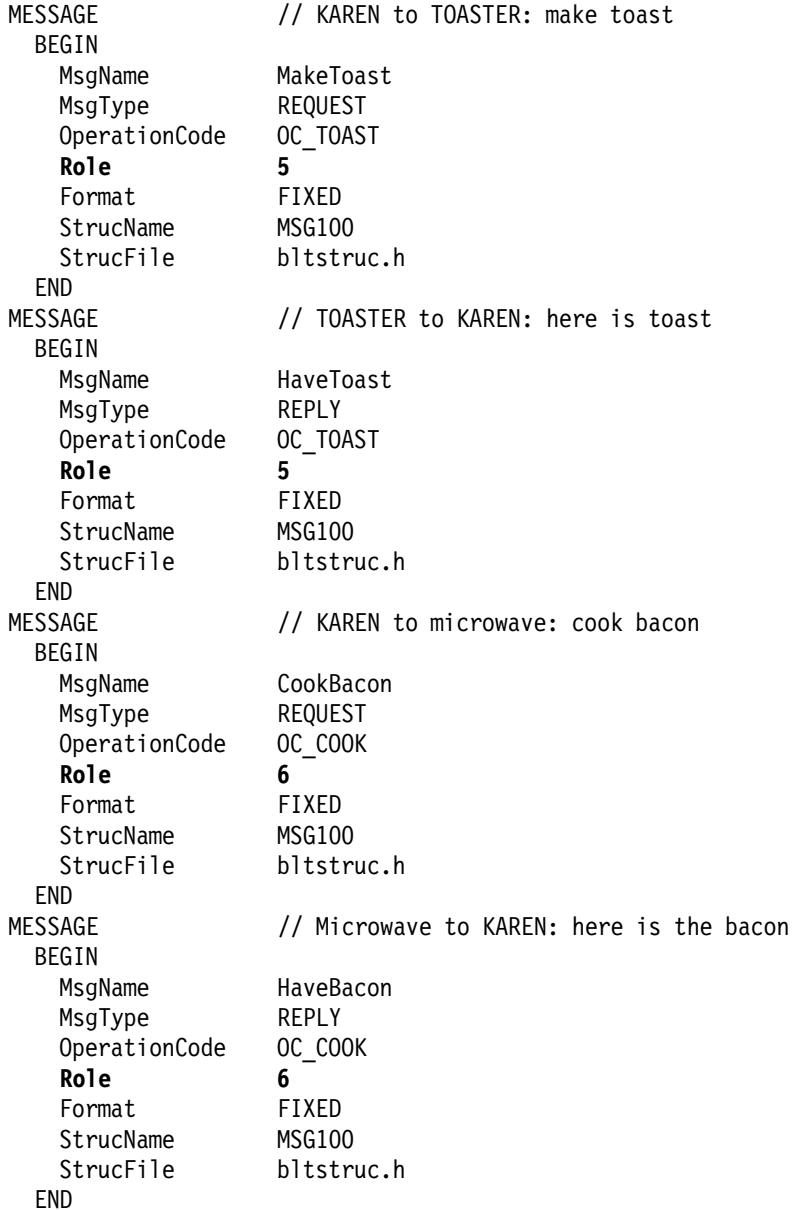

We use two roles, 5 and 6. The first role ties MakeToast and HaveToast together, the second role connects CookBacon and HaveBacon. The roles are only used when the BLM receives the above messages for Karen.

The classes that receive the messages (toaster and microwave) do not need the roles. The class compiler displays warning messages telling you that the roles are ignored for those classes.

## **5.4 Design Crosscheck**

After the design is completed and the class source files are written, we use the 3T class compiler to check out the design. The crosscheck function tells us errors, such as:

- A method sends a message but none receives it
- A rule is defined for a message but no method sends it
- A rule is defined but a method is not

To perform the crosscheck you have to create a file that contains a list of all classes the application uses. For the BLT example, we created the file classes.lst in Figure 91.

Figure 91. Input File for Design Crosscheck: ″classes.lst″

To invoke the crosschecker type:

bmqcc -x classes.lst

The output will be in the file classes.xck. Figure 92 on page 140 shows examples of the output. During processing you will see warning messages like this:

```
  *** Parsing the class source file ′ fridge.cs′ ***
 fridge.cs(124): warning: BMQ1439: Role 3 is ignored. Role is ignored for MsgOut
  REPLY messages.
 fridge.cs(114): warning: BMQ1439: Role 3 is ignored. Role is ignored for MsgIn
 REQUEST messages.
 fridge.cs(114): warning: BMQ1439: Role 3 is ignored. Role is ignored for MsgIn
 REQUEST messages.
 *** Checking the msgin/msgout of class FRIDGE ***
 *** CHECKED ***
 BMQCC: 3 warning(s) detected
 *** Creating binary class file ′ fridge.cb′ ***
 *** CREATED ***
\left[\frac{1}{2}\right]
```
Roles are used to correlate reply messages in the receiver.

- The first warning (124) is produced because HaveFromFridge is a reply message that the refrigerator sends. The refrigerator does not need a role. 3T needs it when it receives the message from the refrigerator for Karen to correlate it with HaveBread and HaveTomato that are sent by from the breadbox and the vegetable basket.
- The second warning (114) is produced because GetFromFridge is a request message that the refrigerator receives. 3T needs the role for Karen to match GetFromFridge with HaveFromFridge.

### **Notes:**

Г

- 1. A single request/reply pair does not need a role.
- 2. Do not specify roles for INFORM messages.

| * * * CROSS REFERENCE LISTING * * * |                                                                                                    |  |
|-------------------------------------|----------------------------------------------------------------------------------------------------|--|
| MESSAGE NAME                        | ATTRIBUTES                                                                                                    |  |
| CookBacon                           | MessageType = REQUEST, OperationCode = 65545,<br>OperationVersion = $1$ , Role = $6$ ,<br>Format = FIXED, StrucFile = bltstruc.h,<br>StrucName = MSG100,<br>StrucLen = $100$ , ConversionDLL = MSG100,<br>Senders = KAREN,<br>$Receivers = MICRO.$                                                    |  |
| HaveBacon                           | MessageType = $REPLY$ , OperationCode = 65545,<br>OperationVersion = $1$ , Role = $6$ ,<br>Format = FIXED, StrucFile = bltstruc.h,<br>StrucName = MSG100,<br>StrucLen = $100$ , ConversionDLL = MSG100,<br>Senders = MICRO,<br>Receivers = KAREN.<br>* * * POTENTIAL REASON FOR NO MESSAGE FLOW * * * |  |
| MESSAGE NAME                        | <b>REASON</b>                                                                                                    |  |
| CookBacon                           | SEND - This message may not be sent by a BL program.<br>RECEIVE - NONE                                                                                                    |  |
| HaveBacon                           | SEND - This message may not be sent by a BL program.<br>RECEIVE - NONE                                                                                                    |  |
| StartJob                            | SEND - This message cannot be sent by any class,<br>because there are no methods defined to send it.<br>RECEIVE - NONE                                                                                                    |  |

Figure 92. Output File from Design Crosscheck: ″classes.xck″

**Note:** Compile each class file to eliminate syntax errors before you run the crosscheck.

## **5.5 Building the GUIs**

We use Visual Basic to build the GUIs for the Windows clients. A description of the prototypes is in 5.2.3, "GUI Prototypes" on page 118. There are five GUIs for:

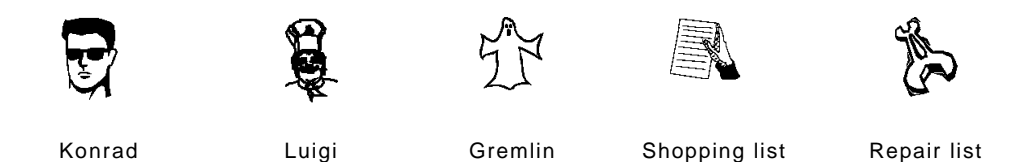

Before we start designing the GUIs and writing the code some preparations have to be made:

- The class binary files (.CB) for the PLs that have been created on the AIX machine have to be copied into our Windows workstation. Copy the five files into a directory that is in the search path in the AUTOEXEC.BAT file on page 51, such as C:\3TIERW\SAMPLES\WIN. The binary files are:
	- − Konrad.cb
	- − Luigi.cb
	- − Gremlin.cb
	- − Shopping.cb
	- − Repair.cb
- Create a directory that will hold all files that we need to develop and test the GUIs: C:\VB\BLT.
- For the GUI development we need a file that contains constants and global variables. Since we need most of the definitions from the file BLTDEF.H in A.15, "Definitions for Class Source Files" on page 247, we convert this file into a Visual Basic file, BLTDEF.BAS, and copy it into the new directory.
- To test a GUI we need a profile to start the PLM. We place this file, shown in Figure 93, also in the new directory. The class names are case sensitive. For each of the classes there must be a .CB file in the search path.

```
*************************************************
\star *
* PLMS.PRF: Startup profile for the PL Manager *
\star *
*************************************************
 [CLIENT]
ClassNames = KONRAD LUIGI GREMLIN REPAIR SHOPPING
LogLevel = 300
```
Figure 93. Profile to Start Five PLs

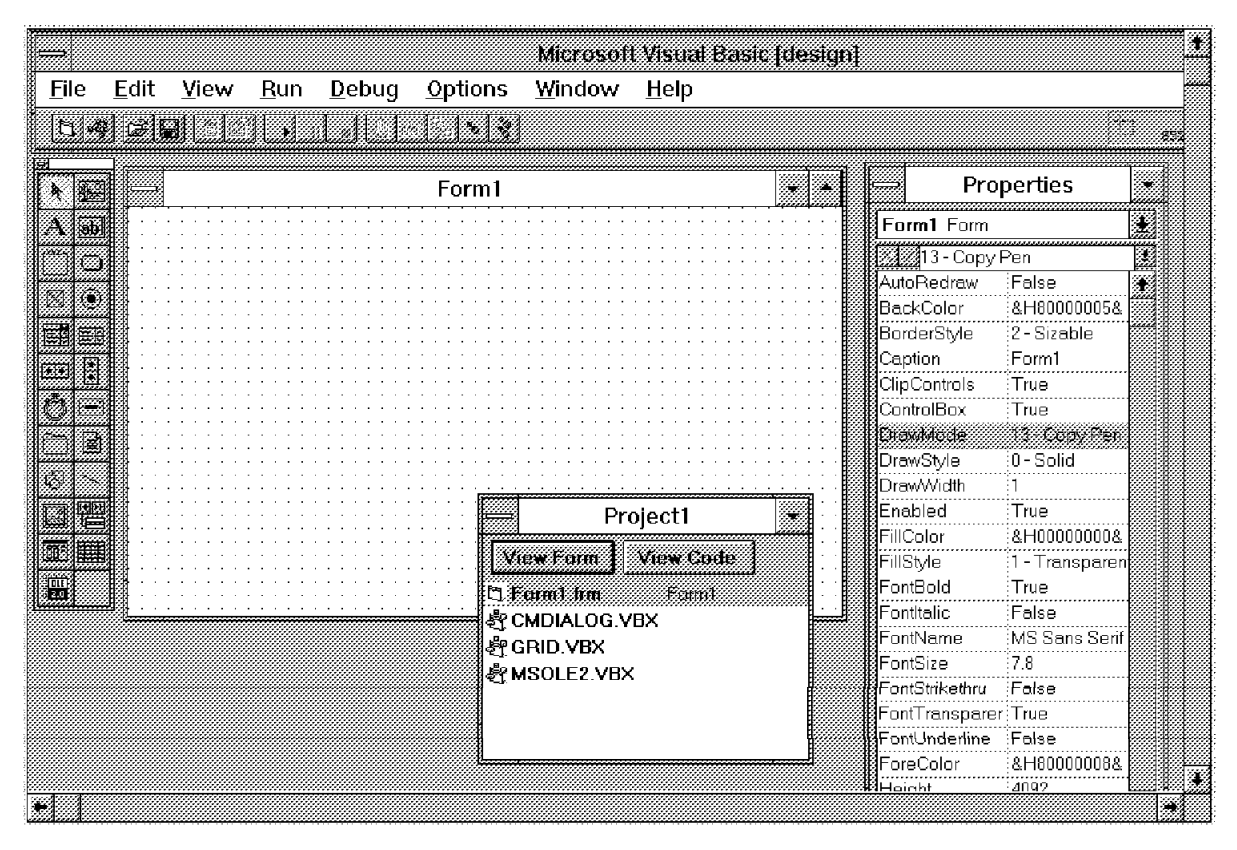

Figure 94. Microsoft Visual Basic (design) Window

When you bring up Visual Basic you will see what is shown in Figure 94.

The project window shows three custom controls (VBX files) that we do not need. Therefore, we delete them, one at a time. Click on one file name in the Project1 window and then select **Remove File** from the File menu. The file name disappears instantly.

For our GUIs we need the 3T custom control BMQNTFY.VBX from the directory C:\WINDOWS\SYSTEM. To add the 3T custom control to the project select **Add file** from the File menu. In the Add File window (Figure 95 on page 143) choose

- **Custom Controls** from the List Files of Type list box
- **C:\WINDOWS\SYSTEM** from the Directories list box

When you click on **OK**, the oaktree icon appears on the bottom of the toolbox.

Next we add to the project three files that contain definitions MQ3T needs. The files have been installed in the directory C:\3tierw\vbsupp. Figure 96 on page 143 shows the Add File window for these files.

Using the same method, we add the file BLTDEF.BAS to the project. This file is in the new \BLT directory.

**Note:** For the BLT GUIs we create five Visual Basic projects, one for each GUI. When it compiles, Visual Basic creates one EXE for a project. We will create five GUI programs that can run in one or five different workstations. Therefore, we create one (Visual Basic) project for each GUI. This allows us to create five separate EXEs.

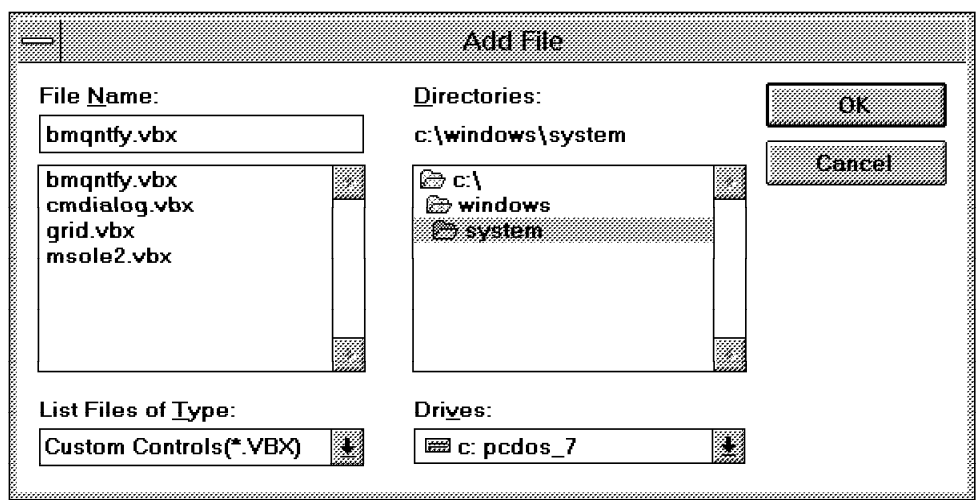

Figure 95. Add BMQNTFY.VBX to <sup>a</sup> Project

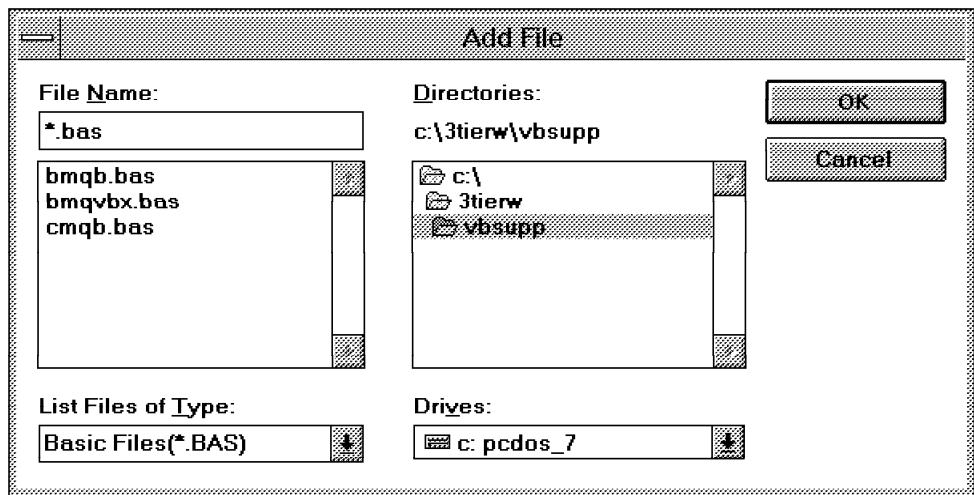

Figure 96. Add MQ3T Files to <sup>a</sup> Project

The following explains what has to be done to each of the forms:

- Size the form and make it smaller.
- Change the name of the form:
	- 1. Click on **Name** in the Properties window.
	- 2. Type the new name, for example Konrad, next to the checkmark in the Properties window.
	- 3. Click on the checkmark.

This changes the name in the project window instantly.

- Change the title of the form:
	- 1. Click on **Caption** in the Properties window.
	- 2. Type the new caption next to the checkmark, for example, BLT KONRAD.
- Move timer and the oaktree objects into the form.

3T requires these objects. It does not matter where you place them since they are invisible during run time.

• Save the project under its new name, Konrad, in the directory C:\VB\BLT.

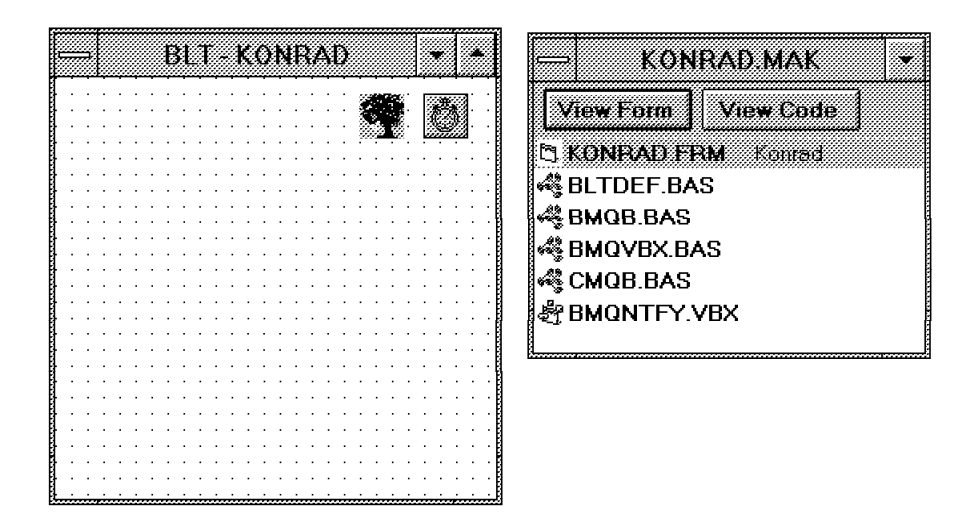

Figure 97. Generic Frame and Project Window for BLT

## **5.5.1 Project Konrad**

To create this and the other four Visual Basic projects we have to:

- Design the GUI
- Write the Basic code for the events
- Test the program from within Visual Basic (during coding)
- Compile the project when completed
- Test the program

### **5.5.1.1 Create the GUI for Konrad**

We use the frame in Figure 97 as a base and add the following controls:

• A label with the text BLT Application:

Double-click on the **Label** icon in the toolbox. Move the label from the center to the top of the frame. Then highlight Caption in the Properties window for the label and type, next to the checkmark, BLT Application. You may have to resize the label to make the text fit.

• A label with the text Messages:

This is done in the same fashion as described above.

• A text box to display messages:

This box will be used by the program to display messages.

- − Double-click on the **Text box** icon in the tool box.
- − Size the field so that it is wide enough for about 25 characters and high enough to display about eight lines.
- − Set the FontSize Property to 9.6.
- − Set the MultiLine Property to True.
- Set the ScrollBars Property to 2 vertical.
- Set the TabStop Property to False.
- Make the Text Property blank.
- A label with the text ″Order″ above the command buttons
- Three command (push) buttons:
	- − Double-click on the **Commandbutton** icon in the tool box.
	- − Move the object from the center to the bottom of the form.
	- − Change the Caption property to BLT, Pizza, and Quit.
	- − Change the Name property to BLT, Pizza, and Quit.
	- Set the TabIndex property to 0, 1, and 2 to allow the user to use the keyboard instead of the mouse.

Use the mouse to align the buttons on the bottom of the form.

Figure 98 shows how the completed form appears in the Visual Basic design window (left) and at run-time (right). You could run the program. However, all it does is tab from one command button to the next.

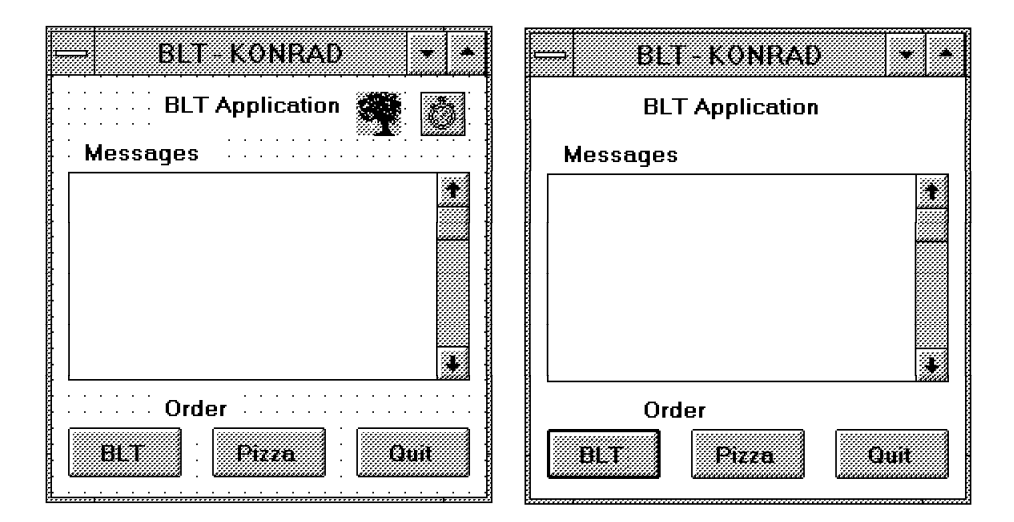

Figure 98. Konrad′<sup>s</sup> Frame at Design and Run Time

## **5.5.1.2 Write Basic Code Used for all PLs**

To make the Konrad′s window do something we have to give it life. This is done by writing some code for the events that we want to handle. Such events occur when

- The form is loaded.
- A push button is clicked.
- A message arrives.

**Form\_Load** is the procedure that is invoked when the form is loaded, that is when the GUI appears on the screen. To write code for this event double-click on the form (but not on a control). You see that this procedure does not contain any code.

The purpose of this routine is:

- To ensure that a class name was passed to the program
- To register the program with 3T

```
Sub Form Load ()
   If Command = \frac{1}{2} Then
      MsgBox ″PL requires parameter Class Name.″, 16, ″Input Error″
      End
   End If
   vPLClass = Command ′ Convert string to class name
   ′ Register with 3T
   MQREG ByVal vPLClass, 1, ByVal OAK1.hWnd, ByVal BMQ_NOTIFY,
         ByVal MQRGO_REMOVE_LIST_ENTRIES, CompCode, Reason
   DisplayCompCode ″MQREG″
End Sub
```
Figure 99. Form\_Load Procedure.

**Note:** Write the MQREG call in one line!

**Form\_Unload** is executed when all forms of an application are closed.

```
Sub Form Unload (Cancel As Integer)
  Close Click ' common exit path
End Sub
```
Figure 100. Form\_Unload Procedure

**Quit\_Click** is invoked when the third command button, Quit, is pressed. In this routine we call the procedure ″Close\_Click″ by inserting one line:

```
Sub Quit_Click ()
  Close_Click ′ common exit path
End Sub
```
Figure 101. Quit Procedure

The above programs call two subroutines or procedures, namely Close\_Click and DisplayCompCode. To add a new procedure to the project click on **View Code** in the project window KONRAD.MAK and then on **New Procedure** in the View menu. In the New Procedure window (Figure 102) type the procedure name and click on **OK**. Write the code for the procedure in the window that appears next.

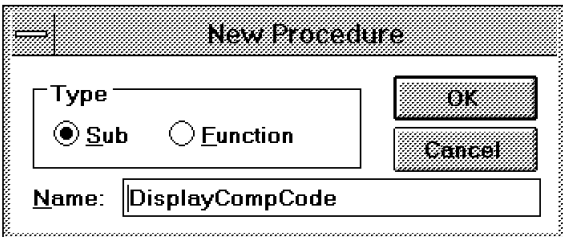

Figure 102. Visual Basic: Create <sup>a</sup> New Procedure

**Note:** You may copy and paste code from other projects, such as HELLO1.

**Close\_Click** is used to end the instance and unregister the GUI from MQ3T. The code is shown in Figure 33 on page 55.

**DisplayCompCode** is used to display MQ3T return codes. The code is shown in Figure 30 on page 54.

**Declarations:** We define CompCode and Reason as shown in Figure 29 on page 54. For Konrad we need a few more declarations, as you can see in Figure 99 on page 146.

| Option Explicit                          |                              |
|------------------------------------------|------------------------------|
| Dim CompCode As Long                     | ' return code                |
| Dim Reason As Long                       | ' return code                |
| Dim NL As String                         | ' holds new line characters  |
| Dim DSMsg As String                      | ' buffer to display messages |
| Dim ij As Long                           | ' work field                 |
| Dim szClass As String                    | $'$ class name               |
| Dim szInstance As String ' instance name |                              |
|                                          |                              |

Figure 103. BLT: Declarations

## **5.5.1.3 Perform the First Test for Konrad**

At this time you could test the program from within Visual Basic. To start Konrad click on **Start** in the Run menu, or press F5. However, instead of the form (window) the following error message will be displayed:

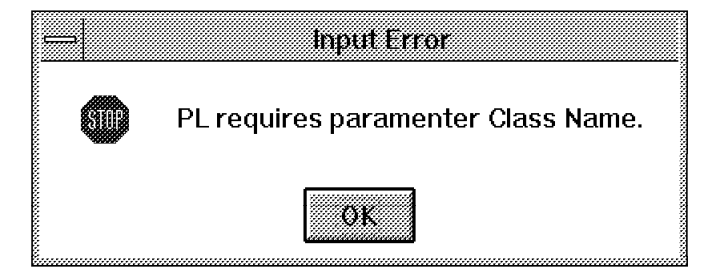

**How do we provide this parameter?** Click on **Project** in the Options menu and type the class name KONRAD in the subsequent window, shown below. The class name is case sensitive! Then press Enter.

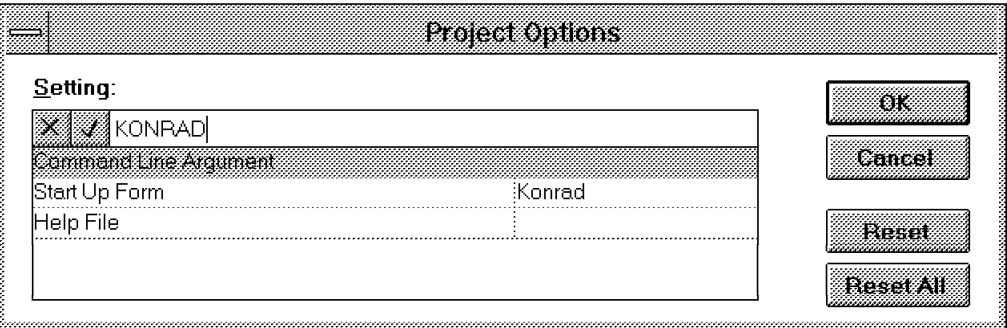

Now you can run the program. You can use the Tab keys to tab from one push button to the next, and you can quit the program. For the other events we still have to write the code.

## **5.5.1.4 Write the Basic Code for Konrad**

**BLT\_Click** is invoked when the user clicks on the BLT push button. The request message FeedMe is sent to Karen.

1 If the user clicks the push button again before Karen replies, the second MQSEND will fail. You cannot send the same request message twice. You must wait for either the reply or a timeout.

**2** The timeout value, in seconds, is set with the MQTIME call.

**3** To prevent Konrad from sending a second request and to prevent the error message ( $\Box$ ) we can simply disable the pushbuttons.

4 We display messages in the frame's text box, and not in message boxes.

```
Sub BLT_Click ()
   Dim msg100 As msg100 ' message buffer
   MQSEND ByVal vHInst, ByVal ″KAREN″, ByVal szInstance,
          ByVal ″FeedMe″, 0, msg100, CompCode, Reason
    1
    If CompCode = MQCC FAILED And Reason = MQRC REPLY ALREADY EXPECTED Then
    4
      DSMsg = ″Don′ t ask for a BLT twice″
      DS_MLE
   Else
      DisplayCompCode ″MQSEND″
   End If
    2
   MQTIME ByVal vHInst, ByVal ″SandwichRule2″, 10, CompCode, Reason
   DisplayCompCode ″MQTIME″
    4
   DSMsg = ″BLT requested. Wait...″
   DS MLE
    3
   BLT.Enabled = False
   Pizza.Enabled = False
End Sub
```
Figure 104. Konrad: BLT Push Button Procedure

**Pizza\_Click** is invoked when the user clicks on the Pizza push button. The request message DeliverPizza is sent to Luigi. The code is very similar to BLT\_Click.

```
Sub Pizza_Click ()
...
   MQSEND ByVal vHInst, ByVal ″LUIGI″, ByVal szInstance,
           ByVal ″DeliverPizza″, 0, msg100, CompCode, Reason
    If CompCode = MQCC_FAILED And Reason = MQRC_REPLY_ALREADY_EXPECTED Then
DSMsg = ″Don′ t ask for a pizza twice″ ...
MQTIME ByVal vHInst, ByVal "PizzaRule2", 10, CompCode, Reason :
DSMsg = "Pizza requested. Wait..."
End Sub
```
Figure 105. Konrad: Pizza Push Button Procedure

**DS\_MLE** displays messages in the text box in a GUI. The calling program has to prepare the message text in the global variable DSMsg. The routine ensures that the contents of the text box is limited to about 450 characters.

```
Sub DS MLE ()
Dim length As Long
   NL = Chr(13) + Chr(10) ' new line
   length = Len(Text1.Text) ′ current length
   If length > 450 Or length = 0 The
     Text1.Text = DSMsg / overwrite text
   Else
     Text1.Text = Text1.Text & NL & DSMsg ′ append text
   End If
End Sub
```
Figure 106. BLT: Display Messages in Text Box

**OAK1\_NewEvent** is invoked when the Visual Basic run-time program receives a message from the PLM (via BMQNTFY.VBX). Refer to 3.4, "Parameter Passing" on page 47 for detailed explanations. We use the same routine in all GUIs.

- ProcessPLEvent is called when a rule is satisfied. This routine processes the message.
- Close\_Click is called when the instance has been deleted. This allows us to unregister and automatically close the window when the job owner ended.
- When the instance has been deleted we unregister it. This happens when the job owner′s (Konrad′s) window was closed.
- When the instance has been unregistered we simply end the program.

```
Sub OAK1 NewEvent (msg As Integer, wp As Integer, lp As Long)
 If wp = MQPLM_RULE_SATISFIED Then
   vHInst = lp
   ProcessPLEvent ByVal lp ' make call to handle the event
 ElseIf wp = MQPLM_INSTANCE_DELETED Then
   MQUREG ByVal vPLClass, ByVal OAK1.hWnd, ByVal MQURGO FORCE, CompCode, Reason
   DisplayCompCode ″MQUREG″
 ElseIf wp = MQPLM_HWND_UNREGISTERED Then
   End ' already unregistered, so simply exit
 End If
End Sub
```
Figure 107. BLT: Events from MQ3T

**ProcessPLEvent** processes all messages the PL receives from other classes.

```
Sub ProcessPLEvent (ByVal HInst As Long)
  Dim MQevent As MQevent ' event structure<br>
Dim BufferLen As Long ' buffer length
  Dim BufferLen As Long
  Dim msg100 As msg100 \hspace{1.6cm} ' buffer - NB Don't define as String
  0
  ′ query information about the current event
  MQQRYE ByVal HInst, MQevent, CompCode, Reason
  DisplayCompCode ″MQQYRE″
  2
  Select Case MQevent.RuleId
  3
         Case RI_STARTJOB
         a szClass = RTrim(MQevent.Classname)
              szInstance = RTrim(MQevent.LocalInstanceName)
         b Konrad.Caption = szClass & '' / '' & szInstance
              MQENDE ByVal HInst, ByVal MQSTATE USER, CompCode, Reason
              DisplayCompCode ″MQENDE″
         c MQSEND ByVal HInst, ByVal ″REPAIR″, ByVAL szInstance,
                     ByVal ″Show″, 0, msg100, CompCode, Reason
              DisplayCompCode ″MQSEND - 1″
              MQSEND ByVal HInst, ByVal ″SHOPPING″, ByVal szInstance,
                      ByVal ″Show″, 0, msg100, CompCode, Reason
              DisplayCompCode ″MQSEND - 2″
              MQSEND ByVal HInst, ByVal ″GREMLIN″, ByVal szInstance,
                      ByVal ″Show″, 0, msg100, CompCode, Reason
              DisplayCompCode ″MQSEND - 3″
              Exit Sub
  4
         Case RI_SANDWICH1
              DSMsg = ″The BLT is served.″
         Case RI_SANDWICH2
              DSMsg = ″It is too late for a BLT.″
         Case RI_SANDWICH3
              DSMsg = ″BLT arrived too late″
         Case RI_STARVE
              DSMsg = ″Starve!″
         Case RI_PIZZA1
              DSMsg = ″Pizza is delivered″
         Case RI_PIZZA2
              DSMsg = ″It is too late for a pizza.″
         Case RI_PIZZA3
              DSMsg = ″Pizza arrived late.″
  End Select
  5
  BLT.Enabled = True
  Pizza.Enabled = True
  MQENDE ByVal HInst, ByVal MQSTATE_USER, CompCode, Reason
  DisplayCompCode ″MQENDE″
End Sub
```
Figure 108. Konrad: Process Messages.

**Note:** Write the MQSEND instructions in one line!

1 We query the event to obtain the rule ID from the event structure MQevent.

2 The following statements process the incoming messages. What message arrived is determined by the rule ID that was defined in the 3T message descriptions, file messages.ch.

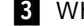

3 When the STRTJOB message arrives execute thee functions:

a We save class name and instance name of Konrad. The instance name, obtained from the STARTJOB command, is used for all classes in the job.

**b** We change the caption (header line) of the window to include class and instance names.

b To display the repair list, shopping list, and the window for the Gremlin, we send a Show message to each of the classes. The instance name is the same as for Konrad.

**Note:** Luigi′s window is displayed when he receives the first pizza order.

4 When any of the other messages arrive we display a message.

5 Since the BLT or pizza order is completed, either in time or when the timer expired, we enable the two push buttons in the GUI to allow for more work to be sent to Luigi or Karen. Then we end the method.

### **5.5.2 Project Luigi**

You can develop the GUI and the code for Luigi in the same fashion as you did for Konrad. However, since Konrad′s and Luigi′s forms are very similar, you may copy and change the following files with your favorite editor:

- KONRAD.MAK becomes LUIGI.MAK
- KONRAD.FRM becomes LUIGI.FRM

#### **5.5.2.1 Create the GUI for Luigi**

In Luigi′s project file change Konrad to Luigi as marked in Figure 109.

```
LUIGI.FRM <=== changed
C:\WINDOWS\SYSTEM\BMQNTFY.VBX
C:\3TIERW\VBSUPP\BMQB.BAS
C:\3TIERW\VBSUPP\BMQVBX.BAS
C:\3TIERW\VBSUPP\CMQB.BAS
BLTDEF.BAS
ProjWinSize=105,459,252,204
ProjWinShow=2
Command=″LUIGI″ <=== changed
IconForm=″Luigi″ <=== changed
Title=″LUIGI″ <=== changed
ExelName="LUIGI.EXE"Path=″C:″
```
Figure 109. Luigi′<sup>s</sup> Project File

In the file LUIGI.FRM change the second and third line:

```
VERSION 2.00
Begin Form Luigi <=== changed
Caption = BLT - LUIGI <=== changed<br>:
```
To work with Luigi′s frame select **Open project** from Visual Basic′s File menu and in the subsequent Open Project window select **luigi.mak** from the C:\VB\BLT

directory. Then click on **OK**. The following steps outline how to create Luigi′s frame:

- Delete the push button in the middle:
	- − Click on the button labelled **Pizza** and press the Del key. The push button disappears.
	- − In the project window click on **View Code**
	- − Select the object **general** and the procedure **Pizza\_Click** This is the Basic code associated with the deleted push button.
	- − Delete all the code to erase the procedure.
- Move the label ″Order″ to the left so that it positioned above the left push button and change the caption in the "Label3" properties window to "Action".
- Change the caption of the left push button to ″Deliver″.

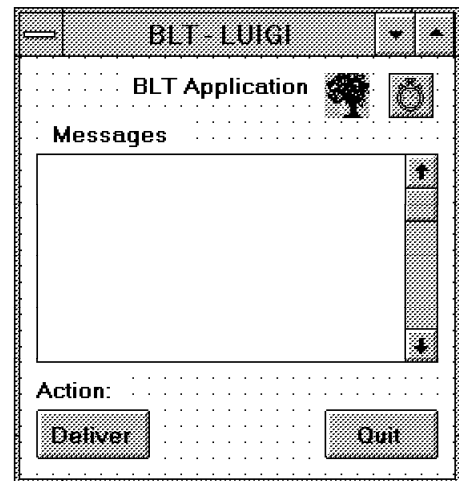

Figure 110. Luigi′<sup>s</sup> Frame at Design Time

### **5.5.2.2 Write the Basic Code for Luigi**

Most of the procedures are the same for all GUIs. For Luigi, we have to modify or re-code two routines:

**Deliver\_Click** sends the reply message EatPizza to Konrad.

**1** The MQQRY call is issued to obtain the instance description in the structure MQid. This structure contains the state the instance is in.

2 If the state is *clear* then Luigi is waiting for work. When a pizza order arrives the state is set to busy.

8 A message from the Gremlin sets Luigi's state to *disabled*. If in this state, Luigi did not receive a DeliverPizza message.

4 When Luigi is busy, that is he received a DeliverPizza message but did not deliver yet, and a message from the gremlin arrives the state is set to *disabled* while busy baking the pizza. In this state Luigi is not able to deliver.

**5** Luigi delivers the pizza. The instance state is set to *clear*. In that state Luigi can receive more work.

```
Sub Deliver Click ()
   Dim msg100 As msg100
   Dim MQid As MQid
   Dim BufferLength As Long
    19
    BufferLength = Len(MQid)
   MQQRY ByVal vHInst, ″″, ByVal MQQRYT_INSTANCE, BufferLength,
          MQid, CompCode, Reason
   DisplayCompCode ″MQQRY″
    2
    If MQid.InstanceState = MQSTATE_CLEAR Then
       DSMsg = ″No pizza order received!″
       DS_MLE
       Exit Sub
    End If
    3
    If MQid.InstanceState = MQSTATE_DISABLED Then
       DSMsg = ″Luigi is resting!″
       DS MLE
       Exit Sub
    End If
    4
    If MQid.InstanceState = MQSTATE_DISABLED_WHILE_BUSY Then
       DSMsg = "Luigi is called awa\overline{y}"
       DS_MLE
       Exit Sub
    End If
    5
   MQRPLY ByVal vHInst, ByVal ″EatPizza″, 0, msg100, CompCode, Reason
   DisplayCompCode ″MQRPLY″
   DSMsg = ″Pizza is on the way.″
   DS_MLE
   MQSETS ByVal vHInst, ByVal MQSTATE_CLEAR, CompCode, Reason
   DisplayCompCode ″MQSETS″
End Sub
```
Figure 111. Luigi: Deliver Procedure

**ProcessPLEvent** processes all messages Luigi can receive:

- DeliverPizza makes Luigi busy.
- GremlinMessage sets Luigi′s state to disabled or disabled while busy.
- RepairMessage resets Luigi′s state to busy or clear.
- RepairInquiry reports Luigi's state to the repair list.

The following notes refer to Figure 112 on page 154.

6 The MQQRY call is issued to obtain the instance description in the structure MQid. This structure contains the state the instance is in.

**7** If the state is *new* then Luigi's window just appeared on the screen. We update the caption in the window′s header with the class and instance names and set the state to clear. Luigi's state in never new again.

8 We query the current event again and save its new state in wkfld. The state is used further on in the routine. The field wkfld contains or will contain the state the instance is in when the procedure exits.

Sub ProcessPLEvent (ByVal HInst As Long) Dim MQevent As MQevent *(a)* went structure of the MQevent structure of the Dim Buffer length (b) and the MCD of the MCD of the MCD of the MCD of the MCD of the MCD of the MCD of the MCD of the MCD of the MCD of the MCD of Dim BufferLen As Long ′ buffer length Dim msg100 As msg100<br>Dim wkfld As Long ' to store instance state 6 MQQRYE ByVal HInst, MQevent, CompCode, Reason DisplayCompCode ″MQQRYE″ И. If MQevent.InstanceState = MQSTATE\_NEW Then szClass = RTrim(MQevent.Classname) szInstance = RTrim(MQevent.LocalInstanceName) Luigi.Caption = szClass & ″ / ″ & szInstance MQSETS ByVal HInst, ByVal MQSTATE\_CLEAR, CompCode, Reason DisplayCompCode ″MQSETS″ End If 8 MQQRYE ByVal HInst, MQevent, CompCode, Reason DisplayCompCode ″MQQYRE″ wkfld = MQevent.InstanceState 9 Select Case MQevent.RuleId a Case RI\_PIZZA1, RI\_PIZZA2 / state = NEW, CLEAR  $DSMSg = "Deliver a pizza!"$ wkfld = MQSTATE\_BUSY b Case RI\_GREMLIN  $DSMSg = "Luigi takes a break."$ If MQevent.InstanceState = MQSTATE\_BUSY Then wkfld = MQSTATE\_DISABLED\_WHILE\_BUSY Else wkfld = MQSTATE\_DISABLED End If c Case RI\_REPAIR1 DSMsg = ″Luigi is back ...″ wkfld = MQSTATE\_CLEAR Case RI\_REPAIR2  $DS\overline{M}sg = "Luigi is back ..."$ wkfld = MQSTATE\_BUSY Case RI\_REPAIR3 DSMsg = ″Ignore repair ...″ d Case RI\_REPAIR\_INQ Select Case MQevent.InstanceState Case MQSTATE\_NEW msg100.message = ″NEW″ Case MQSTATE\_CLEAR msg100.message = ″CLEAR″ Case MQSTATE\_BUSY msg100.message = ″BUSY″ Case MQSTATE\_DISABLED msg100.message = ″DISABLED″ Case MQSTATE\_DISABLED\_WHILE\_BUSY msg100.message = ″DISABLED\_WHILE\_BUSY″ Case MQSTATE\_END msg100.message = ″END″ End Select DSMsg = ″Inquiry:″ & msg100.message msg100.number = MQevent.InstanceState MQRPLY ByVal HInst, ByVal ″InquiryReply″, 0, msg100, CompCode, Rea DisplayCompCode ″MQRPLY″ End Select 10 DSMsg = DSMsg & wkfld DS\_MLE MQENDE ByVal HInst, ByVal wkfld, CompCode, Reason DisplayCompCode ″MQENDE″ End Sub

Figure 112. Luigi: Process PL Events
**9** The rule ID tells us what message has arrived and what the state was when the message arrived.

a Two rules are defined for the *DeliverPizza* message:

- RI\_PIZZA1 is satisfied when Luigi′s state is MQSTATE\_NEW
- RI\_PIZZA2 is satisfied when Luigi′s state is MQSTATE\_CLEAR

The PLM does not invoke this procedure when the DeliverPizza message arrives and Luigi is in any other state.

b The GremlinMessage disables Luigi. The state is set to ″disabled″ or ″disabled while busy″. The latter is true when a DeliverPizza has been received but the delivery has not been taken place.

c Three rules are defined for the RepairMessage:

- RI\_REPAIR1 is satisfied when Luigi is disabled.
- RI\_REPAIR2 is satisfied when the gremlin disabled Luigi while he was baking a pizza.
- RI\_REPAIR3 is satisfied when Luigi is in any other state. In this case we ignore the message.

d When an InquiryMessage arrives we respond with an InquiryReply that contains Luigi′s state in two forms, as an integer and as an 20-byte character string.

10 We change the state to the value in wkfld and display the new state in Luigi′s window.

## **5.5.3 Project Gremlin**

The Gremlin is the simplest presentation logic of all. It sends only one INFORM message and receives no messages except for the Show message from Konrad that initially displays the window.

The form contains twelve radio buttons. The selected radio button determines where the message is sent to. The button number (1 to 12) is sent with the message. This number denotes what action the receiving program has to perform.

## **5.5.3.1 Create the GUI for Gremlin**

To create the project for the Gremlin we copy Luigi′s project file and change the names as shown below:

| <b>GREMLIN.FRM</b><br>C:\WINDOWS\SYSTEM\BMQNTFY.VBX<br>C:\3TIERW\VBSUPP\BMQB.BAS<br>C:\3TIERW\VBSUPP\BMQVBX.BAS<br>C:\3TIERW\VBSUPP\CMQB.BAS<br>BLTDEF.BAS<br>ProjWinSize=105,459,252,204<br>ProjWinShow=2 | $\leq ==$ changed |
|----------------------------------------------------------------------------------------------------|-------------------|
| Command="GRFMI IN"                                                                                                    | $\leq ==$ changed |
| IconForm="Gremlin"                                                                                                    | $\leq ==$ changed |
| Title="GREMLIN"                                                                                                    | $\leq ==$ changed |
| ExeName="GREMLIN.EXE"                                                                                                    | $\leq ==$ changed |
| Path=" $C:$ "                                                                                                    |                   |

Figure 113. The Gremlin′<sup>s</sup> Project File

You may modify the file GREMLIN.FRM to change the form before you use Visual Basic to add the radio buttons:

- Change the names in the second and third line.
- Delete the block for the label ″Action″.
- Alter name and caption of the left command button. from ″Deliver″ to ″Enter″

```
VERSION 2.00
Begin Form Gremlin <=== changed
Caption = BLT - GREMLIN <=== changed :
  Begin CommandButton Enter canners<br>Caption = "Enter" <=== changed
    Caption = "Enter"
    Height = 372
    Left = 240
    TabIndex = 14
    Top = 7200
    Width = 852End
```
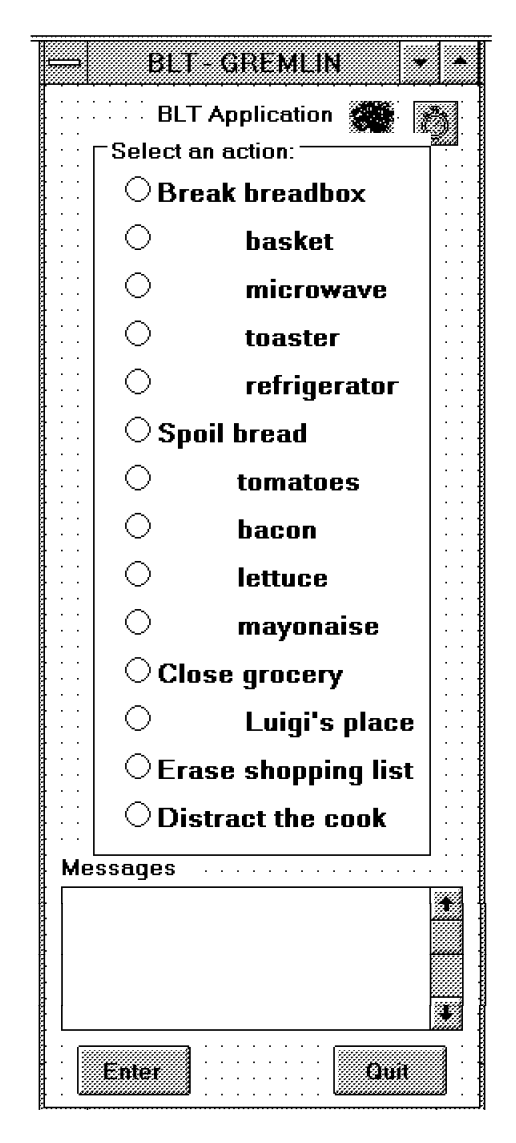

Figure 114. The Gremlin′<sup>s</sup> Frame at Design Time

Now go into Visual Basic and resize the form to fit 14 radio buttons between the header line and the text box. You may have to make the text box shorter.

Create a frame for the radio buttons first. Change its caption to ″Select an action″. Inside this frame place the radio buttons as shown in Figure 114 on page 156.

To create a radio (or option) button:

- Double-click on the option button icon in the toolbox.
- Move the control to the top of the frame and size it to a height of 372. You see this number in the properties window.
- Change the caption to ″Break breadbox″
- Change the font size to 9.6. You may have to resize the control to make the text fit.

You may copy the remaining radio buttons:

- Click on the previously created control.
- Press Ctrl+C and then Ctrl+V.
- Answer ″no″ when asked if you want to create a control array.
- Move the control below the previously created one.
- Change the values in the properties window.

Make sure that the tab order is in the order you desire. If not, change that value in the properties window for the radio and push buttons.

### **5.5.3.2 Write the Basic Code for Gremlin**

Since most of the procedures are the same for all GUIs we have to write very little code.

To the definition we add the two fields below:

...

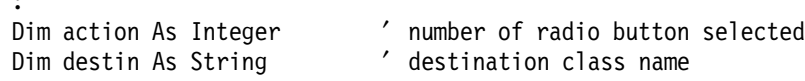

**Option1\_Click:** Into the above fields we store values when the user clicks on a radio button. The following routine is called when the user chooses to bread the breadbox.

```
Sub Option1_Click ()
        \bar{a} action \bar{a} 1 \bar{c} 1 \bar{c} 1 \bar{c} 1 \bar{c} 1 \bar{c} 1 \bar{c} 1 \bar{c} 1 \bar{c} 1 \bar{c} 1 \bar{c} 1 \bar{c} 1 \bar{c} 1 \bar{c} 1 \bar{c} 1 \bar{c} 1 \bar{c} 1 \bar{c} 1 \bar{c} 1 \bar{c} 1 \bar{c}destin = "BREADBOX" / destination class
End Sub
```
Figure 115. The Gremlin′<sup>s</sup> Radio Button Procedure

Double-click on a radio button control and a window appears to what you add two lines. Table 23 on page 158 specified to what values action and destination have to be set to.

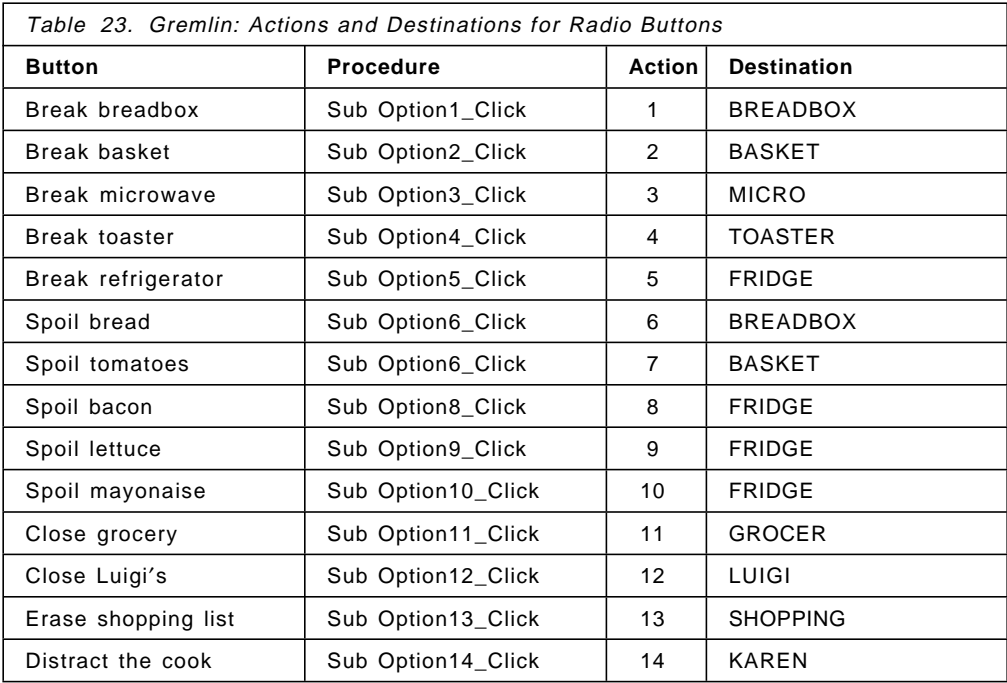

**Enter\_Click** is called when the user clicks on the Enter button. The routine sends an INFORM message to the destination class. The radio button number (action) is the only meaningful field in the message. The receiving classes use this number to determine what action they have to perform, for example, disable the breadbox (1) or set its inventory to zero (6).

**Note:** The instance name from the STARTJOB command is used for all classes.

```
Sub Enter_Click ()
 Dim msg100 As msg100 \hspace{1.6cm} ' message structure
 msg100.number = action ' radio button number
 DSMsg = "To " & destin & " button " & action"DS_MLE 			 / display message
 MQSEND ByVal vHInst, ByVal destin, ByVal szInstance,
       ByVal ″GremlinMessage″, 0, msg100, CompCode, Reason
 DisplayCompCode ″MQSEND″
End Sub
```
Figure 116. The Gremlin′<sup>s</sup> Push Button Procedure.

**Note:** Write the MQSEND call in one line!

**ProcessPLEvent** is called only once, when the Show message from Konrad arrives. We query the event to obtain the Gremlin′s class and instance names. We use then to change the window header. The state remains MQSTATE\_USER for the life of the instance.

```
Sub ProcessPLEvent (ByVal HInst As Long)
  Dim MQevent As MQevent (2008) 2008 (2009) 2010 / 2010 2011 2012 2013
  MQQRYE ByVal HInst, MQevent, CompCode, Reason ′ query event
  DisplayCompCode ″MQQYRE″
  If MQevent. InstanceState = MQSTATE NEW Then \gamma change caption
     szClass = RTrim(MQevent.Classname)
     szInstance = RTrim(MQevent.LocalInstanceName)
    Gremlin.Caption = szClass & ″ / ″ & szInstance
  End If
  MQENDE ByVal HInst, ByVal MQSTATE_USER, CompCode, Reason
  DisplayCompCode ″MQENDE″
End Sub
```
Figure 117. The Gremlin′<sup>s</sup> Event Procedure

## **5.5.4 Project Repair List**

The repair list PL is used to check the status of other classes and to reverse the status imposed by the Gremlin. This PL cannot replace spoiled food items, however. To replenish food items the shopping list has to be used.

You can create the project file in the same fashion as for the other projects, by copying the .MAK and .FRM files. Let us copy a .MAK file and change the names as indicated below.

**Note:** The IconForm is the Name property of the form. Since there will also be a push button with the name ″Repair″ we decided to give the form the name ″Repairlist″ and the button the name ″Repair″.

| REPAIR.FRM<br>C:\WINDOWS\SYSTEM\BMQNTFY.VBX<br>C:\3TIERW\VBSUPP\BMQB.BAS<br>C:\3TIERW\VBSUPP\BMQVBX.BAS<br>C:\3TIERW\VBSUPP\CMQB.BAS<br>BLTDEF.BAS<br>ProjWinSize=105,459,252,204 | <=== changed                                                    |
|----------------------------------------------------------------------------------------------------|-----------------------------------------------------------------|
| ProjWinShow=2<br>Command="REPAIR"                                                                                                    | <=== changed                                                    |
| IconForm="Repairlist"<br>Title="REPAIR"<br>ExeName="REPAIR.EXE"<br>$Path="C:''$                                                                                                   | $\leq ==$ changed !!!<br>$\leq ==$ changed<br>$\leq ==$ changed |

Figure 118. The Repair List′<sup>s</sup> Project File

## **5.5.4.1 Create the GUI for the Repair List**

You may also copy a .FRM file and delete all unwanted controls. If you do not do that and you open the project, Visual Basic displays an error message stating that it cannot find the file REPAIR.FRM. However, you can easily create it by selecting New form from the File menu.

In this window we will not display messages in a text box but in a list box.

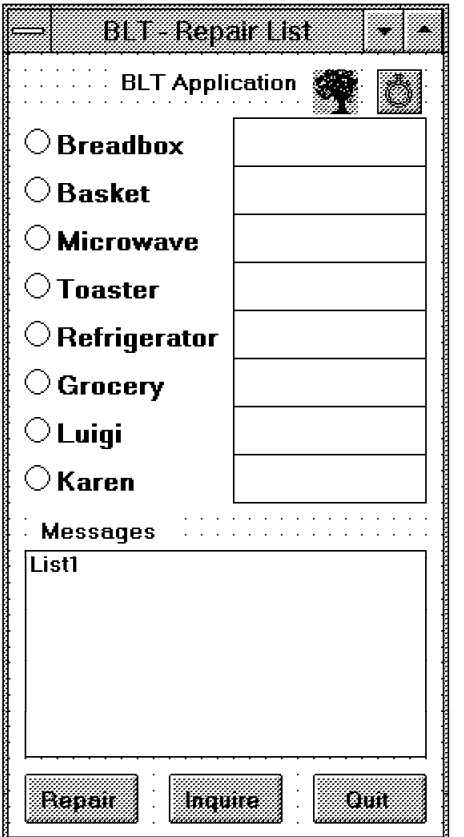

Figure 119. The Repair List′<sup>s</sup> Frame at Design Time

If you decide to create the frame from scratch follow these steps:

- 1. Size the frame and change the caption as shown in Figure 119.
- 2. Create the label with the caption ″BLT Application″.
- 3. Move the stopwatch and oaktree controls into the frame.
- 4. Create the first radio button and change the following properties:
	- Caption: Breadbox
	- Font size: 9.6
	- Height: 372 (use the mouse)
- 5. Create the other radio buttons and change their captions. Use C trl+C and Ctrl+V to copy the control and its property.
- 6. Create the first text box at the right of the radio button and change the following properties:
	- Text: blank
	- Font size: 9.6
	- Height: 372 (use the mouse)
	- Tabstop: False
	- Enable: False
- 7. Create the other text boxes. Use Ctrl+C and Ctrl+V to copy the control and its property.
- 8. Create the label with the caption ″Messages″.
- 9. Create a list box to be used to display messages. Set the Tabstop property to ″False″.
- 10. Create three command buttons on the bottom of the screen and change their captions as shown in Figure 119 on page 160.

A vertical scrollbar appears automatically when the list contains more items (lines) then it can display.

### **5.5.4.2 Write the Basic Code for the Repair List**

The following routines you can ″copy and paste″ from other projects.

- 1. Declarations (Figure 120)
- 2. Close\_Click (Figure 33 on page 55)
- 3. DisplayCompCode (Figure 30 on page 54)
- 4. Form\_Load (Figure 99 on page 146)
- 5. Form\_Unload (Figure 100 on page 146)
- 6. OAK1\_NewEvent (Figure 107 on page 149)
- 7. Quit\_Click (Figure 101 on page 146)

Modify the declarations so that it includes all fields shown in Figure 120.

| Option Explicit<br>Dim CompCode As Long<br>Dim Reason As Long |                                               |
|---------------------------------------------------------------|-----------------------------------------------|
| Dim NL As String                                              | ' new line characters                         |
| Dim DSMsg As String                                           | ' buffer for message to be displayed          |
| Dim ij As Long                                                | work field                                    |
| Dim szClass As String                                         | ' name of the class                           |
| Dim szInstance As String                                      | ' name of the instance                        |
| Dim action As Integer                                         | ' action (ratio button number)                |
| Dim save action As Integer                                    | ' save action                                 |
| Dim destin As String                                          | destination class                             |
| Dim SenderC As String                                         | ' class that sent the message (return address |
| Dim field As Integer                                          | ' work field                                  |
|                                                               |                                               |

Figure 120. The Repair List′<sup>s</sup> Declarations

The following programs are new or different:

- 1. DS\_MSG
- 2. OptionX\_Click (1 through 8)
- 3. Inquire\_Click
- 4. Repair\_Click
- 5. ProcessPLEvent

**DS\_MSG** displays messages in the list box ″List1″. In the previous projects we used DS\_MLE to display messages in a text box. We allow up to 30 entries in the list. If the list contains more than that the first entry is removed. The calling program prepares the message and stores it in the buffer DSMsg.

**Note:** The scrollbar appears automatically when the list contains more entries than can be shown in the window.

```
Sub DS_MSG ()
   If List1.ListCount > 30 Then ′ if more than 30 items
      List1.RemoveItem 0 ′ delete the first
   End If
   List1.AddItem DSMsg ' add to the end
End Sub
```
Figure 121. BLT: Display Messages in <sup>a</sup> List Box

**Option1\_Click through Option8\_Click** are called when the user clicks on one of the eight radio buttons. At this time we remember what button was clicked and to what class the inquiry or repair message has to be sent to. Table 24 shows the values for action and destin.

```
Sub Option1_Click ()
   action = 1
    destin = ″BREADBOX″
    Text1.Text = ″″
End Sub
```
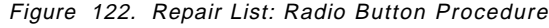

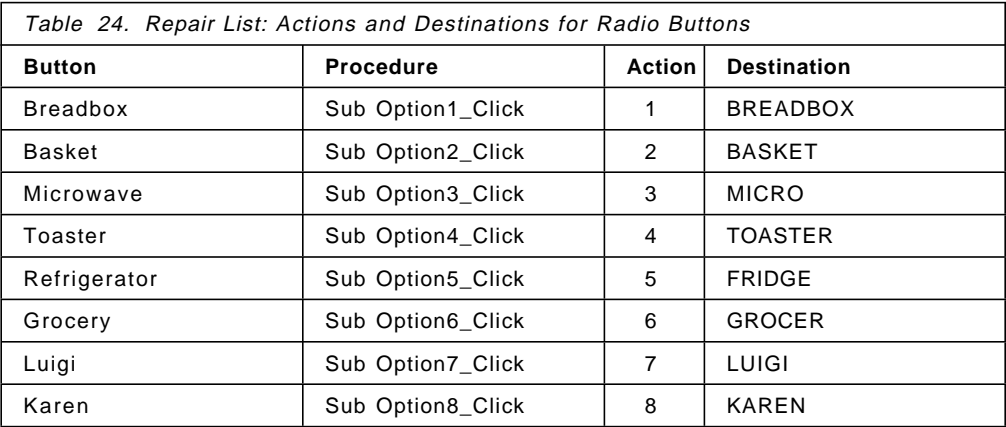

**Inquiry\_Click** is called when the user wants to inquire about the status of the class selected with the radio button. The following notes refer to the program shown in Figure 123 on page 163.

1 Before the message is sent we display the text "Inquiring..." in the text box next to the selected radio button. This shows the user that a message is on its way and we are waiting for a reply from the class. The field ″action″ contains the radio button number. It is put in there when a radio button is selected.

**2** The *InquiryRequest* message is sent to the destination. The message itself does not contain any data. The receiving program knows what to do when this message arrives.

3 We could disabled the push button to avoid that a second inquiry is sent to the same destination. However, we can find out from the return code of the second MQSEND if there has been a request message sent and no reply arrived yet. If we are still waiting for a reply, we display a message in the list box.

4 After the request message has been sent we set the timer. When the timer expires and no reply has arrived the timeout rule, RepairRule2, is satisfied. The event procedure in Figure 125 on page 164 shows how this event is handled.

```
Sub Inquire_Click ()
 Dim msg100 As msg100
  11
 Select Case action ' radio button number
        Case 1
             Text1.Text = ″Inquiring...″
        Case 2
             Text2.Text = ″Inquiring...″
        Case 3
             Text3.Text = ″Inquiring...″
        Case 4
             Text4.Text = ″Inquiring...″
        Case 5
             Text5.Text = ″Inquiring...″
        Case 6
             Text6.Text = ″Inquiring...″
        Case 7
             Text7.Text = ″Inquiring...″
        Case 8
             Text8.Text = ″Inquiring...″
        Case Else
             DSMsg = ″No button selected ″
             DS_MSG
             Exit Sub
 End Select
  2
 MQSEND ByVal vHInst, ByVal destin, ByVal szInstance,
        ByVal ″InquiryRequest″, 0, msg100, CompCode, Reason
  3
 If Reason = MQRC REPLY ALREADY EXPECTED Then
    DSMsg = ″Wait up to 30 sec for reply...″
    DS_MSG
    Exit Sub
 Else
    DisplayCompCode ″MQSEND″
 End If
  4
 MQTIME ByVal vHInst, ByVal ″RepairRule2″, 30, CompCode, Reason
 DisplayCompCode ″MQTIME″
 save action = action ' save value
End Sub
```
Figure 123. Repair List: Send Inquiry Request.

**Note:** Write the MQSEND instruction in one line!

```
Sub Repair Click ()
 Dim msg100 As msg100
 DSMsg = ″Get ″ & destin & ″ working″
 DS_MSG
 MQSEND ByVal vHInst, ByVal destin, ByVal szInstance,
         ByVal ″RepairMessage″, 0, msg100, CompCode, Reason
  DisplayCompCode ″MQSEND″
End Sub
```
Figure 124. Repair List: Send Repair Message.

**Note:** Write the MQSEND instruction in one line!

**Repair\_Click** is called when the user wants to send the RepairMessage to the class indicated by the radio button. The field ″destin″ contains the destination′s class name. It is put in there by a radio button procedure, such as shown in Figure 122 on page 162. The routine displays a message in the list box.

**ProcessPLEvent** processes the two messages the PL can receive, namely Show and InquiryReply.

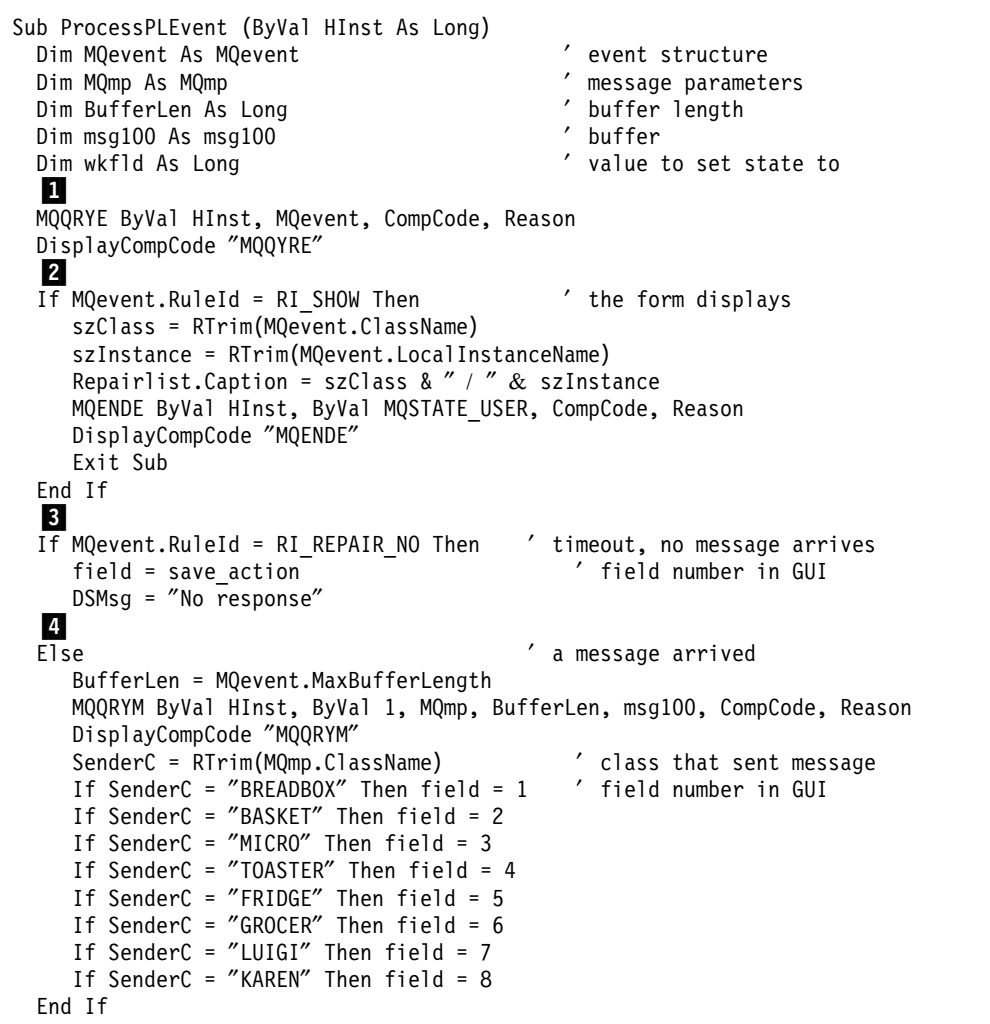

Figure 125. Repair List: Process PL Events (Part 1)

 $\blacksquare$  MQQRYE stores the properties of the current event in MQevent.

2 We change the window header, set the state to MQSTATE USER and exit.

3 In case of a time out there is no message, however, a rule is satisfied. The saved radio button number tells us to what class the last message was sent.

4 When the reply arrives we query the message to obtain the message properties in MQmp. We find out what class sent the message, and store the corresponding radio button number in a field.

**5** If the reply has arrived in time we display the state of the sending class in the text field next to the radio button. The state is in the message in the field ″number″. Instead of the number we display some text.

```
5
  If MQevent.RuleId = RI REPAIR_INQ Then ' reply to inquiry in time
      If msg100.number = MQSTATE_DISABLED Or
         msg100.number = MQSTATE_DISABLED_WHILE_BUSY Then
         If field = 1 Then DSMSg = "not usable" ' breadbox<br>
If field = 2 Then DSMSg = "hidden" ' basket
         If field = 2 Then DSMsg = "hidden" / basket<br>If field = 3 Then DSMsg = "broken" / microwave
         If field = 3 Then DSMsg = "broken" \begin{array}{ccc} \text{if field} & = & 4 \text{ Then } \text{DSMSg} & = & \text{``unplugged''} \end{array} ' toaster
         If field = 4 Then DSMsg = "unplugged" ' toaster<br>If field = 5 Then DSMsg = "door jammed" ' refrigerator
         If field = 5 Then DSMsg = "door jammed" / refriger<br>If field = 6 Then DSMsg = "closed" / grocery
         If field = 6 Then DSMsg = "closed" (groce<br>If field = 7 Then DSMsg = "on a break" (Luigi
         If field = 7 Then DSMsg = "on a break"<br>If field = 8 Then DSMsg = "on the phone" 'Karen
         If field = 8 Then DSMsg = "on the phone"
      ElseIf MQevent.InstanceState = MQSTATE_BUSY Then
         If field = 1 Then DSMsg = ″empty″
         If field = 2 Then DSMsg = ″empty″
         If field = 3 Then DSMsg = ″unplugged″
         If field = 4 Then DSMSg = "unplugged"If field = 5 Then DSMsg = ″cleaned out″
         If field = 6 Then DSMsg = ″closed″
         If field = 7 Then DSMsg = ″cooking″
         If field = 8 Then DSMsg = ″working″
      Else ' class is working
         DSMsg = ″OK″
      End If
   6
  ElseIf MQevent.RuleId = RI_REPAIR_LATE Then ′ reply to inquiry is late
         DSMsg = ″responded late″
  End If
  И
  Select Case field
          Case 1
                Text1.Text = DSMsg
          Case 2
                 Text2.Text = DSMsg
          Case 3
                 Text3.Text = DSMsg
          Case 4
                Text4.Text = DSMsg
          Case 5
                Text5.Text = DSMsg
          Case 6
                Text6.Text = DSMsg
          Case 7
                Text7.Text = DSMsg
          Case 8
                Text8.Text = DSMsg
  End Select
   8
  DSMsg = destin & ": " & msg100.message
  DS MSG
  MQENDE ByVal HInst, ByVal MQSTATE_USER, CompCode, Reason
  DisplayCompCode ″MQENDE″
End Sub
```
Figure 126. Repair List: Process PL Events (Part 2)

6 If the reply is late, we are not interested any more.

**7** These instructions display a text representing the status in the appropriate text box next to the radio button.

8 The state is also logged in the list box.

# **5.5.5 Project Shopping List**

The shopping list is used to control the ordering process. It is notified when a food item is depleted. The text "order" appears in the appropriate text box in the GUI. You can initiate two functions:

- Inquire how many tomatoes, bread, etc. are currently available.
- Type into one or more fields a quantity and send the list to the grocer.

To create the shopping list project we copy the .MAK and .FRM files from the repair list. In those file we change all occurrences of ″repair″ to ″shopping″. The form itself we change in Visual Basic.

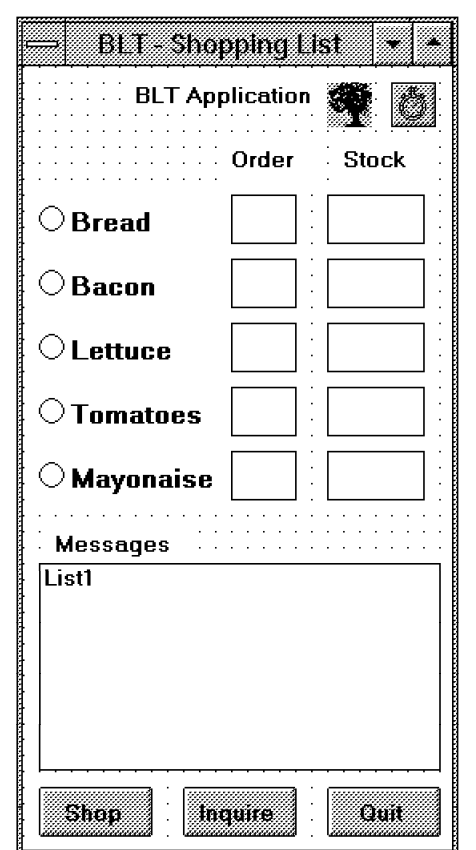

## **5.5.5.1 Create the GUI for the Shopping List**

Figure 127. Shopping List′<sup>s</sup> Frame at Design Time

To change the repair list GUI into the shopping list GUI follow these steps:

- Delete all but five radio buttons and change the caption as shown.
- Keep five of the text boxes but make them smaller.
- Add a second column of text boxes.
- Move the controls further down to make room for two labels above the text boxes.
- Add the two labels ″Order″ and ″Stock″.
- Change caption and name of the left push button to ″Shop″.
- Add the ″Inquire″ button between the two buttons already there.

Make sure that the TabIndex properties are set as you desire. Set the TabStop properties for the text boxes in the right column (stock) to ″False″.

The GUI contains two types of text boxes:

- Into the five Order fields the user types the quantity he wants to order. The data shall be right-justified and the input limited to two digits.
- The five Stock are used to display the number of food items in stock, as the result of an inquiry. This is a read-only field.
- Set the MultiLine property to True.
- Set the Alignment property to 1-Right Justify.
- Set the FontSize property to 9.6.
- Set the MaxLength property to 2 (order only).
- Set the Enabled property to False (stock only).

You may run the program from inside Visual Basic to test tabbing and keyboard input.

#### **5.5.5.2 Write the Basic Code for the Shopping List**

Since SHOPPING.FRM is a copy of REPAIR.FRM, you should delete the procedures Option6\_Click, Option7\_Click, Option8\_Click, and Repair\_Click. You find them in the object ″general″.

To the declarations (shown in Figure 120 on page 161) add one line:

Dim msgtxt as String  $\qquad$  ' text to display in order column

The following routines remain unchanged:

- 1. DS\_MSG (Figure 121 on page 162)
- 2. Close\_Click (Figure 33 on page 55)
- 3. DisplayCompCode (Figure 30 on page 54)
- 4. Form\_Load (Figure 99 on page 146)
- 5. Form\_Unload (Figure 100 on page 146)
- 6. OAK1\_NewEvent (Figure 107 on page 149)
- 7. Quit\_Click (Figure 101 on page 146)

We have to modify or write routines that are invoked when:

- The user enters a quantity.
- A radio button is selected.
- The Inquire button is clicked.
- The Shop button is clicked.
- A message from another class arrives.

These routines are described below.

**Text1\_Change through Text5\_Change** get invoked when the user types into one of the text boxes to order a quantity. The number of digits he can enter is limited to 2. That is specified in the MacLength property for the text box. The only instruction blanks out the field when a not-numeric character was entered.

```
Sub Text1 Change ()
    If Not IsNumeric(Text1.Text) Then Text1.Text = ″″
End Sub
```
Figure 128. Shopping List: Type <sup>a</sup> Quantity

**Option1\_Click through Option5\_Click** are invoked when the user selects a radio button. We store the number of the radio buttons (0 through 4) and the destination class name the inquiry message is sent to (providing the user selects the Inquire push button).

```
Sub Option1_Click ()
     action = 0 \overline{0} adio button number<br>destin = "BREADBOX" \overline{0} destination class
     destin = "BREADBOX"<br>msgtxt = "bread" (used in other pro-
                                             ' used in other procedures
End Sub
```
Figure 129. Shopping List: Radio Button Procedure

The value stored in ″action″ is also the product ID, for example, 0 means bread and 4 means mayonaise.

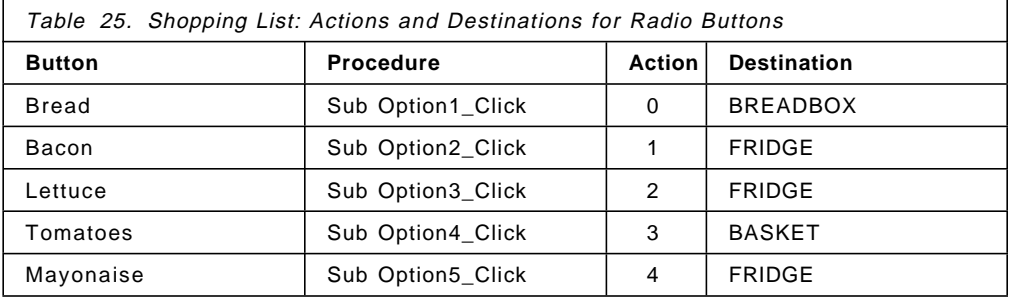

**Inquire\_Click** sends a FoodInquiry message to either the basket, breadbox, or refrigerator. This message is an INFORM message. Contrary to REQUEST messages, such messages cannot be timed. This routine explains how the timer can be used to check if a response to an INFORM message arrived.

The following comments refer to Figure 130 on page 169.

**1** The two fields are updated when a radio button is selected. The value stored in msg100.number tells the receiving class what product the inquiry is for.

2 This message is displayed in the list box. The radio button numbers are displayed as 1 through 5, not 0 through 4.

3 The INFORM message is sent to the destination.

**4** We set the timer for 20 seconds. When the timer expires the TimerRule is satisfied and the PLM sends an event message to the PL. This message is processed in the ProcessPLEvent procedure.

```
Sub Inquire_Click ()
  Dim msg100 As msg100 \blacksquare \blacksquare message buffer
  \frac{1}{\text{msg100.number}} = action
                                         ' radio button number (0-9)<br>' product name
  msg100.message = msgtxtxt2
  \overline{DS}Msg = "Inquiry to " & destin & " button " & action + 1
  DS_MLE
  3
  MQSEND ByVal vHInst, ByVal destin, ByVal szInstance,
         ByVal ″FoodInquiry″, ByVal 0, msg100, CompCode, Reason
  DisplayCompCode ″MQSEND″
  4
  MQTIME ByVal vHInst, ByVal ″TimerRule″, 20, CompCode, Reason
  5
  If Reason = MQRC_TIMER_ALREADY_SET Then
     DSMsg = ″Timer already set...″
     DS_MLE
  Else
  DisplayCompCode ″MQTIME″
  End If
  6
  Inquire.Enabled = False
End Sub
```
Figure 130. Shopping List: Send Inquiry Message.

**Note:** Write the MQSEND instruction in one line!

5 You cannot reset the timer before it is expired. We display a message to inform the user that the inquiry he just sent will not be timed. This happens when all of these conditions are met:

- The response to the previous inquiry has arrived and enabled the Inquire button.
- The timer set for this inquiry did not expire yet.
- The user clicks the Inquire button.

6 This disables the push button until either a response to the inquiry arrives or the timer expires.

**Shop\_Click** sends a variable length message to the grocer. The message can contain one to five fields, each field containing a quantity to order. A variable message is called a set that contains elements. We use API calls to the Self-defining Data Manager (SDDM) to work with sets and elements. A set can contains three types of elements:

- Integers
- Character strings
- The contents of a buffer

In this example, we work with integers.

An element consists of a header and data. The data length must be a multiple of four bytes. The header contains these fields:

- Element type
- Element ID
- Data length (for strings)

```
Sub Shop_Click ()
 Dim hSet As Long and the contract of the variable length message
 Dim ik As Long ' quantity
 Dim ij As Long ′ ID for item and loop counter
 Dim setlength As Long
 Dim elements As Long ' elements in set
 DSMsg = ″Order from grocer″
 DS_MLE
  1 ' create a set
 MQCRTS hSet, ByVal MQSL_DEF_SET_LENGTH, CompCode, Reason
 DisplayCompCode ″MQCRTS″
  2
 For ij = 0 To 4 \overline{6} / check 5 entry fields
     ik = 0
     If ij = 0 And Text1.Text \leq "" Then ik = CDbl(Text1.Text)
     If ij = 1 And Text2.Text \leq "" Then ik = CDbl(Text2.Text)
     If ij = 2 And Text3.Text \leq "" Then ik = CDbl(Text3.Text)
     If ij = 3 And Text4.Text \leq "" Then ik = CDbl(Text4.Text)
     If ij = 4 And Text5.Text \leq "" Then ik = CDb1(Text5.Text)
     If ik > 0 Then ' a quantity has been entered
       3
       MQADDI ByVal hSet, ByVal ij, ByVal ik, ByVal MQRPLC_YES, CompCode, Reason
       DisplayCompCode ″MQADDI″
     End If
 Next ij
  4
 setlength = 0MQQRYS ByVal hSet, elements, setlength, 0, CompCode, Reason
 DisplayCompCode ″MQQRYS″
 DSMsg = "Set length=" & setlength & " elements=" & elements
 DS_MLE
  5
 If elements > 0 Then
    MQSEND ByVal vHInst, ByVal ″GROCER″, ByVal szInstance,
           ByVal ″FoodOrder″, ByVal 0, ByVal hSet, CompCode, Reason
    DisplayCompCode ″MQSEND″
    DSMsg = elements & " items ordered"
 Else
    DSMsg = ″No items ordered″
 End If
 DS_MLE
  6
 MQDELS ByVal hSet, CompCode, Reason
 DisplayCompCode ″MQDELS″
End Sub
```
Figure 131. Shopping List: Send an Order to the Grocer.

**Note:** Write the MQSEND instruction in one line!

In this example, we use the element ID to identify the five products:

 $0 = bread$  2 = lettuce 4 = mayonaise  $1 =$  bacon  $3 =$  tomatoes

**1** MQCRTS creates a set with the default length. The length of the set is automatically adjusted when we insert (or remove) elements.

2 We check all input fields in the form. If they contain a number between 1 and 99 (the input is limited to two digits), we add an element to the set. Since the input is in character format the number has to be converted to an integer.

3 MQADDI add an integer element to the set. The element ID is 0 through 4 (in ij). The element data is in ik. MQRPLC\_YES tells the SDDM to replace an element with the same ID.

4 MQQRYS returns the length and the number of elements in the set.

5 If the user did not enter any quantity in the GUI, the set is not sent to the grocer. The set must contain at least one element.

6 We delete the set before we exit the routine.

**ProcessPLEvents** is called when the PL receives a message from another class or when a timer expires.

```
Sub ProcessPLEvent (ByVal HInst As Long)
 Dim MQevent As MQevent ′ event structure
 Dim MQmp As MQmp ′ message parameters
 Dim BufferLen As Long ′ buffer length
 Dim msg100 As msg100Dim wkfld As Long and the contract of the value to set state to
 MQQRYE ByVal HInst, MQevent, CompCode, Reason
 DisplayCompCode ″MQQYRE″
  0
 If MQevent.RuleId = RI SHOW Then ' form displays
    szClass = RTrim(MQevent.ClassName)
    szInstance = RTrim(MQevent.LocalInstanceName)
    Shoppinglist.Caption = szClass & " / " & szInstance
    MQENDE ByVal HInst, ByVal MQSTATE_USER, CompCode, Reason
    DisplayCompCode ″MQENDE″
    Exit Sub
 End If
  2
 If MQevent.RuleId = RI GREMLIN Then ' erase shopping list
    Text6.Text = ″″
    Text7.Text = ″″
    Text8.Text = ″″
    Text9.Text = ″″
    Text10.Text = ""DSMsg = ″List erased...″
    DS_MLE
    MQENDE ByVal HInst, ByVal MQSTATE_USER, CompCode, Reason
    DisplayCompCode ″MQENDE″
    Exit Sub
 End If
```
Figure 132. Shopping List: Process PL Events (Part 1)

**1** The Show, sent by Konrad, causes the GUI to be displayed.

**2** The GremlinMessage causes the fields in the GUI to be erased.

**8** MQQRYM retrieves the actual message sent by the other class. If the retrieve does not work we exit the routine.

4 The OrderMessage tells the program what food item is depleted.

**5** The FoodInquiry message is the response to an inquiry sent out earlier.

6 The program is notified when the timer expires.

```
3
  If MQevent.RuleId = RI ORDER Or MQevent.RuleId = RI_FOOD_INQ Then
     BufferLen = MQevent.MaxBufferLength
     MQQRYM ByVal HInst, ByVal 1, MQmp, BufferLen, msg100, CompCode, Reason
     DisplayCompCode ″MQQRYM″
     If Reason <> 0 Then
        MQENDE ByVal HInst, ByVal MQSTATE_USER, CompCode, Reason
        DisplayCompCode ″MQENDE″
        Exit Sub
     End If
  End If
  4
  If MQevent.RuleId = RI_ORDER Then ′ order arrives
     DSMsg = ″Order ″ & msg100.message
     DS_MLE
     Select Case msg100.number
            Case 0
                 Text6.Text = ″order″
                 Text1.Text = ″″
            Case 1
                 Text7.Text = ″order″
                 Text1.Text = ″″
            Case 2
                 Text8.Text = ″order″
                 Text1.Text = ″″
            Case 3
                 Text9.Text = ″order″
                 Text1.Text = ″″
            Case 4
                 Text10.Text = ″order″
                 Text1.Text = ''''End Select
  End If
  5
  If MQevent.RuleId = RI_FOOD_INQ Then ′ response to inquiry
     DSMsg = "Response from \overline{c} RTrim(MQmp.ClassName)
     DS_MLE
     Inquire.Enabled = True
     Select Case msg100.number
            Case 0
                 Text6.Text = msg100.value
            Case 1
                 Text7.Text = msg100.value
            Case 2
                 Text8.Text = msg100.value
            Case 3
                 Text9.Text = msg100.value
            Case 4
                 Text10.Text = msg100.value
     End Select
  End If
  6
  If MQevent.RuleId = RI_TIMER Then
     DSMsg = ″timer expired″
     DS_MLE
     Inquire.Enabled = True
  End If
  MQENDE ByVal HInst, ByVal MQSTATE_USER, CompCode, Reason
  DisplayCompCode ″MQENDE″
End Sub
```
Figure 133. Shopping List: Process PL Events (Part 2)

## 5.6 Building the Business Logic

We write the methods for the business logic in C language on an AIX machine.

The application uses seven BLs:

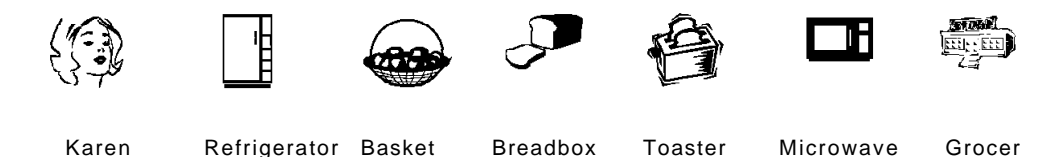

We already created the class source files as part of the 3T design, see 5.3, "3T Design" on page 121. MQ3T helps us in writing a business logic by creating skeleton files for all languages it supports. As a result, the programmer has to write only those programs named as SourceName in the methods.

## 5.6.1 Creating Skeleton Files

For each class definition file, invoke the class compiler with the /s (skeleton) option, for example:

bmgcc /s karen.cs

The class compiler creates three files for Karen, that are:

karen.c The "C" skeleton file that contains INCLUDE statements for all methods.

karen.mak A make file to compile the business logic.

karen.exp An export file used to create the DLL.

Karen's class source file, karen.cs, is listed in A.8, "Class Source File for KAREN" on page 232. The following figures show the files created for the BL Karen.

```
\star*/
\star\frac{1}{\sqrt{2}}karen.exp: Source file generated by the Class Compiler
                                                        ^{\star}/\star03/11/96
                        12:07:28 language = C
                                                        \star/\star#! karen.a
LibMain
Sandwich
Gremlin
Repair
Ignore
Inquiry
MakeBLT
ServeBLT
NoBLT
ClearUp
```
Figure 134. Karen's Export File.

Note: This file lists all methods used by the BL. The skeleton file karen.c contains nine INCLUDE statements, one for each routine.

Since Karen is the most versatile BL we use her skeleton file to explain some of the functions of the class compiler.

**1** The name of the header file comes from the message definitions, see A.1, "Messages for The BLT Example" on page 213.

**2** This is the entry point for the FeedMe message from Konrad. The name is obtained from the method description in the class file:

```
METHOD
 BEGIN // order arrived
   MethodName Sandwich
   MethodType C_LIBRARY
    ProgName karen.Sandwich
    SourceName bltorder
   MsgOut Starve, GetTomato, GetBread, GetFromFridge
 END
```
The parameters for MQENTRY are:

1. The name of Karen′s instance

The instance name is specified in Konrad′s MQSEND call.

MQSEND ByVal vHInst, ByVal ″KAREN″, **ByVal szInstance**, ByVal FeedMe, .

2. The ID of the rule that is satisfied

The rule is either RI\_SANDWICH1 or RI\_SANDWICH2, depending on the rule the instance is in. The two rules are specified as follows:

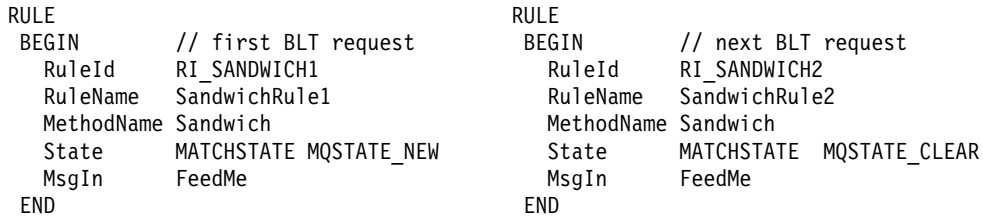

3. The state Karen′s instance is in when the message arrives

According to the rules the state can be one of:

- MQSTATE\_NEW
- MQSTATE\_CLEAR
- 4. A flag that indicates if a message is present or not
	- MQMDF\_MSG\_IS\_PRESENT
	- MQMDF\_MSG\_NOT\_PRESENT
	- MQMDF\_MSG\_NOT\_PRESENT\_TIMEOUT

In Karen′s case a message is always present.

5. The pointer to the message

Since Karen uses a PUSH interface, 3T provides the message data in a buffer for the programmer ready to use. Data can be accessed with instructions such as

ij = pFeedMe->number;

**8** We have to write the routine bltorder.c to process the FeedMe message.

**Note:** Most of the entry points look like the one described above, only the message name is different.

```
/*
                                                                    \star//*
                                                                    \star/karen.c: Source file generated by the Class Compiler
/*
                                                                    \star/
                02 - 27 - 1996 12:02:06a language = C
/*
                                                                    \star/#include <bmgc.h>
#include "bltstruc.h"
                                      Д
#include <stdio.h>
#include <stdlib.h>
#include <string.h>
                                      \mathbf{2}void MQENTRY Sandwich ( MQHINST HInst,
                 MQLONG RuleId,
                 PMQLONG pState,
                 MQLONG fFeedMe,
                 MSG100 *pFeedMe
               \lambda\{#include "bltorder.c"
                                      \bf{3}\}void MQENTRY Gremlin( MQHINST HInst,
                MQLONG RuleId,
                PMQLONG pState,
                MQLONG fGremlinMessage,
                MSG100 *pGremlinMessage
              \lambda\{#include "xgremlin.c"
\}void MQENTRY Repair ( MQHINST HInst,
               MQLONG RuleId,
               PMQLONG pState,
               MQLONG fRepairMessage,
               MSG100 *pRepairMessage
             \lambdał
  #include "xrepair.c"
\{void MQENTRY Ignore( MQHINST HInst,
               MQLONG RuleId,
               PMQLONG pState,
               MQLONG fMessage1,
                                      4
               MSG100 *pMessage1
             \lambda\{#include "xignore.c"
\}void MQENTRY Inquiry ( MQHINST HInst,
                MQLONG RuleId,
                PMQLONG pState,
                MQLONG fInquiryRequest,
                MSG100 *pInquiryRequest
              \lambda\{#include "xinquiry.c"
\}
```
Figure 135. Karen's C Skeleton File (Part 1)

```
void MQENTRY MakeBLT( MQHINST HInst, 5
                 MQLONG RuleId,
                  PMQLONG pState,
                 MQLONG fHaveTomato,
                 MSG100 *pHaveTomato,
                 MQLONG fHaveBread,
                 MSG100 *pHaveBread,
                 MQLONG fHaveFromFridge,
                 MSG100 *pHaveFromFridge
                )
{
  #include ″bltmake.c″
}
void MQENTRY ServeBLT( MQHINST HInst, 6
                  MQLONG RuleId,
                   PMQLONG pState,
                   MQLONG fHaveToast,
                  MSG100 *pHaveToast,
                  MQLONG fHaveBacon,
                  MSG100 *pHaveBacon
                 )
{
  #include ″bltserve.c″
}
void MQENTRY NoBLT( MQHINST HInst,
                MQLONG RuleId,
                PMQLONG pState,
                MQLONG fHaveToast,
                MSG100 *pHaveToast,
                MQLONG fHaveBacon,
                MSG100 *pHaveBacon
              )
{
  #include ″bltnone.c″
}
void MQENTRY ClearUp( MQHINST HInst,
                 MQLONG RuleId,
                  PMQLONG pState,
                 MQLONG fMQ_SYSTEM_OWNER_ENDED,
                 MQPTR pMQ_SYSTEM_OWNER_ENDED
                )
{
  #include ″xclear.c″
}
```
Figure 136. Karen′<sup>s</sup> C Skeleton File (Part 2)

4 This entry point is different since it does not contain flags and name of a specific message, rather of any message. The method is called when one of several rules is satisfied. The programmer has to issue an API call to inquire what message is present, if he cares. In Karen′s case we issue an MQQRYM (query message) call to obtain the name of the message and then display it.

5 This entry point is generated for a method that expects three messages.

```
METHOD
 BEGIN // material arrives (all or partially)
   MethodName MakeBLT
   MethodType C_LIBRARY
    ProgName karen.MakeBLT
    SourceName bltmake
   MsgOut MakeToast, CookBacon, Starve
 END
```
For the tree messages two rules apply:

1. All messages are present (left).

2. None or some of the messages are present and a timer expired (right).

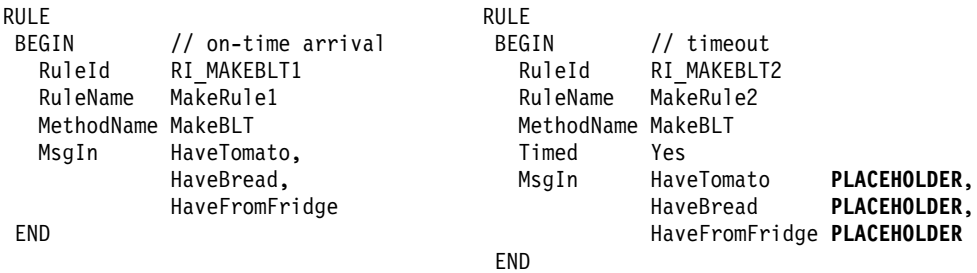

When all messages are present the rule on the left is satisfied.

The rule to the right is *timed*. It is satified when the timer expires, regardless if a message has arrived or not. The timer is set with an MQTIME API call, such as:

MQTIME (HInst, ″MakeRule2″, 15, &CompCode, &Reason);

**Note:** Since the same program is invoked when all messages arrive in time and when the timer expires, the programmer has to write code (in bltmake.c) to find out what rule was satisfied. How to avoid that is demonstrated with the next methods.

If we want to process the messages that arrive after the timer has expired, we must specify an additional rule for each message, such as:

```
RULE
 BEGIN // tomato arrives late
   RuleId RI_TOMATO
   RuleName TomatoRule
   MethodName Ignore
   MsgIn HaveTomato LATE
 END
```
In Karen′s case we ignore late messages, however, for demonstration purposes we display a message, in the routine xignore, saying that a specific message arrived late.

6+7 Both methods expect two messages:

- ServeBLT is called when all messages arrive on time.
- NoBLT is called when the timer expires and no or only one message is present.

In this case the programmer does not have to check the rule, as in bltmake.c, to find out why to method has been called.

```
\# \star\# \starkaren.mak: Source file generated by the Class Compiler
                                                                \star# \star\star03/11/96
                            12:07:28 language = C#*#*****.SUFFIXES:
.SUFFIXES: .o .c
CC = xlc rCFLAGS = -g -c -Dsigned= -Dvolatile= -D_Optlink -I. -M
LFLAGS = -L. -1Xm -1Xt -1X11 -L/usr/1pp/mq3t/1ib -1bmqapic -e LibMain -bM:SRE
HEADERS = bltstruc.h.C.0:$(CC) $(CFLAGS) $<all: karen
karen.o: karen.c\
   bltorder.c\
   xqremlin.c\langlexrepair.c\langlexignore.cxinquiry.c\langlebltmake.c\
   bltserve.c\
   bltnone.c\
   xclear.c\langle$(HEADERS)
libmain.o: libmain.c
karen: libmain.o karen.o karen.exp
   $(CC) $(LFLAGS) -bE:karen.exp -bmap:karen.map libmain.o karen.o
   my a.out karen
```
Figure 137. Karen's Make File

#### Notes:

- 1. The class compiler includes the header file "bltstruc.h". It finds this name in the message definitions.
- 2. The linker uses libraries in mq3t/lib.
- 3. To create a DLL for a class type a command, such as:

make -f karen.c

Use the class compiler to create similar skeleton files for all seven BL classes.

# **5.6.2 Creating The Business Logic**

Table 20 on page 133 contains the names of all C procedures we need to write to make the business logic complete. Some routines are specifically for one class, others are common. A brief discussion follows below.

### **5.6.2.1 Karen**′**s Business Logic**

For the BLT production process we write the following programs:

- bltorder.c in Figure 138 on page 180
- bltmake.c in Figure 139 on page 181 and Figure 140 on page 182
- bltserve.c in Figure 141 on page 183
- bltnone.c in Figure 142 on page 183

Karen includes other routines, however, they are common.

**bltorder** processes the FeedMe message from Konrad. With a wave of three messages Karen asks for material to build the BLT. She waits up to 50 seconds for the material to arrive. When the timer expires Karen knows that she will not be able to produce the BLT in time for Konrad to eat it.

1 MQQRYM (MQ QueRY Message) obtains the message properties and, since the buffer length is 0, the length of the message. From the properties structure we will extract the names of the class and instance that sent the message.

2 When the API call was not successful we display an error message in the BLM′s window and exit the routine. We use this approach for all API calls in all routines.

8 Class and instance names in the MQmp structure are padded with blanks. This routine extracts the significant characters.

**4** The three MQSEND calls send request messages to the basket, breadbox, and refrigerator to request material.

5 Karen waits up to 50 seconds for the arrival of the three replies. If the timer expires and any reply is missing MakeRule2 is satisfied.

6 After the request messages are sent Karen is busy; she waits for the replies before she can continue to make the BLT. We set the instance state to MQSTATE\_BUSY to prevent her from accepting more requests. This is controlled by the BLM.

7 In this demonstration program we display messages to inform the user of the state the instance is in. This helps the user to understand how the 3T infrastructure works.

```
#include "bltdef.h"
MOMP
       MOmp:
MQLONG
       BufferLength, CompCode, Reason;
MSG100 msg100;
                                          /* message buffer
                                          /* work field
                                                                 ^*/int
       length;
char
        *loc;
                                          /* work field
                                          /* sending class
char
       SenderC
                 [50]:/\star sending instance
char
       SenderI
                [100];
*****/
/*
            receive request to make BLT
                                                                 \star/BufferLength = 0;
                                      /* instance & message number */
Ø.
        MQQRYM (HInst, 1,
              &MQmp,
                                     /* MQMP structure (output)
                                                                \star/
              &BufferLength, 0,
                                     /* data length (output),
                                                                */
               &CompCode, &Reason );
                                      /* return codes
                                                                 \star/\mathbf{2}if (CompCode != MQRC_NONE) {
          printf ("MQRYM: CC %d reason %d\n", CompCode, Reason);
          *pState = MQSTATE_END;
          return;
/*
      obtain sender's class and instance name (return address) */
1***length = strlen MQmp.ClassName); \qquad /* sending class \qquad'3
       loc = strchr(MQmp.ClassName,'');<br>if (loc != NULL) length = loc - MQmp.ClassName;
       strncpy (SenderC, MQmp.ClassName, length);
       SenderC[length] = \dot{\wedge}0':
       length = strlen (MQmp.LocalInstanceName);<br>loc = strchr(MQmp.LocalInstanceName,'');
                                             /* sending instance */if (loc != NULL) length = loc - MQmp. Local InstanceName;
       strncpy(SenderI, MQmp.LocalInstanceName, length);
/\starRequest material for BLT
MQSEND (HInst, "BASKET", SenderI, "GetTomato",
\overline{a}O, &msg100, &CompCode, &Reason);
       if (CompCode != MQRC_NONE) {
          printf ("MQSEND: CC %d reason %d\n", CompCode, Reason);
           *pState = MQSTATE_END;
          return;
       MQSEND (HInst, "BREADBOX", SenderI, "GetBread",
             0, &msg100, &CompCode, &Reason);
       if (CompCode != MQRC_NONE) {
          printf ("MQSEND: CC %d reason %d\n", CompCode, Reason);
           *pState = MQSTATE_END;
          return:
       MQSEND (HInst, "FRIDGE", SenderI, "GetFromFridge",
             0, &msg100, &CompCode, &Reason);
       if (CompCode != MQRC_NONE) {
          printf ("MQSEND: CC %d reason %d\n", CompCode, Reason);
           *pState = MQSTATE_END;
          return;
Б
       MQTIME (HInst, "MakeRule2", 50, &CompCode, &Reason);
       if (CompCode != MQRC \text{ NONE}) {
          printf ("MQTIME CC %d reason %d\n", CompCode, Reason);
          *pState = MQSTATE_END;
          return;
       *pState = MQSTATE BUSY;
\frac{6}{7}printf ("%s %s from %s (%s) State=BUSY\n",<br>"BL processed ", MQmp.MsgName,
               SenderC, SenderI);
       printf ("Wait up to 50 seconds for material ....\langle n'' \rangle;
       return;
```
Figure 138. Karen's Method "bltorder"

```
#include "bltdef.h"
       MQmp;
MQMP
MQLONG
        BufferLength, CompCode, Reason;
                                           /* message buffer
                                                                  \star/
MSG100
        msq100:unsigned int length;
char
        *loc;
                                           /* sending class
char
        SenderC
                  [50];
char
        SenderI
                 [100];
                                           /* sending instance
                                           /* work/message buffer
char
        output
                  [120];
charwkfld
                  \lceil 50 \rceil;
/*
                                                                   \star/Messages arrived, check if material complete
1************/
\bf{8}strcpy (output,"BL received");
                        == MQMDF MSG IS PRESENT)
       if (fHaveTomato
          strcat (output," tomato,");
       if (fHaveBread
                         == MQMDF MSG IS PRESENT)
          strcat (output," bread,");
       if (fHaveFromFridge == MQMDF MSG IS PRESENT)
          strcat (output," bacon, lettuce, mayo");
       if ( fHaveTomato == MQMDF_MSG_NOT_PRESENT_TIMEOUT
           fHaveBread
                          == MQMDF_MSG_NOT_PRESENT_TIMEOUT ||
           fHaveFromFridge == MQMDF MSG NOT PRESENT TIMEOUT )
       ₹
\overline{9}*pState = MQSTATE CLEAR;
          MQRPLY (HInst, "Starve", O, &msg100, &CompCode, &Reason);
          if (CompCode != MQRC NONE) {
             printf ("MQRPLY: CC %d reason %d\n", CompCode, Reason);
             *pState = MQSTATE END;
          \}printf ("%s - timeout. State=CLEAR\n", output);
          return;
       \left\{ \right\}10
    else {
          switch (*pState) {
                                             strcpy (wkfld,"NEW");
             case MQSTATE_NEW:
                                             break;
             case MQSTATE CLEAR:
                                             strcpy (wkfld,"CLEAR");
                                             break;
             case MQSTATE BUSY:
                                             strcpy (wkfld,"BUSY");
                                             break;
                                             strcpy (wkfld,"DISABLED");
             case MQSTATE DISABLED:
                                             break;
             case MQSTATE DISABLED WHILE BUSY:
                                   strcpy (wkfld,"DISABLED WHILE BUSY");
                                   break;
                                             strcpy (wkfld,"END");
             case MQSTATE END:
          \}printf ("%s. State=%s\n", output, wkfld);
/*****//*
                       Material complete
                                                                   \star/BufferLength = 0;
Д
       MQQRYM (HInst, 1,
                                     /* instance & message number */
                                                                   ^{\star}//* MQMP structure (output)
               &MQmp,
                                       /* data length
                                                                   \star/&BufferLength, 0,
                                                        (output)
                                      /* return codes
                                                                   \star/&CompCode, &Reason );
       if (CompCode != MQRC NONE) {
          printf ("MQQRYM: CC %d reason %d\n", CompCode, Reason);
           *pState = MQSTATE END;
          return;
       \}
```
Figure 139. Karen's Method "bltmake" (Part 1 of 2)

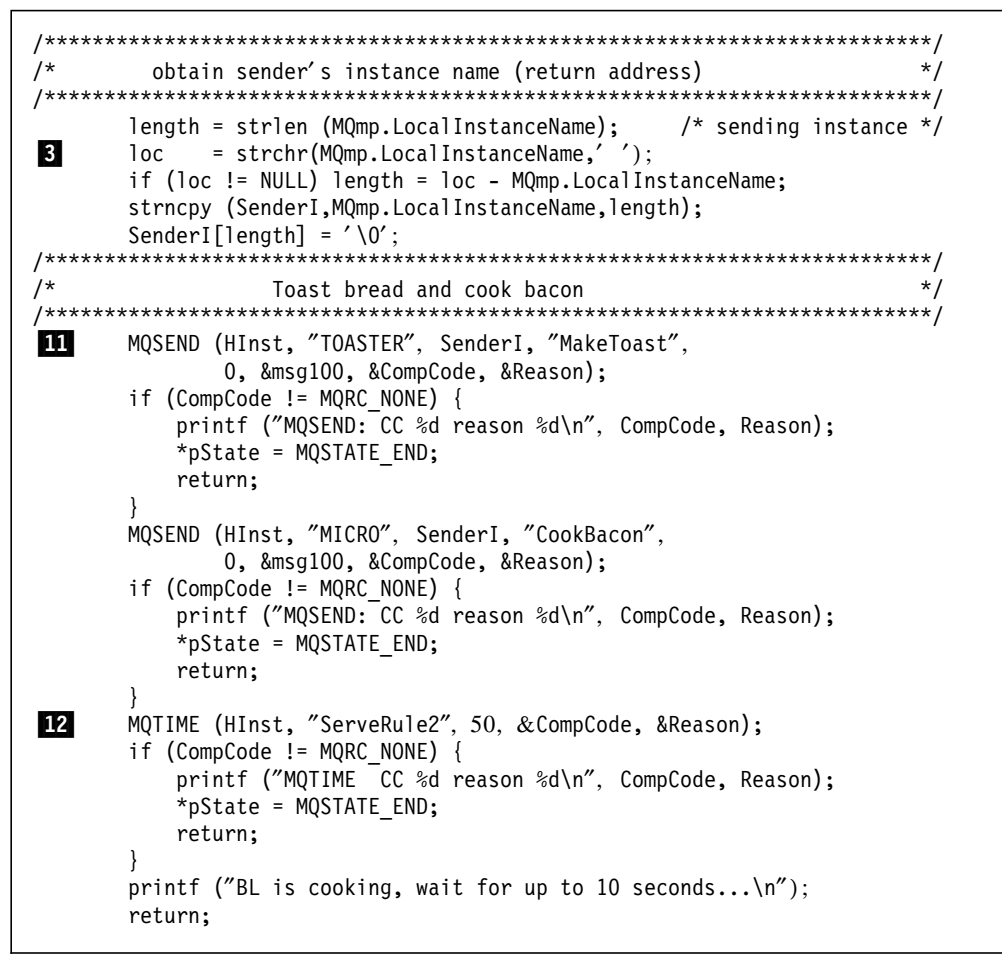

Figure 140. Karen's Method "bltmake" (Part 2 of 2)

**bltmake** is called when Karen receives replies from the basket, breadbox, or refrigerator. This routine is called when the replies arrive in time and when the timer expires and no or some messages are present. We could write a separate methods for MakeRule1 and MakeRule2.. This approach is demonstrated in the next two figures, bltnone and bltserve.

**8** We check the message data flag to find out if a message is present or not. If one of the replies is missing then we know that the timer has expired.

**2** Since Karen knows that she cannot build the BLT she sends the Starve message to Konrad. The state is set to CLEAR so that she can accept future FeedMe messages.

**10** We obtain the state the instance is in and display a message in the BLM's window to inform the user about the progress of the BLT production process.

**II** Here Karen sends the second wave of messages to the toaster and microwave.

**E2** Karen waits up to 10 seconds for the replies from the kitchen equipment.

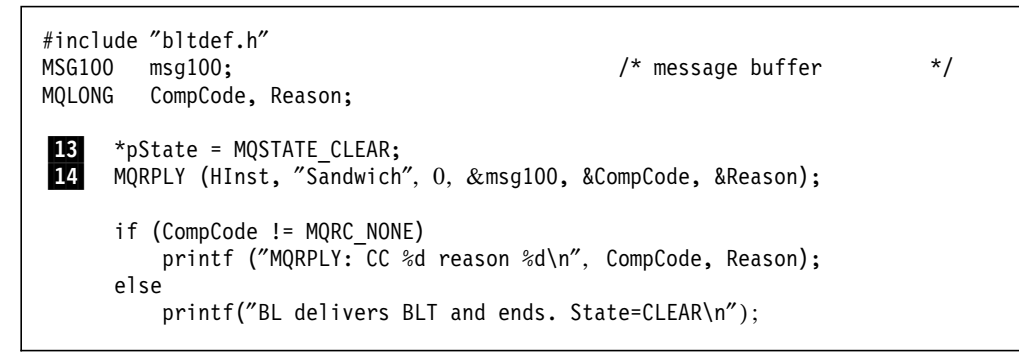

Figure 141. Karen′<sup>s</sup> Method ″bltserve″

**bltserve** is called when the replies from both microwave and toaster arrive.

18 Since the BLT production is completed we set the instance state to CLEAR. This enables Karen to accept more requests.

14 Karen sends the *Sandwich* to Konrad. If Konrad receives it on time or late is not of her concern. Since FeedMe is a request message she must respond with a reply.

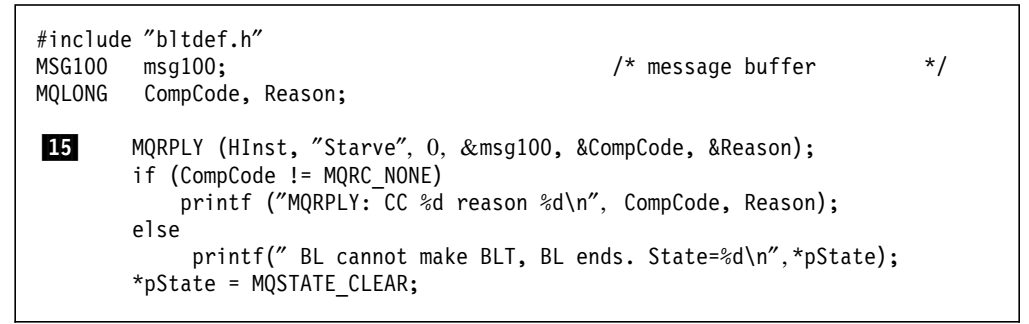

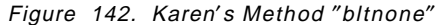

**bltnone** is called when the timer expired and at least one of the replies from the microwave or toaster are not present.

**15** Since the BLT production cannot be completed Karen sends the *Starve* message to Konrad. She must respond with a reply. The state is set to clear to allow for future FeedMe messages.

### **5.6.2.2 Business Logic for Basket, Breadbox and Refrigerator**

The specific routines for the three objects that hold the material for the BLT look very similar. The routines are:

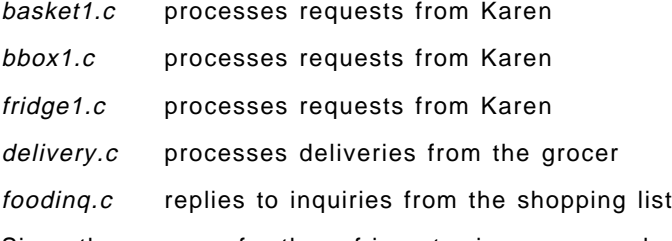

Since the program for the refrigerator is more complex than the other (the refrigerator holds three items instead of one) we discuss it in more detail.

```
#include "bltdef.h"
MOMP
       MQmp;
       BufferLength, CompCode, Reason;
MOLONG
                                         /* message buffer
                                                               \star/
MSG100
       msq100:char
       wkf1d[50];char
                                         /* sending class
                                                               \star/
       SenderC
                 [50];
       SenderI
                                         /* sending instance
                                                                \star /
char[100];
unsigned int length;
char
       *loc:int
       ik;
\star/
/*
        File names for inventory
fnbasket[] = "basket.dat" ;char
                                        П
          f n f r i d g e\overline{[]} = "fridge.dat";
charchar
          fnbred[] = "breadbox.dat";
char
          fn[20];/* file name
                                                       \star/
FILE
          *fp;long
          inventory[5]:7***/*
            receive request to deliver tomato
                                                                \star/BufferLength = 0;
\mathbf{2}MQQRYM (HInst, 1, &MQmp, &BufferLength, 0, &CompCode, &reason); */
      if (CompCode != MQRC NONE) {
          printf ("BL - MQRYM: CC %d reason %d\n", CompCode, Reason);
          *pState = MQSTATE END;
          return;
      \left\{ \right./*
        obtain sender's class and instance name (return address)
                                                               \star/B
      length = strlen (MQmp.ClassName);
      loc = strchr(MQmp.ClassName,'');
      if (loc != NULL) length = loc - MQmp.ClassName;
      strncpy (SenderC, MQmp.ClassName, length);
      SenderC[length] = '\0;
      length = strlen (MQmp.LocalInstanceName);<br>loc = strchr (MQmp.LocalInstanceName,'');
      if (loc != NULL) length = loc - MQmp. Local InstanceName;
      strncpy(SenderI, MQmp.LocalInstanceName, length);
      SenderI[length[ = '\0;
4
      switch (*pState) {
                                          strcpy (wkfld,"NEW");
            case MQSTATE NEW:
                                          break;
            case MQSTATE CLEAR:
                                          strcpy (wkfld,"CLEAR");
                                          break;
            case MQSTATE BUSY:
                                          strcpy (wkfld,"BUSY");
                                          break;
                                          strcpy (wkfld,"DISABLED");
            case MQSTATE_DISABLED:
                                          break:case MQSTATE DISABLED WHILE BUSY:
                                strcpy (wkfld,"DISABLED WHILE BUSY");
                                break;
            case MQSTATE_END:
                                          strcpy (wkfld,"END");
      \left\{ \right\}printf ("%s %s from %s (%s) State=%s\n",
             "BL received ", MQmp.MsgName, SenderC, SenderI, wkfld);
```
Figure 143. Refrigerator's Method "fridge1" (Part 1)

```
/*
                                                          \star/Check if file exists. If not, create it.
5
                                          /* file name
                                                       \star/strcpy (fn, fnfridge);
      if ( (fp = fopen(fn,"r")) == NULL) {
           if ( (fp = fopen(fn, "w")) == NULL {
               printf("Cannot create file %s. Abort.\n", fn);
               *pState = MQSTATE END;
               return;
           for (ik = 0; ik < 5; ik++)/* initial value */inventropy[ik] = 5;ik = fwrite (inventory, sizeof(long), 5, fp);
           printf("File %s created with 3 \times 5 items.\n", fn);
      fclose (fp);
/*****************
               /*
            read file and check availibility
                                                          \star/1*****/if ( (fp = fopen(fn, "r+'')) == NULL) {
                                            /* for update
6
                                                          \star/printf ("Problem opening file %s\n", fn);
               *pState = MQSTATE END;
               return;
      ik = freq (inventory, sizeof(long), 5, fp);
      inventropy[1] = inventropy[1] - 1;inventropy[2] = inventropy[2] - 1;inventropy[4] = inventropy[4] - 1;rewind (fp);
      ik = fwrite (inventory, sizeof(long), 5, fp);
      fclose(fp);
```
Figure 144. Refrigerator's Method "fridge1" (Part 2)

**1** Each of the classes, refrigerator, basket, and breadbox keep the inventory in a file. To simplify the code each file contains five fields, even though they are not all used in every class. If applicable, the five fields contain in binary form:

 $inventropy[0] - bread$  $inventropy[1] - bacon$ inventory[2] - lettuce inventory[3] - tomatoes  $inventropy[4]$  - mayonaise

2 MQQRYM (MQ QueRY Message) obtains the message properties and (since the buffer length is 0) the length of the message. From the properties structure we will extract the names of the class and instance that sent the message.

**8** Class and instance names in the MQmp structure are padded with blanks. This routine extracts the significant characters. We could hard-code the "return" address" since only Karen could have sent the message. It is, however, necessary to get the instance name, since this name can change every time Konrad is started.

4. We obtain the status the instance is in to display it in the BLM's window.

**5** If the inventory file does not exist we create it. Initially, there will be five of each item in stock. The routine sets all five fields to 5, even only one or, in the refrigerator's case, three are ever used.

**6** This code decreases the inventory. For the refrigerator, three fields are updated, for the basket and breadbox it would be one.

```
/**************************************************************************/
               order when inventory depleted
/**************************************************************************/
\overline{7} if (inventory[1] == 0) {
           msg100.number = 1; /* bacon */MQSEND ( HInst, ″SHOPPING″, SenderI, ″OrderMessage″ ,
                    0, &msg100, &CompCode, &Reason );
           if (CompCode != MQRC_NONE) {
               printf ("MQSEND: CC %d reason %d\n", CompCode, Reason);
               *pState = MQSTATE END;
               return;
            }
8 *pState = MQSTATE BUSY;
           printf(″Ordered bacon. State=%d\n″ , *pState);
        }
       if (inventory[2] == 0) {
           msg100.number = 2; /* lettuce */MQSEND ( HInst, ″SHOPPING″, SenderI, ″OrderMessage″ ,
                    0, &msg100, &CompCode, &Reason );
           if (CompCode != MQRC_NONE) {
               printf (″MQSEND: CC %d reason %d\n″, CompCode, Reason);
               *pState = MQSTATE_END;
               return;
            }
           *pState = MQSTATE_BUSY;
           printf(″Ordered lettuce. State=%d\n″ , *pState);
       }
      if (inventory[4] == 0) {
           msg100.number = 4; /* mayonaise */
           MQSEND ( HInst, ″SHOPPING″, SenderI, ″OrderMessage″ ,
                    0, &msg100, &CompCode, &Reason );
           if (CompCode != MQRC_NONE) {
               printf (″MQSEND: CC %d reason %d\n″, CompCode, Reason);
               *pState = MQSTATE END;
               return;
            }
           *pState = MQSTATE_BUSY;
           printf(″Ordered mayonaise. State=%d\n″ , *pState);
        }
\mathbf{9} if (*pState != MQSTATE BUSY) {
             *pState = MQSTATE CLEAR;
             strcpy (wkfld,″CLEAR″);
        }
       else strcpy (wkfld,″BUSY″);
/**************************************************************************/
/* return reply message */
/**************************************************************************/
10 MQRPLY (HInst, ″HaveFromFridge″, 0, &msg100, &CompCode. &Reason);
       if (CompCode != MQRC_NONE) {
           printf("MQRPLY: completion code %d reason %d\n",
                  CompCode, Reason);
           *pState = MQSTATE_END;
           return;
       }
       printf("%s: %d bacon, %d lettuce, %d mayo, State=%state=%s\n",
               ″Items delivered, portions left″ ,
               inventory[1], inventory[2], inventory[4wkfld)
```
Figure 145. Refrigerator′<sup>s</sup> Method ″fridge1″ (Part 3)

**7** Immediately after an item is delivered we check if the inventory is depleted. In case of the refrigerator we have to check three items. Into the OrderMessage we store the item number, 0 through 4, and send it to the shopping list.

8 If an item is depleted we set the instance state to BUSY. This prevents the instance from accepting more requests. The state is set to clear when a delivery arrives from the grocer.

9 If the object contains inventory we set the state to CLEAR and allow more requests to be processed.

10 The reply is sent to Karen. At the end a message is displayed to tell the user about the status of the instance.

**foodinq** is included in the business logic for all three objects. Many sections of the program are the same as in fridge1.c. The identical sections of the programs are not included in the figures below, however, references to the code in fridge1.c are made.

**11** The shopping list sends one FoodInquiry message for one item at a time. The field ″number″ contains the item ID, that is 0 through 4. Depending on this number we select the inventory file to be read.

12 If the file does not exist we report back zero.

13 If the file exists we obtain the inventory and store it in the FoodInquiry message we send back.

14 We receive a FoodInquiry message and we send a message with the same name and structure back to the shopping list.

**delivery** is invoked when basket, breadbox, or refrigerator receive more food from the grocer. The grocer sends one FoodDelivery message for each item he delivers. If the shopping list contains bacon, lettuce and mayonaise, the refrigerator would receive three messages.

15 The field ″number″ in the message contains the item ID. The item ID determines what file to update.

16 The field ″value″ in the message contains the quantity the grocer delivers. The quantity is added to the inventory.

17 After a delivery the state is set to CLEAR. It may have been BUSY when there was no inventory left. For the refrigerator we have to take in account that it holds three items. Its state is set to CLEAR when all three items are available.

```
\vdots/* definitions */Same as 1 on page 184
int
      ij, ik;
static char *szFood[] = { "bread", "bacon", "lettuce", "tomatoes", "mayonaise"}
receive inventory inquiry
/*
Same as 2 on page 184
\star/
     obtain sender's class and instance name (return address)
Same as 3 on page 184
   /*
    setup variables (message can be from one of three classes)
                                         \star/
   1***ij = pFoodInquiry->number; /* food item 0 - 4); */
11
    if (ij == 0) strcpy (fn, fhbread);else
    if (ij == 3) strcpy (fn, fhbasket);else strcpy (fn, fnfridge);
    if (*pState == MQSTATE_new) *pState = MQSTATE_CLEAR;switch (*pState) {
                          /* get current state */\vdotsSame as 4 on page 184
\vdotsprintf ("Received %s for %s State=%s\n",
        MQmp.MsgName, szFood[ij], wkfld);
check if file exists
/*
if ( (fp = fopen(fn,"r")) == NULL) {
12
        printf("Inventory file %s does not exist.\n", fn);
        msg100.value = 0;msg100_number = ij;\left\{ \right.read file and check inventory
                                           \star/
13
    elseik = freqd (inventory, sizeof(long), 5, fp);
        msg100.value = inventory[ij];msg100.number = ij;fclose (fp);
    \}send message to SHOPPING list
/*
                                           \star/14
    MQSEND ( HInst, SenderC, SenderI, "FoodInquiry",
         0, &msg100, &CompCode, &Reason );
    if (CompCode != MQRC \ NONE) {
       printf ("MQSEND: CC %d reason %d\n", CompCode, Reason);
       *pState = MQSTATE_END;
      return;
    \}printf("Inventory: %d %s \n", msg100.value, szFood[ij]);
```
Figure 146. Food Inquiry Method "fooding"

```
\vdots/*definitions*/
Same as 1 on page 184
/*
                                                      \star/
     Setup variables (message can be from one of three classes)
ij = pFoodDelivery->number; /* food item 0 - 4) */
15
      if (ij == 0) strcpy (fn, fnbread); \frac{1}{3} /* select file name */
      else
      if (i, j == 3) strcpy (\text{fn, fhbasket});
               strcpy (fn, fnfridge);
      else
\vdotsSame as 4 on page 184
\vdotsprintf ("Received %d portions of %s. State=%s\n",
           pFoodDelivery->value, pFoodDelivery->message, wkfld);
.<br>*******\
/*
     Check if file exists. If not, create it.
                                                      \star/\vdotsSame as 5 on page 185
\vdots/*
      Read file and update inventory
                                                      \star/
if ( (fp = fopen(fn,"r+")) == NULL) {
                                         /* for update
                                                      \star/
         printf ("Problem opening file %s\n", fn);
         return;
      \}ik = \text{fred (inventory, sizeof(long), 5, fp);}16
      inventory[ij] = inventory[ij] + pFoodDelivery->value;rewind (fp);
      ik = fwrite (inventory, sizeof(long), 5, fp);
      fclose(fp);1***/*
      Change state from BUSY ( = wait for food) to CLEAR
                                                      \star/
/*
      Note: The refrigerator must have all three items!
                                                      \star/17
      i = 1;
                              /* not basket and not breadbox */
      if (ij != 0 & 8 & ij != 3)if (inventory<sup>[1]</sup> < 1) il = 0; /* no bacon in fridge
                                                      */
        if (inventory[2] < 1) il = 0; /* no lettuce in fridge
                                                      \star/
        if (inventory[4] < 1) il = 0; /* no mayo in fridge
                                                      \star/if (i] == 1)if (*pState == MQSTATE BUSY) { *pState = MQSTATE CLEAR;
                              strcpy (wkfld, "CLEAR");
                             \}printf("File %s updated: %d portions of %s available. State=%s\n",
           fn, inventory[ij], pFoodDelivery->message, wkfld);
```
Figure 147. Food Delivery Method "delivery"

# 5.6.2.3 Business Logic for Microwave and Toaster

The two classes share one specific routine that is called when Karen sends the MakeToast or CookBacon message. Just as for the previous routines, much of the code is common.

There is one special situation to solve, however. The same routine cook.c is used in two different classes. Each class sends a different reply to Karen. Therefore, we have to find out who we are in order to send the correct message back.

We use the MQQRYT\_CLASS parameter in the MQQRY (MQ QueRY) API to obtain the MQcld structure. This stucture contains the class name. If the class name starts with a "T" it must be the toaster.

For this instance we set the state the MQSTATE\_END after its work is done. The instance ends and is "new" when the next request arrives.

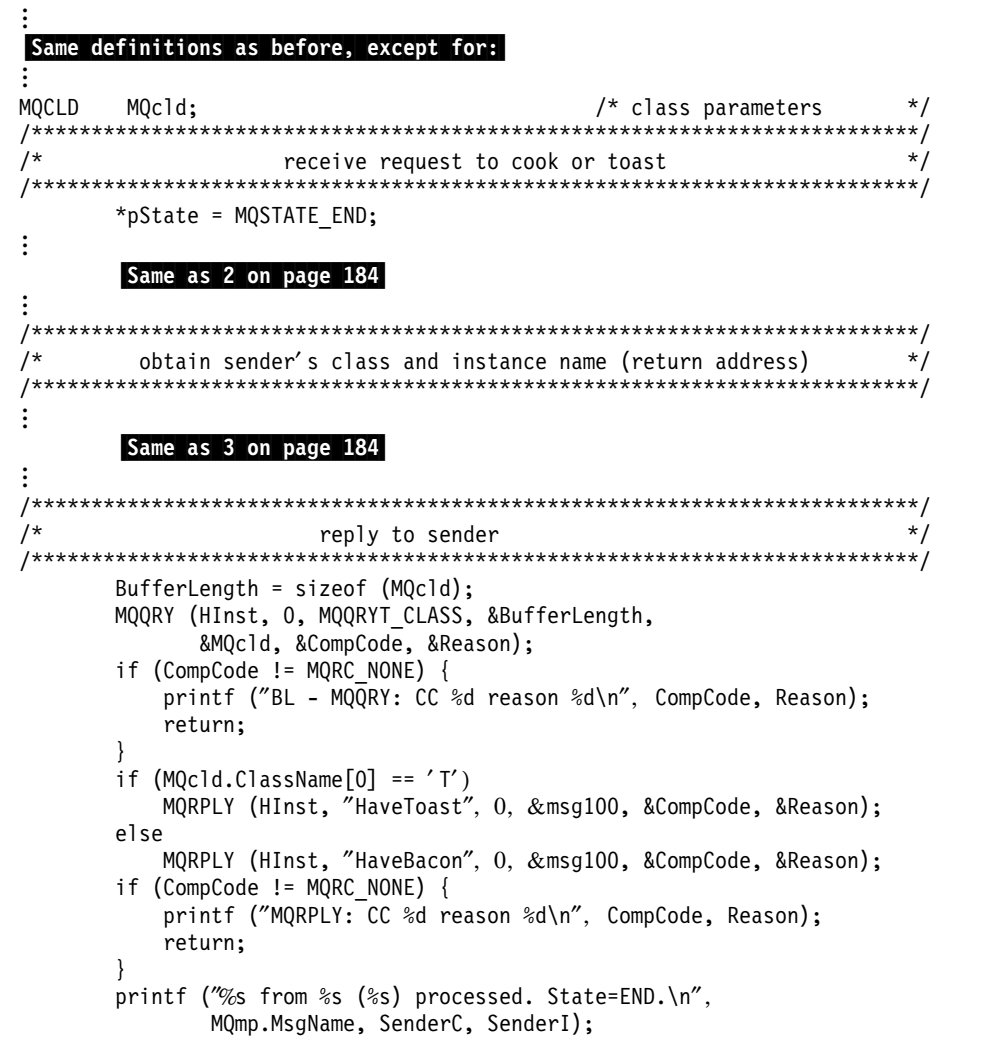

Figure 148. Food Preparation Method "cook"
### **5.6.2.4 Business Logic for The Grocer**

The grocer receives a FoodOrder message from the shopping list and sends one FoodDelivery message for each item he delivers. The FoodOrder is a variable length message set and can contain one to five elements. Each element contains a quantity. The element ID functions as the item ID (0 through 4).

```
#include ″bltdef.h″ 1
MQHSET hSet; \overline{y*} message set \overline{y*} message set \overline{y*} and \overline{y*} and \overline{y*} are \overline{y*} and \overline{y*} are \overline{y*} and \overline{y*} are \overline{y*} are \overline{y*} and \overline{y*} are \overline{y*} and \overline{y*} 
MQLONG BufferLength; \frac{1}{2} /* length of the set
MQLONG elements; \begin{array}{ccc} \text{MQLONG} & \text{elements}; \\ \text{MOMP} & \text{MQmp}; \end{array} /* number of elements in the set */
MQMP MQmp; /* message properties structure */
MQLONG CompCode, Reason; /* return codes */
char SenderC [50]; /* class to deliver to */
char SenderC [50]; /* class to deliver to */<br>char SenderI [50]; /* instance name */<br>MQLONG DescLength=0; /* buffer length for an element */
MQLONG Desclength=\overline{0}; \overline{1} /* buffer length for an element */<br>PMQELIL pdStruct=NULL; \overline{1} /* SDDM - integer list element */
                                        /* SDDM - integer list element
MQLONG eType; \begin{array}{ccc} \text{MQLONG} & \text{eType}; \\ \text{MOLONG} & \text{eLength}; \\ \text{MOLONG} & \text{f} \end{array}/* SDDM - length of element *MQLONG eId; /* SDDM - ID of element */
#define ID_ZERO 0 /* SDDM - 0 = deliver bread */
#define ID^{\top}ONE 1 /* SDDM - 1 = deliver bacon
#define ID_TWO 2 /* SDDM - 2 = deliver lettuce */
#define ID_THREE 3 /* SDDM-3= deliver tomato */
#define ID_FOUR 4 /* SDDM - 4 = deliver mayonaise */
                                        /* SDDM - value from element */
MSG100 msg100; \frac{1}{2} msg100;
MQLONG p;<br>
unsigned int length;<br>
\frac{x}{x} work field<br>
\frac{x}{x}unsigned int length; \begin{array}{ccc} \n\text{unsigned} & \text{int length}; \\
\text{char} & * \text{loc}; \\
\end{array}char *loc; /* work pointer<br>char wkfld[25]: /* work field */
char wkfld[25]; /* work field */
/**************************************************************************/
        Receive a set containing 1 to 5 food orders */
/**************************************************************************/
2 *pState = MQSTATE END;
        BufferLength = 0;
        MQQRYM (HInst, 1, &MQmp, &BufferLength, 0, &CompCode, &Reason); */
        if (CompCode != MQRC_NONE) {
            printf (″Error - MQRYM: CC %d reason %d\n″, CompCode, Reason);
            return;
        }
/**************************************************************************/
        Obtain sender's instance name (used in food delivery message) */**************************************************************************/
        length = strlen (MQmp.LocalInstanceName); /* sending instance */
        loc = strchr(MQmp.LocalInstanceName,'');
        if (loc != NULL) length = loc - MQmp.LocalInstanceName;
        strncpy(SenderI, MQmp.LocalInstanceName, length);
        SenderI[length] = \prime \sqrt{0'};
```
Figure 149. Grocer′<sup>s</sup> Method ″grocer1.c″ (Part 1)

.<sup>1</sup> Since several new definitions are needed. Most of them are for the use of the Self-Defining Data Manager (SDDM) and referred to later in the text.

2 When the work is done we end the instance by setting its state to MQSTATE\_END.

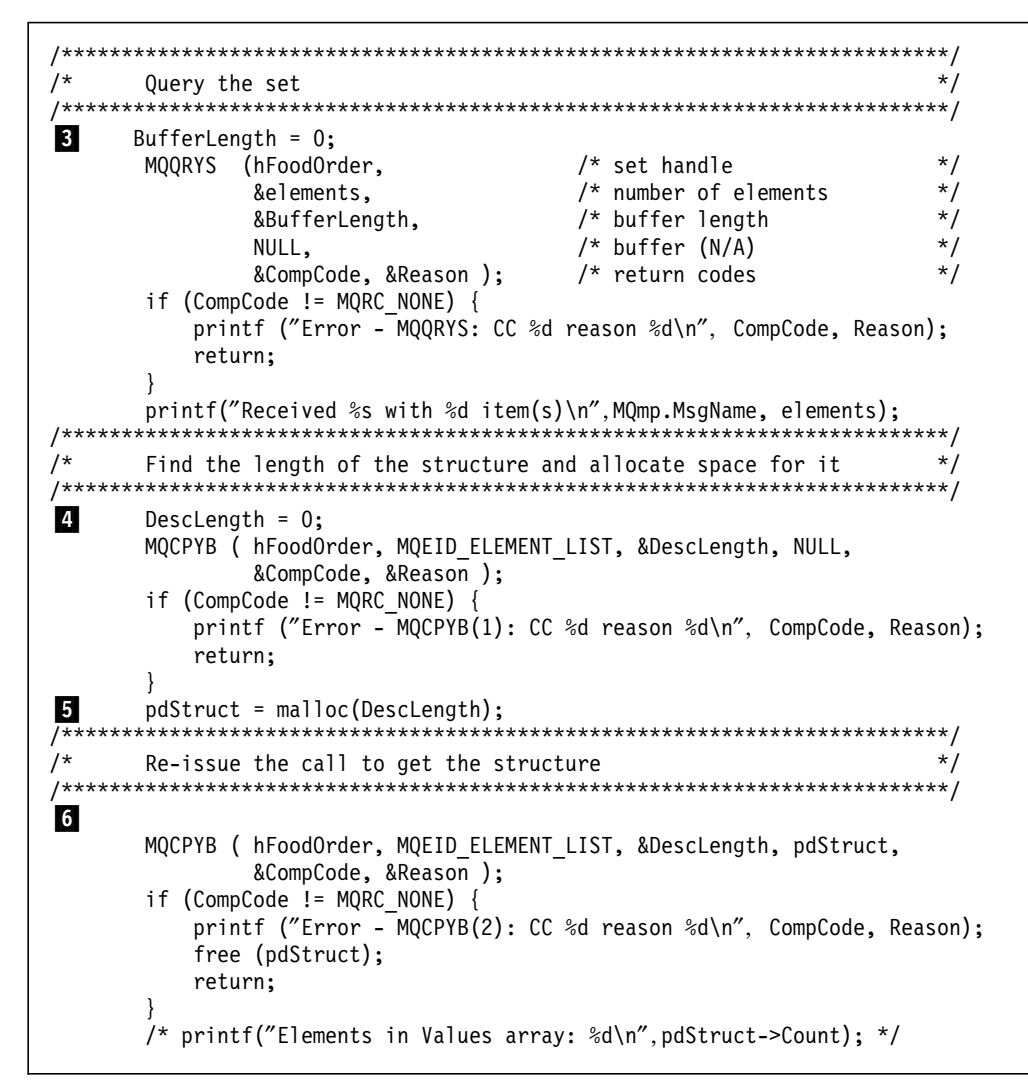

Figure 150. Grocer's Method "grocer1.c" (Part 2)

8 We use the MQQRYS (MQ QueRY Set) API to find out what the message (set) contains. The call returns two values:

- The buffer length
- The number of elements in the set

We use a special function of the MQCPYB (MQ CoPY element into Buffer) call to obtain a list of all elements in the set. The call returns the length of the list in DescLength. Since the buffer length (DescLength) is set to zero, the buffer is not referred to and we can specify NULL in its position.

5 The programmer must allocate memory for the element list.

6 The MQCPYB call is issued again, with buffer length and buffer address specified. The PMQELIL structure contains the element list. The structure is described on page 240 of the Application Programming manual. The values field of this structure contains the following information for each field in the set:

- Element type
- Element length
- Element identifier

```
/*
                                                          \star/Parse the structure
7
      for (p = 0; p < pdStruct->Count; p++)
        eType = pdStruct->Values[p++];eLength = pdStruct->Value[p++];= pdStruct->Values[p];
        eId8
        switch (eId)
         \{case ID ZERO:
                         strcpy (SenderC, "BREADBOX");
                         strcpy (wkfld, "bread");
                         break;
              case ID ONE:
                         strcpy (SenderC, "FRIDGE");
                         strcpy (wkfld, "bacon");
                         break;
              case ID_TWO:
                         strcpy (SenderC, "FRIDGE");
                         strcpy (wkfld, "lettuce");
                         break;
              case ID THREE:
                         strcpy (SenderC, "BASKET");<br>strcpy (wkfld, "tomatoes");
                         break;
              case ID_FOUR:
                         strcpy (SenderC, "FRIDGE");
                         strcpy (wkfld, "mayonaise");
                         break;
         \star/
         /*
           Obtain quantity to deliver from element
         \overline{9}MQCPYI (hFoodOrder, eId, &quantity, &CompCode, &Reason);
         if (CompCode != MQRC NONE) {
            printf ("Error - MQCPYI: CC %d reason %d\n", CompCode, Reason);
            free (pdStruct);
           return;
        /* printf("Deliver to %s\n", SenderC); */
         /* Send delivery message
                                                          \star/
         10
                                          /* item number
                                                          \star/msg100_number = eId;/* quantity
        msg100.value = quantity;\star/strcpy (msg100.message, wkfld);
                                          /* item name
                                                          \star/
        MQSEND ( HInst, SenderC, SenderI, "FoodDelivery",
               0, &msg100, &CompCode, &Reason );
         if (CompCode != MQRC NONE)
           printf ("MQSEND: CC %d reason %d\n", CompCode, Reason);
        else
            printf("Deliver to %s %d portions of %s\n",
                  SenderC, quantity, wkfld);
      \left\{ \right\}11
      free (pdStruct);
```
Figure 151. Grocer's Method "grocer1.c" (Part 3)

Note: We need the element identifier to tell us what item was ordered. We use the element ID as the product ID.

The element list is an array of "triplets". Each triplet describes the type, length and ID of each element in the set. This is described in Usage note 5 of the MQCPYB API call on page 139 of the Application Programming Guide.

**8** The element ID (product ID) says what product is ordered and where to ship it.

**2** MQCPYI (MQ CoPY Integer) copies the quantity from the set and into the field quantity.

10 Item ID and quantity are stored into the fixed length message FoodDelivery and sent to either the breadbox, basket, or refrigerator.

**11** After all orders are filled we free the space allocated for the element structure.

#### 5.6.2.5 Common Business Logic Programs

The following programs are used by (almost) all classes:

- 1. xclear
- 2. xrepair
- 3. xignore
- 4. xinquiry
- 5. xgremlin

xclear is called when the BLM ends. MQ3T sends a system message that allows the user to do some cleanup.

```
#include "bltdef.h"
   printf("BLM ended, clear up...\n\cdot \n\cdot");
```
Figure 152. Common Method "xclear.c"

xrepair process the RepairMessage sent by the repair list.

```
^{\prime}xrepair: enable class
                                                \star/#include "bltdef.h"
 printf ("Working again ...\n");
 if (*pState == MQSTATE_DISABLED_WHILE_BUSY) *pState = MQSTATE_BUSY;
 else if (*pState == MQSTATE DISABLED)
                              *pState = MQSTATE CLEAR;
                              *pState = MQSTATECLEAR;
 else if (*pState == MQSTATE NEW)
```
Figure 153. Common Method "xrepair.c"

xignore displays all messages that the application does not care about. The purpose of this routine is to show the user what messages are ignored, such as late replies.

 $/$ \* xignore: discard messages  $\star/$ **MOMP**  $/*$  message properties  $\star/$ MQmp; MQLONG BufferLength; /\* sending class<br>/\* sending instance  $\star/$ char SenderC [50]; char SenderI  $\lceil 100 \rceil$ ;  $\star$ / unsigned int length; char \*loc; MQLONG CompCode, Reason;  $\star/$  $/*$  completion codes  $/$ \*  $\star/$ get message properties BufferLength =  $0$ ; MQQRYM (HInst, /\* instance of BL  $\star$ / /\* first message  $\star/$ 1,  $\frac{1}{2}$  MQMP structure (output)<br> $\frac{1}{2}$  data length (output) &MQmp,  $\star/$ &BufferLength,  $\star/$  $/*$  data area  $0,$  $(N/A)$  $\star/$ &CompCode, &Reason ); /\* return codes  $\star$  / if (CompCode !=  $MQRC NONE$ ) { printf ("Ignore: MQRYM: CC %d reason %d\n", CompCode, Reason); return;  $/$ \* obtain sender's class and instance name  $\star/$ length = strlen  $(MQmp.ClassName)$ ;  $/$ \* sending class  $\star$ /  $loc = strchr(MQmp.ClassName, '')$ ; if (loc != NULL) length = loc - MQmp.ClassName; strncpy (SenderC, MQmp.ClassName, length); SenderC&;brk.length] =  $'\0$ ; length = strlen (MQmp.LocalInstanceName);  $\frac{1}{2}$  sending instance  $\frac{1}{2}$ loc = strchr(MQmp.LocalInstanceName,''); if (loc != NULL) length = loc - MQmp. Local InstanceName; strncpy(SenderI, MQmp. Local InstanceName, length); SenderI[length] =  $\sqrt{0'}$ ;  $1***$  $/$ \* display message and end  $\star$ / printf ("%s %s from %s (%s)\n", "BL ignores ", MQmp.MsgName, SenderC, SenderI); printf (" State=%d Rule=%d, MsgType=%d OpCode=%d\n", \*pState, RuleId, MQmp.MsgType, MQmp.OperationCode); if  $(*pState == MQSTATE_new) *pState = MQSTATE_END;$ 

Figure 154. Common Method "xignore.c"

xinquiry processes InquiryRequest messages from the repair list. It responds by reporting back the instance state.

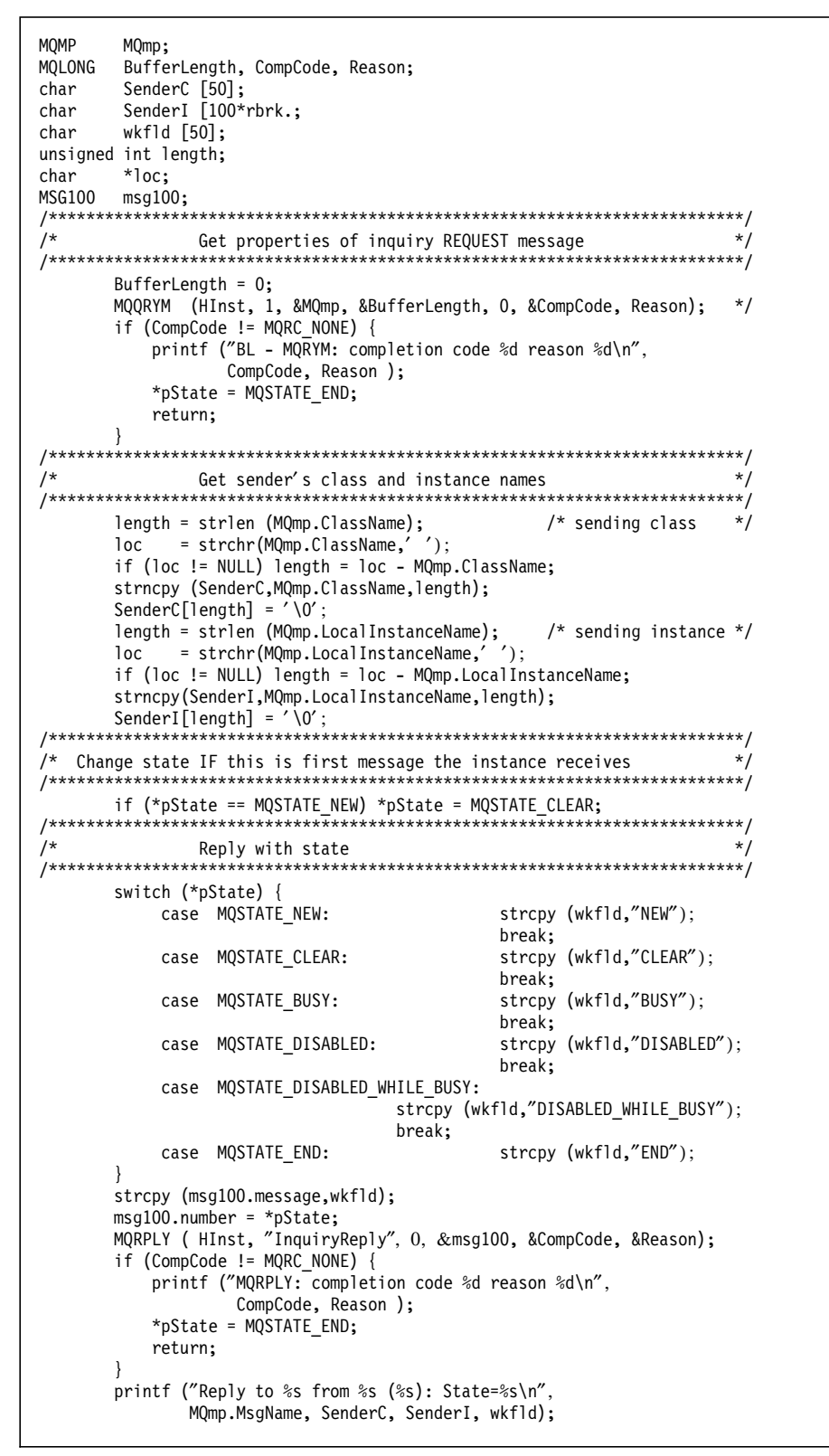

Figure 155. Common Method "xinquiry.c"

**xgremlin** is called when the Gremlin sends a message to disable a class or to set the inventory of an item to zero.

```
 #include ″bltdef.h″
  int ij, ik;
long inventory[5];
char * fnbasket="basket.dat";
char * fnfridge="fridge.dat"
char * fnbread="breadbox.dat";
 char fn[20];
 char wkfld[50];
 FILE *fp;
/******************************************************/
/* Find out if disable or spoil,
/* for spoil set file name and item number in file *//******************************************************/
  ik = pGremlinMessage->number; \frac{1}{2} /* ghost radio button 1 to 14 \frac{1}{2}printf ("radio button is %d\n", ik);
  i \, j = -1;if (ik == 6 ) { strcpy (fn, fnbread); \frac{1}{2} /* bread */
                    ij = 0;
                    strcpy (wkfld, "bread portions"); }
  if (ik == 7 ) { strcpy (fn, fnbasket); \frac{1}{2} /* tomatoes */
                    ij = 3;strcpy (wkfld,"tomatoes"); }
  if (ik == 8 ) { strcpy (fn, fnfridge); \frac{1}{2} /* bacon */
                    ij = 1;
                    strcpy (wkfld, "bacon portions"); }
  if (ik == 9 ) { strcpy (fn, fnfridge); \frac{1}{2} /* lettuce */
                    ij = 2;
                    strcpy (wkfld, ″lettuce portions″);}
  if (ik == 10) { strcpy (fn, fnfridge); \frac{1}{2} /* mayonaise*/
                    ij = 4;
                    strcpy (wkfld, "mayonaise portions"); }
/******************************************************/
/* Disable: radio buttons 1 - 5 and 11 - 14 \overline{1/2}/******************************************************/
  if (ij == -1) {
     printf ("The gremlin strikes again....\n");
     if (*pState == MQSTATE_BUSY) *pState = MQSTATE_DISABLED_WHILE_BUSY;
     else *pState = MQSTATE_DISABLED;
     return;
  }
/******************************************************/
/* Spoil: return of file does not exist
/******************************************************/
  if ( (fp = fopen(fn,"r+")) == NULL) {
       if (*pState == MQSTATE_NEW) *pState = MQSTATE_CLEAR;
       printf(″File %s does not exist, nothing to spoil.\n″, fn);
       return;
  }
/******************************************************/
/* Spoil: set inventory to 0
/******************************************************/
  ik = fread (inventory, sizeof(long), 5, fp);
  printf("File %s, %s spoiled: %d\n", fn, wkfld, inventory[ij]);
  inventropy[ij] = 0;rewind (fp);
  ik = fwrite (inventory, sizeof(long), 5, fp);
  fclose (fp);
/******************************************************/
/* set state to "disabled"
/******************************************************/
  if (*pState == MQSTATE_DISABLED) { *pState = MQSTATE_DISABLED_WHILE_BUSY;
                                    strcpy (wkfld, "DISABLED_WHILE_BUSY");
                                   }
  else \{\star_{pState = MQSTATE\_BUSY;\}}strcpy (wkfld,″BUSY″);
                                  }
```
Figure 156. Common Method ″xgremlin.c″

### **5.7 System Test**

The application consists of:

- Five Visual Basic programs in the Windows workstation
- Seven C programs in the AIX workstation

The C programs are compiled error free, and for the Visual Basic programs we made error free EXE files. To recompile all files on the AIX machine you may use the command file ″redo″ shown below. The routine clears all queues, too.

rm \*.cb rm \*.exp rm \*.dat touch \*.h touch \*.ch bmqcc konrad.cs bmqcc luigi.cs bmqcc gremlin.cs bmqcc repair.cs bmqcc shopping.cs bmqcc /s karen.cs bmqcc /s basket.cs bmqcc /s breadbox.cs bmqcc /s fridge.cs bmqcc /s toaster.cs bmqcc /s micro.cs bmqcc /s grocer.cs make -f konrad.mak make -f luigi.mak make -f gremlin.mak make -f repair.mak make -f shopping.mak make -f karen.mak make -f basket.mak make -f breadbox.mak make -f fridge.mak make -f micro.mak make -f toaster.mak make -f grocer.mak runmqsc < clearq.in

Figure 157. BLT: Redo all BLs

The queue manager resides in the AIX server. The Windows workstation has a ″server connection″ to the RS/6000.

On the server we executed the following runmqsc command to create a channel between the Windows client and the AIX server:

def chl (OAKC1.TO.RS60001) CHLTYPE(SVRCONN) TRPTYPE(TCP) MCAUSER(′ mqm′) + like(system.def.svrconn)

In the client workstation we added to the AUTOEXEC.BAT file: SET MQSERVER=OAKC1.TO.RS60001/TCP/9.24.104.26

| *<br>File: BLTCOMA.TST                                                     | */ |
|----------------------------------------------------------------------------|----|
| * Description: Sample MQSC source defining MQM queues                      | */ |
| $\star$<br>For use with BLT sample                                         | */ |
|                                                                            |    |
| *<br>Default Oak Queues                                                    | */ |
|                                                                            |    |
| DEFINE QMODEL('3TClient') REPLACE +                                        |    |
| SHARE +                                                                    |    |
| DESCR('Default 3T Client Model Queue')<br>DEFINE QLOCAL('3TEXQ') REPLACE + |    |
| DESCR('Default Oak Exception Queue')                                       |    |
| DEFINE QLOCAL('3TWAQ') REPLACE +                                           |    |
| DESCR('Default Oak WorkArea Queue')                                        |    |
|                                                                            |    |
| *<br>Queues for use with BLT sample                                        |    |
|                                                                            |    |
| DEFINE QLOCAL('KAREN') REPLACE +                                           |    |
| DESCR('Queue for BL KAREN')                                                |    |
| DEFINE QLOCAL('LUIGI') REPLACE +                                           |    |
| DESCR('Queue for PL LUIGI')                                                |    |
| DEFINE QLOCAL('BASKET') REPLACE +                                          |    |
| DESCR('Queue for BL BASKET')                                               |    |
| DEFINE QLOCAL('BREADBOX') REPLACE +                                        |    |
| DESCR('Queue for BL BREADBOX')                                             |    |
| DEFINE QLOCAL('TOASTER') REPLACE +<br>DESCR('Queue for BL TOASTER')        |    |
| DEFINE QLOCAL('MICRO') REPLACE +                                           |    |
| DESCR('Queue for BL MICRO')                                                |    |
| DEFINE QLOCAL('FRIDGE') REPLACE +                                          |    |
| DESCR('Queue for BL FRIDGE')                                               |    |
| DEFINE QLOCAL('GREMLIN') REPLACE +                                         |    |
| DESCR('Queue for PL GREMLIN')                                              |    |
| DEFINE QLOCAL('REPAIR') REPLACE +                                          |    |
| DESCR('Queue for PL REPAIR')                                               |    |
| DEFINE QLOCAL('SHOPPING') REPLACE +                                        |    |
| DESCR('Queue for PL SHOPPING')                                             |    |
| DEFINE QLOCAL('GROCER') REPLACE +                                          |    |
| DESCR('Queue for BL GROCER')                                               |    |
|                                                                            |    |
| * END OF BLTCOMA                                                           |    |

Figure 158. BLT: Queue Definitions "bltcoma.tst"

The file bltcoma.tst contains all queues required for the BLT application. To add the queues issue the command:

runmqsc < bltcoma.tst

Note: We work with local queues only, BLs and PLs use the same queue manager in the AIX server.

Before we can begin our system test we have to prepare some more files:

- One profile for all PLs
- A profile for each of the BLs

```
¥
* PLMS.PRF: Startup profile for the PL Manager
                             ^\star\star[CLIENT]
ClassNames = KONRAD LUIGI GREMLIN REPAIR SHOPPING
LogLevel = 300
```
Figure 159. BLT: Profile for Presentation Logic

Note: The class names are case sensitive!

```
\star* KAREN.PRF: Startup profile for the BLM for KAREN
                               \star\star[SERVER]
ClassNames = KAREN
LogLevel = 300
```
Figure 160. BLT: Profile for Business Logic

For each BL we need a file as the one shown above. The only difference is the class name.

Note: When log level is set to 300 all error messages will be recorded in the file BMQERROR.LOG.

In the server, you can start the BLMs in the foreground or in the background. If you start them in the background, all messages will be displayed in one window. The "&" at the end of the command starts the BLM in the background. You may use the following commands:

```
strblm KAREN.prf &
strblm FRIDGE.prf &
strblm BASKET.prf &
strblm BREADBOX.prf &
strblm TOASTER.prf &
strblm MICRO.prf &
strblm GROCER.prf
```
In the client, go into windows and use the MQ3T icons to start the BLMs. You have to execute two functions as shown in the following two figures:

- 1. strplm
- 2. startjob

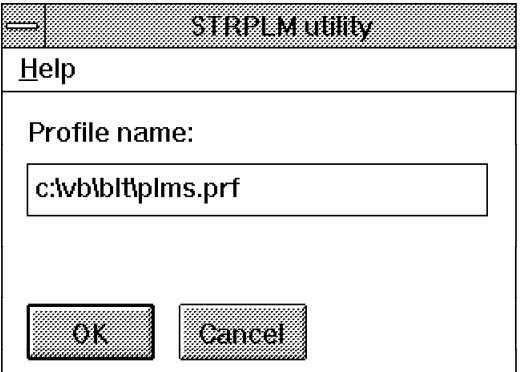

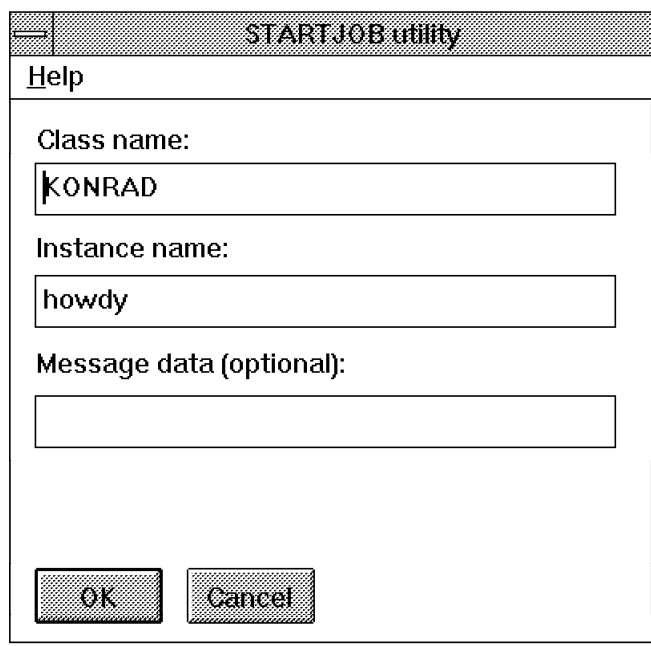

Four GUIs should appear on the screen. Remember, Luigi′s window appears when he receives the first pizza order. Arrange the windows and explore MQ3T!

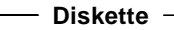

All files are included on the second diskette.

# **Chapter 6. Data Conversion**

An MQ Three Tiers application works in a multiplatform client/server environment. Hence, the programs that comprise your application should be able to run:

- In its entirety in a stand-alone machine
- Distributed on different machines of different types

Executing parts of an application on a different platform raises the data conversion issue. Between different platforms, you can find different code pages and different number formats. On the RS/6000 and PC platforms (that are currently the only platforms supported by MQ3T) the number formats are different.

MQSeries uses the following fields in conjunction with data conversion:

- In the Message Descriptor is a parameter called Format that identifies the format of the message. The format field can have one of the following three values:
	- 1. MQFMT\_NONE if you don′t mind the format of the message
	- 2. MQFMT\_STRING as the standard MQ format for string messages
	- 3. The name of a user-defined format that must be no longer than 8 characters and must match the name of the user data exit routine (upper case).
- In the MQGET API you can specify the MQGMO\_CONVERT option if your message needs a data conversion.

MQ3T exploits MQSeries data conversion method shielding the coding steps and requires that in the definition of the messages the parameter ConversionDLL is filled with the name of the library to use to convert the code pages and number format of the data.

The library name must contain eight characters or fewer. You need to specify this parameter when you send fixed-format messages (from a MQ3T point of view) between two classes on different types of computers.

If you don′t specify a conversion DLL for a fixed-format message, the Class Compiler assumes the name to be the first 8 characters of StructName field in the message description.

| MESSAGE       |                     |  |
|---------------|---------------------|--|
| BEGIN         |                     |  |
| MsgName       | <b>BLREQUEST</b>    |  |
| MsgType       | REQUEST             |  |
| OperationCode | OC BLREQUEST        |  |
| Format        | FIXED               |  |
| StrucName     | <b>HELLO</b>        |  |
| StrucFile     | hello1st.h          |  |
| StrucLen      | 60                  |  |
| ConversionDLL | <b>MQFMT STRING</b> |  |
| END           |                     |  |

Figure 161. Message Description with Conversion DLL

For a variable-format message, you don′t need a conversion library. The Self-Defining Data Manager (SDDM) does the conversion for you.

Data conversion is needed for the messages between the BL program on the AIX machine and the PL program on the Windows machine.

In the File Transfer example, we use the standard MQSeries format, MQFMT\_STRING, since the message contains only three character strings, namely the names of the source file, target file, and destination class. Each field is 20 bytes long.

Data conversion is executed in the AIX machine since it is the server and that is where the Queue Manager runs. The MQFMT\_STRING format conversion is standard in MQSeries. It is performed by the Queue Manager without any exit.

For messages between BL program and DL program (DLREQUEST) no conversion is necessary, since each program runs on a RS/6000 machine. Figure 162 shows the description of the message used to transfer a file from one AIX machine to another. However, you would need data conversion if the DL program were on a PC.

| MESSAGE       |                  |
|---------------|------------------|
| BEGIN         |                  |
| MsgName       | <b>DLREQUEST</b> |
| MsgType       | <b>REQUEST</b>   |
| OperationCode | OC DLREQUEST     |
| Format        | FIXED            |
| StrucName     | HELLOD           |
| StrucFile     | hello1st.h       |
| StrucLen      | 500              |
| END           |                  |

Figure 162. Message Description without Conversion DLL

If you have a MQ3T application that sends or receives messages that contain other data types than strings, and you want to make it portable add the **ConversionDLL** parameter to the message definition section.

How does the data conversion work?

• Outgoing messages:

When MQ3T sends a fixed-length message, the 3T run-time program (PLM or BLM) puts the name of the conversion DLL in the message descriptor. No conversion is done on the sender′s side.

• Incoming messages:

PLM and BLM use the MQGET call to get messages for the PLs and BLs they support. This API performs the conversion if:

- 1. The message came from another platform.
- 2. The message descriptor contains a conversion DLL.
- 3. The conversion DLL is available.

MQ3T always puts the DLL name in the message descriptor. You get an error message if the DLL cannot be found.

**Note:** When the environment doesn′t require any conversion no action is taken.

# **6.1 Creating a Conversion DLL for AIX**

In the BLT example, almost all messages are fixed-format messages with a user-defined structure that contains strings and integers. Therefore, a data conversion exit has to be written by the user.

This is the user-defined structure MSG100:

```
 typedef struct _MSG100
{
  MQCHAR messages [20]
  MQLONG number;
  MQLONG value;
  MQCHAR filler [72]
 } MSG100;
```
Figure 163. Message Structure that Needs Data Conversion

The steps to create a data conversion exit routine on an AIX machine (we use a RS/6000 as the server) are as follows:

- Step 1. Copy the "C" file structure in a separate file.
- Step 2. Use the Create Data Conversion Exit Utility, crtmqcvx, to generate a subroutine that uses standard libraries to convert the C structure. The command to invoke the utility is:

crtmqcvx <struct file> <output file>

If the structure is in the file MSG100.str and you type the command below then you create the file MSG100.out that is shown in Figure 164.

crtmqcvx MSG100.str MSG100.out

```
MQLONG Convert_MSG100(
            PMQBYTE *in cursor,
            PMQBYTE *out_cursor,
            PMQBYTE in lastbyte,
            PMQBYTE out lastbyte,
            MQHCONN hConn,
            MQLONG opts,
            MQLONG MsgEncoding,
            MQLONG ReqEncoding,
            MQLONG MsgCCSID,
            MQLONG ReqCCSID,
            MQLONG CompCode,
            MQLONG Reason)
{
   MQLONG ReturnCode = MQRC_NONE;
    ConvertChar(20); /* message */
    AlignLong();
   ConvertLong(1); /* number */
   AlignLong();
   ConvertLong(1); /* value */ ConvertChar(72); /* filler */
    Fail:
       return(ReturnCode);
     }
```
Figure 164. Data Exit Source File

Step 3. Copy the MQSeries sample program amqsvfcx.c in a file named MSG100.c. The name of the file must be in uppercase! Use the following command:

cp /usr/lpp/mqm/samp/amqsvfcx.c MSG100.c

Step 4. Edit the MSG100.c file and follow the instructions in the file. Comments guide you in where to insert the subroutine in Figure 164 on page 205 and where to make changes.

> The following notes refer to the conversion routine in Figure 165 on page 207 and Figure 166 on page 208.

**1** Insert here the functions prototypes for the functions produced by the data conversion utility program.

2 Change the entry point name to EntryPointMSG100.

**8** Change the entry point name to EntryPointMSG100.

4 Change the call to the subroutine.

5 Change function name.

6 Insert the functions produced by the data conversion exit utility program.

Step 5. Make a copy of the sample makefile helloxx.mak and call it MSG100.mak. Use the following command:

cp /usr/lpp/mq3t/samples/c/helloxx.mak MSG100.mak

- Step 6. Edit the new "C" makefile and change:
	- The name of the source file to MSG100.c
	- The name of the object file to MSG100.o
	- The name of the export file to MSG100.exp
	- The entry point function name to EntryPointMSG100

The changes are marked in the Figure 167 on page 209.

Step 7. Copy the sample file hellox.exp in a file called MSG100.exp using the command:

copy /usr/lpp/mq3t/samples/c/hellox.exp MSG100.exp

This file is required to compile the data exit.

Step 8. In the .exp file, replace the EntryPointFunctionName with the name of the subroutine. MSG100.exp contains only this line:

#### EntryPoint**MSG100**

Step 9. Run the compilation using the command

make -f MSG100.mak

Step 10. Copy the generated files MSG100 and MSG100\_r into the /usr/lib directory using the commands:

> cp MSG100 /usr/lib cp MSG100\_r /usr/lib

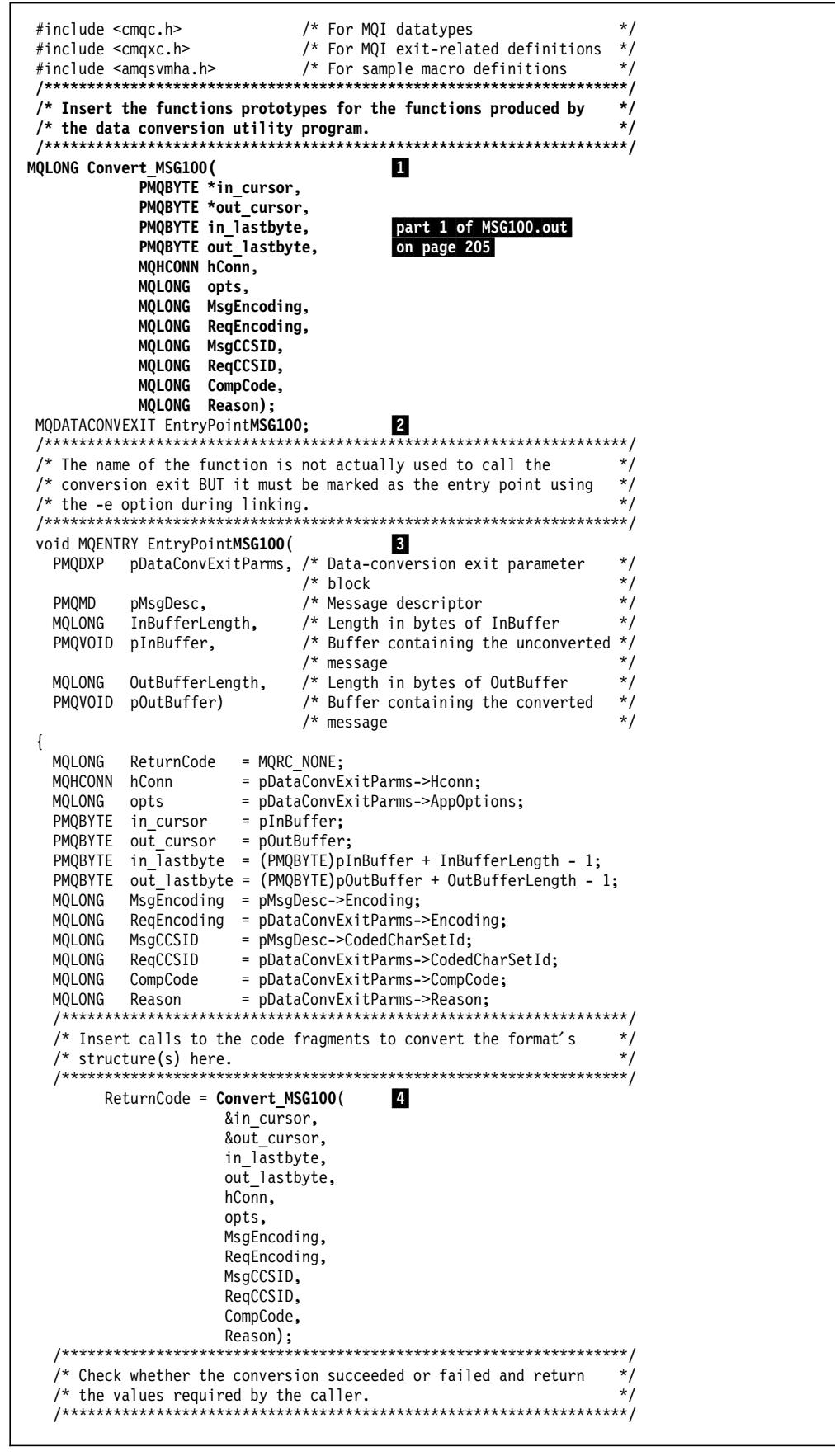

Figure 165. C Source Program for Conversion Conversion Exit (Part 1)

```
if (ReturnCode == MQRC_NONE)
  \{pDataConvExitParms->ExitResponse = MQXDR_OK;
    pDataConvExitParameters ->CompCode = MQCC_OK;= ReturnCode;
    pDataConvExitParms->Reason
    /* If the message had not been truncated then return its new
                                                        \star/y^* length.
                                                        \star//* Warning - this assumes that out_cursor has been set up to
                                                        \star\star//* point to the end of the message. Routines produced by the
    /* data conversion exit utility will do this BUT if you are
                                                        \star/\star//* writing your own routines ensure it is updated or the
    /* message could end up with a zero length and appear not to
                                                        \star//* get converted!
                                                        \star/if (Reason != MQRC TRUNCATED MSG ACCEPTED) {
     pDataConvExitParms->DataLength = out_cursor
                                 - (PMQBYTE)pOutBuffer;
    \} /* end if */
  /* If conversion failed for lack of data or lack of output buffer */
  /* but the message had been truncated then indicate success but */
  /* do not adjust the values of Reason, CompCode or DataLength.
  else if ((Reason == MQRC TRUNCATED MSG ACCEPTED) &&
          ((ReturnCode == MQRC_TRUNCATED_MSG_ACCEPTED) ||
           (ReturnCode == MQRC CONVERTED MSG TOO BIG)))
  {
    pDataConvExitParms->ExitResponse = MQXDR_OK;
  /* Otherwise indicate that conversion of the message data failed. */
  else {
    pDataConvExitParms->ExitResponse = MQXDR CONVERSION FAILED;
    pbdtaConvExitParms->CompCode = MQCC_WARNING;<br>pDataConvExitParms->Reason = ReturnCode;
  } /* end if */return;
 /* Insert the functions produced by the data conversion exit
                                                       \star/
 /* utility program.
 MOLONG Convert MSG100(
                                     5
          PMQBYTE *in_cursor,
          PMQBYTE *out cursor,
          PMQBYTE in_lastbyte,
          PMQBYTE out_lastbyte,
          MQHCONN hConn,
          MQLONG opts,
          MQLONG MsgEncoding,
          MQLONG ReqEncoding,
          MQLONG MsgCCSID,
          MQLONG ReqCCSID,
          MQLONG CompCode,
          MQLONG Reason)
\{MQLONG ReturnCode = MQRC NONE;
                                  6
   ConvertChar(20); /* message */
   \text{AlignLong}();
   AlignLong();
                                   part 2 of MSG100.out
                   /* number */ConvertLong(1);on page 205
   \text{AlignLong}();
                   /* value */ConvertLong(1);
   ConvertChar(72);
                   /* filler */Fail:
   return(ReturnCode);
\overline{\phantom{a}}
```
Figure 166. C Source Program for Conversion Conversion Exit (Part 2)

```
PROJECT
        = MSG100BUILDPATH = .
LIBPATH = $(BUILDPATH)
COMMONPATH = $(BUILDPATH)OSSPATH = $(BUILDPATH)
PROJECTPATH = $(BUILDPATH)
INCLUDEPATH = -I/usr/lpp/mqm/incLFLAGSST
         = -L$(LIBPATH) -1Xm -1Xt -1X11 -bM:SRE \ \ \ \ \ \-e EntryPointMSG100 -lmqm \
     -bE:$(PROJECTPATH)/MSG100.exp
                                   \setminus-bmap:$(PROJECT).map
LFLAGSMT
         = -L$ (LIBPATH) -1Xm -1Xt -1X11 -bM: SRE \ \ \ \ \-e EntryPointMSG100 -1mqm r \
     -bE:$(PROJECTPATH)/MSG100.exp
                                   \lambda-bmap:$(PROJECT).map
cc= xlc r
DEFINES
      = -D XOPEN SOURCE -DXTFUNCPROTO -DAIX -D AIX -DPOSIX SOURCE -DUNIX \
     -DNOTCXX -DLAKES AIX -DLAKES -DCOMMON \
     -DOAK SKEL -DOAK XCHECK -DOAK AIX
CFLAGS
         = -c -Dsigned= -Dvolatile= -D Optlink
HEADERS
         \equivSOURCES
        = MSG100.cOBJECTS
        = MSG100.oall: $(PROJECT) $(PROJECT) r$(PROJECT): $(OBJECTS)
rm -rf $(PROJECT)
$(CC) $(LFLAGSST) $(OBJECTS)$mv a.out $(PROJECT)
chmod q+w $(PROJECT)
$(PROJECT)_r: $(OBJECTS)$rm -rf $(PROJECT)_r
$(CC) $(LFLAGSMT) $(OBJECTS)$mv a.out $(PROJECT) r
chmod g+w $(PROJECT) r
.C.0:$(CC) $(CFLAGS) $(DEFINES) $(INCLUDEPATH) $<
```
Figure 167. Make File MSG100.mak for AIX

The files MSG100 and MSG100 r are the data conversion exit. There are two programs:

- MSG100 is loaded in a basic environment.
- MSG100\_r is loaded in a DCE threaded environment.

If the data conversion exits are in a mixed DCE and non-DCE environment the queue manager will detect the calling environment and load the appropriate object.

It is important to copy the two files into the /usr/lib directory in order to make them visible and executable by every application that needs this kind of conversion, even if it is a client application.

In the BLT environment described in this book the data exit has to be on the AIX machine, because the client exploits the MQ services of the server. However, if the application is split between different machines a data exit is necessary on every machine that receives messages with the MSG100 format.

### **6.2 Creating a Conversion DLL for OS/2**

The steps to build a data conversion exit on a OS2 machine are similar to those required for the AIX machine. There are, however, differences in the directory names.

- Step 1. Copy the "C" file structure into a separate file.
- Step 2. Use the Create Data Conversion Exit Utility, crtmqcvx, to generate a subroutine that uses standard libraries to convert the C structure.

If the structure is in the file MSG100.str and you type the command below than you create the file MSG100.out that is shown in Figure 164 on page 205.

crtmqcvx MSG100.str MSG100.out

The output file is the same as for AIX, shown in Figure 164 on page 205.

Step 3. Copy the sample file amqsvfc2.c from the MQSeries C samples into a file named MSG100.c. Use the following command:

copy d:\mqm\tools\c\samples\amqsvfc2.c MSG100.c

- Step 4. Edit MSG100.c and follow the guidelines in the file. These comments show how to insert the subroutine that has been generated before.
- Step 5. Copy the sample makefile hellox2.mak into a file called MSG100.mak. Use the following command:

copy d:\3tier2\samples\hellox2.mak MSG100.mak

- Step 6. Edit the new makefile and change the file names as shown in Figure 168 on page 211.
- Step 7. Copy the file hellox.def from the MQ3T samples into a new file and call it MSG100.def. Use the following command:

copy d:\3tier2\samples\hellox.def MSG100.def

This file is required to compile the data exit.

- Step 8. Change in the .def file the EntryPointFunctionName as shown in Figure 169 on page 211.
- Step 9. Compile the user exit using this command: nmake MSG100.mak
- Step 10. Copy the generated file MSG100.dll into mqm′s dll directory: copy MSG100.dll d:\mqm\dll

```
.SUFFIXES:
.SUFFIXES: .obj .c
CC = icc /c /Ge- /Ms /Q /Ti+
LINK = LINK386 /DEBUG /NOE /NOD /NOI /ALIGN:16 /EXEPACK /M
/BASE:0x10000
.c.obj:
     $(CC) -Fo$*.obj *'.call: MSG100.dll
MSG100.lnk: MSG100.mak
    echo MSG100.obj > \frac{4}{3} > $*.1nk<br>echo \frac{4}{3} +.dll >> \frac{4}{3} > $*.1nk
     echo \ast.dll \quad \Rightarrow \ast.lnk<br>
echo \ast.map \quad \Rightarrow \ast.lnk
     echo $*.mapecho mqmvx.lib+ \Rightarrow $*.lnk
     echo dde4mbs.lib+ >> $*.lnk
     echo os2386.lib \gg$*.lnk
     echo MSG100.def >> $*.lnk
     MSG100.obj: MSG100.C\
              $(HEADERS)
     MSG100.dll: $*.lnk MSG100.obj
          $(LINK) @$*.lnk
```
Figure 168. Make File MSG100.mak for OS/2

```
LIBRARY MSG100 INITINSTANCE TERMINSTANCE
PROTMODE
DESCRIPTION ′ Sample Data Conversion Exit for MSG100 Structure′
CODE SHARED
DATA NONSHARED MULTIPLE
HEAPSIZE 4096
STACKSIZE 8192
EXPORTS
  EntryPointMSG100 @1
```
Figure 169. MSG100.def File for OS/2

**Note:** For more information about data conversion exits refer to pages 270 through 280 of the Distributed Queue Management Guide for MQSeries and to the MQ Three Tier Application Design manual for the ConversionDLL parameter.

# Appendix A. Class Source Files for BLT Example

This appendix contains the class source files and definitions for the BLT example.

### A.1 Messages for The BLT Example

File name: messages.ch  $/$  $\star$ / /\* Messages. CH: Include for Class Source Files - Messages  $\star/$  $/$ \*  $\star/$ // StartJob message MESSAGE BEGIN MsgName StartJob INFORM MsgType OperationCode OC STARTJOB FIXED Format StrucLen 100 StrucName **STARTJOB** StrucFile bltstruc.h ConversionDLL **MSG100** END MESSAGE // Show windows BEGIN MsgName Show **INFORM** MsgType OC SHOW OperationCode Format FIXED StrucLen  $\mathbf 0$ END MESSAGE // KONRAD to KAREN: ask for BLT BEGIN MsgName FeedMe REQUEST MsgType OperationCode OC SANDWICH **FIXED** Format StrucName **MSG100** StrucFile bltstruc.h ConversionDLL MSG100 END // KAREN to KONRAD: here is the BLT MESSAGE BEGIN MsgName Sandwich MsgType **REPLY** OperationCode OC SANDWICH Format FIXED StrucName **MSG100** StrucFile bltstruc.h ConversionDLL **MSG100** END // KAREN to KONRAD: cannot make BLT MESSAGE **BEGIN** MsgName Starve MsgType REPLY OperationCode OC STARVE Format FIXED StrucName **MSG100** StrucFile bltstruc.h ConversionDLL MSG100 END

MESSAGE // KONRAD to LUIGI: order pizza BEGIN MsgName DeliverPizza MsgType REQUEST OperationCode OC\_PIZZA Format FIXED StrucName MSG100 StrucFile bltstruc.h END MESSAGE // LUIGI to KONRAD: here is the pizza BEGIN MsgName EatPizza MsgType REPLY OperationCode OC\_PIZZA Format FIXED StrucName MSG100<br>StrucFile bltstru bltstruc.h END<br>MESSAGE // KAREN to vegetable basket BEGIN MsgName GetTomato MsgType REQUEST OperationCode OC\_TOMATO Role 1 Format FIXED StrucName MSG100<br>StrucFile bltstru bltstruc.h ConversionDLL MSG100 END MESSAGE // Vegetable basket to KAREN BEGIN<br>MsgName HaveTomato MsgType REPLY<br>OperationCode OC\_TOMATO OperationCode Role 1 Format FIXED StrucName MSG100 StrucFile bltstruc.h<br>ConversionDLL MSG100 ConversionDLL END MESSAGE // KAREN to bread box: get bread BEGIN MsgName GetBread MsgType REQUEST OperationCode OC\_BREAD Role 2<br>Format FIXED Format StrucName MSG100<br>StrucFile bltstru bltstruc.h ConversionDLL MSG100 END MESSAGE // bread box to KAREN: have bread BEGIN<br>MsgName HaveBread<br>REPLY MsgType REPLY<br>OperationCode OC\_BREAD OperationCode Role 2 Format FIXED StrucName MSG100 StrucFile bltstruc.h ConversionDLL MSG100 END

```
MESSAGE // KAREN to FRIDGE: get mayo, bacon, lettuce
 BEGIN
   MsgName GetFromFridge
   MsgType REQUEST
    OperationCode OC_FRIDGE
   Role 3
    Format FIXED
   StrucName MSG100<br>StrucFile bltstr
                  bltstruc.h
    ConversionDLL MSG100
END<br>MESSAGE
                  // FRIDGE to KAREN: here is it
 BEGIN
   MsgName HaveFromFridge
   MsgType REPLY
    OperationCode OC_FRIDGE
   Role 3
   Format FIXED<br>StrucName MSG100
   StrucName
    StrucFile bltstruc.h
    ConversionDLL MSG100
 END
MESSAGE // KAREN to TOASTER: make toast
 BEGIN
   MsgName MakeToast
   MsgType REQUEST<br>OperationCode OC TOAST
   OperationCode
   Role 5
    Format FIXED
   StrucName MSG100
   StrucFile bltstruc.h<br>ConversionDLL MSG100
   ConversionDLL
END<br>MESSAGE
                  // TOASTER to KAREN: here is toast
 BEGIN
   MsgName HaveToast
   MsgType REPLY
    OperationCode OC_TOAST
   Role 5
    Format FIXED
   StrucName MSG100<br>StrucFile bltstr
                  bltstruc.h
    ConversionDLL MSG100
 END
MESSAGE // KAREN to microwave: cook bacon
 BEGIN<br>MsgName
                  CookBacon
   MsgType REQUEST<br>OperationCode OC_COOK
   OperationCode
   Role 6
    Format FIXED
   StrucName MSG100
   StrucFile bltstruc.h<br>ConversionDLL MSG100
   ConversionDLL
 END
MESSAGE // Microwave to KAREN: cooked
 BEGIN
   MsgName HaveBacon
   MsgType REPLY
    OperationCode OC_COOK
   Role 6
    Format FIXED
   StrucName MSG100
    StrucFile bltstruc.h
    ConversionDLL MSG100
 END
```
MESSAGE // Message to/from gremlin BEGIN<br>MsgName GhostMessage<br>INFORM MsqType OperationCode OC\_GREMLIN Format FIXED StrucName MSG100 StrucFile bltstruc.h<br>ConversionDLL MSG100 ConversionDLL END MESSAGE // Message to/from repair list BEGIN MsgName RepairMessage MsgType INFORM OperationCode OC\_REPAIR Format FIXED<br>StrucName MSG100 StrucName StrucFile bltstruc.h<br>ConversionDLL MSG100 ConversionDLL END MESSAGE // Message from repair list BEGIN MsgName InquiryRequest MsgType REQUEST OperationCode OC\_INQUIRY Format FIXED<br>StrucName MSG100 StrucName StrucFile bltstruc.h ConversionDLL MSG100 END MESSAGE // Message to repair list BEGIN MsgName InquiryReply<br>MsgType REPLY MsgType OperationCode OC\_INQUIRY Format FIXED StrucName MSG100 StrucFile bltstruc.h<br>ConversionDLL MSG100 ConversionDLL END<br>MESSAGE // to shopping list: Order more BEGIN MsgName OrderMessage MsgType INFORM OperationCode OC\_ORDER Format FIXED<br>StrucName MSG100 StrucName StrucFile bltstruc.h<br>ConversionDLL MSG100 ConversionDLL END MESSAGE // Inquiry to/from shopping list BEGIN MsgName FoodInquiry<br>MsgType INFORM MsgType INFORM<br>OperationCode OC FOODINQ OperationCode Format FIXED StrucName MSG100 StrucFile bltstruc.h ConversionDLL MSG100 END

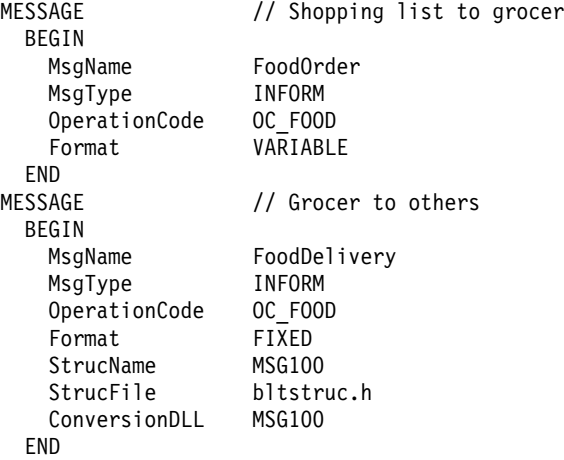

# **A.2 Class Descriptions for The BLT Example**

**File name:** classes.ch /\*\*\*\*\*\*\*\*\*\*\*\*\*\*\*\*\*\*\*\*\*\*\*\*\*\*\*\*\*\*\*\*\*\*\*\*\*\*\*\*\*\*\*\*\*\*\*\*\*\*\*\*\*\*\*\*\*\*\*\*\*\*\*\*\*\*\*\*\*\*\*\*\*\*/  $\frac{1}{\sqrt{2}}$  , the set of the set of the set of the set of the set of the set of the set of the set of the set of the set of the set of the set of the set of the set of the set of the set of the set of the set of the set /\* External class descriptions for the BLT example  $\begin{array}{c} \n\star \\
\star\n\end{array}$  $\frac{1}{\sqrt{2}}$  \* /\*\*\*\*\*\*\*\*\*\*\*\*\*\*\*\*\*\*\*\*\*\*\*\*\*\*\*\*\*\*\*\*\*\*\*\*\*\*\*\*\*\*\*\*\*\*\*\*\*\*\*\*\*\*\*\*\*\*\*\*\*\*\*\*\*\*\*\*\*\*\*\*\*\*/ CLASSDESC // PL: Konrad BEGIN ClassName KONRAD ClassType PL MsgIn StartJob, Sandwich, Starve, EatPizza MsgOut FeedMe, DeliverPizza, Show END CLASSDESC // PL: Luigi's pizza place BEGIN ClassName LUIGI ClassType PL MsgIn DeliverPizza, GhostMessage, RepairMessage, InquiryRequest MsgOut EatPizza, InquiryReply END CLASSDESC // BL: Karen BEGIN ClassName KAREN Harden YES ClassType BL MsgIn FeedMe, HaveFromFridge, HaveTomato, HaveBread, HaveToast, HaveBacon, GhostMessage, RepairMessage, InquiryRequest, MQ\_SYSTEM\_OWNER\_ENDED MsgOut Sandwich, Starve, GetFromFridge, GetTomato, GetBread, MakeToast, CookBacon, InquiryReply END CLASSDESC // BL: vegetable basket BEGIN ClassName BASKET Harden YES ClassType BL MsgIn GetTomato, FoodInquiry, GhostMessage, RepairMessage, InquiryRequest, FoodDelivery, MQ\_SYSTEM\_OWNER\_ENDED MsgOut HaveTomato, InquiryReply, OrderMessage, FoodInquiry END<br>CLASSDESC  $\frac{1}{2}$  BL: bread box BEGIN ClassName BREADBOX Harden YES ClassType BL MsgIn GetBread, FoodInquiry, GhostMessage, RepairMessage, InquiryRequest, FoodDelivery, MQ\_SYSTEM\_OWNER\_ENDED MsgOut HaveBread, InquiryReply, OrderMessage, FoodInquiry END

```
CLASSDESC // BL: refrigerator
 BEGIN
   ClassName FRIDGE<br>ClassType BL
   ClassTypeHarden Yes
   MsgIn GetFromFridge, FoodInquiry,
              GhostMessage, RepairMessage, InquiryRequest, FoodDelivery,
              MQ_SYSTEM_OWNER_ENDED
   MsgOut HaveFromFridge, InquiryReply, OrderMessage, FoodInquiry
 END
CLASSDESC // BL: toaster
 BEGIN
   ClassName TOASTER
   Harden YES
   ClassType BL
   MsgIn MakeToast,
              GhostMessage, RepairMessage, InquiryRequest,
              MQ_SYSTEM_OWNER_ENDED
   MsgOut HaveToast, InquiryReply
 END
CLASSDESC // BL: microwave
 BEGIN
   ClassName MICRO
   Harden
   ClassType BL
   MsgIn CookBacon,
              GhostMessage, RepairMessage, InquiryRequest,
              MQ_SYSTEM_OWNER_ENDED
   MsgOut HaveBacon, InquiryReply
END<br>CLASSDESC
                   // PL: gremlin
 BEGIN
   ClassName GREMLIN<br>ClassType PL
   ClassType
   MsgIn Show
   MsgOut GhostMessage
 END
CLASSDESC // PL: repair list
 BEGIN
   ClassName REPAIR
   ClassType PL
   MsgIn Show, InquiryReply
   MsgOut RepairMessage, InquiryRequest
 END
CLASSDESC // PL: shopping list
 BEGIN
   ClassName SHOPPING
   ClassType PL
   MsgIn Show, OrderMessage, FoodInquiry, GhostMessage
   MsgOut FoodInquiry, FoodOrder
 END
CLASSDESC // DL: grocery
 BEGIN
   ClassName GROCER
   ClassType BL
   Harden Yes
   MsgIn FoodOrder,
              GhostMessage, RepairMessage, InquiryRequest,
              MQ_SYSTEM_OWNER_ENDED
   MsgOut FoodDelivery, InquiryReply
 END
```
# A.3 Class Source File for BASKET

```
File name: basket.cs
/*
                                                                \star/
                                                                \star//* Class Source file for BL: Vegetable Basket
/*
                                                                \star/
#include <br/>bmqc.h>
#include "bltdef.h"
HEADING
BEGIN
 Title "Class File for vegetable basket"
END
CSINCLUDE "bmqsysms.ch"
                        // 3T system message descriptions
CSINCLUDE "messages.ch"
                       // message descriptions
CSINCLUDE "classes.ch"
                       // class descriptions
METHOD
 BEGIN
   MethodName Deliver
   MethodType C_LIBRARY
   ProgName basket.Deliver
   SourceName basket1
   MsgOut
          HaveTomato, OrderMessage
 END
METHOD
 BEGIN
   MethodName Delivery
   MethodType C LIBRARY
   ProgName basket.Delivery
   SourceName delivery
 END
METHOD
 BEGIN
   MethodName Ignore
   MethodType C_LIBRARY
   ProgName basket. Ignore
   SourceName xIgnore
 END
METHOD
              // Gremlin message
 BEGIN
   MethodName Gremlin
   MethodType C LIBRARY
   ProgName
             basket.Gremlin
   SourceName xGremlin
 END
METHOD
             // repair message
 BEGIN
   MethodName Repair
   MethodType C_LIBRARY
   ProgName basket. Repair
   SourceName xRepair
 END
METHOD
 BEGIN
              // inquiry message
   MethodName Inquiry
   MethodType C LIBRARY
   ProgName
             basket. Inquiry
   SourceName xInquiry
   Msg0ut
             InquiryReply
 END
```

```
METHOD
  BEGIN // inquiry message
   MethodName FoodInquiry
   MethodType C_LIBRARY
    ProgName basket.FoodInquiry
    SourceName foodinq
    MsgOut FoodInquiry
  END
MFTHOD
  BEGIN // owner ended message
   MethodName ClearUp
   MethodType C_LIBRARY
    ProgName basket.ClearUp
    SourceName xClear
  END
CLASS // BL: Vegatable basket
 BEGIN
   ClassType BL
   ClassName BASKET
    Destination KAREN, REPAIR, SHOPPING
    Harden Yes
   PingTimeout 10
    RULE
     BEGIN // give a tomato
       RuleId RI_DELIVER1<br>RuleName DeliverRule
                 DeliverRule1
       MethodName Deliver
       State MATCHSTATE MQSTATE NEW
       MsgIn GetTomato
     END
   RULE
     BEGIN // give a tomato<br>RuleId RI DELIVER2
                 RI DELIVER2
       RuleName DeliverRule2
       MethodName Deliver
       State MATCHSTATE MQSTATE CLEAR
       MsgIn GetTomato
     END
   RULE
     BEGIN // Gremlin message arrives<br>RuleId RI GREMLIN
                 RI GREMLIN
       RuleName GremlinRule
       MethodName Gremlin
       MsgIn GhostMessage
   END<br>RULE
                 // INFORM message
     BEGIN<br>RuleId
                 RI REPAIR1
       RuleName RepairRule1
       MethodName Repair
       State MATCHSTATE MQSTATE DISABLED
       MsgIn RepairMessage
   END<br>RULE
                 // INFORM message
     BEGIN
       RuleId RI_REPAIR2
       RuleName RepairRule2
       MethodName Repair
       State MATCHSTATE MQSTATE DISABLED WHILE BUSY
       MsgIn RepairMessage
     END
```

```
RULE // ignore message when any other state
    BEGIN<br>RuleId
      RuleId RI_REPAIR3<br>RuleName RepairRule
                 RepairRule3
      MethodName Ignore
      MsgIn RepairMessage
    END
 RULE
    BEGIN
      RuleId RI_REPAIR_INQ
      RuleName InquiryRule
     MethodName Inquiry
     MsgIn InquiryRequest
    END
 RULE
    BEGIN<br>RuleId
                 RI_FOOD_INQ
      RuleName FoodInqRule
     MethodName FoodInquiry
     MsgIn FoodInquiry
    END
 RULE
    BEGIN // more tomatos arrived<br>RuleId RIFOOD
      RuleId
      RuleName FoodRule
      MethodName Delivery<br>MsgIn FoodDeli
               FoodDelivery
    END
 RULE
    BEGIN
      RuleId RI_SYS_OE
      RuleName OwnerEndedRule
      MethodName ClearUp<br>MsgIn MQ SYSTI
                MQ_SYSTEM_OWNER_ENDED
    END
END
```
### A.4 Class Source File for BREADBOX

```
File name: breadbox.ch
/*
                                                                \star/
                                                                \star//* Class Source file for BL: bread box
/*
                                                                \star/
#include <br/>bmqc.h>
#include "bltdef.h"
HEADING
BEGIN
 Title "Class File for the bread box"
END
CSINCLUDE "bmqsysms.ch"
                        // 3T system message descriptions
CSINCLUDE "Messages.ch"
                        // message descriptions
CSINCLUDE "Classes.ch"
                        // class descriptions
METHOD
 RFGIN
   MethodName Deliver
   MethodType C_LIBRARY
   ProgName
             breadbox.Deliver
   SourceName bbox1
   Msg0ut
             HaveBread, OrderMessage
 END
METHOD
 BEGIN
   MethodName Delivery
   MethodType C LIBRARY
   ProgName breadbox.Delivery
   SourceName delivery
 END
METHOD
 RFGIN
   MethodName Ignore
   MethodType C_LIBRARY
   ProgName
             breadbox. Ignore
   SourceName xIgnore
 END
METHOD
              // Gremlin message
 BEGIN
   MethodName Gremlin
   MethodType C LIBRARY
             breadbox.Gremlin
   ProgName
   SourceName xGremlin
 END
METHOD
             // repair message
 BEGIN
   MethodName Repair
   MethodType C LIBRARY
   ProgName
             breadbox.Repair
   SourceName xRepair
 END
METHOD
 BEGIN
              // inquiry message
   MethodName Inquiry
   MethodType C LIBRARY
   ProgName
             breadbox. Inquiry
   SourceName xInquiry
   Msg0ut
             InquiryReply
 END
```
METHOD BEGIN // inquiry message MethodName FoodInquiry MethodType C\_LIBRARY ProgName breadbox.FoodInquiry SourceName foodinq MsgOut FoodInquiry END METHOD BEGIN // owner ended message MethodName ClearUp MethodType C\_LIBRARY ProgName breadbox.ClearUp SourceName xClear END CLASS // BL: bread box BEGIN ClassType BL ClassName BREADBOX Destination KAREN, REPAIR, SHOPPING Harden Yes PingTimeout 10 RULE BEGIN // request for bread RuleId RI\_BREAD1 RuleName BreadRule1 MethodName Deliver State MATCHSTATE MQSTATE NEW MsgIn GetBread END RULE BEGIN // request for bread<br>RuleId RI BREAD2 RI BREAD2 RuleName BreadRule2 MethodName Deliver State MATCHSTATE MQSTATE CLEAR MsgIn GetBread END RULE BEGIN // Gremlin message arrives<br>RuleId RI GREMLIN RI GREMLIN RuleName GremlinRule MethodName Gremlin MsgIn GhostMessage END RULE BEGIN<br>RuleId RI REPAIR1 RuleName RepairRule1 MethodName Repair State MATCHSTATE MQSTATE DISABLED MsgIn RepairMessage END RULE BEGIN RuleId RI\_REPAIR2 RuleName RepairRule2 MethodName Repair State MATCHSTATE MQSTATE DISABLED WHILE BUSY MsgIn RepairMessage END

```
RULE
    BEGIN<br>RuleId
       RuleId RI_REPAIR3<br>RuleName RepairRule
                    RepairRule3
       MethodName Ignore
       MsgIn RepairMessage
    END
  RULE
    BEGIN<br>RuleId
                    RI_REPAIR_INQ
       RuleName InquiryRule
       MethodName Inquiry
       MsgIn InquiryRequest
    END
  RULE
    BEGIN<br>RuleId
       RuleId RI_FOOD_INQ<br>RuleName FoodInqRule
                    FoodInqRule
       MethodName FoodInquiry
       MsgIn FoodInquiry
    END
  RULE
    BEGIN // bread delivery<br>RuleId RI FOOD //
                    RI_FOOD<br>FoodRule
       RuleName
       MethodName Delivery<br>MsgIn FoodDeli
                    FoodDelivery
    END
  RULE
    BEGIN
       RuleId RI_SYS_OE<br>RuleName OwnerEndee
                    OwnerEndedRuleMethodName ClearUp<br>MsgIn MQ SYSTI
                    MQ_SYSTEM_OWNER_ENDED
    END
END
```
# A.5 Class Source File for FRIDGE

```
File name: fridge.ch
/*
                                                                \star/
                                                                \star//* Class Source file for BL: Refrigerator
/*
                                                                \star/
#include <br/>bmqc.h>
#include "bltdef.h"
HEADING
BEGIN
 Title "Class File for refrigerator"
END
CSINCLUDE "bmqsysms.ch"
                        // 3T system message descriptions
CSINCLUDE "Messages.ch"
                        // message descriptions
CSINCLUDE "Classes.ch"
                       // class descriptions
METHOD
 BEGIN
   MethodName Deliver
   MethodType C_LIBRARY
   ProgName fridge.Deliver
   SourceName fridge1
   Msg0ut
             HaveFromFridge, OrderMessage
 END
METHOD
 BEGIN
   MethodName Delivery
   MethodType C LIBRARY
   ProgName fridge.Delivery
   SourceName delivery
 END
METHOD
 BEGIN
   MethodName Ignore
   MethodType C_LIBRARY
   ProgName fridge. Ignore
   SourceName xignore
 END
METHOD
              // Gremlin message
 BEGIN
   MethodName Gremlin
   MethodType C LIBRARY
   ProgName
              fridge.Gremlin
   SourceName xGremlin
 END
METHOD
              // repair message
 BEGIN
   MethodName Repair
   MethodType C_LIBRARY
   ProgName fridge.Repair
   SourceName xrepair
 END
METHOD
 BEGIN
              // inquiry message
   MethodName Inquiry
   MethodType C LIBRARY
   ProgName
              fridge. Inquiry
   SourceName xinquiry
   Msg0ut
              InquiryReply
 END
```
```
METHOD
  BEGIN // inquiry message
   MethodName FoodInquiry
   MethodType C_LIBRARY
    ProgName fridge.FoodInquiry
   SourceName foodinq<br>MsgOut FoodInq
               FoodInquiry
  END
METHOD
  BEGIN // owner ended message
   MethodName ClearUp
   MethodType C_LIBRARY
    ProgName fridge.ClearUp
    SourceName xClear
  END
CLASS // BL: Microwave
  BEGIN
   ClassType BL
   ClassName FRIDGE
    Destination KAREN, REPAIR, SHOPPING
    Harden Yes
   PingTimeout 10
    RULE
     BEGIN // deliver 3 items
       RuleId RI_FRIDGE1<br>RuleName FridgeRule
                  Fr\bar{1}dgeRule1
       MethodName Deliver
       State MATCHSTATE MQSTATE NEW
       MsgIn GetFromFridge
     END
   RULE
     BEGIN // deliver 3 things<br>RuleId RI FRIDGE2
                  RI FRIDGE2
       RuleName FridgeRule2
       MethodName Deliver
       State MATCHSTATE MQSTATE CLEAR
       MsgIn GetFromFridge
     END
   RULE
     BEGIN // Gremlin message arrives<br>RuleId RI GREMLIN
                  RI GREMLIN
       RuleName GremlinRule
       MethodName Gremlin
       MsgIn GhostMessage
     END
   RULE
     BEGIN<br>RuleId
                  RI REPAIR1
       RuleName RepairRule1
       MethodName Repair
       State MATCHSTATE MQSTATE DISABLED
       MsgIn RepairMessage
     END
   RULE
     BEGIN
       RuleId RI_REPAIR2
       RuleName RepairRule2
       MethodName Repair
       State MATCHSTATE MQSTATE DISABLED WHILE BUSY
       MsgIn RepairMessage
     END
```

```
RULE
    BEGIN<br>RuleId
                 RI_REPAIR3
      RuleName RepairRule3
      MethodName Ignore
      MsgIn RepairMessage
    END
 RULE
    BEGIN
      RuleId RI_REPAIR_INQ
      RuleName InquiryRule
      MethodName Inquiry
      MsgIn InquiryRequest
    END
 RULE
    BEGIN<br>RuleId
                 RI_FOOD_INQ
      RuleName FoodInqRule
      MethodName FoodInquiry
      MsgIn FoodInquiry
    END
 RULE
    BEGIN // more food is delivered<br>RuleId RIFOOD
                 RI FOOD
      RuleName FoodRule
      MethodName Delivery<br>MsgIn FoodDeli
                FoodDelivery
    END
 RULE
    BEGIN<br>RuleId
                 RI_SYS_OE
      RuleName OwnerEndedRule
      MethodName ClearUp<br>MsgIn MQ SYSTI
                 MQ_SYSTEM_OWNER_ENDED
    END
END
```
## A.6 Class Source File for GREMLIN

```
File name: gremlin.ch
/*
                                                           \star/^{\star}//* Class Source file for PL: GREMLIN
\frac{1}{2}\star/
#include <br/>bmqc.h>
#include "bltdef.h"
HEADING
BEGIN
 Title "Class File for Gremlin"
END
CSINCLUDE "bmqsysms.ch"
                        // 3T system message descriptions
CSINCLUDE "Messages.ch"
                       // message descriptions
CSINCLUDE "Classes.ch"
                       // class descriptions
METHOD
 BEGIN
   MethodName TheMethod
   MethodType PROGRAM
   ProgName gremlin.exe
   StartupTime 10
   Interface PULL
   MsgOut
             GhostMessage
 END
CLASS
                // PL: GREMLIN
 BEGIN
   ClassType
                PL
   ClassName
                "GREMLIN"
                "BASKET", "BREADBOX", "FRIDGE", "TOASTER", "MICRO",
   Destination
                "LUIGI", "KAREN", "GROCER", "SHOPPING"
   RULE
     BEGIN
                   // start Gremlin
      RuleId
                RI_SHOW
      RuleName
                ShowRule
      MethodName TheMethod
      MsgIn
                Show
     END
 END
```
#### A.7 Class Source File for GROCER

```
File name: grocer.ch
/*
                                                                \star/
                                                                \star//* Class Source file for BL: Grocer
/*
                                                                \star/
#include <br/>bmqc.h>
#include "bltdef.h"
HEADING
BEGIN
 Title "Class File for grocer"
END
CSINCLUDE "bmqsysms.ch"
                        // 3T system message descriptions
CSINCLUDE "Messages.ch"
                       // message descriptions
CSINCLUDE "Classes.ch"
                       // class descriptions
METHOD
 BEGIN
   MethodName SellFood
   MethodType C_LIBRARY
   ProgName grocer.SellFood
   SourceName grocer1
   Msg0ut
             FoodDelivery
 END
METHOD
             // Gremlin message
 BEGIN
   MethodName Gremlin
   MethodType C LIBRARY
   ProgName
             grocer.Gremlin
   SourceName xGremlin
 END
METHOD
             // repair message
 BEGIN
   MethodName Repair
   MethodType C_LIBRARY
   ProgName
             grocer.Repair
   SourceName xRepair
 END
METHOD
 BEGIN
             // inquiry message
   MethodName Inquiry
   MethodType C LIBRARY
   ProgName
             grocer. Inquiry
   SourceName xInquiry
   Msg0ut
             InquiryReply
 END
METHOD
 BEGIN
             // owner ended message
   MethodName ClearUp
   MethodType C_LIBRARY
             grocer.ClearUp
   ProgName
   SourceName xClear
 END
```

```
CLASS // BL: Grocer
  BEGIN
    ClassType BL<br>ClassName GROCER
    ClassName
     Destination REPAIR, FRIDGE, BASKET, BREADBOX
     Harden Yes
    PingTimeout 10
    RULE<br>BEGIN
                                   // Order arrives
         RuleId RI_SELL<br>RuleName SellRule
         RuleName
         MethodName SellFood
         State MOTMATCHSTATE MQSTATE_DISABLED<br>MsgIn FoodOrder
                     FoodOrder
      END
    RULE<br>BEGIN
         EGIN // Gremlin message arrives<br>RuleId RI GREMLIN
         RuleId RI_GREMLIN<br>RuleName GremlinRule
                     GremlinRule
         MethodName Gremlin
         MsgIn GhostMessage
      END
    RULE
      BEGIN
         RuleId RI_REPAIR1
         RuleName RepairRule1
         MethodName Repair
         MsgIn RepairMessage
      END
    RULE
      BEGIN<br>RuleId
         RuleId RI_REPAIR_INQ<br>RuleName InquiryRule
                     InquiryRule
         MethodName Inquiry
         MsgIn InquiryRequest
      END
    RULE
      BEGIN<br>RuleId
                     RI SYS OE
         RuleName OwnerEndedRule
         MethodName ClearUp<br>MsgIn MQ SYSTI
                     MQ_SYSTEM_OWNER_ENDED
      END
  END
```
#### A.8 Class Source File for KAREN

```
File name: karen.ch
/*
/* Class Source file for BL: KAREN
/*
#include <br/>bmqc.h>
#include "bltdef.h"
HEADING
BEGIN
 Title "Class File for KAREN - Main BL"
END
CSINCLUDE "bmqsysms.ch"
                        // 3T system message descriptions
CSINCLUDE "Messages.ch"
                        // message descriptions
CSINCLUDE "Classes.ch"
                        // class descriptions
METHOD
              // order arrived
 BEGIN
   MethodName Sandwich
   MethodType C_LIBRARY
   ProgName
             karen.Sandwich
   SourceName bltorder
   Msg0ut
             Starve, GetTomato, GetBread, GetFromFridge
 END
METHOD
              // material arrives (all or partially)
 BEGIN
   MethodName MakeBLT
   MethodType C LIBRARY
   ProgName
             karen.MakeBLT
   SourceName bltmake
   Msg0ut
             MakeToast, CookBacon, Starve
 END
METHOD
 BEGIN
             // all material cooked
   MethodName ServeBLT
   MethodType C LIBRARY
              karen.ServeBLT
   ProgName
   SourceName bltserve
   MsgOut
             Sandwich
 END
METHOD
 BEGIN
             // some material cooked (timeout)
   MethodName NoBLT
   MethodType C LIBRARY
   ProgName
             karen.NoBLT
   SourceName bltnone
   Msg0ut
             Starve
 END
METHOD
 BEGIN
   MethodName Ignore
   MethodType C_LIBRARY
   ProgName
              karen. Ignore
   SourceName xignore
 END
```
 $\star/$  $\star/$ 

 $\star$ /

```
METHOD
  BEGIN // Gremlin message
    MethodName Gremlin
    MethodType C_LIBRARY
     ProgName karen.Gremlin
     SourceName xGremlin
  END
METHOD
  BEGIN // repair message
    MethodName Repair
    MethodType C_LIBRARY<br>ProgName karen.Rep
                karen.Repair
     SourceName xRepair
  END
METHOD
  BEGIN // inquiry message
    MethodName Inquiry
    MethodType C_LIBRARY<br>ProgName karen.Ing
                karen.Inquiry
     SourceName xInquiry
     MsgOut InquiryReply
  END
METHOD
  BEGIN // owner ended message
    MethodName ClearUp
    MethodType C_LIBRARY<br>ProgName karen.Cle
                karen.ClearUp
     SourceName xClear
  END
CLASS // BL: KAREN
  BEGIN
    ClassType BL<br>ClassName KAREN
    ClassName
     Destination KONRAD, BREADBOX, FRIDGE, MICRO, TOASTER, BASKET, REPAIR
     Harden Yes
    PingTimeout 10
    RULE<br>BEGIN
                       // first BLT request
        RuleId RI_SANDWICH1<br>RuleName SandwichRule
                   SandwichRule1
        MethodName Sandwich
        State MATCHSTATE MQSTATE NEW
        MsgIn FeedMe
      END
    RULE<br>BEGIN
        EGIN // next BLT request<br>RuleId RI SANDWICH2
        RuleId RI_SANDWICH2<br>RuleName SandwichRule
                   SandwichRule2
        MethodName Sandwich
        State MATCHSTATE MQSTATE_CLEAR
        MsgIn FeedMe
      END
    RULE
      BEGIN // Gremlin message arrives
        RuleId RI_GREMLIN
        RuleName GremlinRule
        MethodName Gremlin
        MsgIn GhostMessage
      END
```
RULE // INFORM message BEGIN RuleId RI\_REPAIR1<br>RuleName RepairRule RepairRule1 MethodName Repair State MATCHSTATE MQSTATE\_DISABLED MsgIn RepairMessage END<br>RULE // INFORM message BEGIN RuleId RI\_REPAIR2<br>RuleName RepairRule RepairRule2 MethodName Repair State MATCHSTATE MQSTATE DISABLED WHILE BUSY MsgIn RepairMessage END<br>RULE // ignore message when any other state BEGIN<br>RuleId RI REPAIR3 RuleName RepairRule3 MethodName Ignore MsgIn RepairMessage END<br>RULE // reply when in any state BEGIN<br>RuleId RI\_REPAIR\_INQ RuleName InquiryRule MethodName Inquiry MsgIn InquiryRequest END RULE<br>BEGIN // material arrives in time RuleId RI\_MAKEBLT1<br>RuleName MakeRule1 MakeRule1 MethodName MakeBLT MsgIn HaveTomato, HaveBread, HaveFromFridge END RULE<br>BEGIN // material arrives incomplete (timeout) RuleId RI\_MAKEBLT2 RuleName MakeRule2 MethodName MakeBLT Timed Yes MsgIn HaveTomato PLACEHOLDER, HaveBread PLACEHOLDER, HaveFromFridge PLACEHOLDER END RULE<br>BEGIN // tomato arrives late RuleId RI\_TOMATO RuleName TomatoRule MethodName Ignore MsgIn HaveTomato LATE END RULE BEGIN // bread arrives late RuleId RI\_BREAD RuleName BreadRule MethodName Ignore MsgIn HaveBread LATE END

```
RULE<br>BEGIN
                               // fridge delivers late
      RuleId RI_FRIDGE<br>RuleName FridgeRule
                  Fr\overline{\text{d}}geRule
      MethodName Ignore
      MsgIn HaveFromFridge LATE
    END
  RULE<br>BEGIN
                     // BLT is ready to serve
      RuleId RI_SERVEBLT1
      RuleName ServeRule1
      MethodName ServeBLT
      MsgIn HaveToast, HaveBacon
    END
  RULE
    BEGIN // toast / bacon incomplete (timeout)<br>RuleId RI SERVEBLT2
                  RI_SERVEBLT2<br>ServeBLT
      RuleName
      MethodName NoBLT
      Timed Yes
      MsgIn HaveToast PLACEHOLDER,
                  HaveBacon PLACEHOLDER
    END
  RULE
    BEGIN // toast arrives late
      RuleId RI_TOAST<br>RuleName ToastRul
                  ToastRule
      MethodName Ignore
      MsgIn HaveToast LATE
    END
  RULE<br>BEGIN
      EGIN // cooked bacon arrives late<br>RuleId RI BACON
      RuleId RI_BACON<br>RuleName BaconRule
                  BaconRule
      MethodName Ignore
      MsgIn HaveBacon LATE
    END
  RULE
    BEGIN
      RuleId RI_SYS_OE
      RuleName OwnerEndedRule
      MethodName ClearUp
      MsgIn MQ SYSTEM OWNER ENDED
    END
END
```
### A.9 Class Source File for KONRAD

```
File name: konrad.ch
/*
/* Class Source file for PL: KONRAD
/*
#include <br/>bmqc.h>
#include "bltdef.h"
HEADING
BEGIN
 Title "Class File for KONRAD"
END
CSINCLUDE "bmqsysms.ch"
                       // 3T system message descriptions
CSINCLUDE "Messages.ch"
                      // message descriptions
CSINCLUDE "Classes.ch"
                       // class descriptions
METHOD
 BEGIN
   MethodName BLTMethod
   MethodType PROGRAM
   ProgName konrad.exe
   StartupTime 10
   Interface PULL
   MsgOut
             FeedMe, DeliverPizza, Show
 END
METHOD
 BEGIN
   MethodName PizzaMethod
   MethodType PROGRAM
   ProgName konrad.exe
   StartupTime 10
   Interface PULL
 END
CLASS
                // PL for KONRAD
 BEGIN
   ClassType
                PL
   ClassName
                KONRAD
   Destination
                KAREN, LUIGI, GREMLIN, REPAIR, SHOPPING
   RULE
     BEGIN
                  // startjob
               RI STARTJOB
       RuleId
       RuleName StartJobRule
      MethodName BLTMethod
      MsgIn
               StartJob
     END
   RULE
     BEGIN
                  // BLT arrives on time
      RuleId
             RI SANDWICH1
       RuleName SandwichRule1
      MethodName BLTMethod
      MsgIn
               Sandwich
     END
   RULE
     BEGIN
                  // timer for BLT expired
                RI SANDWICH2
      RuleId
       RuleName SandwichRule2
      MethodName BLTMethod
      MsgIn
                Sandwich PLACEHOLDER
       Timed
                YES
     END
```
 $\star/$  $\star/$ 

 $\star$ /

```
RULE<br>BEGIN
      BEGIN // BLT arrives late
      RuleId RI_SANDWICH3<br>RuleName SandwichRule
                  SandwichRule3
      MethodName BLTMethod
      MsgIn Sandwich LATE
    END
  RULE<br>BEGIN
                      // cannot make a BLT
      RuleId RI_STARVE
      RuleName StarveRule
      MethodName BLTMethod
      MsgIn Starve
    END
  RULE
    BEGIN // pizza arrives on time<br>RuleId RI PIZZA1
                  RI PIZZA1
      RuleName PizzaRule1
      MethodName PizzaMethod
      MsgIn EatPizza
    END
  RULE
    BEGIN // timer for pizza expired<br>RuleId RI PIZZA2
                  RI PIZZA2
      RuleName PizzaRule2
      MethodName PizzaMethod<br>MsgIn     EatPizza PL
                  EatPizza PLACEHOLDER
      Timed YES
    END
  RULE
    BEGIN // pizza arrives late<br>RuleId RI PIZZA3
      RuleId RI_PIZZA3<br>RuleName PizzaRule
                  PizzaRule3
      MethodName PizzaMethod
      MsgIn EatPizza LATE
    END
END
```
## A.10 Class Source File for LUIGI

```
File name: luigi.ch
/*
                                            \star/
/* Class Source file for PL: LUIGI Pizza Place
                                           \star/
/*
                                            \star /
#include <br/>bmqc.h>
#include "bltdef.h"
HEADING
BEGIN
 Title "Class File for LUIGI's Pizza Place"
END
CSINCLUDE "bmqsysms.ch"
                         // 3T system message descriptions
CSINCLUDE "Messages.ch"
                        // message descriptions
CSINCLUDE "Classes.ch"
                        // class descriptions
METHOD
 BEGIN
   MethodName TheMethod
   MethodType PROGRAM
   ProgName luigi.exe
   StartupTime 10
   Interface PULL
   MsgOut EatPizza, InquiryReply
 END
CLASS
                 // PL: LUIGI's pizza place
 BEGIN
   ClassType
                 PL
   ClassName
                 "LUIGI"
   Destination "KONRAD", "REPAIR"
   RULE
     BEGIN
                   // first pizza order arrives
       RuleId
                 RI PIZZA1
       RuleName LuigiRule1
       MethodName TheMethod
                MATCHSTATE MQSTATE NEW
       State
       MsgIn
                DeliverPizza
     END
   RULE
     BEGIN
                   // next pizza order arrives
                RI PIZZA2
       RuleId
       RuleName LuigiRule2
       MethodName TheMethod
       State
                MATCHSTATE MQSTATE_CLEAR
       MsgIn
                 DeliverPizza
     END
   RULE
     BEGIN
                   // Gremlin message arrives
                 RI GREMLIN
       RuleId
       RuleName GremlinRule
       MethodName TheMethod
       MsgIn
                 GhostMessage
     END
```

```
RULE<br>BEGIN
                     // repair message arrives
      RuleId RI_REPAIR1<br>RuleName RepairRule
                  RepairRule1
      MethodName TheMethod
      State MATCHSTATE MQSTATE_DISABLED
      MsgIn RepairMessage
    END
  RULE
    BEGIN // repair message arrives
      RuleId RI_REPAIR2<br>RuleName RepairRule
                  RepairRule2
      MethodName TheMethod
      State MATCHSTATE MQSTATE_DISABLED_WHILE_BUSY
      MsgIn RepairMessage
  END<br>RULE
                  // in all other states ignore the message
    BEGIN<br>RuleId
                  RI REPAIR3
      RuleName RepairRule3
      MethodName TheMethod
      MsgIn RepairMessage
  END<br>RULE
                  // inquiry request message arrives
    BEGIN<br>RuleId
      RuleId RI_REPAIR_INQ<br>RuleName RepairIngRule
                  RepairInqRuleMethodName TheMethod
      MsgIn InquiryRequest
    END
END
```
### A.11 Class Source File for MICRO

```
File name: micro.ch
/*
                                                               \star/
                                                               \star//* Class Source file for BL: Microwave
/*
                                                               \star/
#include <bmqc.h>
#include "bltdef.h"
HEADING
BEGIN
 Title "Class File for microwave"
END
CSINCLUDE "bmqsysms.ch"
                        // 3T system message descriptions
CSINCLUDE "Messages.ch"
                       // message descriptions
CSINCLUDE "Classes.ch"
                       // class descriptions
METHOD
 BEGIN
   MethodName Cook
   MethodType C_LIBRARY
   ProgName micro.Cook
   SourceName cook
   Msg0ut
             HaveBacon
 END
METHOD
             // Gremlin message
 BEGIN
   MethodName Gremlin
   MethodType C LIBRARY
   ProgName
             micro.Gremlin
   SourceName xGremlin
 END
METHOD
             // repair message
 BEGIN
   MethodName Repair
   MethodType C_LIBRARY
   ProgName
             micro.Repair
   SourceName xRepair
 END
METHOD
 BEGIN
             // inquiry message
   MethodName Inquiry
   MethodType C LIBRARY
             micro. Inquiry
   ProgName
   SourceName xInquiry
   Msg0ut
             InquiryReply
 END
METHOD
 BEGIN
             // owner ended message
   MethodName ClearUp
   MethodType C_LIBRARY
             micro.ClearUp
   ProgName
   SourceName xClear
 END
```

```
CLASS // BL: Microwave
  BEGIN
    ClassType BL
    ClassName Destination KAREN, REPAIR
     Harden Yes
    PingTimeout 10
    RULE<br>BEGIN
                                   // raw bacon arrives
         RuleId RI_COOK<br>RuleName CookRule
         RuleName
         MethodName Cook
         State MOTMATCHSTATE MQSTATE_DISABLED<br>MsgIn CookBacon
                     CookBacon
       END
    RULE<br>BEGIN
         EGIN // Gremlin message arrives<br>RuleId RI GREMLIN
         RuleId RI_GREMLIN<br>RuleName GremlinRule
                     GremlinRule
         MethodName Gremlin
         MsgIn GhostMessage
       END
    RULE
      BEGIN
         RuleId RI_REPAIR1<br>RuleName RepairRule
                     RepairRule1
         MethodName Repair
         MsgIn RepairMessage
       END
    RULE
      BEGIN<br>RuleId
         RuleId RI_REPAIR_INQ<br>RuleName InquiryRule
                     InquiryRule
         MethodName Inquiry
         MsgIn InquiryRequest
       END
    RULE
      BEGIN<br>RuleId
                     RI_SYS_OE
         RuleName OwnerEndedRule
         MethodName ClearUp<br>MsgIn MQ SYSTI
                     MQ_SYSTEM_OWNER_ENDED
       END
  END
```
#### A.12 Class Source File for REPAIR

```
File name: repair.ch
/*
                                                             \star/\star//* Class Source file for PL: REPAIR
/*
                                                             \star/
#include <br/>bmqc.h>
#include "bltdef.h"
HEADING
BEGIN
 Title "Class File for repairman"
END
CSINCLUDE "bmqsysms.ch"
                         // 3T system message descriptions
CSINCLUDE "Messages.ch"
                        // message descriptions
CSINCLUDE "Classes.ch"
                        // class descriptions
METHOD
 BEGIN
   MethodName TheMethod
   MethodType PROGRAM
   ProgName repair.exe
   StartupTime 10
   Interface PULL
   Msg0ut
              RepairMessage, InquiryRequest
 END
CLASS
                // PL: REPAIR
 BEGIN
   ClassType
                PL
                "REPAIR"
   ClassName
                "BASKET", "BREADBOX", "FRIDGE", "TOASTER", "MICRO",
   Destination
                "LUIGI", "KAREN", "GROCER"
   RULE
     BEGIN
                   // start program
       RuleId
                RI SHOW
       RuleName
                ShowRule
       MethodName TheMethod
       MsgIn
                 Show
     END
   RULE
     BEGIN
                   // repair response
       RuleId
                RI REPAIR INQ
       RuleName RepairRule1
       MethodName TheMethod
       MsgIn
                InquiryReply
     END
   RULE
     BEGIN
                   // no repair response
       RuleId
                RI REPAIR NO
       RuleName RepairRule2
       MethodName TheMethod
                InquiryReply PLACEHOLDER
       MsgIn
       Timed
                 YES
     END
   RULE
     BEGIN
                   // late repair response
       RuleId
                RI REPAIR LATE
       RuleName RepairRule3
       MethodName TheMethod
       MsgIn
                InquiryReply LATE
     END
 END
```
#### A.13 Class Source File for SHOPPING

```
File name: shopping.ch
/\star/
                                                                \star//* Class Source file for PL: Shopping list
/*
                                                                \star/
#include <br/>bmqc.h>
#include "bltdef.h"
HEADING
BEGIN
 Title "Class File for shopping list"
END
CSINCLUDE "bmqsysms.ch"
                        // 3T system message descriptions
CSINCLUDE "Messages.ch"
                        // message descriptions
CSINCLUDE "Classes.ch"
                        // class descriptions
METHOD
 BEGIN
   MethodName TheMethod
   MethodType PROGRAM
   ProgName
             shopping.exe
   StartupTime 10
   Interface PULL
   MsgOut
             FoodInquiry, FoodOrder
 END
CLASS
 BEGIN
                PL
   ClassType
   ClassName
                SHOPPING
                BASKET, FRIDGE, BREADBOX, GROCER
   Destination
   RULE
     BEGIN
                   // start program
      RuleId
                RI SHOW
       RuleName
                ShowRule
      MethodName TheMethod
      MsgIn
                Show
     END
   RULE
     BEGIN
      RuleId
                RI ORDER
      RuleName
                OrderRule
      MethodName TheMethod
      MsgIn
                OrderMessage
     END
   RULE
     BEGIN
      RuleId
                RI FOOD INQ
      RuleName
                FoodRuleMethodName TheMethod
                FoodInquiry
      MsgIn
     END
   RULE
     BEGIN
                RI_TIMER
      RuleId
       RuleName
                TimerRule
      MethodName TheMethod
       Timed
                YES
     END
```
RULE<br>BEGIN // Gremlin message arrives RuleId RI\_GREMLIN RuleName GremlinRule MethodName TheMethod GhostMessage END END

# A.14 Class Source File for TOASTER

```
File name: toaster.ch
/*
                                                                 \star/
                                                                 \star//* Class Source file for BL: toaster
/*
                                                                 \star/
#include <br/>bmqc.h>
#include "bltdef.h"
HEADING
BEGIN
 Title "Class File for the toaster"
END
CSINCLUDE "bmqsysms.ch"
                        // 3T system message descriptions
CSINCLUDE "Messages.ch"
                        // message descriptions
CSINCLUDE "Classes.ch"
                        // class descriptions
METHOD
 BEGIN
   MethodName Cook
   MethodType C_LIBRARY
   ProgName
             toaster.Cook
   SourceName cook
   Msg0ut
              HaveToast
 END
METHOD
             // Gremlin message
 BEGIN
   MethodName Gremlin
   MethodType C LIBRARY
   ProgName
             toaster.Gremlin
   SourceName xGremlin
 END
METHOD
              // repair message
 BEGIN
   MethodName Repair
   MethodType C_LIBRARY
   ProgName
             toaster.Repair
   SourceName xRepair
 END
METHOD
 BEGIN
              // inquiry message
   MethodName Inquiry
   MethodType C LIBRARY
   ProgName
              toaster. Inquiry
   SourceName xInquiry
   Msg0ut
              InquiryReply
 END
METHOD
 BEGIN
              // owner ended message
   MethodName ClearUp
   MethodType C_LIBRARY
   ProgName
              toaster.ClearUp
   SourceName xClear
 END
CLASS
                // BL: toaster
 BEGIN
   ClassType
                BI
   ClassName
                TOASTER
   Destination
                KAREN, REPAIR
   Harden
                Yes
   PingTimeout
                10
```

```
RULE<br>BEGIN
     EGIN // bread arrives<br>RuleId RI COOK
               RI COOK
     RuleName CookRule
     MethodName Cook
     State NOTMATCHSTATE MQSTATE_DISABLED
     MsgIn MakeToast
   END
 RULE
   BEGIN // Gremlin message arrives
     RuleId RI_GREMLIN
     RuleName GremlinRule
     MethodName Gremlin<br>MsgIn GhostMes
               GhostMessage
   END
 RULE
   BEGIN<br>RuleId
      RuleId RI_REPAIR1
      RuleName RepairRule1
     MethodName Repair
     MsgIn RepairMessage
   END
 RULE
   BEGIN
     RuleId RI_REPAIR_INQ
     RuleName InquiryRule
     MethodName Inquiry
     MsgIn InquiryRequest
   END
 RULE
   BEGIN<br>RuleId
                RI_SYS_OE
     RuleName OwnerEndedRule
     MethodName ClearUp
     MsgIn MQ_SYSTEM_OWNER_ENDED
   END
END
```
#### A.15 Definitions for Class Source Files

File name: bltdef.h  $/$ \*

 $\star/$ /\* Definitions for PL and BL  $\star$ /  $\star/$  $/*$  $\frac{1}{x}$  User states for rules  $\frac{x}{x}$ ,<br>#define MQSTATE\_BUSY<br>#define MQSTATE\_DISABLED  $30<sup>°</sup>$ 31 #define MQSTATE DISABLED WHILE BUSY 33  $\frac{1}{2}$  Rule IDs for classes  $\frac{1}{2}$ ,<br>#define RI STARTJOB 0 /\* start job owner KONRAD  $\star$  / #define RI\_SHOW 1 /\* KONRAD: initiate other PLs  $\star$ / /\* PLs : shows GUI  $\star/$ #define RI\_TIMER 5 /\* SHOP : invokes timer method  $\star$ /  $\star/$ #define RI SANDWICH1 11 /\* KONRAD: BLT arrives on time /\* KAREN : BLT order arrives, state=NEW  $\star/$ #define RI\_SANDWICH2 12 /\* KONRAD: BLT does not arrive, timed out  $\star/$ /\* KAREN : BLT order arrives, state=CLEAR  $\star/$ r KAKEN : bLI UTUET arrives, sum #define RI\_SANDWICH3 13 /\* KONRAD: BLT arrives late<br>#define RI PIZZA1 15 /\* KONRAD: pizza arrives on time  $\star/$  $\star/$ /\* LUIGI : pizza order arrives, state=NEW \*/ /\* KONRAD: pizza does not arrive, timed out \*/ #define RI\_PIZZA2 16 /\* LUIGI : pizza order arrives, state=CLEAR \*/ #define RI\_PIZZA3 17 /\* KONRAD: pizza arrives late<br>#define RI\_STARVE 19 /\* KONRAD: BLT cannot be made  $\star/$  $\star/$ #define RI MAKEBLT1 20 /\* KAREN: all material arrived in time  $\star$ / #define RI\_MAKEBLT2 21 /\* KAREN: material arrived incomplete  $\star/$ #define RI\_TOMATO 22 /\* KAREN: tomato arrived incomprese<br>#define RI\_BREAD 23 /\* KAREN: bread arrived late<br>#define RI\_FRIDGE 24 /\* KAREN: items from fridge arrived late  $\star$ /  $\star/$  $\star/$ #define RI\_SERVEBLT1 25 /\* KAREN: everthing cooked in time<br>#define RI\_SERVEBLT1 25 /\* KAREN: everthing cooked in time<br>#define RI\_TOAST 27 /\* KAREN: toast arrived late<br>#define RI\_BACON 28 /\* KAREN: bacon arrived late  $\star/$  $\star/$  $\star/$  $\star/$ #define RI\_DELIVER1 30 /\* BASKET: tomato requested, state=NEW  $\star/$ #define RI DELIVER2 31 /\* BASKET: tomato requested, state=CLEAR  $\star/$ #define RI\_BREAD1 32 /\* BBOX : bread requested, state=NEW<br>#define RI\_BREAD2 33 /\* BBOX : bread requested, state=CLEAR  $\star/$  $\star/$ #define RI FRIDGE1 34 /\* FRIDGE: items requested, state=NEW  $\star/$ #define RI\_FRIDGE2 35 /\* FRIDGE: items requested, state=CLEAR  $\star/$ 40 /\* MICRO : received bacon to cook  $\star$  / #define RI COOK /\* TOASTER: received bread to toast  $\star$  / #define RI\_GREMLIN 50 /\* all: disable the instance \*/<br>#define RI\_REPAIR1 51 /\* all: enable when state=DISABLED \*/<br>#define RI\_REPAIR2 52 /\* all: enable when state=BUSY+DISABLED \*/<br>#define RI\_REPAIR3 53 /\* all: ignore messag #define RI REPAIR INQ 55 /\* REPAIR: reply to inquiry arrived  $\star/$ /\* others: inquiry request arrived  $\star$ / #define RI REPAIR NO 56 /\* REPAIR: no response to inquiry (timeout) \*/ #define RI REPAIR LATE 57 /\* REPAIR: late response to inquiry  $\star/$ 

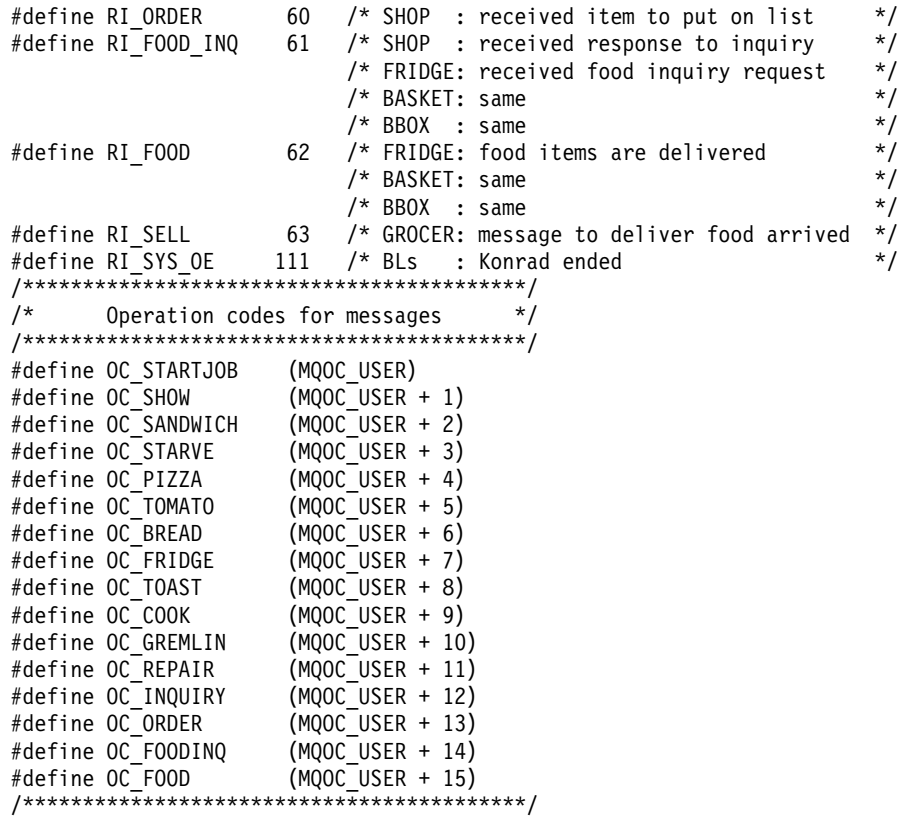

## A.16 Definitions for Visual Basic

```
File name: bltdef.bas
Definitions for PL and BL
   User states for rules
Global Const MQSTATE BUSY = 30&
Global Const MQSTATE DISABLED = 31&
Global Const MQSTATE DISABLED WHILE BUSY = 33&
 Rule IDs for classes
Global Const RI STARTJOB = 0& ' start job owner KONRAD
                                                                                                     \star /
Global Const RI\_SHOW = 18 \qquad \qquad \qquad \qquad \qquad \qquad \qquad \qquad \qquad \qquad \qquad \qquad \qquad \qquad \qquad \qquad \qquad \qquad \qquad \qquad \qquad \qquad \qquad \qquad \qquad \qquad \qquad \qquad \qquad \qquad \qquad \qquad \qquad \\star /
                                            ' PLs : shows GUI
                                                                                                     \star/' SHOP : invokes timer method
Global Const RI TIMER = 5&
                                                                                                     \star/
Global Const RI SANDWICH1 = 11& ' KONRAD: BLT arrives on time
                                                                                                     \star/' KAREN : BLT order arrives, state=NEW
                                                                                                     \star// KONRAD: BLT does not arrive, timed out<br>/ KAREN : BLT order arrives, state=CLEAR
Global Const RI_SANDWICH2 = 12&
                                                                                                     \star/Global Const RI_SANDWICH3 = 13& / KONRAD: BLT arrives late<br>Clobal Const RI PIZZA1 = 15& / KONRAD: pizza arrives on time
                                                                                                     \star/
                                                                                                     \star/\star/' LUIGI : pizza order arrives, state=NEW */
Global Const RI_PIZZA2 = 16& <br>
\begin{array}{cc} \times \text{KONRAD: pizza does not arrive, timed out */} \\ \text{Global Const RI_PIZZA3 = 17& \times \text{KONRAD: pizza order arrives, state=CLEAR */} \\ \text{Global Const RI_SIARVE = 19& \times \text{KONRAD: BLT cannot be made} \\ \text{AIO} & \times \text{KONRAD: BLT cannot be made} \\ \end{array}' KONRAD: pizza does not arrive, timed out */
Global Const RI_GREMLIN = 50& \prime all: disable the instance<br>Global Const RI_REPAIR1 = 51& \prime all: enable when state=DISABLED<br>Global Const RI_REPAIR2 = 52& \prime all: enable when state=BUSY+DISABLED<br>Global Const RI_REPAI
                                                                                                     \star/\star/\star /
                                                                                                     \star/Global Const RI_REPAIR_INQ = 55& ' REPAIR: reply to inquiry arrived */<br>(1) Thers: inquiry request arrived */<br>(1) Thers: inquiry request arrived */<br>(1) The state of the state of the state of the const RI_REPAIR_NO = 56& ' R
\star /
   ' Global variables
Global vPLClass As String * 12 ' PL class name
Global vHInst As Long (and instance handle
Type MSG100
      message As String * 20
      number As Long
       value As Long
      filler As String * 72
End Type
```
**bltdef.bas**

# **Appendix B. Summary of MQ3T APIs**

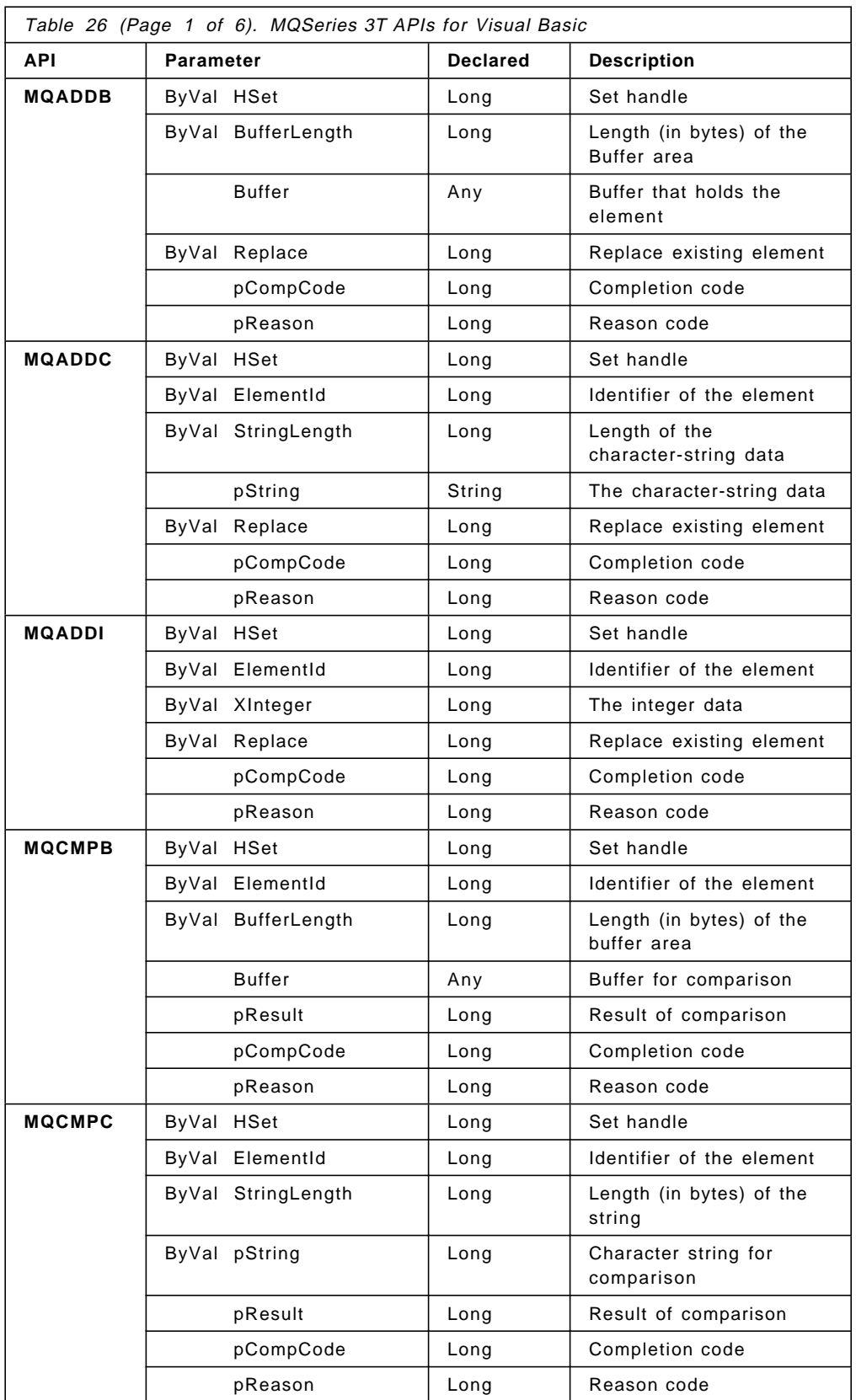

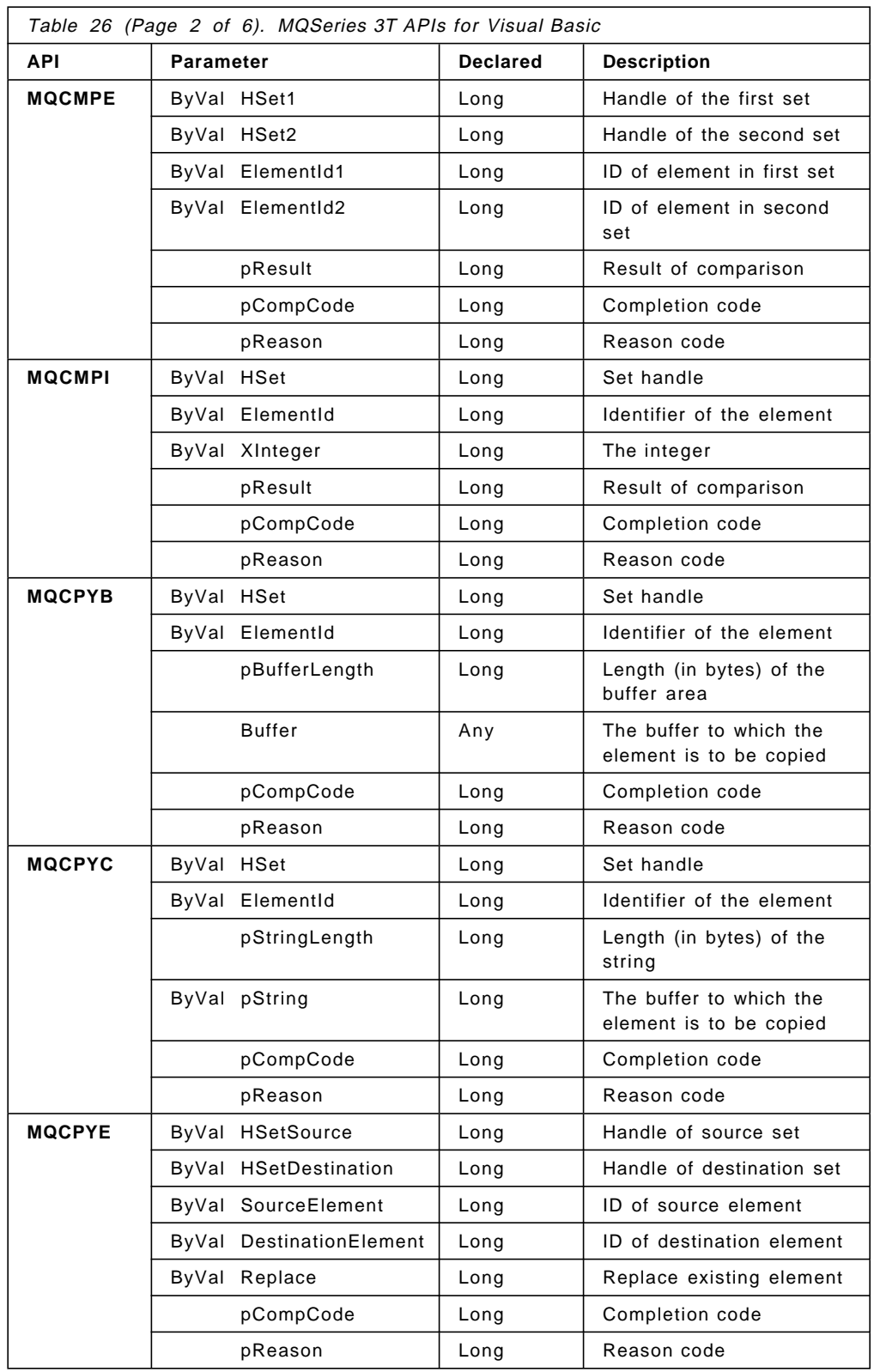

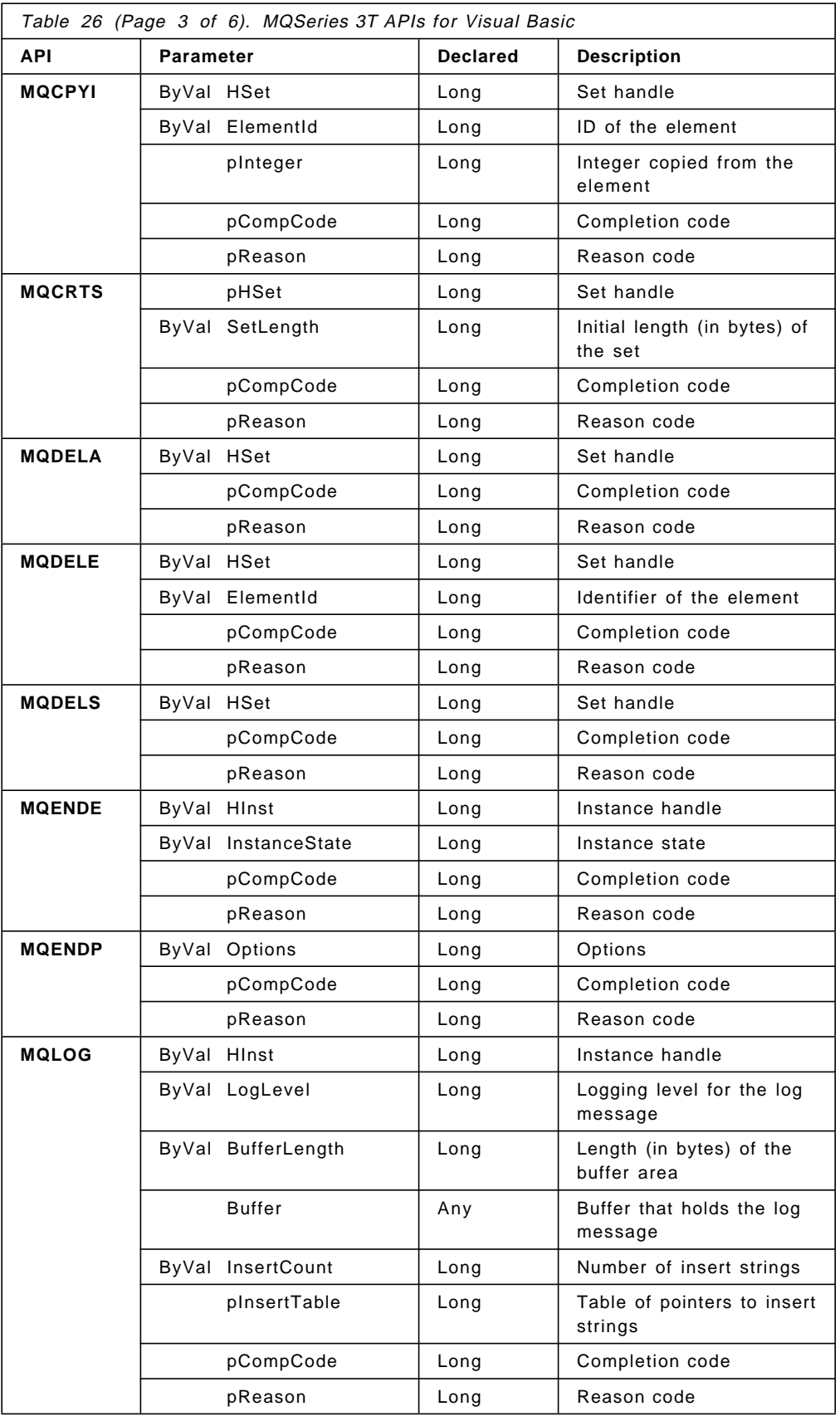

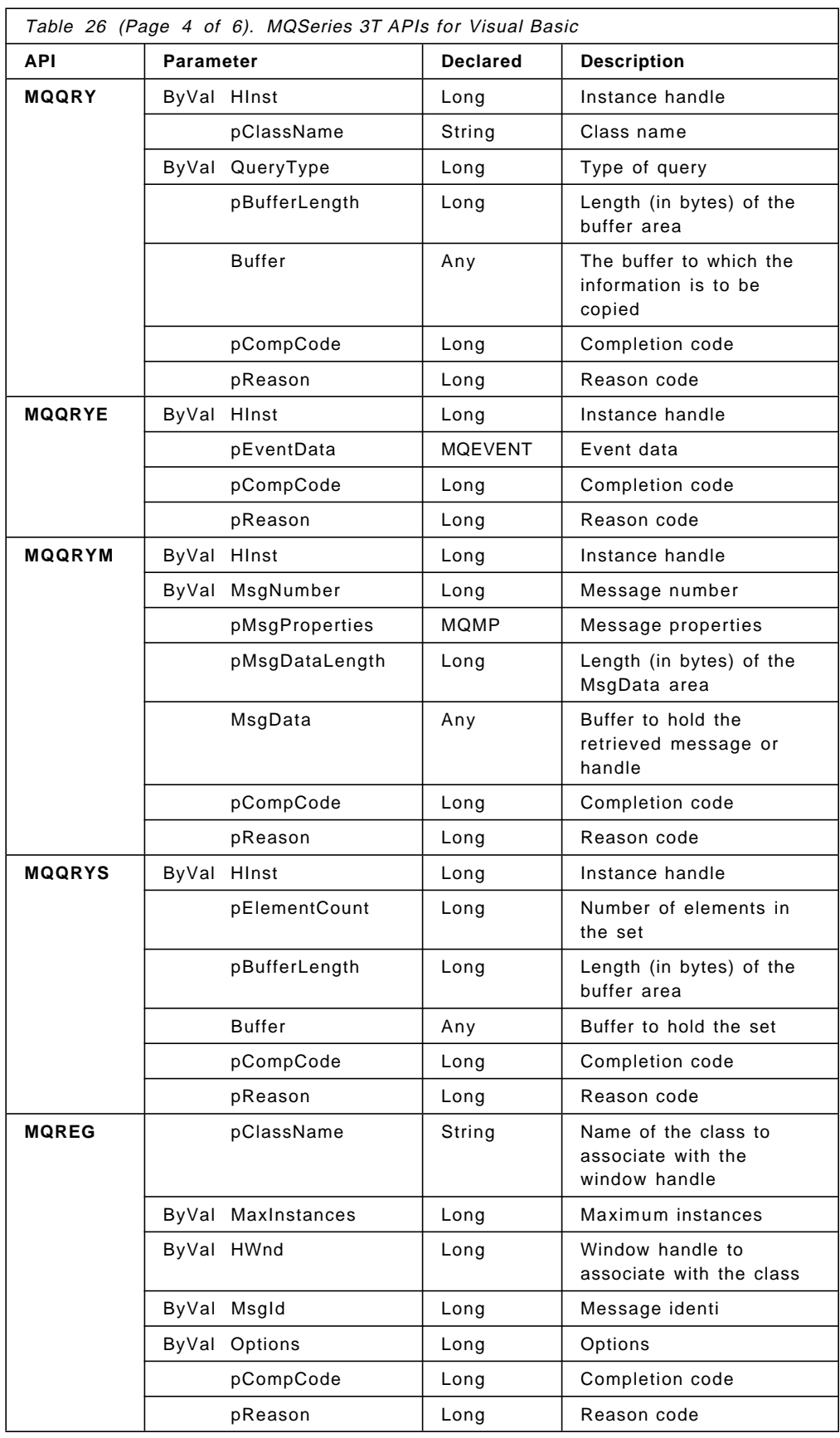

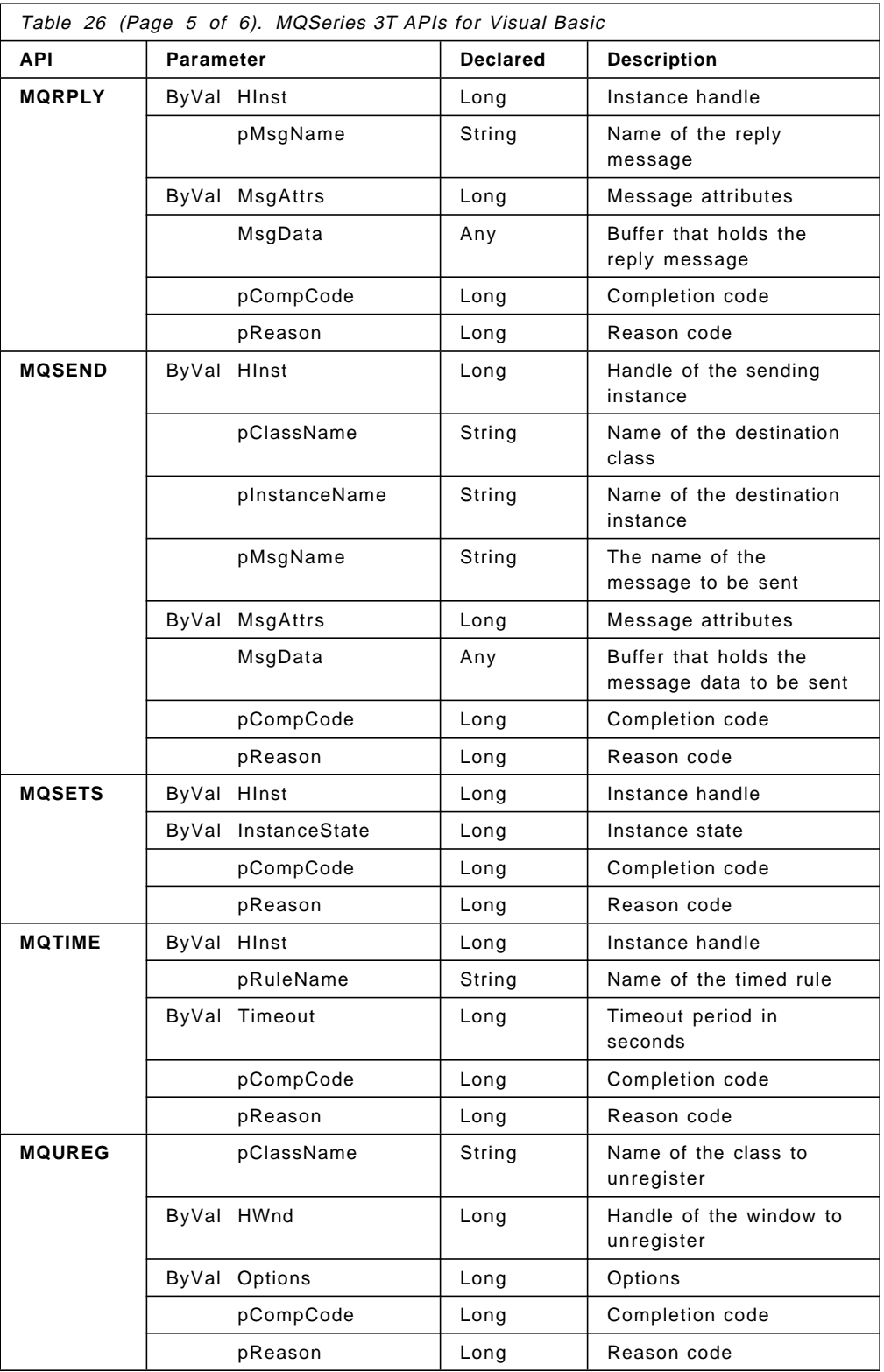

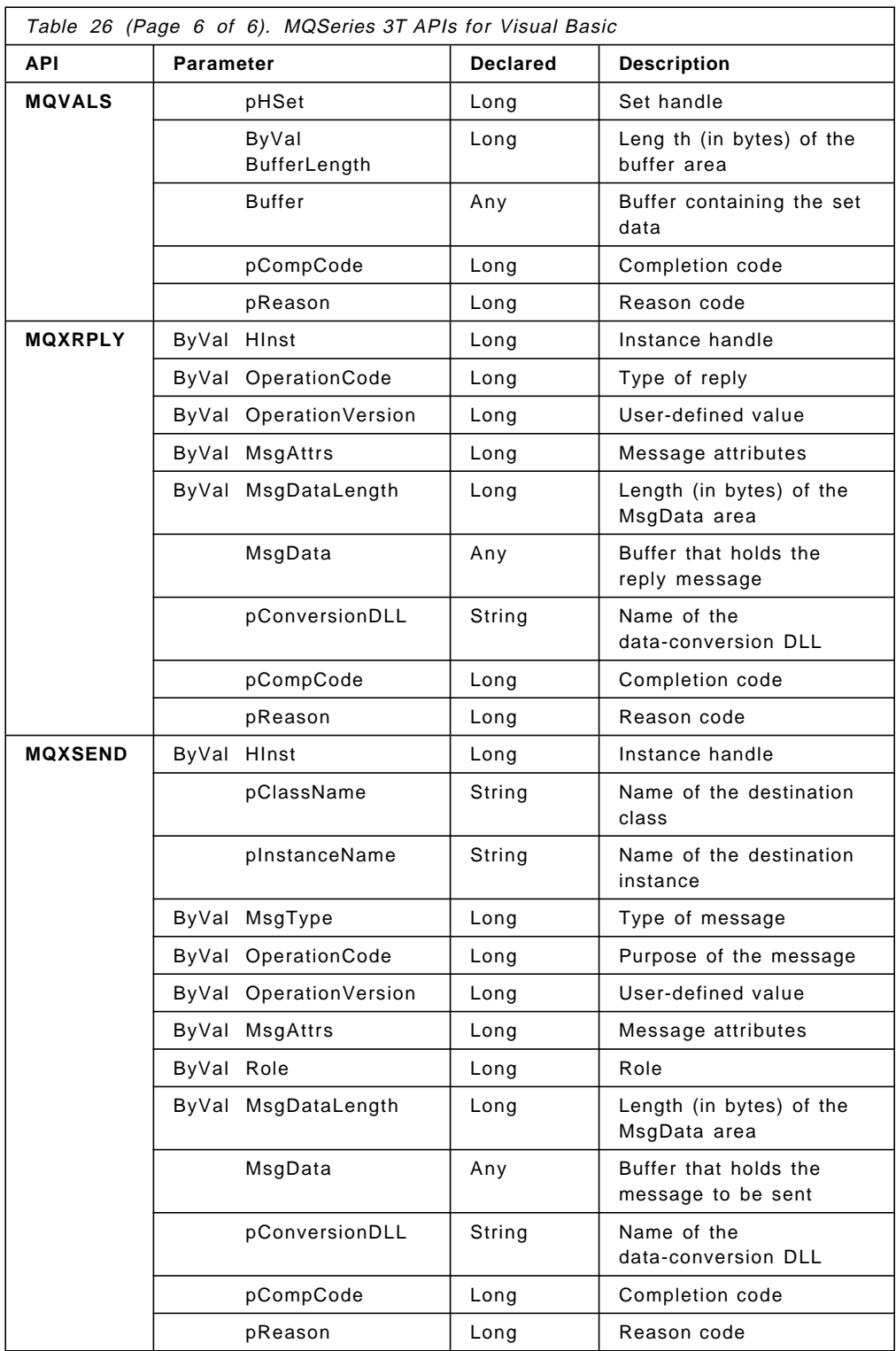

# **Appendix C. Diskette Contents**

SG24-4664 IBM MQSeries Three Tier Examples for Windows and AIX

#### **Diskette 1**

- 1. README contains the same information as this appendix.
- 2. CL1T.EXE can be used to verify a client/server connection. Its use is demonstrated in Chapter 2, "Installation" on page 15.
- 3. cmqaix is a directory that contains a compressed tar format file with the programs and definition files to run the MQI file transfer example described in Chapter 4, "File Transfer Example" on page 77. The chapter explains how to install and run the sample.

The commands to uncompress the file are:

- dosread cmqaix.tz cmqaix.tar.Z (copy the file on a AIX machine)
- uncompress cmqaix.tar.Z
- tar -xvf cmqaix.tar
- 4. c3taix is a directory that contains a compressed tar format file with the programs and definition files to run the MQ3T file transfer example described in Chapter 4, "File Transfer Example" on page 77. The chapter explains how to install and run the sample.

The commands to uncompress the file are:

- dosread c3taix.tz c3taix.tar.Z (copy the file on a AIX machine)
- uncompress c3taix.tar.Z
- tar -xvf c3taix.tar
- 5. vb3twin is a directory that contains all files required in the Windows client workstation, the class definitions and the Visual Basic files.
- 6. classes is a directory that contains the class definition for MQ3T in the AIX server.

#### **Diskette 2**

- 1. bltaix is a directory that contains all files for the BLT example in Chapter 5, "The Bacon Lettuce and Tomato Sandwich" on page 111 that are required in the server.
- 2. bltwin is a directory that contains all files for the BLT example in Chapter 5, "The Bacon Lettuce and Tomato Sandwich" on page 111 that were created in the Windows workstation.

**Diskette**

# **List of Abbreviations**

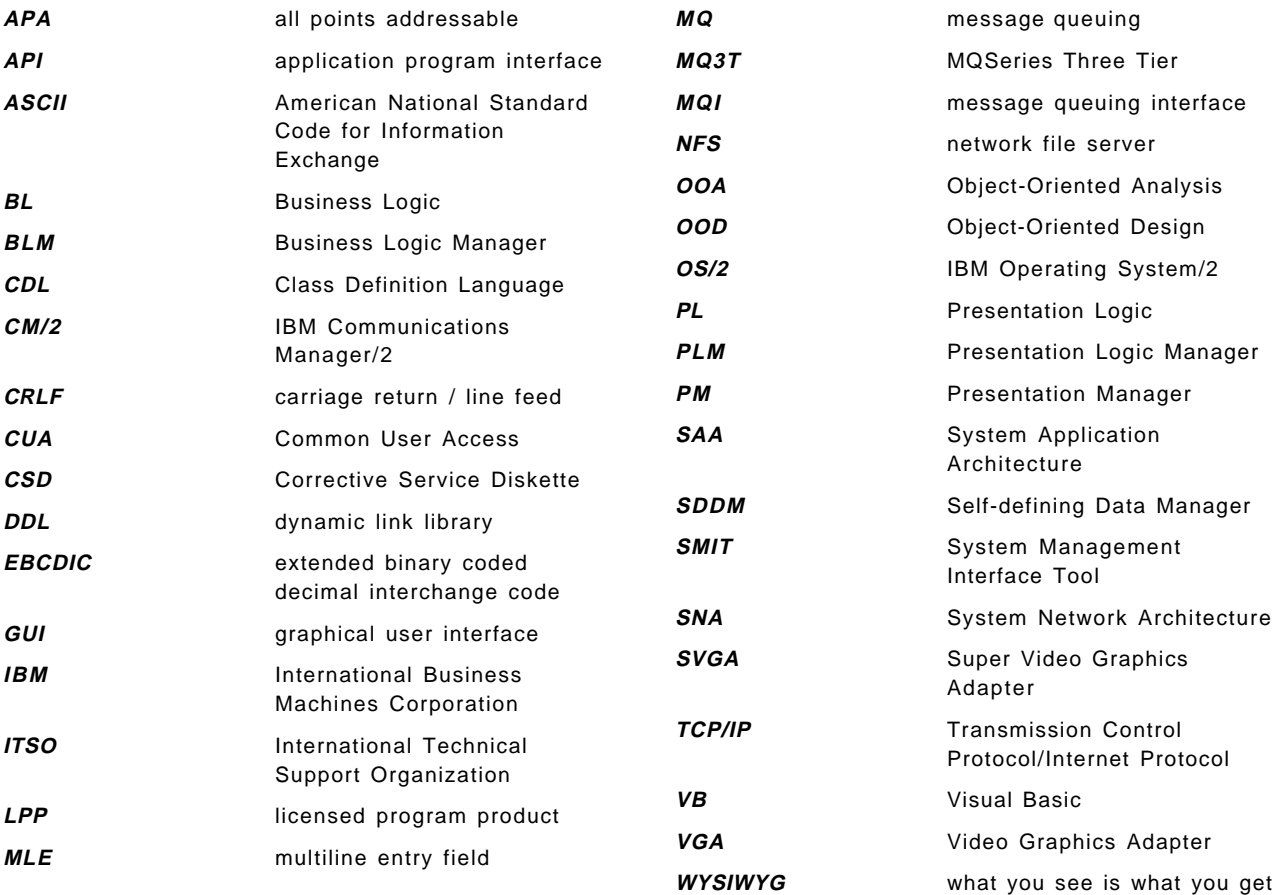

# **Index**

# **Special Characters**

#INCLUDE 100

# **Numerics**

3T 5 API calls for Visual Basic 251 application model 11 icons 50 message flow 5 run-time components 3 Visual Basic interface 44 what tiers are 2 Windows directories 71 3T design 14 application model 7 BLT example 121 file transfer options 77 software distribution 107 3T for Windows 39 3T samples BLT application 111 file transfer 77 develop MQ3T version 94 using MQ3T 86 using MQI 80 for Visual Basic 50 for quick start of PLs 64 HELLO1 51 HELLO1 set up and run 67 HELLO2 59 read-only fragments 61 template 63 software distribution 107

# **A**

abbreviations 259 acronyms 259 AIX 1 redo BLT 198 redo file transfer 98 AIX server 16 AIX workstation 10, 15 alter queue 84 amqscoma.tst 68 AntiVirus/DOS 28 API 7 calls See MQ... list of MQ3T calls 64 MQ3T calls for Visual Basic 251 MQTIME 11, 136 notes to Visual Basic 66

API types 65 base calls 65 PLM calls 65 SDDM calls 65 application design 9, 14 development process 12 development requirements 12 execution requirements 12 model 11 portable 204 simulator 8 applicid 83 auto-start 32 AUTOEXEC.BAT 3T Windows client 39 BMQCCSID 39 MQSERVER 37 TCP/IP 33 Windows 3.1 29

# **B**

basket business logic 183 procedure ″delivery.c ″ 189 procedure ″foodinq.c ″ 188 binary class file 11 bit map viewer 79 BLM in background and foreground 91 **BLT** 3T design 121 analysis 113 building GUIs 141 business logic 173 class descriptions 127 classes 121 description 111 design crosscheck 139 GUI prototypes 118 make file 178 message flow 116 messages 122 exceptions 124 inventory control process 123 maintenance 124 operation codes 126 order process 124 production process 122 structure 127 summary 125 objects and functions 114 profile for BLM 200 profile for PLMs 141, 200

BLT (continued) queue definitions 199 requirements 112 rules and methods 128 server connection 198 skeleton files 173 start BLMs 200 test 198 BLT sample program 111 bltcoma.tst 199 bltdef.bas 249 bltdef.h 247 bltmake.c 181 bltnone.c 183 bltorder.c 180 bltserve.c 183 BMQ\_NOTIFY 44, 48, 53, 105, 146 declared 51 explained 45 BMQB.BAS 51 installed 41 BMQC.H 51, 68 bmqcc example (AIX) 70 BMQERROR.LOG 75, 98, 200 bmqh link 68 BMQLOCPATH 39 BMQNTFY.VBX 47, 48, 50 between PL and PLM 47 install 42 bmqsysms.ch 125 BMQVBX.BAS 51 breadbox business logic 183 procedure ″delivery.c″ 189 procedure ″foodinq.c″ 188 Business Logic 2, 14 Business Logic Manager 3 business requirements 12 ByVal 66

# **C**

CBbl 170 CDL 4, 6 challenger.gif 79 channel 36, 82, 84 trigger monitor 84 channel definition 37 chgrp command 67, 82, 87 chmod command 67, 82, 87 chown command 67, 82, 87 circular message flow 118 cl1t 37, 38 class 2, 113 application model 11 description 6 section 6 types 11

class compiler 6 functions 7 class file contents 6 class name 46 class source files BLT: basket 220 BLT: BL rules and methods explained 131 summary 133 BLT: breadbox 223 BLT: class descriptions 218 BLT: definitions 247 BLT: fridge 226 BLT: gremlin 229 BLT: grocer 230 BLT: Karen 232 BLT: Konrad 236 BLT: Luigi 238 BLT: messages 213 correlation 138 operation codes 126 role 138 structure 127 BLT: microwave 240 BLT: PL rules and methods explained 128 summary 130 BLT: repair list 242 BLT: shopping list 243 BLT: toaster 245 crosscheck 139 file transfer example 96 late messages 135 messages explained 126 state depended rules 136 system messages 125 timed rules 135 client 1 3T functions 3 channel in server 37 check MQ connection to server 37 compile HELLO1 72 installation 28 local queue in server 36 MQSERVER environment variable 37 ping the server 33 run HELLO1 74 setup server for BLT 198 Visual Basic support 43 CMQB.BAS 51 installed 41 CMQC.H 51, 68 cmqh link 68 code fragments 61 code page 39, 203 command button 145
communication MQ server connection 36 test TCP/IP connection 33 verify client/server connection 37 CompCode (defined) 54 CompCode (displayed) 54 compile class source files 97 HELLO1 sample 67 complex data types 66 CONFIG.SYS environment variable space 29 TCP/IP 33 Windows 3.1 29 configure TCP/IP 31 ConversionDLL 203 convert character to long 170 cook.c 190 correlate messages 138 create (Visual Basic) command button 145 label 144 option button 157 radio button 157 text box 144, 160 create remote queue 36 crosscheck 7 crtmqm 23 CSINCLUDE 125 custom command 31 custom control 47, 50 customization TCP/IP 31

# **D**

data conversion 203 make file 209 data conversion program 205 Data Logic 2, 7, 14, 78, 103 DEF file 7 default queue manager 23 define channel 37, 82, 83 define process 83 define queue alias 87 define remote queue 87 define transmission queue 82 define trigger queue 83 delivery.c 189 DEPTH 83 design application 9, 14 design crosscheck 139 developer ′s workstation 9 development process 12 device selection 17 display CompCode, Reason 54

display (continued) return codes 54 display queue 36 documentation TCP/IP 30 dosdir command 80 dosread command 81, 87 doswrite command 35

# **E**

element list 192 elements (set) 169 endplm utility 75 enhancements 1 entry point 100, 174 entry point See MQENTRY environment variable BMQCCSID 39 INCLUDE 68, 98 LANG 97 language 67 MQSERVER 37 space (CONFIG.SYS) 29 TCPBASE 30 error log 75, 200 event 11 and rules 7 custom control 47 direct to PL 44 end 56 in MQREG 45 instance deleted 48 message ID 48 OAK1\_NewEvent 48, 149 procedure 48, 54 procedure to process 55 query 56 rule satisfied 48 structure MQEVENT 56 what it is 11 window unregistered 48 export file 173

# **F**

facilities 6 file transfer 77 file transfer sample 3T version 80 business logic 100 C skeleton 100 class source files 94 compile class source files 97 file structure 100 files 88, 90 possible extensions 107 presentation logic 104 run it 90

file transfer sample (continued) 3T version (continued) sender program (BL) 101 set-up receiver station 89 set-up sender station 86 set-up Windows station 89 skeleton files 98 description 78 MQI version 79 files 81 run it 84 set-up receiver station 83 set-up sender station 80 first.cmd 85 font size 144 foo1.cmd 80 foodinq.c 188 fridge1.c 184 ftp command 36

# **G**

Gremlin Visual Basic project 155 grocer business logic 191 procedure ″grocer1.c″ 191 grocer1.c 191

# **H**

HELLO1 compile (Windows) 72 compile on AIX 68 files 69 profile 73, 74 run it 73 set up on AIX 67 view GUI (Windows) 71 HELLO1.FRM 52 HELLO1H.BAS 58 HELLO1x.BAS 58 HELLO2.FRM 60 HELOGU1W.MAK 51 HELOGU2W.MAK 59 home directory 67

#### **I**

icons used by 3T 50 include statement 100 inform message 4 installation 15 AIX server 16 3T for AIX 25 MQSeries base 16 MQSeries CSD 21 MQSeries objects for AIX windows client (development) 28 3T 39

installation (continued) windows client (development) (continued) 3T Visual Basic Support 41 DOS 7.0 28 MQSeries client 34 TCP/IP for Windows 30 Visual Basic 40 Windows 3.1 29 windows client (production) 42 instance 113 instance handle 48 instance state 46, 128 IP address 31

#### **J**

job 113 job viewer 8

# **K**

Karen business logic 179 C skeleton file 175 export file 173 make file 178 procedure ″bltmake.c″ 181 procedure ″bltnone.c″ 183 procedure ″bltorder.c″ 180 procedure ″bltserve.c″ 183 killmqm command file 82 Konrad class description 127 explained 127 Visual Basic project 144

# **L**

label 144 language 67 late message 128, 136 license agreement 41 ln command 68 log level 200 LPARAM 47, 48, 50 ls command 68 Luigi Visual Basic project 151

#### **M**

MA3B SupportPac 41 make command 68 make example (AIX) 70 make EXE (Visual Basic) 72 make file 7 make file (data conversion) 209 make file example (AIX) 178

malloc 192 MATCHSTATE 136 message 4, 6 data flag 174, 182 descriptor 203 ID 48 routing 99 set 59 types 4 message flow 5 method 7, 11 for PL 128 microwave business logic 190 procedure ″cook.c″ 190 mkdir command 81, 87 mkgroup command 16 mkuser command 16 mount command 16 MQ\_SYSTEM\_OWNER\_ENDED 125 MQ3T directories 71 icons 74 program manager icons 40 Visual Basic API calls 251 MQADDC 59 explained 60 MQADDI 170 explained 171 MQClose 38 MQConnect 38 MQCPYB 192 explained 192 MQCPYC 60 explained 60 MQCRTS 59, 170 explained 60, 170 MQDELS 170 MQDisconnect 38 MQENDE 55, 60, 105, 150 explained 56 parameters 57 MQENTRY 100 file transfer skeleton 100 for any message 176 for one specific message 174 for three messages 177 when timer expires 177 MQFMT\_NONE 203 MQFMT\_STRING 203 mqfpt command format 79 mqftp 78 mqftprtx 78 MQGet 38, 203 MQM objects 22 MQOpen 38 MQPLM\_HWND\_UNREGISTERED 48

MQPLM\_INSTANCE\_DELETED 48 MQPLM\_RULE\_SATISFIED 48 MQPut 38 MQQRYE 55, 60, 105, 150 explained 56 parameters 57 MQQRYM 55, 60, 105 explained 56 parameters 57 MQQRYS 170, 192 explained 171, 192 MQREG 44, 53, 105, 146 explained 44 parameters 45 MQRPLY 181, 183 MQSEND 49, 56, 106, 150 explained 48, 148 parameters 49 MQSEND (set) 59, 170 explained 60 MQSeries base product 16 for AIX 16 updates for MQ3T 21 MQSeries 3T for AIX MQSERVER 39 MQSETS 45, 55 explained 46 parameters 46 MQTIME 11, 136, 148, 163, 169, 182 explained 136, 163, 168, 169 parameters 136 MQUREG 45, 55 explained 45 parameters 46 MQXSEND 102, 103 MSG100.def (OS/2) 211 MSG100.mak (AIX) 209 MSG100.mak (OS/2) 211 multi line 144

#### **N**

name resolution 32 NDIS interface 31 new line characters 149 NOTMATCHSTATE 137 number format 203

# **O**

OAK1\_NewEvent 48, 149 objects for MQM 22 OO 14 option button 157 OS/2 1 data conversion 210 OS/2 workstation 9

overview 1

#### **P**

parameter passing 47 parameters of API calls 251 PCUST.FRM 63 PCUST.MAK 62 permission 67 PFCUST.FRM 61 PFCUST.MAK 61 ping DOS 33 Windows 34 PL and BMQNTFY 47 PLACEHOLDER 135, 136 PLM and BMQNTFY 47 PLM and Visual Basic 44 PLM API calls 7 PMQELIL 192 portable application 204 pre-requisites 6 Presentation Logic 2, 14 Presentation Logic Manager 3 procedures business logic (C) bltmake (Karen) 181 bltnone (Karen) 183 bltorder (Karen) 180 bltserve (Karen) 183 cook 190 delivery 189 file transfer program 101 foodinq 188 fridge1 184 grocer1 191 xclear 194 xgremlin 197 xignore 195 xiquiry 196 xrepair 194 data conversion 205 Visual Basic BLT\_Click (Konrad) 148 Close\_Click 45, 55 Deliver\_Click (Luigi) 153 DS\_MLE (display) 149 DS\_MSG (display) 162 Enter\_Click (Gremlin) 158 Exit\_cmd\_Click 104 Form\_Load 44, 53, 105, 146 Form\_Unload 56, 146 input (shopping list) 168 Inquire\_Click (repair list) 163 Inquire\_Click (shopping list) 169 MenuExit\_Click 56 MenuHelloBL\_Click 49, 56 OAK1\_NewEvent 48, 54, 149 Option1\_Click (Gremlin) 157 Option1 Click (repair list) 162

procedures (continued) Visual Basic (continued) Option1\_Click (shopping list) 168 Pizza\_Click (Konrad) 148 ProcessPLEvent 55 ProcessPlEvent (file transfer) 105 ProcessPLEvent (Gremlin) 159 ProcessPLEvent (Konrad) 150 ProcessPLEvent (Luigi) 154 ProcessPlEvent (repair list) 164 ProcessPLEvent (shopping list) 171 Quit\_Click 146 Repair Click (repair list) 163 SendMe\_cmd\_Click (file transfer) 106 Shop\_Click (shopping list) 170 user input (file transfer) 106 process object 83 profile BLM in BLT example 200 for file transfer 91, 92 for HELLO1 73, 74 for messages routing 99, 107 PLMs in BLT example 141, 200

# **Q**

QLOCAL 36, 82, 83 queue (alter) 84 queue definitions for BLT 199 queue manager create 23 directories 22 naming convention 23 objects 24

# **R**

radio button 157 Reason (defined) 54 Reason (displayed) 54 redo command file (AIX) for file BLT example 198 for file transfer example 98 refrigerator business logic 183 procedure ″delivery.c″ 189 procedure ″foodinq.c″ 188 procedure ″fridge1.c″ 184 remote queue 36 repair list Visual Basic project 159 request message 4 response message 4 return address 48 return codes 54 role 138 rootvg 22 routing information 32

routing messages 99 rule 6 correlate messages 138 define for ... 128 dependency 128 state dependent 136 timed 135 run-time components 3 run-time utility SPEEDUP 64 runmqchl 84, 90 runmqsc 24, 36, 68, 82 runmqtrm 83, 84, 90 running HELLO1 73

#### **S**

sampcoma.tst 68 scroll bar 145 SDDM 4, 8, 169 data conversion 204 SDDM API calls 8, 65 SDDM error handling 66 SDDM validity checking 66 sdiff command 69 Self-Defining Data Manager See SDDM sending class, instance 48 server 1 3T functions 3 channel for client 37 check MQ connection from client 37 create MQM objects 22 installation (AIX) 16 local queue for client 36 run HELLO1 73 setup and compile HELLO1 67 setup for BLT 198 set 59, 169 set-up MQ3T file transfer 86 MQI file transfer 80 setup DOS 7.0 28 Windows 3.1 29 shell script first.cmd 85 shell script foo1.cmd 80 shopping list Visual Basic project 166 simulator 8 skeleton files 7, 98, 173 SMIT 17 software distribution application 107 SPEEDUP 64 start channel 84 client for MQ3T file transfer 91 receiver for MQ3T file transfer 90 receiver for MQI file transfer 84 sender for MQ3T file transfer 90

start (continued) sender for MQI file transfer 84 trigger monitor 84 startjob utility 75, 92 state 46, 128 state and rule 136 strblm 73, 91 strmqm 68, 73, 90 strplm utility 74, 92 structured design 14 Sub Close\_Click 45, 55 Sub DisplayCompCode 54 Sub Form\_Load 44, 53 Sub Form\_Unload 56 Sub MenuExit\_Click 56 Sub MenuHelloBL\_Click 49, 56, 59 Sub OAK1\_NewEvent 48, 54 Sub ProcessPLEvent 55, 60 subnet mask 31 SupportPac 41 content 50 MA3B for Visual Basic 43 SVRCONN 37 system messages (3T) 125 system test 198 systems management requirements 13

# **T**

tabstop 145 tar command 81, 87 TCP/IP 30 customization 31 installation (DOS) 30 ping 33 test connection 33 TCPBASE 30 TCPCHECK 33 TCPREAD 30 template 63 test 198 test configuration 33 test harness 8 text box 144 text button 160 three tiers 2 tier 78 purpose 14 what it is 2 timed rules 135 timeout value 148 toaster business logic 190 procedure ″cook.c″ 190 toucan.gif 79 transmission queue 82 trigger 6, 57, 79, 83, 91 trigger monitor 83, 84, 90

trigger monitor error 85 triggered target queue 83 triggering rules 13, 57 TRIGTYPE 83 Trim 106 types of API calls 65

#### **U**

uncompress command 81, 87 using VB 3T samples 67 using Visual Basic 77

#### **V**

validate design 7 variable length message 59 VBRUN300.DLL 43 install 42 VBX file 47, 50 verify client/server connection 37 Visual Basic 3T interface 44 3T samples 43, 51 using the samples 67 3T support 41, 43 add file 143 and PLM 44 CBbl 170 endplm 75 generic frame and project 144 HELLO1 sample 51 HELLO2 sample 59 installation 40 make EXE 72 MQ3T API calls 251 new line 149 new project 142 notes to API calls 66 open project 71 program manager icons 41 startjob 75 strplm 74 SupportPac 43 Visual Basic calls by reference/value 66

#### **W**

wave 123 window message ID 51 Windows 3.1 29 Windows client 34 Windows workstation 10, 15, 28 WM\_USER 51, 96 Visual Basic 51 workstation 9, 10 WPARAM 47, 48, 50

**X**

xclear.c 194 xgremlin.c 197 xignore.c 195 xinquiry.c 196 xrepair.c 194

### **ITSO Technical Bulletin Evaluation RED000**

**International Technical Support Organization MQSeries Three Tier Examples for Windows Clients and AIX Servers March 1996**

#### **Publication No. SG24-4664-00**

Your feedback is very important to help us maintain the quality of ITSO Bulletins. **Please fill out this questionnaire and return it using one of the following methods:**

- Mail it to the address on the back (postage paid in U.S. only)
- Give it to an IBM marketing representative for mailing
- Fax it to: Your International Access Code + 1 914 432 8246
- Send a note to REDBOOK@VNET.IBM.COM

#### **Please rate on a scale of 1 to 5 the subjects below. (1 = very good, 2 = good, 3 = average, 4 = poor, 5 = very poor)**

**Overall Satisfaction \_\_\_\_**

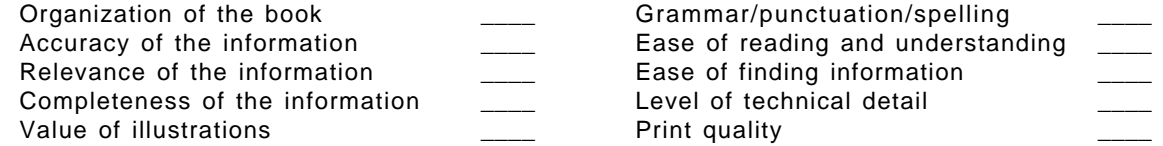

#### **Please answer the following questions:**

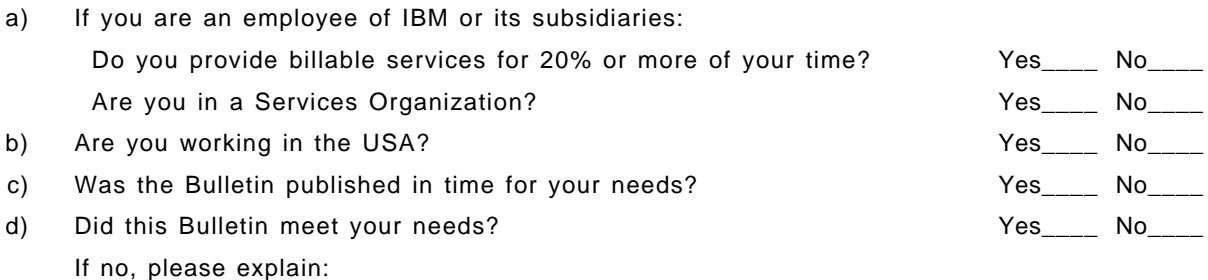

What other topics would you like to see in this Bulletin?

What other Technical Bulletins would you like to see published?

**Comments/Suggestions: ( THANK YOU FOR YOUR FEEDBACK! )**

Name Address and Address and Address and Address and Address and Address and Address and Address and Address a

Company or Organization

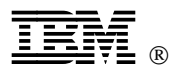

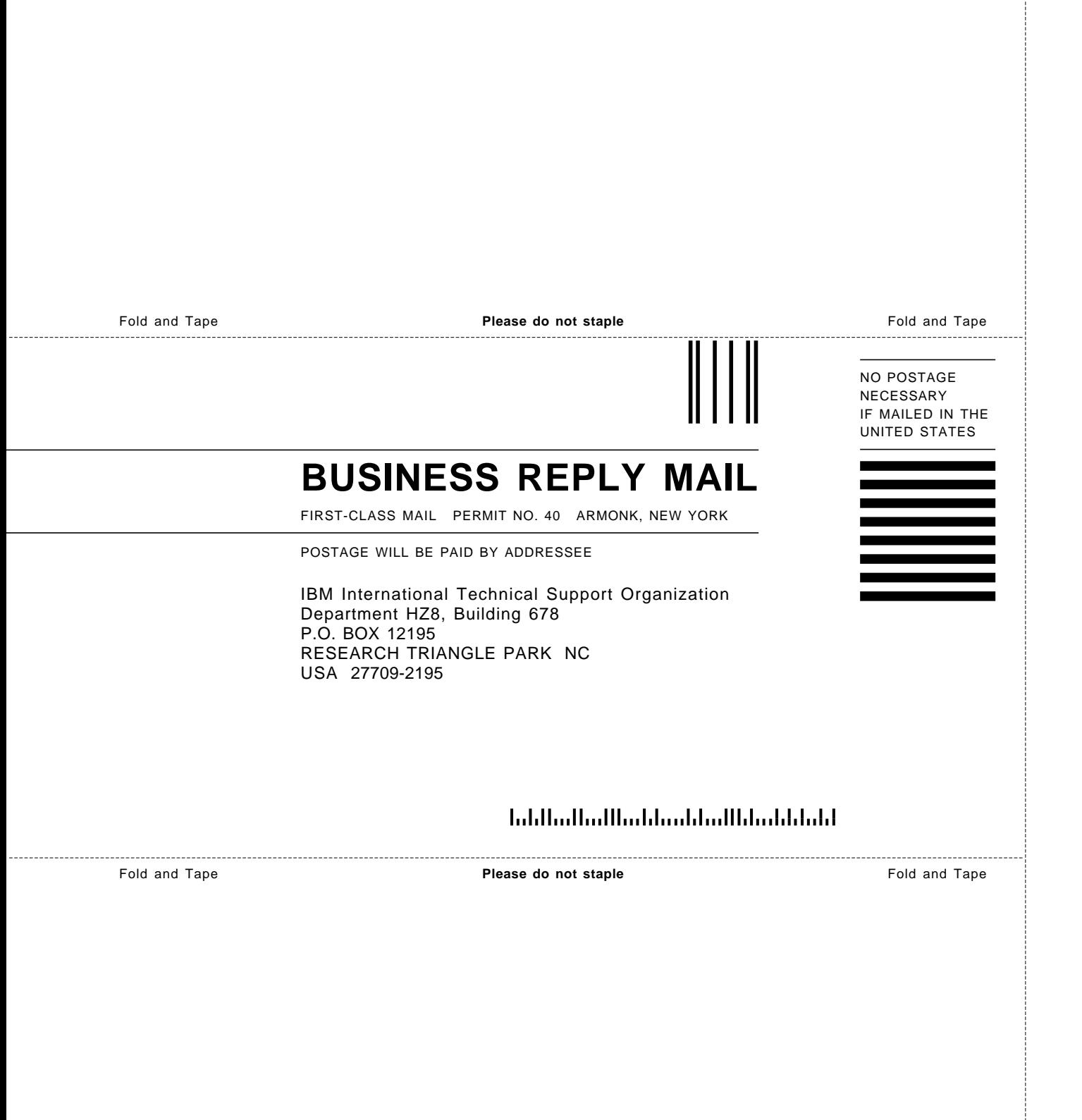

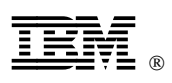

Printed in U.S.A.

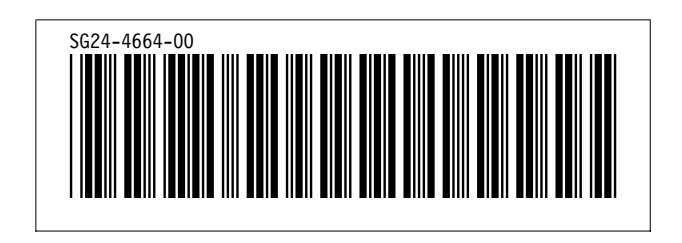